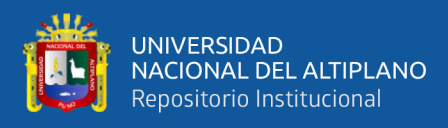

# **UNIVERSIDAD NACIONAL DEL ALTIPLANO FACULTAD DE INGENIERÍA MECÁNICA ELÉCTRICA, ELECTRÓNICA Y SISTEMAS ESCUELA PROFESIONAL DE INGENIERÍA ELECTRÓNICA**

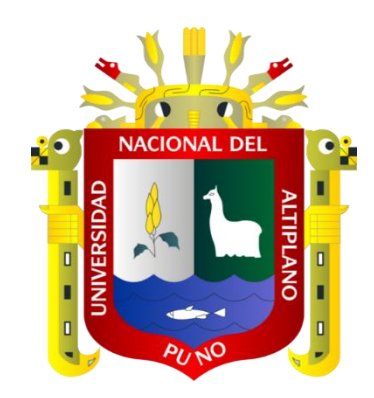

# **DISEÑO E IMPLEMENTACION DE UN PROTOTIPO CONTADOR DE FICHAS ÓPTICAS PARA LA DIRECCIÓN DE ADMISIÓN DE LA UNIVERSIDAD NACIONAL DEL ALTIPLANO**

**TESIS**

## **PRESENTADA POR:**

# **FRANK JHON BENITES PORTO**

# **ABEL JESUE MARRON CAHUANA**

## **PARA OPTAR EL TÍTULO PROFESIONAL DE:**

**INGENIERO ELECTRÓNICO** 

**PUNO – PERÚ**

**2024**

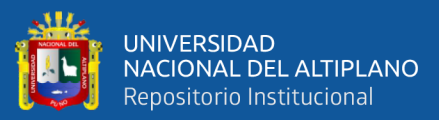

Reporte de similitud

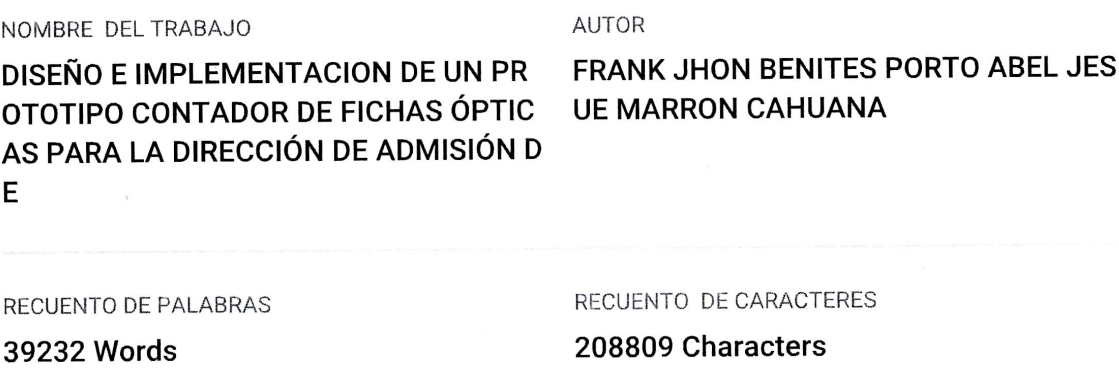

RECUENTO DE PÁGINAS

221 Pages

TAMAÑO DEL ARCHIVO

6.4MB

FECHA DE ENTREGA

Jan 25, 2024 1:35 PM GMT-5

FECHA DEL INFORME

Jan 25, 2024 1:38 PM GMT-5

#### ● 8% de similitud general

El total combinado de todas las coincidencias, incluidas las fuentes superpuestas, para cada base

- · 8% Base de datos de Internet
- · Base de datos de Crossref
- · 5% Base de datos de trabajos entregados

#### **Excluir del Reporte de Similitud**

- · Material bibliográfico
- · Coincidencia baja (menos de 12 palabras)
- 1% Base de datos de publicaciones
- · Base de datos de contenido publicado de Cross
- Material citado

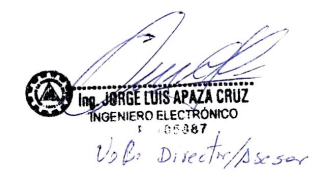

Dr. Ing, Henry Iván Condori Alejo CIP: 56684  $DAT$  $F$ *m*ees  $L_{c}I_{m}$  $\sqrt{12}$ 

Resumen

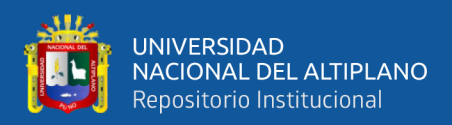

## **DEDICATORIA**

<span id="page-2-0"></span>Dedico este logro a mi querida madre, Antonia Aureliana Porto Bravo, muchas Gracias por tu amor incondicional, tu apoyo inquebrantable y tu sabiduría infinita. Sin ti, no habría podido alcanzar este logro tan importante en mi vida. Eres mi inspiración, mi orgullo y mi alegría.

Frank Jhon Benites Porto

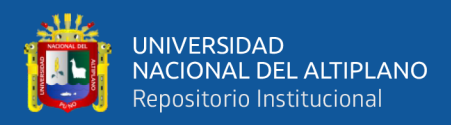

## **DEDICATORIA**

A todos aquellos que han sido una parte integral de mi camino académico y personal.

A mis padres, por su amor incondicional y por creer en mí desde el primer día. Por sus sacrificios y su apoyo constante que han sido la clave de mi éxito.

A mis docentes y mentores, por su dedicación y pasión por la enseñanza y por guiarme en mi camino durante mi formación profesional.

A mis compañeros, por las risas y el estudio. Por las conversaciones estimulantes, y los momentos que compartimos juntos.

A mi querida Alma Mater y a todas las personas que la conforman les agradezco de todo corazón. No podría haber llegado hasta aquí sin su apoyo.

¡Gracias!

Abel Jesue Marron Cahuana

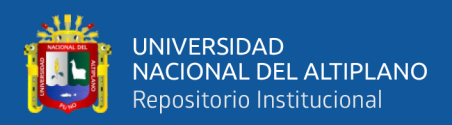

## **AGRADECIMIENTOS**

<span id="page-4-0"></span>Mi más profundo agradecimiento a todas las personas que me han acompañado y apoyado en este camino de formación profesional en la Universidad Nacional del Altiplano.

A mis docentes de la Escuela Profesional de Ingeniería Electrónica, que me han transmitido sus conocimientos, su experiencia y su pasión por esta hermosa profesión. Gracias por su paciencia, su exigencia y su orientación. Han sido un ejemplo para mí y me han motivado a seguir aprendiendo y creciendo. A mis amigos, que han compartido conmigo tantas vivencias, alegrías y dificultades. Gracias por su amistad, su confianza y su comprensión, han sido un apoyo fundamental. A mi familia y conocidos, que me ha dado todo su amor, su cariño, su generosidad y su aliento; Han sido mi pilar, mi refugio y mi inspiración. A todos ustedes, les dedico este logro con gratitud y admiración.

Gracias infinitas a mis padres, por su amor incondicional y su apoyo moral. Su fe en mí, incluso en los momentos más difíciles, ha sido el pilar de este logro. También expreso mi gratitud a mis hermanos, quienes supieron brindarme su tiempo para escucharme y apoyarme, quienes supieron estar cuando más los necesitaba. Sin ustedes, todo esto no habría sido posible. Su amor y sacrificio han sido la luz que guio mi camino a través de este viaje académico. Un sincero agradecimiento a todos mis amigos y compañeros que estuvieron conmigo en los momentos de estrés y alegría durante este largo y retador camino. Su apoyo, confianza, soporte y cariño han sido invaluables. Cada uno de ustedes ha contribuido a mi fortaleza y ánimo de una manera u otra. Gracias por ser mi punto de apoyo, mi equipo de aliento y, lo más importante, la familia que yo elegí.

#### Frank Jhon Benites Porto

Abel Jesue Marron Cahuana

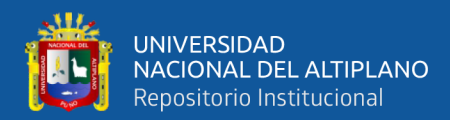

# ÍNDICE GENERAL

 $P46\sigma$ 

<span id="page-5-0"></span>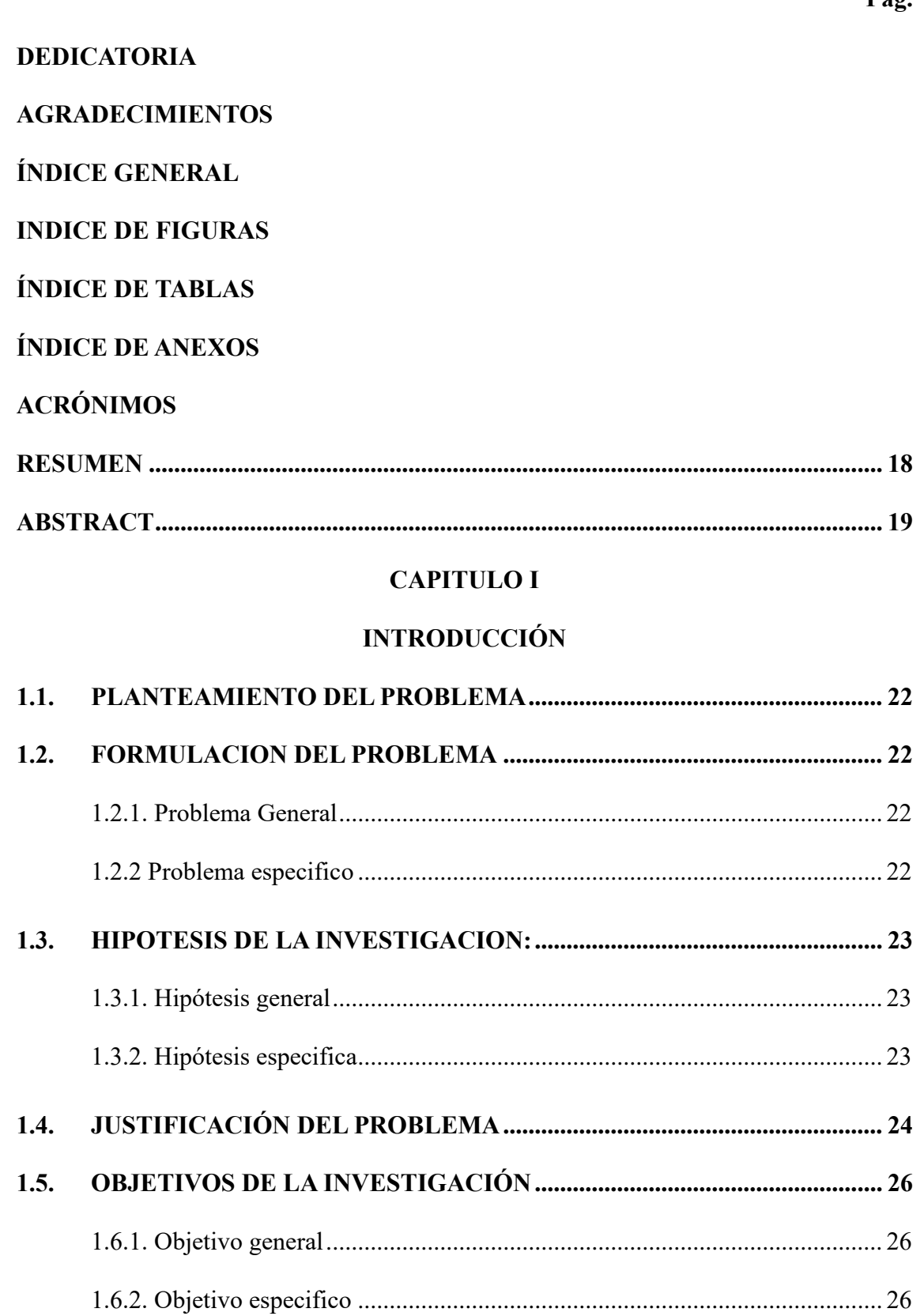

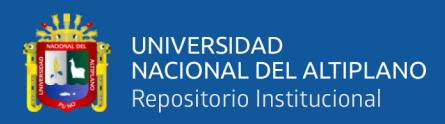

### **CAPITULO II**

## REVISIÓN LITERARIA

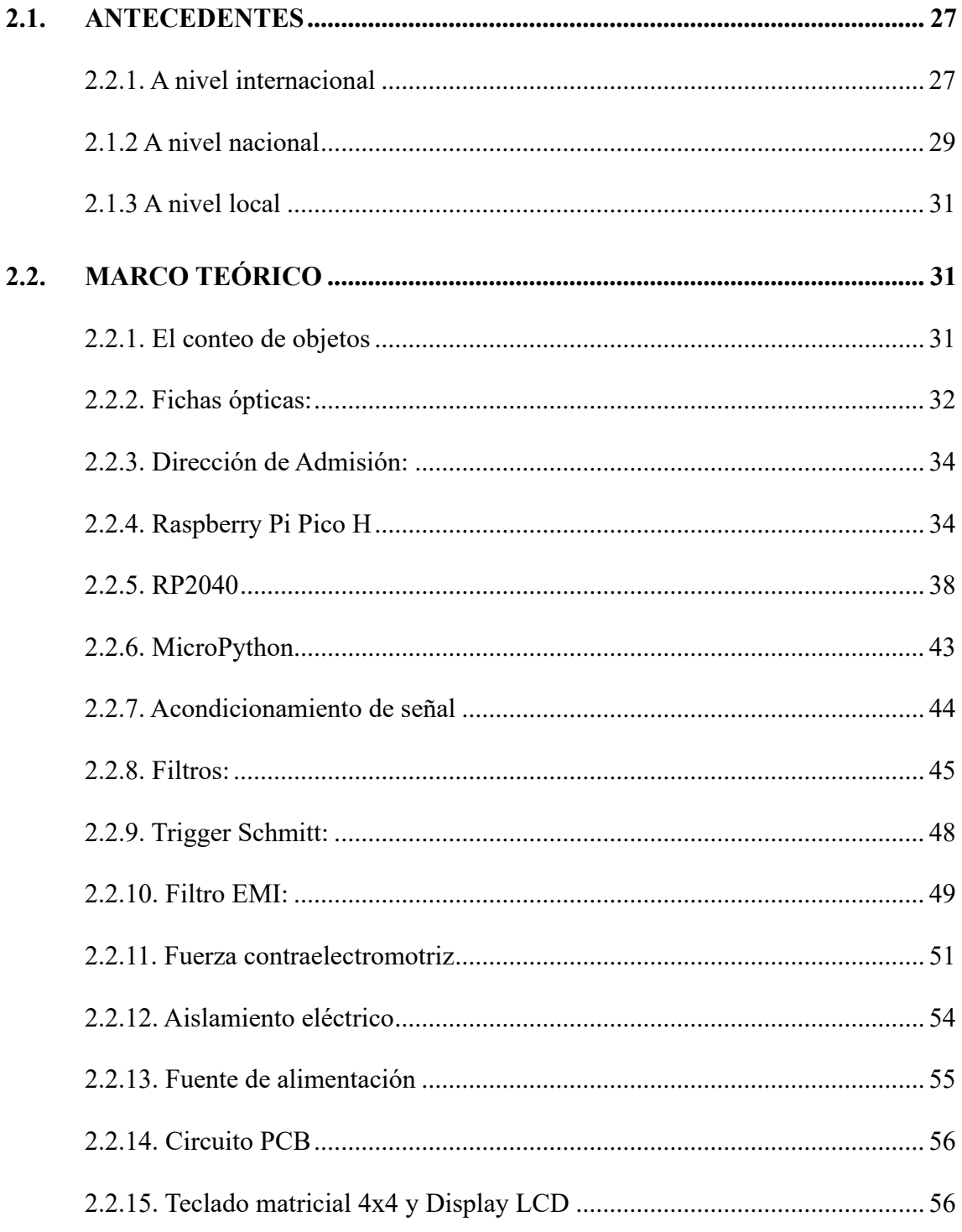

### **CAPITULO III**

## **MATERIALES Y MÉTODOS**

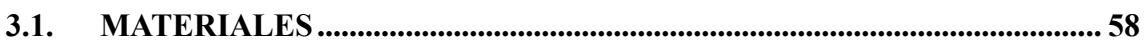

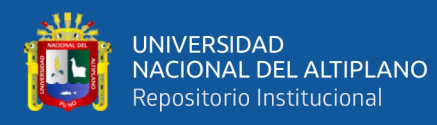

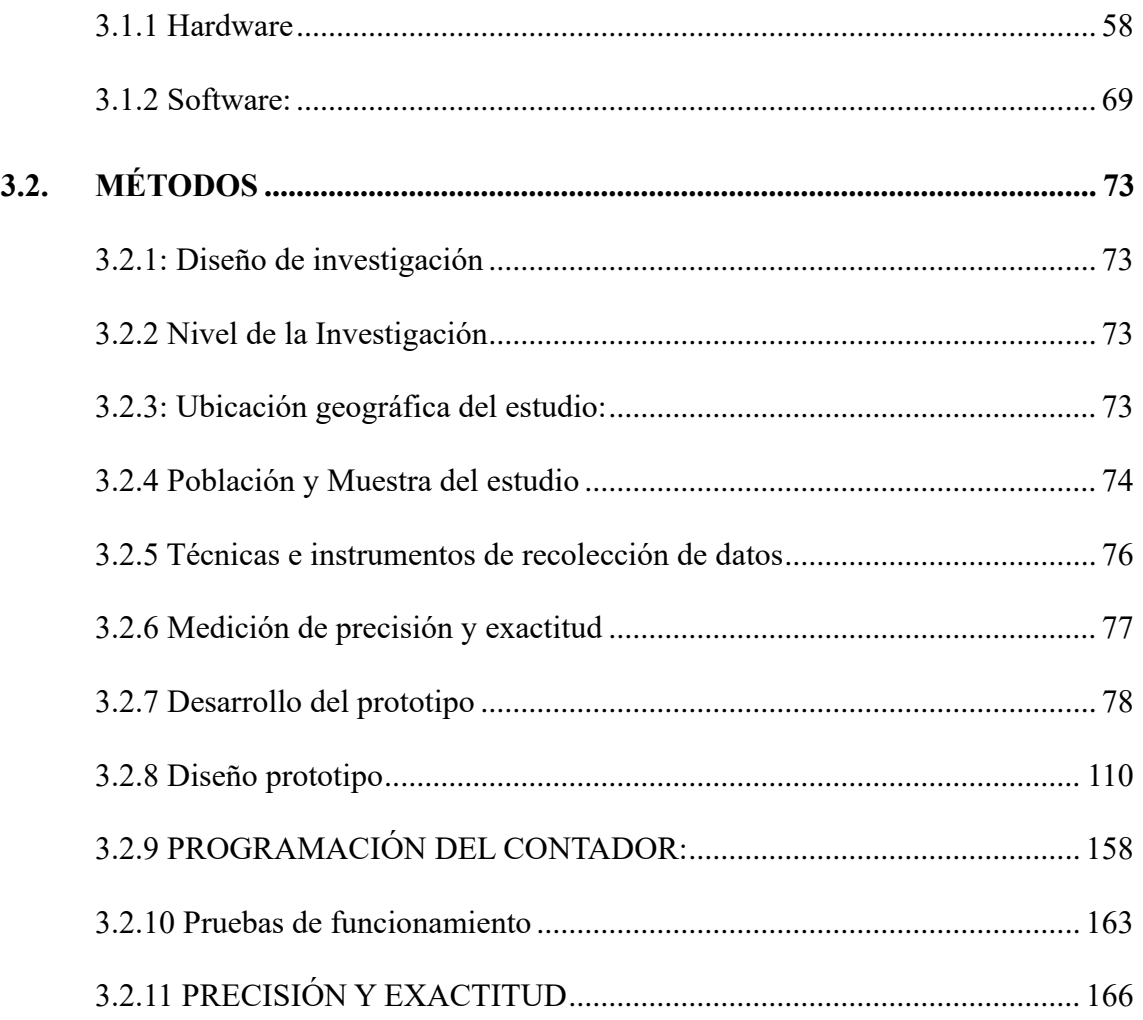

### **[CAPITULO IV](#page-166-0)**

### **[RESULTADOS Y DISCUCIÓN](#page-166-1)**

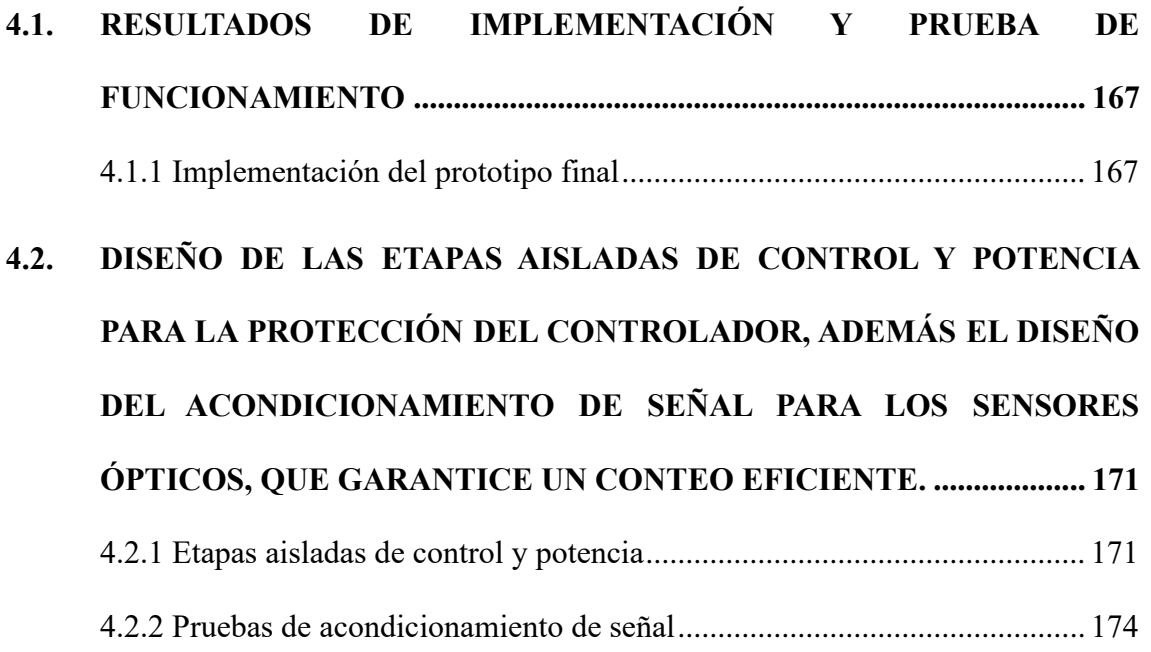

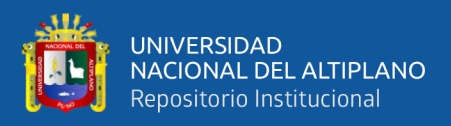

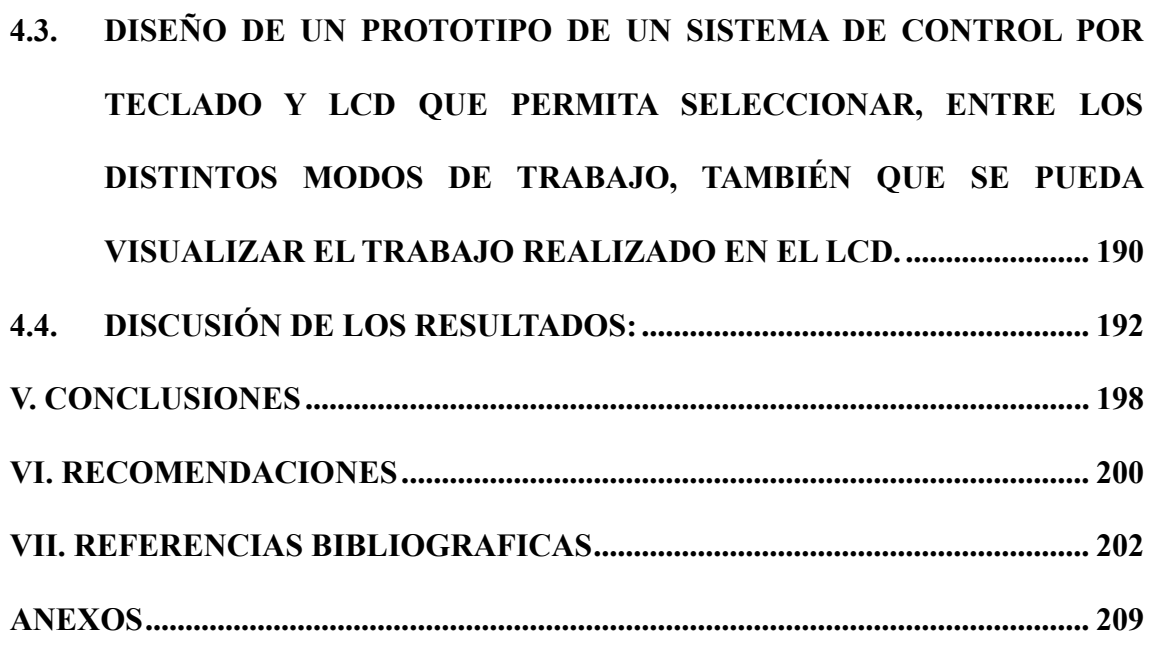

**Área**: Robótica

**Tema**: Controladores Electronicos

FECHA DE SUSTENTACIÓN: 29 de enero del 2024

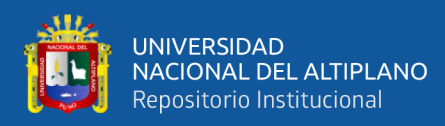

# **INDICE DE FIGURAS**

<span id="page-9-0"></span>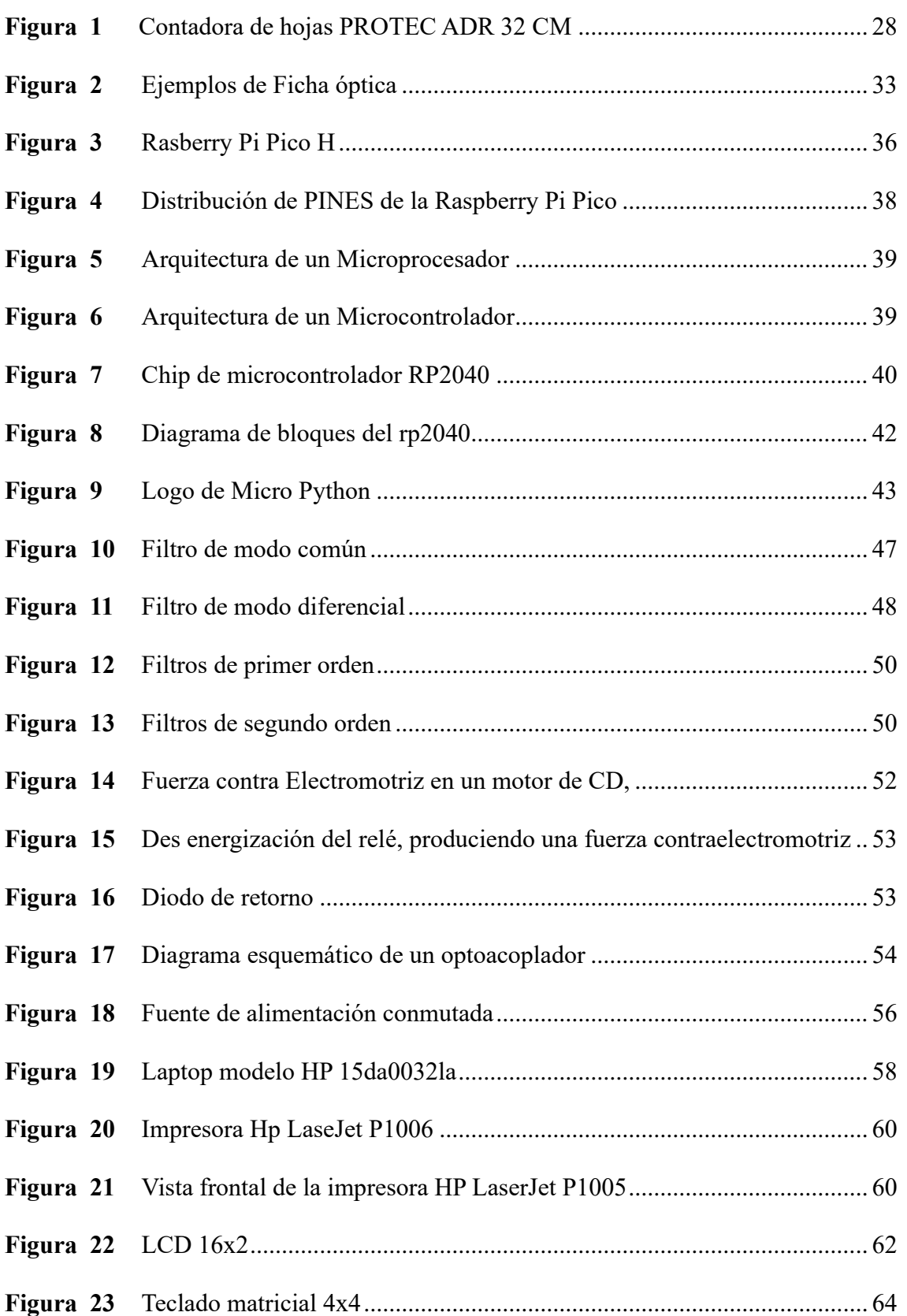

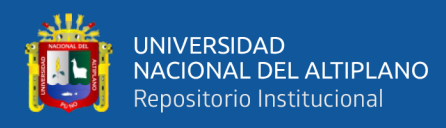

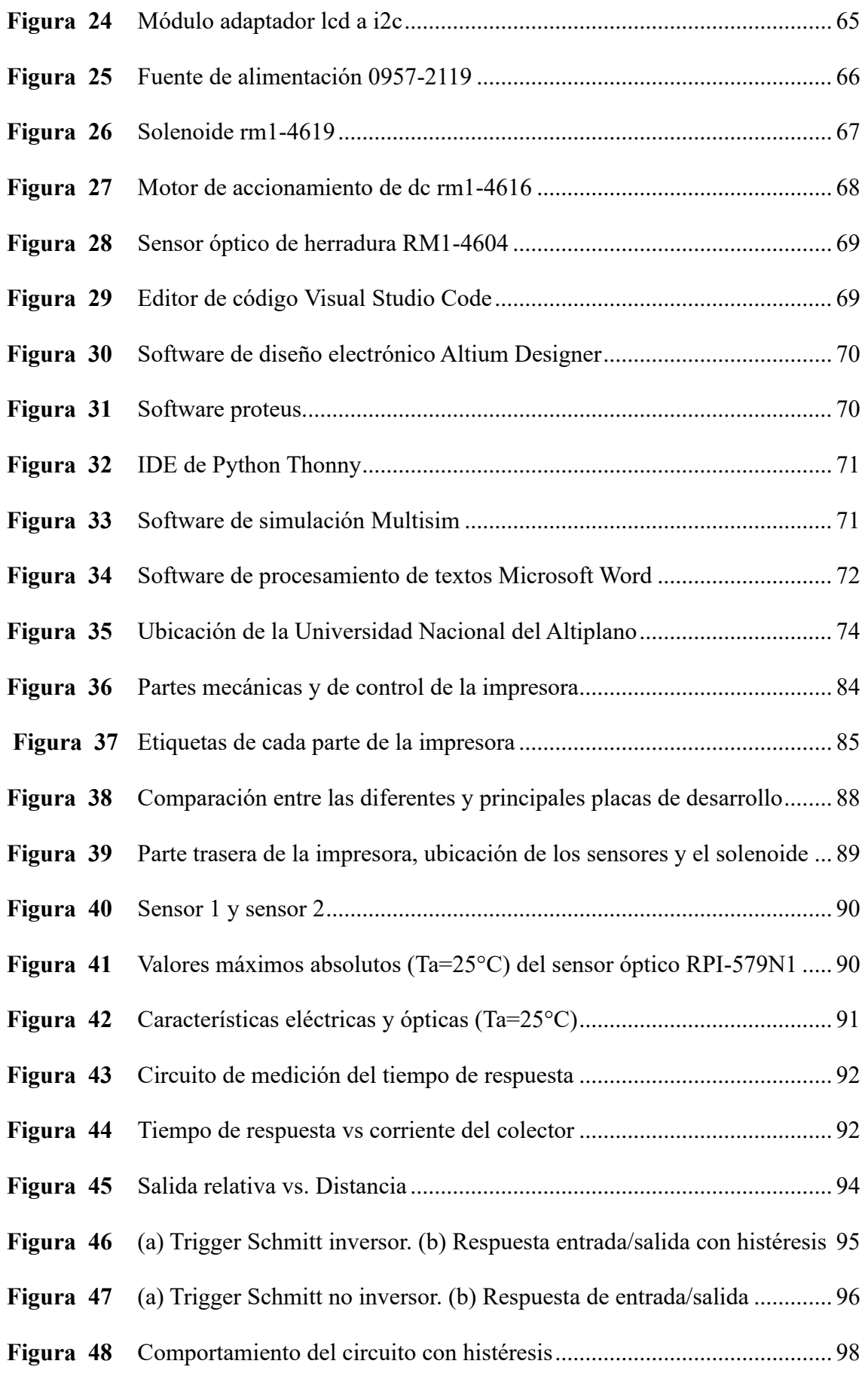

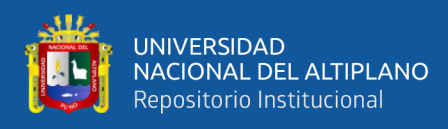

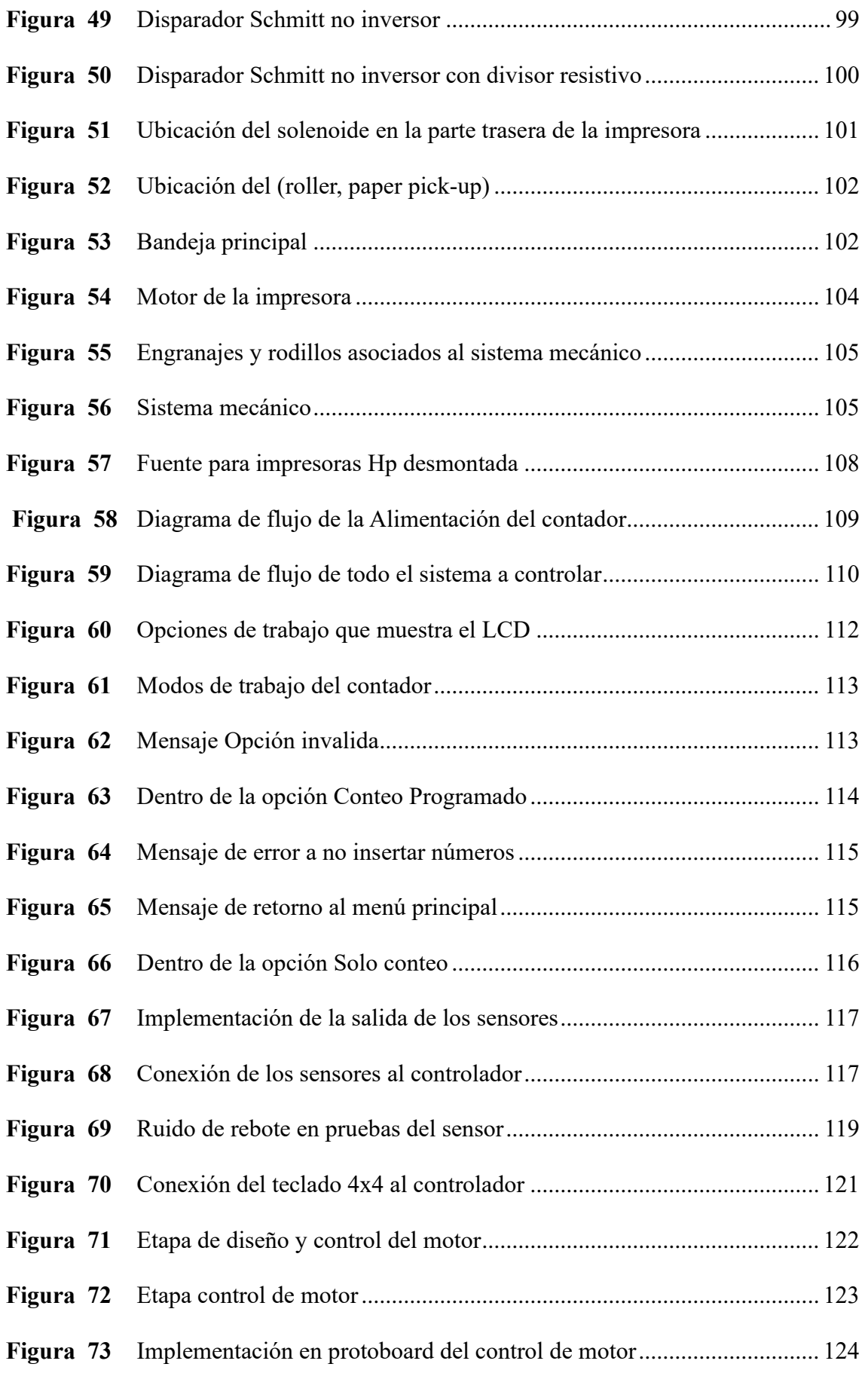

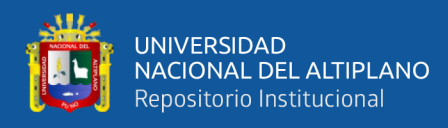

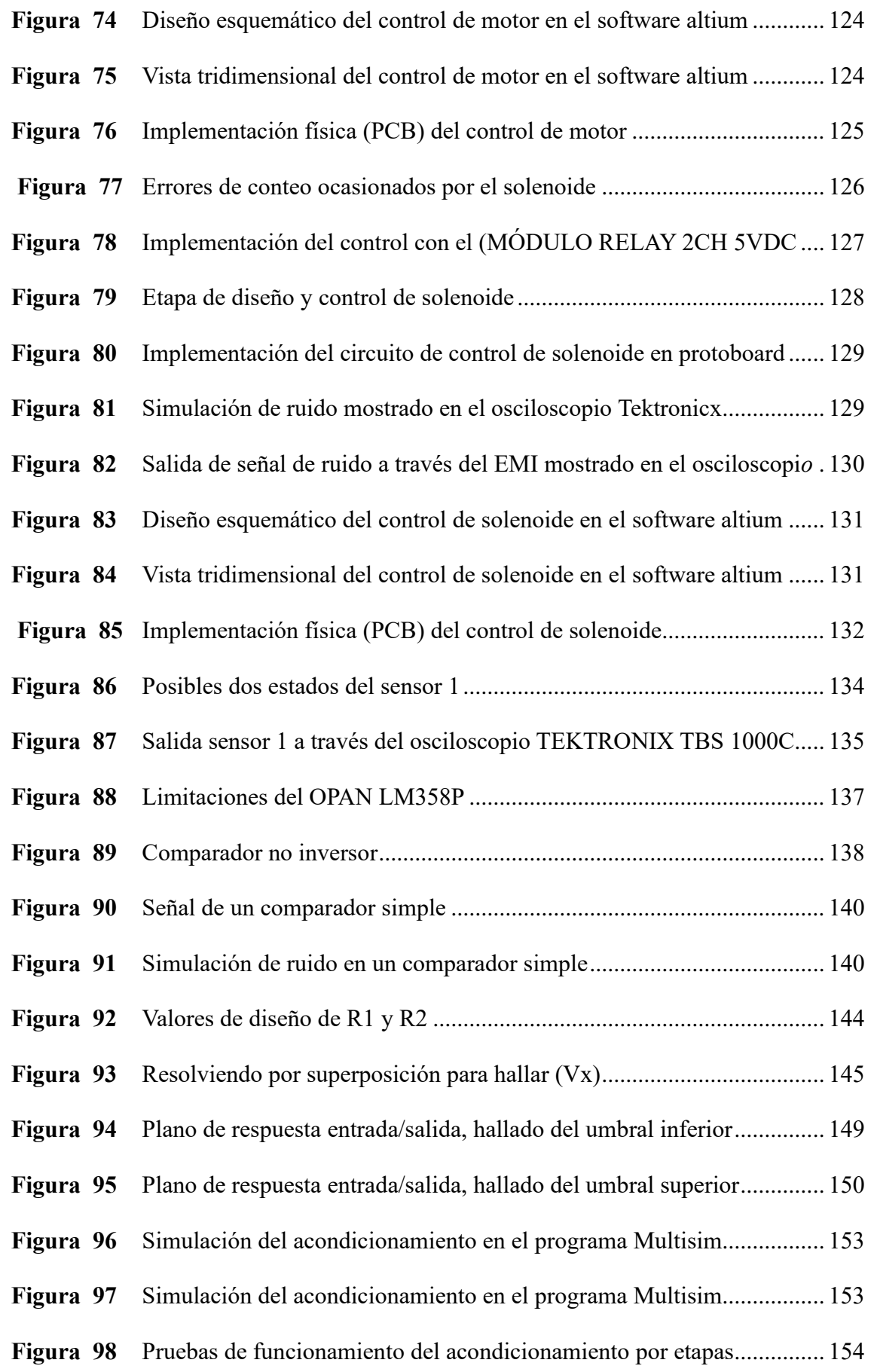

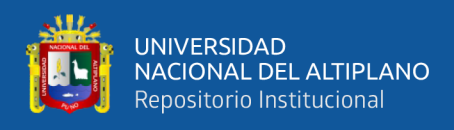

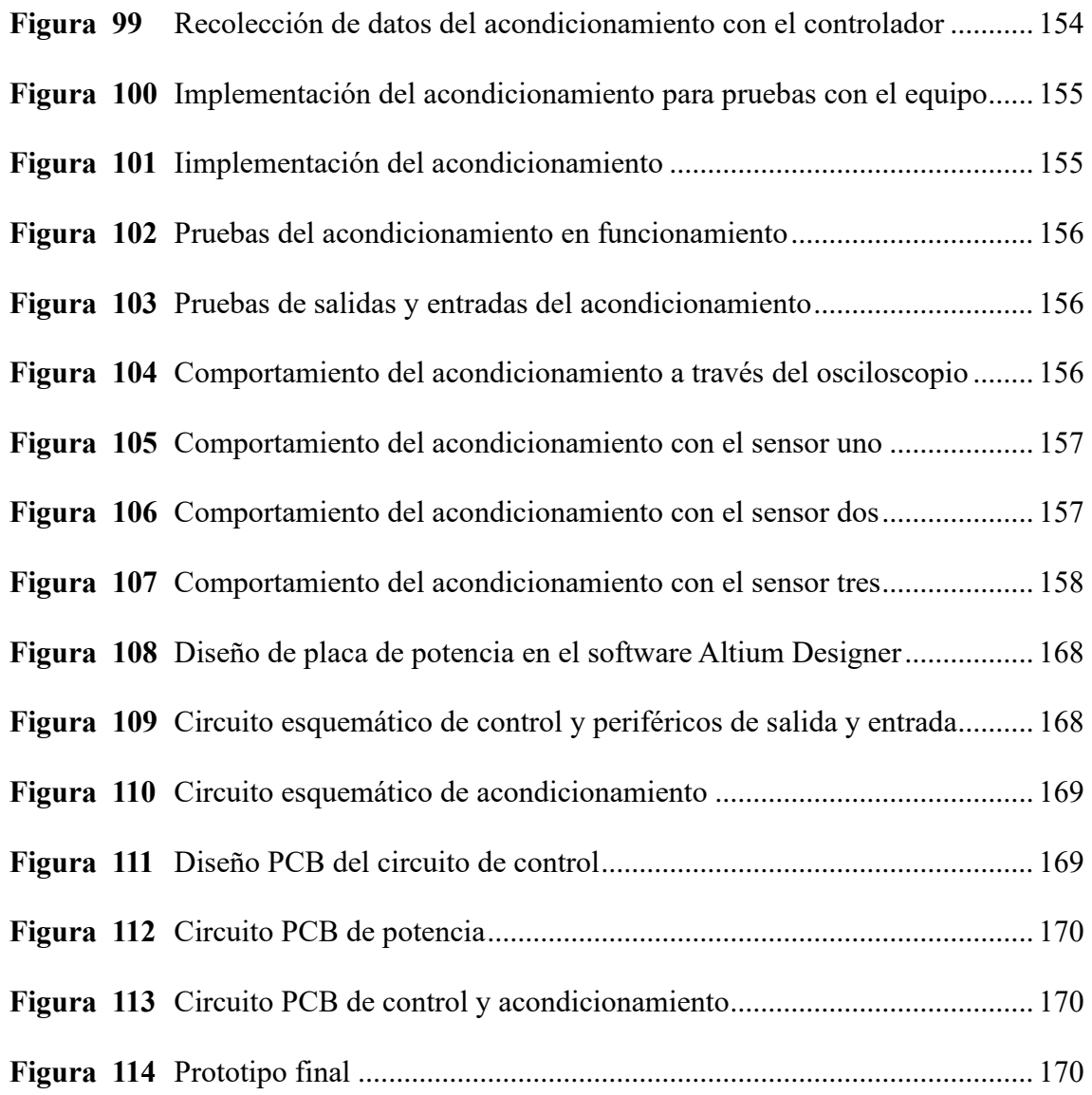

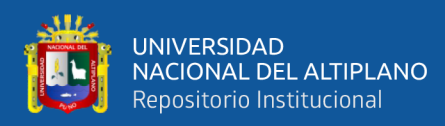

# **ÍNDICE DE TABLAS**

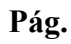

<span id="page-14-0"></span>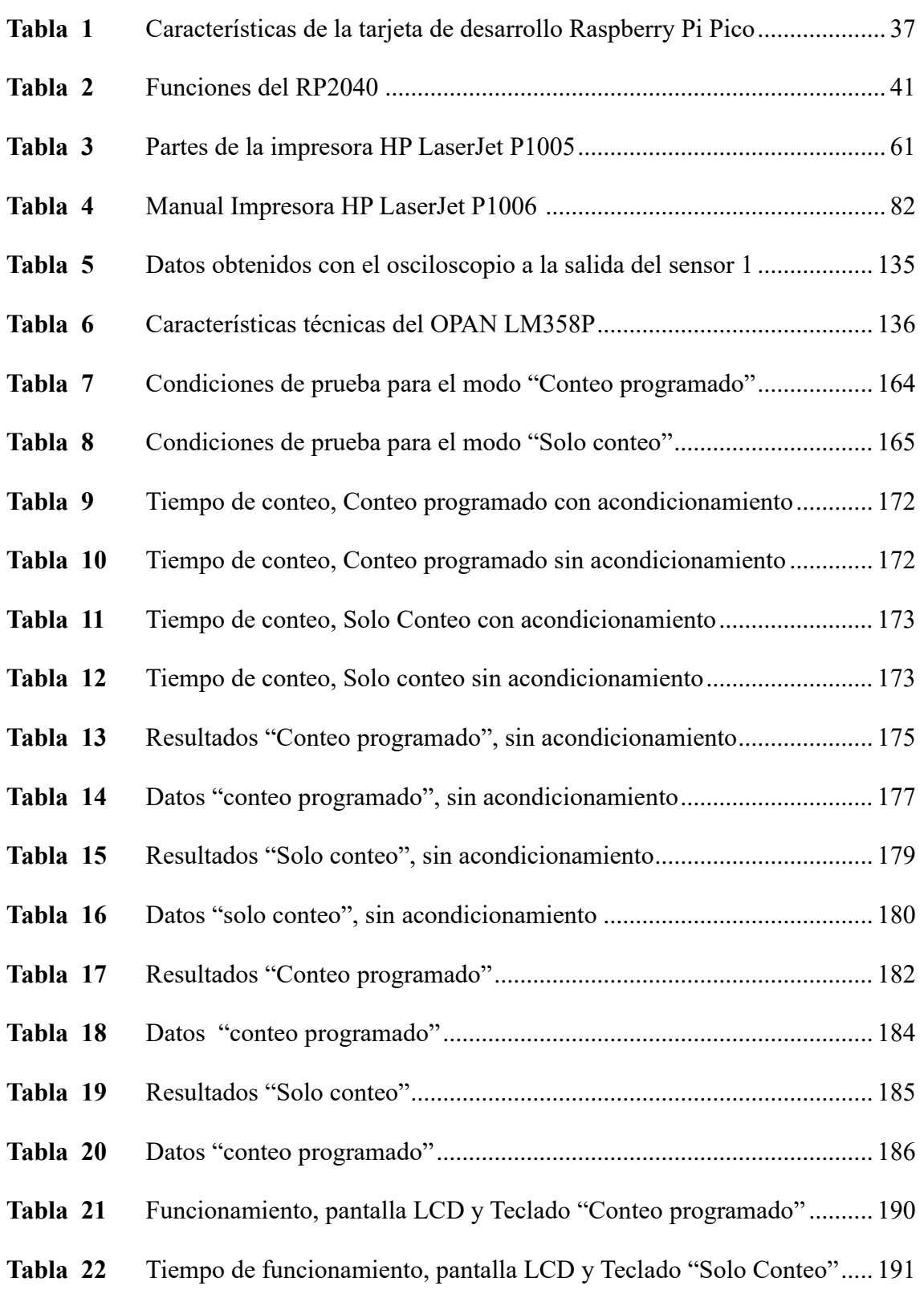

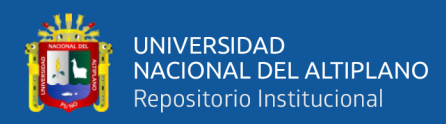

# **ÍNDICE DE ANEXOS**

### **Pág.**

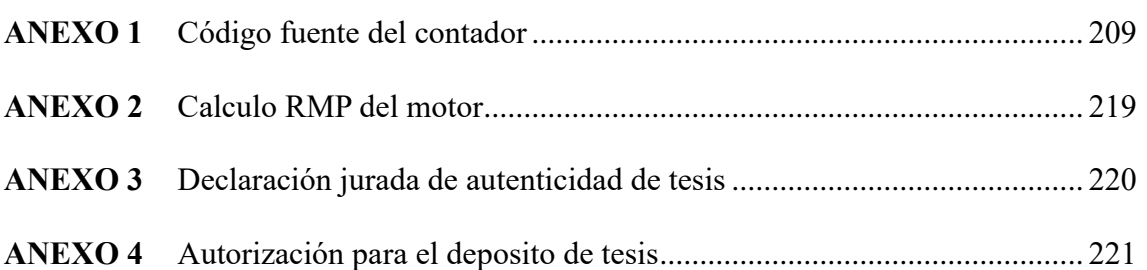

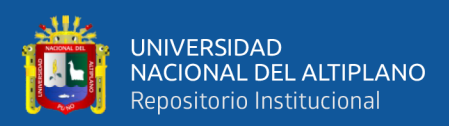

# **ACRÓNIMOS**

<span id="page-16-0"></span>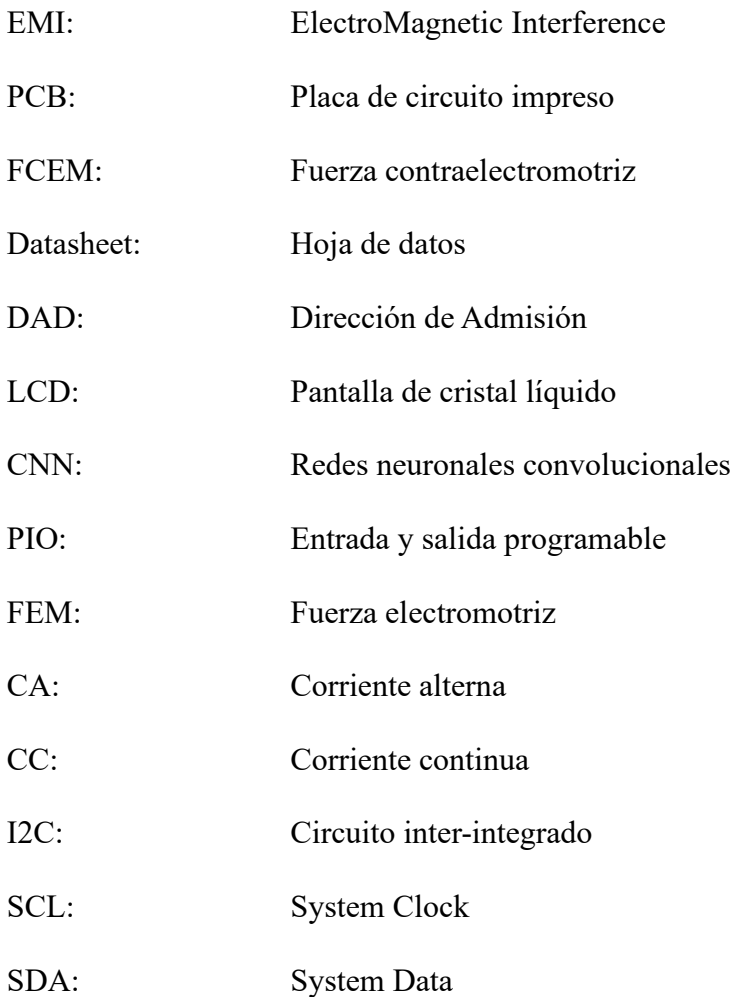

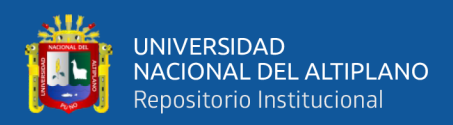

### **RESUMEN**

<span id="page-17-0"></span>La Dirección de admisión (DAD) de la Universidad Nacional del Altiplano, es el órgano responsable de la planificación, organización, ejecución y evaluación de todos los procesos de admisión en las distintas modalidades de Ingreso a la Universidad Nacional del Altiplano, parte del trabajo de organización, que realiza la Dirección de Admisión, es el conteo de fichas ópticas de forma manual, por tal razón, esta investigación se orienta al conteo de las fichas ópticas a través del diseño e implementación de un prototipo contador, de esta manera poder apoyar al trabajo que realiza la Dirección de Admisión a través del uso de la tecnología. Este proyecto de investigación hizo el diseño y la implementación del contador, aprovechado el sistema mecánico de una impresora obsoleta y se ha desarrollado un nuevo sistema de control, acondicionamiento y potencia, para que el equipo sea capaz de realizar el conteo de fichas ópticas de manera precisa y exacta, evitando posibles ruidos que interfieran con el conteo; para el desarrollo del diseño y simulación, se ha utilizado herramientas como Multisim, Altium Designer y Proteus, y para la implementación se ha elaborado una interfaz de menú intuitiva y fácil de usar a través de una pantalla LCD y un teclado matricial, donde el usuario es capaz de visualizar, interactuar y seleccionar entre los dos modos de trabajo que realiza el contador, los cuales son: "Conteo programado" y "Solo Conteo". como resultado, el contador es capaz de realizar el conteo de fichas ópticas, a una velocidad de 30 Fichas ópticas/min, de manera precisa y exacta; Finalmente, este proyecto no solo pudo resolver un problema de investigación sino también, se ha resuelto un problema ambiental, al reciclar un equipo electrónico obsoleto y darle una nueva oportunidad, utilidad y funcionalidad.

**Palabras claves**: Contador, Conteo, Dirección de Admisión, Fichas ópticas, Rasberry

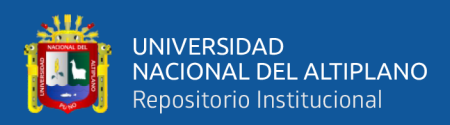

## **ABSTRACT**

<span id="page-18-0"></span>The Admissions Department (DAD) of the National University of the Altiplano, is the body responsible for the planning, organization, implementation and evaluation of all admission processes in the different modalities of admission to the National University of the Altiplano, part of the organizational work, For this reason, this research is oriented to the counting of optical cards through the design and implementation of a prototype counter, in order to support the work done by the Admissions Office through the use of technology. This research project made the design and implementation of the counter, taking advantage of the mechanical system of an obsolete printer and has developed a new control system, conditioning and power, so that the equipment is able to perform the counting of optical tokens accurately and precisely, avoiding possible noises that interfere with the counting; for the development of the design and simulation, tools such as Multisim, Altium Designer and Proteus have been used, and for the implementation an intuitive and easy to use menu interface has been developed through an LCD screen and a matrix keyboard, where the user is able to visualize, interact and select between the two working modes performed by the counter, which are: "Programmed Count" and "Count Only". As a result, the counter is able to count optical tokens, at a speed of 30 optical tokens/min, in a precise and accurate way; Finally, this project not only solved a research problem but also an environmental problem, by recycling an obsolete electronic equipment and giving it a new opportunity, utility and functionality.

**Keywords**: Counter, Counting, Dirección de admisión, Optical Counters, Rasberry

.

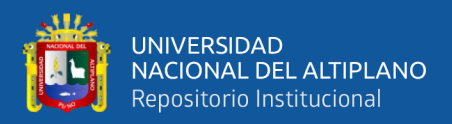

## **CAPITULO I**

## **INTRODUCCIÓN**

<span id="page-19-1"></span><span id="page-19-0"></span>La Universidad Nacional del Altiplano ofrece la posibilidad de ingreso por medio de un concurso de admisión, este concurso lo aplican los postulantes que cumpliendo con los requisitos establecidos en el reglamento de admisión, pueden concursar y ser seleccionados para ocupar una vacante, la cual es ofertada por la escuela profesional a la que postulan.

La Dirección de Admisión de La universidad Nacional del Altiplano, es el órgano responsable de planificar, organizar, ejecutar y evaluar el proceso de selección, en los distintos procesos de admisión en las modalidades de Examen Extraordinario, Examen CEPREUNA y Examen General.

Dentro de las actividades que la Dirección de Admisión realiza, comprende: La elaboración del reglamento de admisión, inscripción de los postulantes, difusión de los procesos de admisión, la elaboración de los exámenes de admisión y su aplicación, así como la entrega de la información y reportes de los ingresantes a cada una de las facultades, y órganos responsables de la información de los ingresantes.

Una parte importante del trabajo que realiza La Dirección de Admisión, antes de cada proceso de Admisión, es el conteo de las fichas ópticas para todos los inscritos al proceso de admisión, este conteo se realiza, de acuerdo a la distribución de salones

Es ahí, donde esté presente proyecto de investigación, busca apoyar al trabajo que realiza la dirección de Admisión con el conteo de Fichas ópticas, o también conocidas como fichas de llenado de datos personas y llenado de respuestas del postulante, a través de la implementación de un equipo electrónico capaz de realizar de manera eficiente dicha

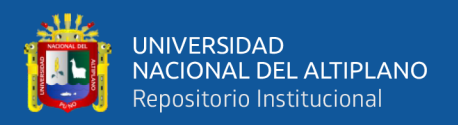

tarea, de esta manera se espera lograr apoyar en el trabajo de conteo de fichas ópticas, de una manera innovadora y automatizada, garantizando el conteo efectivo.

El uso de la placa de desarrollo, de bajo costo y alto rendimiento Rasberry Pi Pico H, será el dispositivo controlador del prototipo y a través de sensores ópticos de herradura o también conocidos, como sensores fotoeléctricos de horquilla, se realizará la detección de las fichas ópticas, lo que dará el conteo de las mismas.

Esta investigación aborda cuatro capítulos y están organizados de la siguiente manera:

El capítulo I, aborda el problema de la investigación en las cuales se explica las causas del problema, todo esto bajo el enfoque de la metodología, también se aborda la justificación, donde se sustenta la importancia de la implementación de este proyecto de investigación.

En el capítulo II, describiremos los antecedentes y bases teóricas que apoyaron al desarrollo de este proyecto de investigación, tales como la importancia del acondicionamiento de la señal, tratamiento de las etapas de potencia y control, también se detalla la importancia de los filtros de protección, así como también la importancia de la interacción amigable del equipo con el usuario.

El capítulo III, se hizo una descripción del tipo de investigación realizada para este proyecto, también se menciona como fueron procesados y alunizados los datos en base a una simulación de conteo de campo.

En el capítulo IV, se hace el análisis e interpretación de los resultados obtenidos en las pruebas sometidas al contador, así mismo se incluyó las conclusiones, recomendaciones y bibliografía de la investigación.

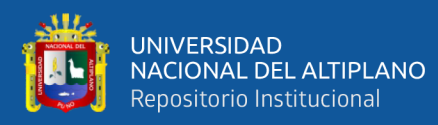

#### <span id="page-21-0"></span>**1.1. PLANTEAMIENTO DEL PROBLEMA**

En cada preparación para los procesos de admisión a la Universidad Nacional del Altiplano, se realiza el conteo manual de las fichas ópticas de los inscritos, este trabajo de conteo se realiza de manera manual, dicho conteo es extenuante y pesado y las personas encargadas tienen que soportar largas horas realizando distintos conteos, lo que a la larga produce fatiga y cansancio, lo que origina errores al realizar el conteo; actualmente dicho trabajo puede ser automatizado utilizando equipos especialmente diseñados para este propósito, evitando de esta manera el trabajo extenuante y pesado que se realiza actualmente con el conteo de fichas ópticas, de esta manera utilizando la tecnología, se puede lograr un trabajo mucho más eficiente y por un tiempo más prolongado. Por tal sentido, la implementación de este presente proyecto de investigación, apoyara de gran manera al trabajo que realiza la dirección de admisión al realizar el conteo de las fichas ópticas.

#### <span id="page-21-2"></span><span id="page-21-1"></span>**1.2. FORMULACION DEL PROBLEMA**

#### **1.2.1. Problema General**

- ¿Es posible diseñar e implementar un Prototipo de un Contador de Fichas Ópticas para la Dirección de Admisión de la Universidad Nacional del Altiplano?

#### <span id="page-21-3"></span>**1.2.2 Problema especifico**

- ¿Es posible diseñar un prototipo de un contador de fichas ópticas, en base a una impresora obsoleta el cual es controlado por una tarjeta de desarrollo Rasberry Pi Pico H, programada en Python?

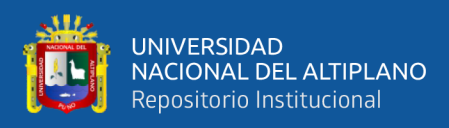

- ¿Es posible diseñar las etapas aisladas de control y potencia para la protección del controlador, además es posible diseñar el acondicionamiento de señal para los sensores ópticos, que garantice un conteo eficiente, todo esto implementado en una placa una placa de circuito PCB?

- ¿Es posible diseñar un prototipo de un sistema de control por teclado y LCD que permita seleccionar, entre los distintos modos de trabajo, también que se pueda visualizar el trabajo realizado en el LCD?

#### <span id="page-22-1"></span><span id="page-22-0"></span>**1.3. HIPOTESIS DE LA INVESTIGACION:**

#### **1.3.1. Hipótesis general**

- El diseño e implementación de un prototipo contador de fichas ópticas para la Dirección de Admisión de la Universidad Nacional del Altiplano, adaptando una impresora obsoleta.

#### <span id="page-22-2"></span>**1.3.2. Hipótesis especifica**

- El diseño de un prototipo contador de fichas ópticas, en base a una impresora obsoleta el cual será controlado por una tarjeta de desarrollo Rasberry Pi Pico H, programada en Python.

- El diseño de las etapas aisladas de control y potencia para la protección del controlador, además el diseño del acondicionamiento de señal para los sensores ópticos, que garantice un conteo eficiente, todo esto implementado en una placa de circuito PCB.

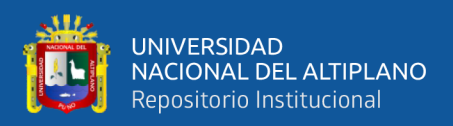

- El diseño de un prototipo de un sistema de control por teclado y LCD que permita seleccionar, entre los distintos modos de trabajo, también que se pueda visualizar el trabajo realizado en el LCD.

#### <span id="page-23-0"></span>**1.4. JUSTIFICACIÓN DEL PROBLEMA**

La Dirección de Admisión es el órgano responsable de la planificación y el correcto desarrollo y selección de postulantes en las distintas modalidades de proceso de admisión, de pregrado, posgrado y segunda especialidad (ROF, art 79, 2021)

Antes del desarrollo de cada proceso de admisión ya sea, Examen Extraordinario, Examen General, Examen CEPRE UNA, que organiza la Dirección de Admisión, se realiza una planificación cuidadosa de cada proceso de admisión, parte del trabajo en esta planificación, es la distribución de los postulantes inscritos en salones: dichos salones varían en cantidades distintas, y esto es debido al número de carpetas disponibles o incluso a la capacidad del mismo salón.

Una vez definido todos los salones que se usaran y la cantidad de postulantes inscritos por cada salón, se procede a hacer el conteo de las fichas ópticas, o también conocida como: Ficha de llenado de datos personales del postulante y llenado de respuestas; Este conteo se hace de acuerdo a la cantidad de postulantes por salón.

Actualmente el conteo de la Fichas Ópticas se realiza de manera manual, contando ficha por ficha de acuerdo a la cantidad que se requiera.

Las personas encargadas, realizan este trabajo por prolongadas horas, hasta completar toda la cantidad de postulantes inscritos al examen de admisión, que puede llegar a ser 6000 o 8000 inscritos.

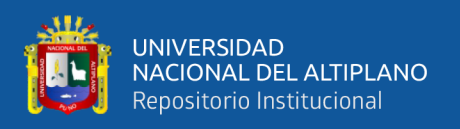

Este proceso de conteo manual y por un largo periodo de tiempo, provoca en las personas encargadas cansancio visual y fatiga; lo que puede ocasionar errores en la cantidad de fichas necesarias para un salón, lo que afectaría de manera directa a los postulantes.

Es por eso que es necesario un equipo eléctrico que realice este conteo, de manera eficiente

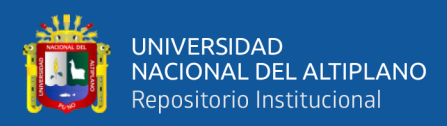

#### <span id="page-25-1"></span><span id="page-25-0"></span>**1.5. OBJETIVOS DE LA INVESTIGACIÓN**

#### **1.5.1. Objetivo general**

- Diseñar e implementar un prototipo contador de fichas ópticas para la Dirección de Admisión de la Universidad Nacional del Altiplano, adaptando una impresora obsoleta.

#### <span id="page-25-2"></span>**1.5.2. Objetivo especifico**

- Diseñar un prototipo de un contador de fichas ópticas, el cual es controlado por una tarjeta de desarrollo Rasberry Pi Pico H, programada en Python.

- Diseñar las etapas aisladas de control y potencia para protección del controlador, además diseñar el acondicionamiento de señal para los sensores ópticos, que garantice un conteo eficiente, todo esto implementado en una placa una placa de circuito PCB.

- Diseñar un prototipo de un sistema de control por teclado y LCD que permita seleccionar, entre los distintos modos de trabajo, también que se pueda visualizar el trabajo realizado en el LCD.

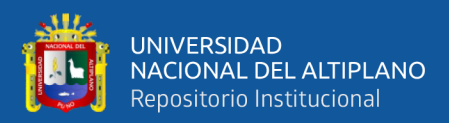

## **CAPITULO II**

## **REVISIÓN LITERARIA**

#### <span id="page-26-3"></span><span id="page-26-2"></span><span id="page-26-1"></span><span id="page-26-0"></span>**2.1. ANTECEDENTES**

#### **2.2.1. A nivel internacional**

Los equipos eléctricos para el conteo de hojas de papel, cartón como también plástico, son dispositivos que utilizan sensores, motores y software de forma automática y precisa. Estos equipos son importantes para una amplia gama de aplicaciones, como la industria, la logística y la oficina, un ejemplo de esto es el contador de hojas PROTEC ADR 32 CM, fabricada por la empresa B.MATIC ver (figura 1). Este equipo puede contar hasta 2400 hojas por minuto sin dañar las esquinas. Puede trabajar con hojas de papel, cartón y plástico de 40 a 500 GSM. La máquina es personalizable. Cuenta con la tecnología ADR 32, que garantiza un conteo preciso y un amplio rango de conteo. Es adecuada para el conteo de billetes, así como para aplicaciones de impresión comercial, conversión y embalaje. Tiene una pantalla táctil de 7 pulgadas y una interfaz fácil de usar. Está fabricada en acero sólido y está diseñada para un uso profesional y duradero(B.MATIC, 2022).

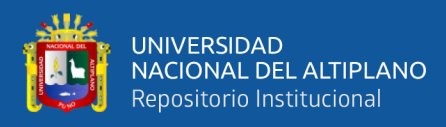

#### <span id="page-27-0"></span>**Figura 1**

*Contadora de hojas PROTEC ADR 32 CM* 

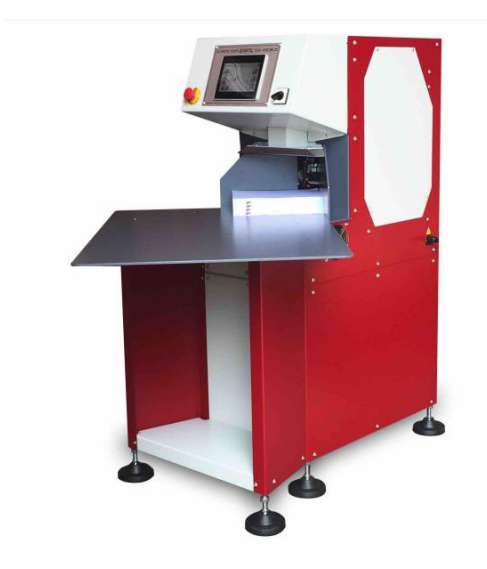

Nota: (B.MATIC, 2022)

En el trabajo "Diseño y desarrollo de un sistema de conteo de cartonplast para la compañía de empaques" (2023), los autores presentan un sistema de conteo de cartonplast que utiliza un método mecánico basado en la caída de láminas a través de una serie de aspas. El sistema fue diseñado para superar las limitaciones de los sistemas de conteo basados en visión artificial, que pueden verse afectados por factores como la contaminación lumínica, el volumen de láminas manejadas y los colores de las láminas. El sistema propuesto tiene una precisión mínima del 96%, un factor de seguridad de trabajo mayor a 10 y un consumo energético de apenas 0.2Kwh. El sistema también permite organizar paquetes de la cantidad de láminas que la compañía requiera, como resultados se evidencia que el sistema de conteo es efectivo con una tasa de éxito de noventa y siete por ciento, y hasta un cien por ciento de precisión, a una velocidad de veinte láminas por minuto, (Castañeda Vélez et al., 2022).

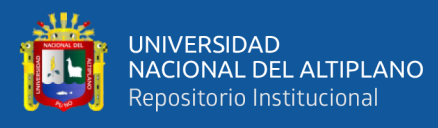

En el trabajo "Prototipo de un sistema automático de conteo y clasificación de monedas" (2021), el autor presenta un sistema automático que utiliza un método mecánico basado en la caída de monedas a través de una serie de aspas, se enfatiza la importancia de la innovación y la creación de proyectos que aborden problemas molestos o tediosos, lo cual puede afectar negativamente la productividad. Se subraya la necesidad de una investigación detallada para identificar los requisitos tanto en software (programas para diseño y simulación de circuitos, programación) como en hardware (sensores, módulos). Además, se destaca la importancia de elegir una fuente de poder adecuada para garantizar un funcionamiento correcto de los elementos electrónicos y evitar fallos debido a la falta de voltaje y corriente adecuados. La programación se aborda, haciendo hincapié en la utilidad de los diagramas de flujo, subrutinas y variables para agilizar el proceso. Se destaca que el software ISIS Proteus es efectivo para el diseño y simulación de circuitos electrónicos. Finalmente, se enfatiza la importancia de realizar pruebas en condiciones ideales, como una superficie plana, y la sincronización de la velocidad de comunicación entre elementos que utilizan comunicación serial para evitar problemas de funcionamiento y también enfatiza en la importancia del uso de una pantalla LCD , ya que este dispositivo permite visualizar los datos almacenados y también permite visualizar los modos de trabajo para luego interactuar con ellos. (Landázuri M.K., 2021).

#### <span id="page-28-0"></span>**2.1.2 A nivel nacional**

En el trabajo "Diseño de contador de tornillos automático, mediante vibración generado por electroimán" (2020), el autor, John Elmer Inga Espinoza, presenta un diseño de un contador de tornillos automático que utiliza un método mecánico basado en la vibración generada por dos electroimanes. El sistema está

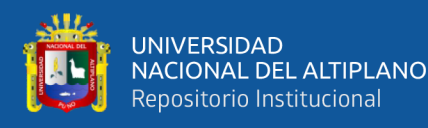

diseñado para contar tornillos del tipo pan 6 x 3/4''. El funcionamiento del sistema se basa en la vibración de una cuba que contiene los tornillos. La vibración se produce por el giro horario y luego antihorario de la cuba, que es ocasionado por la activación o desactivación de los electroimanes. El sistema también cuenta con los siguientes componentes: Un teclado matricial para ingresar la cantidad de tornillos deseada, un LCD para mostrar mensajes de entrada y salida de datos, un circuito de mando para procesar los datos de entrada y enviar comandos a los periféricos de salida, un circuito de potencia para aislar el circuito de mando de altas corrientes, un d de peso para regular la corriente en el electroimán, un sensor de conteo para indicar el momento en el que se ha alcanzado la cantidad deseada de tornillos, dos sensores de detección de giro para confirmar que los electroimanes están funcionando correctamente. El autor concluye que el sistema es preciso, eficiente y escalable. El sistema podría utilizarse en una amplia gama de aplicaciones, como fábricas, almacenes y talleres (Inga Espinoza, 2020).

En el trabajo "Propuesta de conteo automático de barras de construcción para una ferretería" La autora explica que el conteo manual de barras de construcción es una actividad tediosa, propensa al error humano y que puede llevar mucho tiempo. En el caso de la empresa Negocios Señor de la Misericordia SAC, el error promedio en el conteo manual es del 7% y un trabajador demora 12 minutos contando 100 barras, es por eso que la propuesta de la autora consiste en utilizar el modelo CNN-DC (Convolutional Neuronal Networking – Distance Clustering) para contar barras de construcción de manera automática en una foto de la sección circular de las barras. El modelo tiene un accuracy de 95% y un tiempo de predicción promedio de 33.3 segundos. Esta investigación es

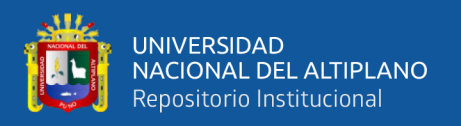

importante porque presenta una alternativa al conteo manual de barras de construcción que es más precisa, eficiente y rápida con un tiempo de predicción promedio de 33.3 segundos (Campos Fernandez, 2022).

#### <span id="page-30-0"></span>**2.1.3 A nivel local**

En el trabajo "Diseño e implementación de un prototipo de procesamiento digital de imágenes para la detección y conteo de ovinos mediante un drone" (2022) presenta un sistema de conteo de ovinos utilizando un drone equipado con algoritmos de reconocimiento digital de imágenes. El sistema propuesto funciona de la siguiente manera: un drone equipado con una cámara captura imágenes de un área determinada, el software de procesamiento de imágenes identifica los ovinos en las imágenes, el sistema cuenta el número de ovinos identificados.

Los resultados obtenidos con el sistema propuesto son los siguientes: el sistema tiene un accuracy del 95%, el tiempo de procesamiento de una imagen es de 1 segundo (Condori, 2022).

#### <span id="page-30-1"></span>**2.2. MARCO TEÓRICO**

Durante el desarrollo de este trabajo de se han considerado, diferentes puntos teóricos, para desarrollar este prototipo.

#### <span id="page-30-2"></span>**2.2.1. El conteo de objetos**

Contar objetos es el proceso de asignar un número a cada objeto, de modo que cada objeto se cuente una vez. Este proceso se puede realizar de diversas formas, como contar manualmente, oralmente, también haciendo marcas a cada objeto y luego añadiendo las marcas. Contar objetos es especialmente importante para asignar las cantidades requeridas. Por ejemplo, una línea de producción

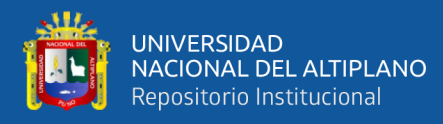

podría necesitar calcular la cantidad de tornillos necesarios para ensamblar un producto, o una imprenta podría necesitar calcular la cantidad de papel necesaria para imprimir un libro; Sin embargo, a pesar de los avances tecnológicos, en algunos casos todavía se utiliza el conteo manual, este tipo de conteo puede ser un proceso lento, especialmente cuando se trata de grandes cantidades de objetos, esto puede resultar en una pérdida de tiempo y recursos además el conteo manual puede ser física y mentalmente agotador, lo que puede llevar a errores y disminuir la productividad.

En la actualidad, muchas fábricas y almacenes utilizan máquinas y tecnología para contar objetos que facilita enormemente el conteo de objetos como, por ejemplo, un equipo electrónico contador, diseñado especialmente para contar hojas de papel, pliegues de cartón o algún otro tipo de objeto. La importancia de estos equipos radica en ventajas como la precisión, los equipos eléctricos para el conteo de hojas, papel y cartón son muy precisos, ya que no están sujetos a los errores humanos y esto es importante para garantizar que se cuente la cantidad correcta de material de manera precisa y uniforme. También está la eficiencia, estos equipos son muy eficientes, ya que pueden contar grandes cantidades de material en un corto período de tiempo y esto ahorra tiempo y dinero a las empresas.

#### <span id="page-31-0"></span>**2.2.2. Fichas ópticas:**

Un elemento esencial en los procesos de admisión son las Fichas ópticas o también conocidas como hojas de respuestas ópticas, son formularios que se utilizan para recopilar respuestas en pruebas estandarizadas, exámenes y encuestas, en el caso de esta investigación, estos elementos son usados por los

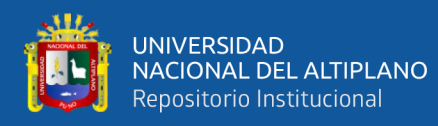

postulantes para el llenado de sus datos personales y el llenado de sus respuestas durante el desarrollo del examen de admisión,

Las fichas tienen una serie de espacios en blanco que los usuarios pueden marcar para indicar sus respuestas. Además, tienen marcas en los bordes de la hoja, estas marcas se detectan luego mediante un lector óptico, que utiliza la luz para detectar las marcas y convertirlas en datos digitales, también pueden incluir datos variables, como números seriales, secuencias alfanuméricas o códigos de barras ver (figura 2). Las fichas ópticas suelen estar hechas de papel de gramaje variable, que puede variar desde 90 a 120 gramos(GELVA DIGITAL, 2022).

El gramaje del papel se refiere a su peso y puede afectar la durabilidad y la sensación del papel. Un gramaje más alto generalmente indica un papel más grueso.

#### <span id="page-32-0"></span>**Figura 2**

*Ejemplos de Ficha óptica*

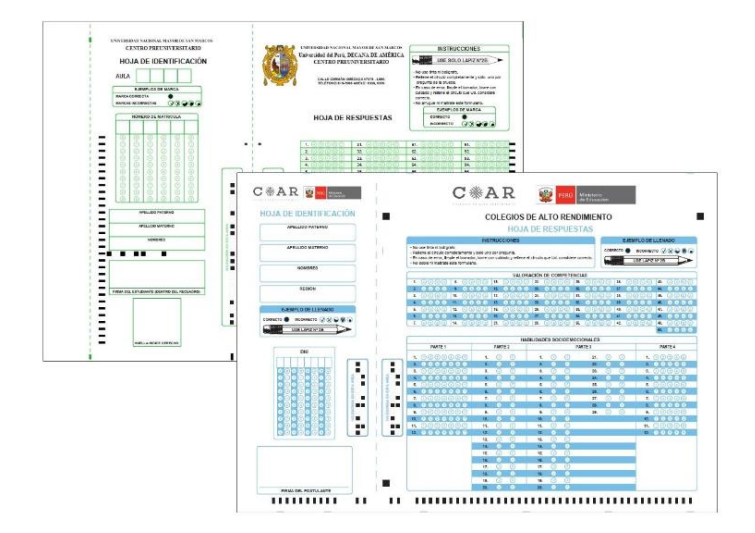

Nota**:** (GELVA DIGITAL, 2022)

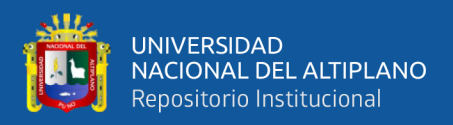

#### <span id="page-33-0"></span>**2.2.3. Dirección de Admisión:**

La Dirección de Admisión es un órgano institucional de la Universidad Nacional del Altiplano de Puno, que depende del Vicerrectorado Académico, y es el responsable de planificar, normar y asesorar los distintos procesos de admisión y selección de postulantes de pregrado, posgrado y segunda especialización.

Sus funciones incluyen llevar a cabo la planificación, dirección y supervisión de los procesos de admisión y selección de postulantes de pregrado, posgrado y segunda especialidad, así como también la propuesta de reglamentos y directivas para orientar el proceso de admisión, la propuesta de implantación de sistemas, equipos e instrumentos de seguridad para los procesos de admisión, la ejecución de programas de capacitación para los docentes en relación con las actividades a realizar en los procesos de admisión, la propuesta del personal y equipos encargados de elaborar las pruebas de los procesos de admisión, la organización y establecimiento del desarrollo del Banco de Preguntas, la coordinación de la capacitación del personal a su cargo, la evaluación e información a las instancias superiores sobre los resultados de los procesos de admisión durante el año académico, la realización de estudios para mejorar los instrumentos de evaluación para un óptimo perfil del ingresante que requiere la Universidad Nacional del Altiplano-Puno, entre otras funciones(ROF-UNA PUNO, 2021) .

#### <span id="page-33-1"></span>**2.2.4. Raspberry Pi Pico H**

Raspberry Pi Pico es una tarjeta de desarrollo, de bajo costo y alto rendimiento, según (Kingsley-Hughes A., 2022) la Rasberry Pi Pico fue lanzado

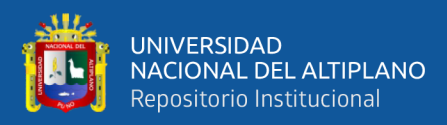

en enero del 2021, aun precio de 4\$ y las dimisiones de la placa son 21 mm x 51 mm y con un grosor de 1mm.

Esta tarjeta fue desarrollada por Raspberry Pi Foundation, el microcontrolador RP2040 que usa es un chip de silicio diseñado por la propia Raspberry Pi. De acuerdo a la hoja de datos de la Rasberry Pi Pico, (Rasberry Pi, 2021) nos menciona que el microcontrolador RP2040 es de doble núcleo y que funciona a una velocidad de hasta 133 MHz . Cada núcleo tiene su propia memoria RAM y ROM, lo que permite ejecutar múltiples tareas de forma simultánea. El Pico tiene una resolución de 12 bits para sus entradas y salidas analógicas, lo que permite una precisión de hasta 4096 niveles de voltaje. Esto lo hace adecuado para aplicaciones que requieren mediciones de voltaje precisas, como sensores y actuadores.

En cuanto a los puertos de entrada y salida, el Pico tiene 26 de los 30 pines GPIO posibles del RP2040. Estos pines son digitales y funcionan a 3.3V. Además, los pines GPIO 26-28 pueden utilizarse tanto como GPIO digitales como entradas analógicas (seleccionables por software). Sin embargo, es importante tener en cuenta que estos pines tienen una restricción de voltaje, ya que no deben superar el voltaje VDDIO más aproximadamente 300 mV. El Pico también cuenta con un convertidor analógico a digital (ADC) integrado. Sin embargo, el ADC no tiene una referencia incorporada y utiliza su propia fuente de alimentación como referencia. En el caso del Pico, la fuente de alimentación del ADC se genera a partir de la salida SMPS de 3.3V mediante un filtro R-C ver (figura 3).

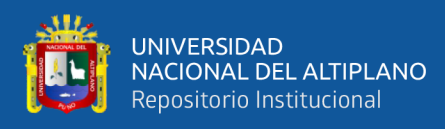

#### <span id="page-35-0"></span>**Figura 3:**

*Rasberry Pi Pico H* 

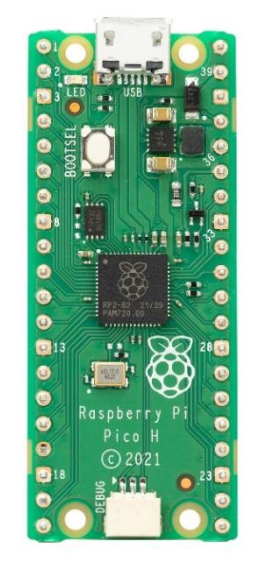

Nota**:** (Rasberry Pi, 2021)

Esta placa de desarrollo destaca a diferencia de otras placas como la ESP32, Arduino Nano o la Curiosity Nano de Microchip, por su bajo costo y un buen rendimiento, actualmente la ESP32 posee conectividad inalámbrica y un microprocesador robusto, pero para fines de este proyecto las características de la Rasberry Pi Pico H son suficientes para la implementación de este proyecto de investigación.
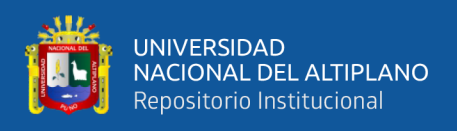

## - Características:

## **Tabla 1**

*Características de la tarjeta de desarrollo Raspberry Pi Pico* 

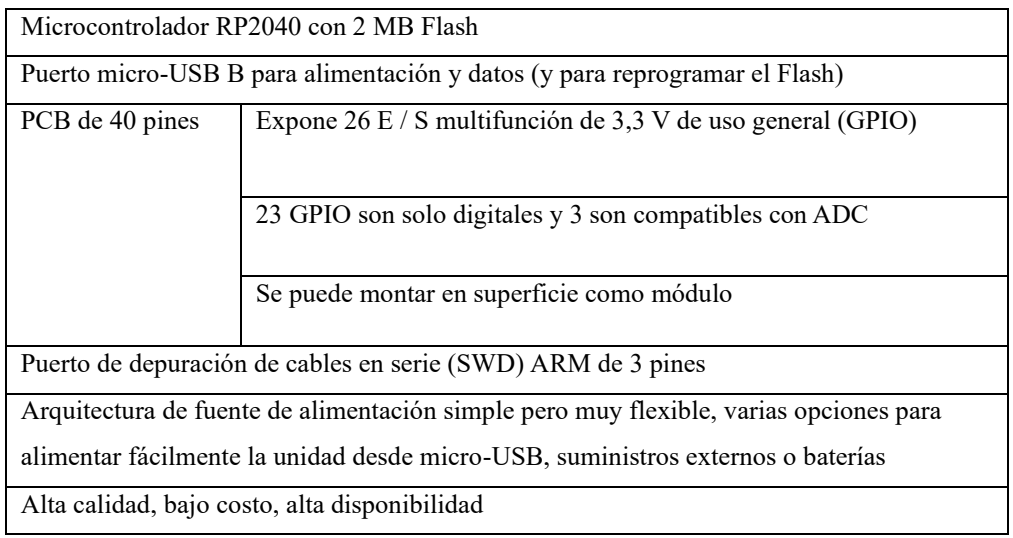

Nota: (Rasberry Pi, 2021)

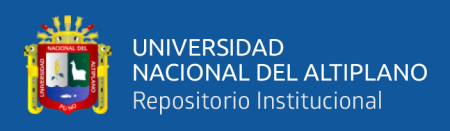

- Pinout Raspberry Pi Pico

## **Figura 4**

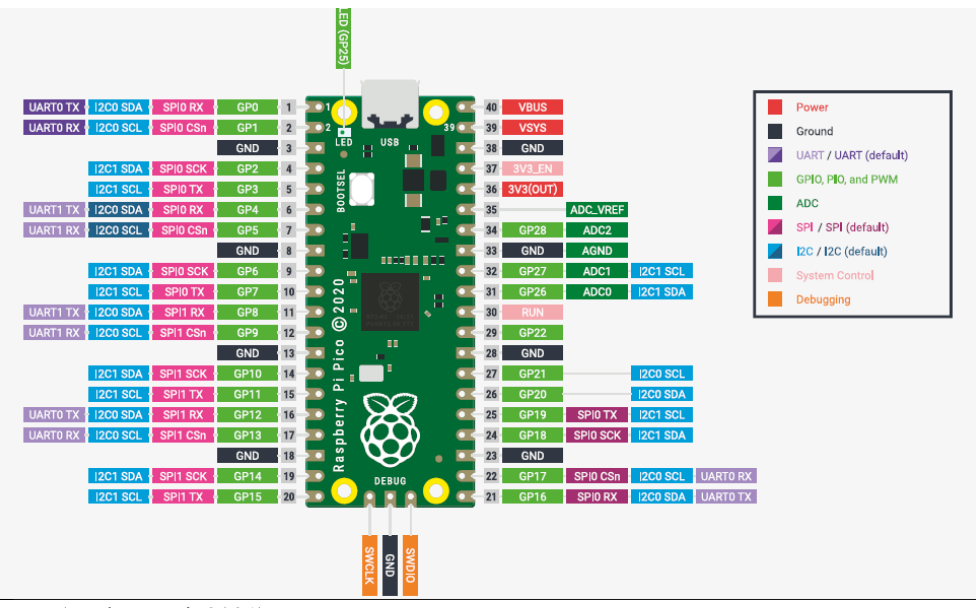

*Distribución de PINES de la Raspberry Pi Pico* 

## **2.2.5. RP2040**

#### **Microprocesador:**

Un microprocesador es un dispositivo capaz de llevar a cabo operaciones lógicas y aritméticas. No tiene las mismas entradas y salidas que un microcontrolador. Para que funcione, necesita periféricos como memorias o controladores de bus. Sin embargo, realizan estas operaciones más rápidamente que un microcontrolador(330ohms, 2018).

Nota: (Rasberry Pi, 2021)

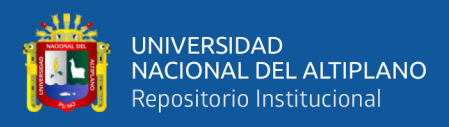

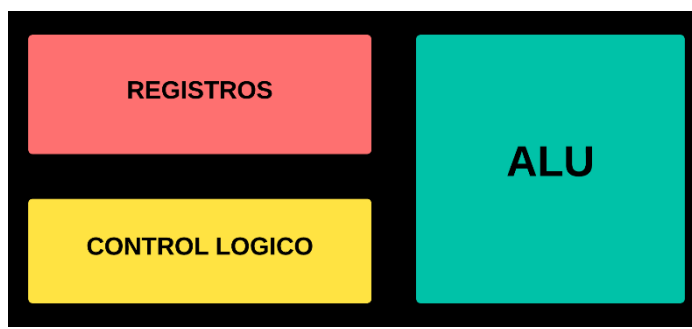

*Arquitectura de un Microprocesador* 

#### **Microcontrolador:**

A comparación con los microprocesadores que regularmente son pequeños, los microcontroladores son más grandes y compactos, ya que integran una serie de periféricos para funcionar, según(330ohms, 2018) explica que un microcontrolador es un circuito integrado que consta de bloques de entrada, salida, memoria y lógica aritmética. Es un elemento completo y funcional para realizar tareas digitales.

## **Figura 6**

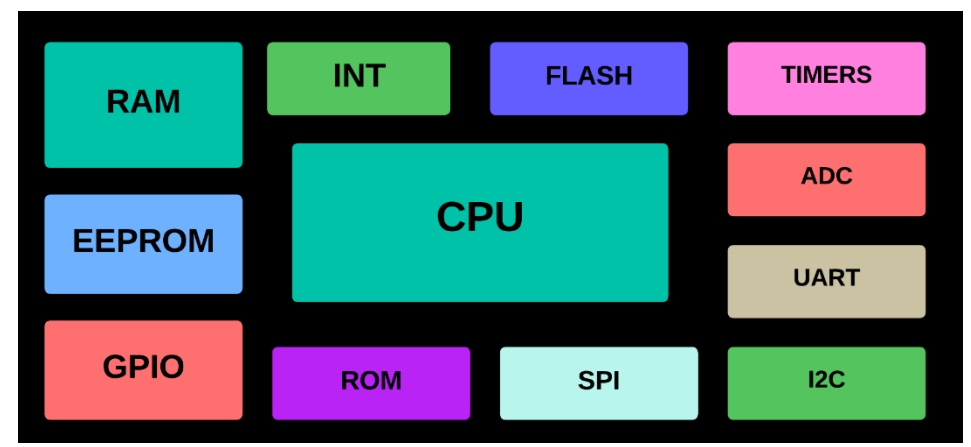

*Arquitectura de un Microcontrolador* 

Elaborado por el equipo de trabajo

Elaborado por el equipo de trabajo

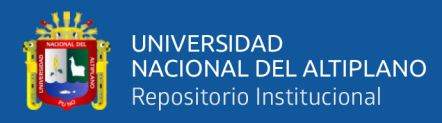

- RP2040 el primer microcontrolador de Raspberry Pi

El RP2040 es un microcontrolador que fue desarrollado por la fundación Raspberry Pi, el cual se lanzó al mercado en enero de 2021 junto con la placa Raspberry Pi Pico ver (Figura 8).

Este microcontrolador resalta por tener dos núcleos ARM Cortex-M0+ de 133 MHz, Además, el RP2040 cuenta con un periférico innovador llamado PIO (Programmable Input/Output), que permite implementar protocolos seriales personalizados mediante máquinas de estados. El RP2040 se puede programar en C/C++ y MicroPython, El RP2040 es un microcontrolador muy potente, económico y versátil, que ofrece una gran variedad de posibilidades para proyectos de electrónica e informática.(Raspberrypi, 2023)

#### **Figura 7**

*Chip de microcontrolador RP2040* 

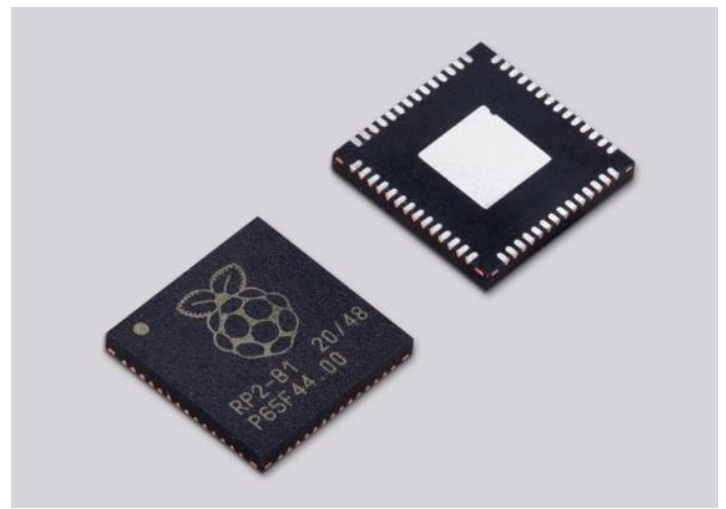

Nota: (Raspberrypi, 2023)

Especificación técnica:

El chip microcontrolador Raspberry Pi RP2040 tiene una importante memoria en el chip, un complejo de procesador simétrico de doble núcleo, una estructura de bus determinista y un amplio conjunto de periféricos. Con un

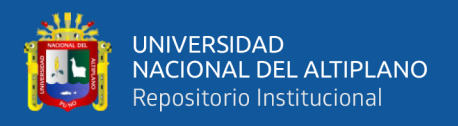

subsistema único de entrada/salida programable (PIO) para mayor rendimiento y

flexibilidad, el chip incluye documentación detallada, un sofisticado puerto

MicroPython y un gestor de arranque UF2 en ROM(Mouser Electronics, 2023).

## **Tabla 2**

*Funciones del RP2040*

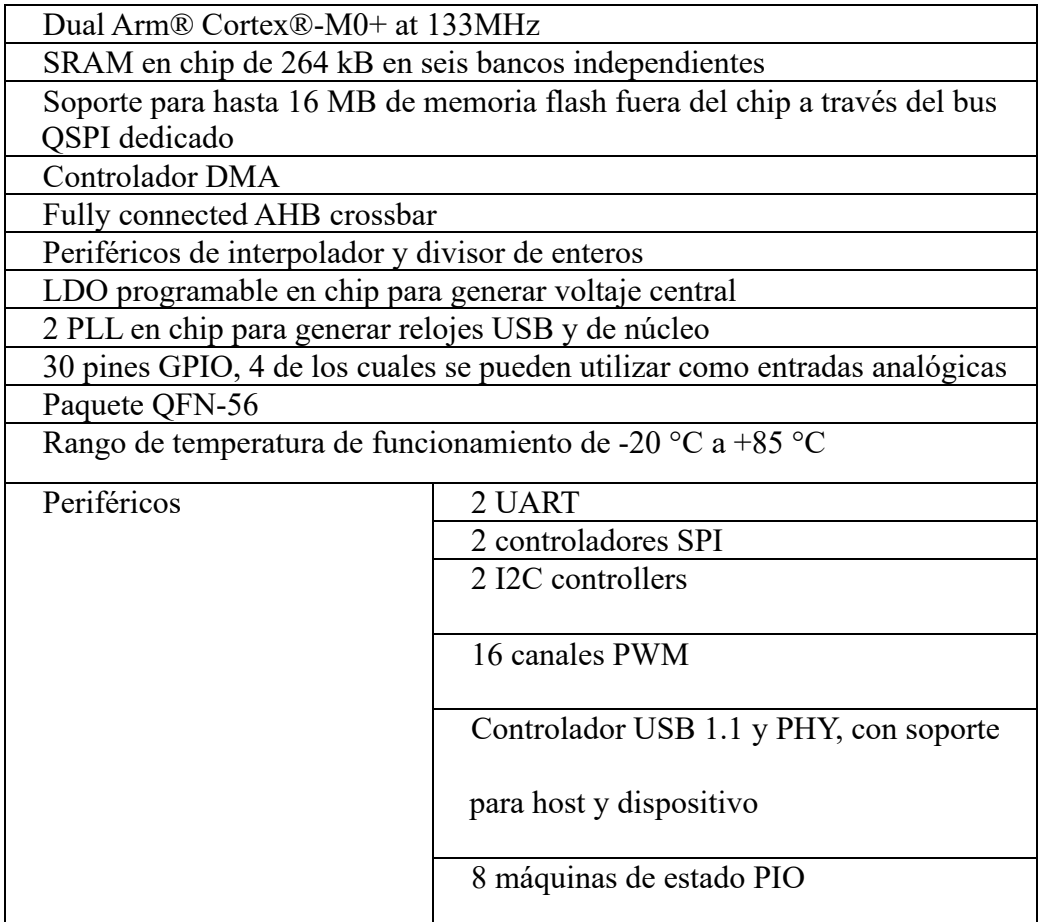

Nota: (Mouser Electronics, 2023)

Sensor de temperatura interno del RP2040:

El RP2040 tiene un sensor de temperatura interno que se puede leer mediante el quinto canal del ADC (AINSEL=4). El sensor de temperatura mide el voltaje Vbe de un diodo bipolar polarizado, que típicamente es de 0.706V a 27 grados °C, con una pendiente de -1.721mV por grado(Raspberry Pi, 2023, Pag.565).

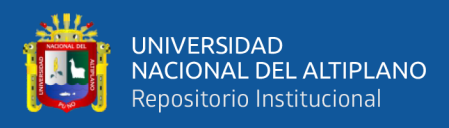

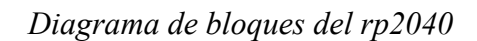

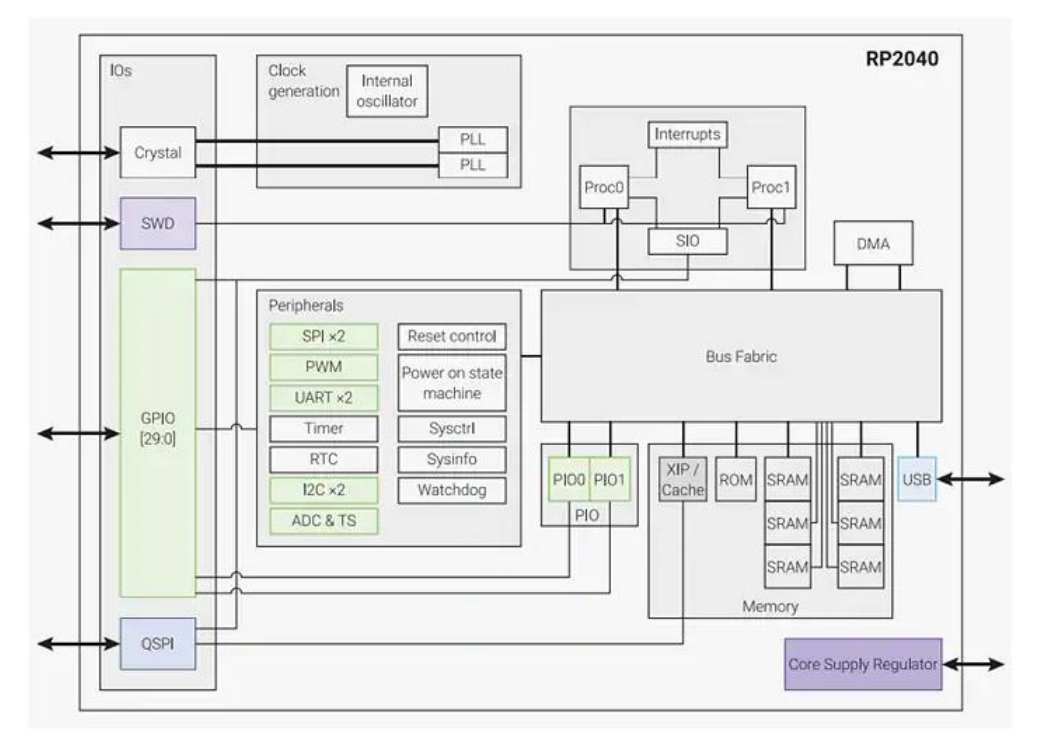

Nota**:** (Mouser Electronics, 2023)

- Programmable Input/Output

Un dato interesante de la RP2040 es que tiene un periférico innovador llamado PIO (Programmable Input/Output), que permite implementar protocolos seriales personalizados mediante máquinas de estados. El PIO es una unidad de hardware que puede ejecutar programas independientes del procesador principal, y que tiene acceso directo a los pines GPIO y a las FIFO de entrada y salida. El PIO puede usarse para generar o leer señales de alta velocidad, como PWM, I2S, WS2812, DHT22, etc.

El PIO es una característica única del RP2040 que le da una gran flexibilidad y potencial para interactuar con diversos dispositivos periféricos.

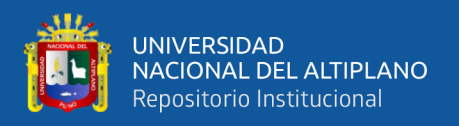

## **2.2.6. MicroPython**

MicroPython es una implementación de Python 3 que está optimizada para ejecutarse en microcontroladores como la Rasberry Pi Pico; Micro Python nació en 2013 como un proyecto de código abierto creado por Damien George, un ingeniero de software de la Universidad de Cambridge, y el objetivo del desarrollo de Micro Python, era crear un lenguaje de programación que pudiera ejecutarse solo en microcontroladores; En el 2014, MicroPython se convirtió en un proyecto oficial de la Fundación Raspberry Pi. La Fundación Raspberry Pi ha contribuido al desarrollo de MicroPython, añadiendo nuevas características y mejorando su rendimiento.

Actualmente, MicroPython se utiliza en una amplia gama de aplicaciones, como la Robotica, la Electrónica y en Internet de las cosas (IoT), MicroPython se puede utilizar para crear proyectos, como robots, drones y dispositivos domésticos inteligentes.

#### **Figura 9**

*Logo de Micro Python* 

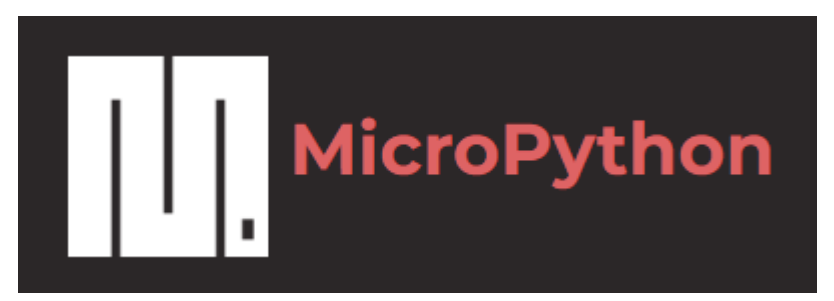

Nota **:**(MicroPython Documentation, 2023)

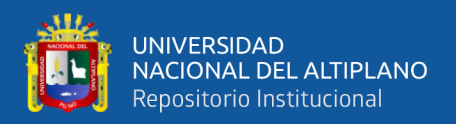

#### **2.2.7. Acondicionamiento de señal**

El acondicionamiento de señal es un proceso que se utiliza para preparar una señal para su análisis o procesamiento. Este proceso puede incluir una serie de pasos, como:

- Amplificación: Aumentar la amplitud de la señal para que sea más fácil de medir o procesar.
- Filtrado: Eliminar las frecuencias no deseadas de la señal.
- Estabilización: Compensar los cambios en la señal causados por el ruido o la inestabilidad del sistema.

Según (Jack Smith, 2023) El acondicionamiento de señales se encarga de salvaguardar las señales requeridas de elementos o efectos indeseables mediante el uso de aislamiento y filtración. Los aparatos que realizan este acondicionamiento emplean el aislamiento para reducir la interferencia provocada por los bucles de tierra o el ruido, lo cual puede comprometer la exactitud de las mediciones. Los filtros se diseñan con el objetivo de disminuir el ruido, rechazando las señales que se encuentran dentro de un rango de frecuencia determinado y permitiendo el paso de otras.

El acondicionamiento de señal es especialmente importante para trabajar con señales débiles o inestables. Estas señales pueden ser difíciles de medir o procesar sin el uso de un acondicionador de señal.

- Amplificación para señales débiles: Las señales débiles son aquellas que tienen una amplitud baja. Estas señales pueden ser difíciles de medir o procesar, ya que pueden ser fácilmente superadas por el ruido. El uso de un

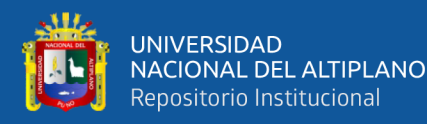

amplificador puede aumentar la amplitud de la señal, lo que la hace más fácil de medir o procesar.

- Filtrado para señales inestables: Las señales inestables son aquellas que tienen una frecuencia o amplitud variable. Este cambio puede ser causado por el ruido o la inestabilidad del sistema. El uso de un filtro puede eliminar las frecuencias o amplitudes no deseadas de la señal, lo que la hace más estable.
- Estabilización para señales ruidosas: El ruido es una forma de interferencia que puede afectar la calidad de una señal. El uso de un acondicionador de señal puede ayudar a estabilizar la señal, lo que reduce el efecto del ruido.

Existen muchos tipos diferentes de acondicionadores de señal, cada uno diseñado para un propósito específico. Algunos de los tipos más comunes de acondicionadores de señal incluyen:

- Amplificadores: Los amplificadores aumentan la amplitud de una señal.
- Filtros: Los filtros eliminan las frecuencias no deseadas de una señal.
- Estabilizadores: Los estabilizadores compensan los cambios en una señal causados por el ruido o la inestabilidad del sistema.

#### **2.2.8. Filtros:**

Un filtro es un dispositivo que permite el paso de ciertas frecuencias de una señal y bloquea el paso de otras. Los filtros se utilizan en una amplia gama de aplicaciones, incluyendo:

- Electrónica: Los filtros se utilizan para eliminar el ruido de las señales, mejorar la calidad de la imagen y el sonido, y controlar la respuesta de frecuencia de los sistemas.

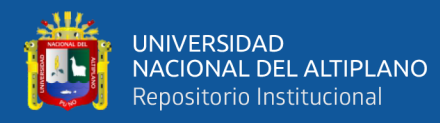

- Medición: Los filtros se utilizan para medir señales de baja frecuencia, como la temperatura y la presión.
- Procesamiento de señales: Los filtros se utilizan para procesar señales para su análisis o transmisión.

Tipos de filtros

Existen muchos tipos diferentes de filtros, cada uno diseñado para un propósito específico. Algunos de los tipos más comunes de filtros incluyen:

- Filtros pasa bajos: Los filtros pasa bajos permiten el paso de las frecuencias bajas y bloquean el paso de las frecuencias altas.
- Filtros pasa altos: Los filtros pasa altos permiten el paso de las frecuencias altas y bloquean el paso de las frecuencias bajas.
- Filtros pasa banda: Los filtros pasa banda permiten el paso de una banda de frecuencias específica y bloquean el paso de las frecuencias fuera de la banda.
- Filtros rechazo de banda: Los filtros rechazo de banda bloquean el paso de una banda de frecuencias específica y permiten el paso de las frecuencias fuera de la banda.

Filtros para señales inestables

Para señales inestables, se utilizan filtros pasa bajos para eliminar las frecuencias altas que pueden causar inestabilidad. Los filtros pasa bajos funcionan atenuando las frecuencias altas, lo que ayuda a estabilizar la señal.

Ejemplo

Un ejemplo de aplicación de un filtro pasa bajos para señales inestables es en un sistema de control de temperatura. El sensor de temperatura genera una señal que puede ser inestable debido a la presencia de ruido. El filtro pasa bajos

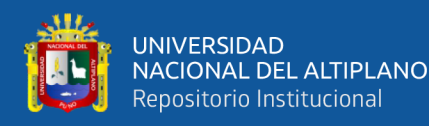

se utiliza para eliminar el ruido de la señal, lo que ayuda a que el sistema de control funcione correctamente.

Filtro de modo común:

El filtrado de modo común requiere un inductor de modo común en serie con ambos lados de una línea o líneas y/o condensadores a tierra. A excepción de cualquier acoplamiento imperfecto (también conocido como inductancia de fuga), un inductor de modo común no tiene efecto sobre las corrientes de modo diferencial. Para mantener el circuito en equilibrio, es mejor dividir el inductor uniformemente an ambos lados de la línea de transmisión. Esto es crucial para la relación de modo común y la relación de rechazo de modo común del circuito. La inductancia mutua generalmente maximizará la impedancia al ruido(Electricity - Magnetism, 2023). Ver (Figura 10)

#### **Figura 10**

*Filtro de modo común* 

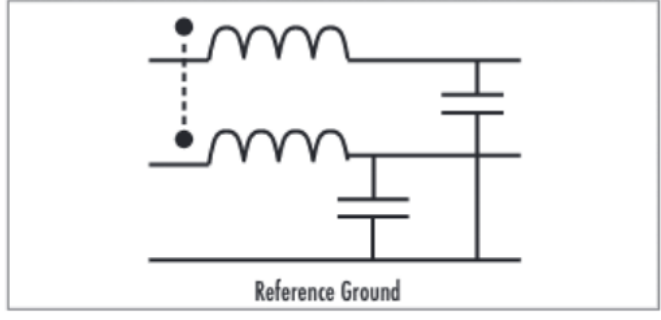

Nota: (Electricity - Magnetism, 2023)

Filtro de modo diferencial:

El componente de la energía de RF que está presente tanto en la señal como en el retorno es la corriente de modo diferencial, que es igual y opuesta entre sí. Si se determina con precisión un desplazamiento de fase de 180°, las corrientes de modo diferencial de RF se cancelarán. Sin embargo, los efectos de los

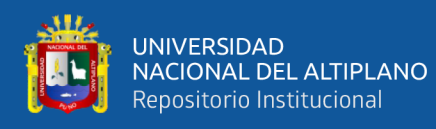

componentes que extraen corriente de una red de distribución de energía, como el rebote del suelo y las fluctuaciones del plano de potencia, pueden ocurrir con frecuencia. Un dispositivo recibe una carga y envía corriente mediante la señalización de modo diferencial. Debe existir un valor de rentabilidad constante. El funcionamiento en modo diferencial estándar se representa por estas dos corrientes que fluyen en direcciones opuestas. El uso de condensadores entre líneas y/o un inductor en serie con el lado alto o bajo de la línea se conoce como filtrado de modo diferencial(Electricity - Magnetism, 2023). Ver (Figura 11).

#### **Figura 11:**

*Filtro de modo diferencial*

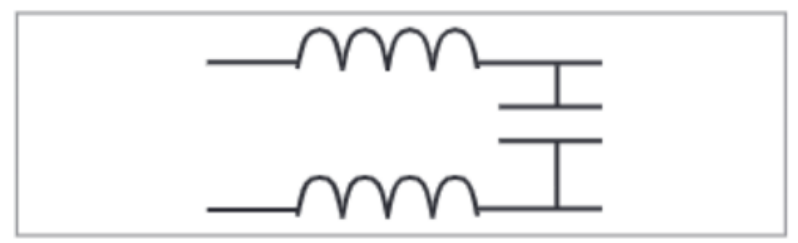

Nota (Electricity - Magnetism, 2023)

#### **2.2.9. Trigger Schmitt:**

El disparador Schmitt es un circuito comparador con histéresis, que transforma una señal analógica en una señal digital, y esto lo hace a través de dos puntos de activación, uno alto y uno bajo. El disparador Schmitt se utiliza para generar señales digitales limpias a partir de señales analógicas ruidosas. Complementando este concepto(Malvino A. & Bates D., 2007) explica el funcionamiento del disparador Schmitt de la siguiente manera: La entrada del disparador Schmitt recibe una señal analógica; El comparador compara la señal analógica con los dos puntos de activación; Si la señal analógica es mayor que el punto de activación alto, el disparador Schmitt sale del estado bajo y entra en el

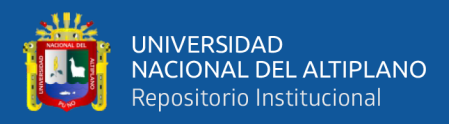

estado alto; Si la señal analógica es menor que el punto de activación bajo, el disparador Schmitt sale del estado alto y entra en el estado bajo.

Este modo de trabajo con la histéresis del disparador Schmitt evita que el disparador Schmitt cambie de estado con pequeños cambios en la señal analógica. En el articulo "Diseño de Circuitos de Subumbral Inmune de Ruido usando Lógica de Disparador de Schmitt de Umbral Dinámico", los autores (Sandiri et al., 2022) mencionan que La lógica de disparo del Schmitt es claramente una solución para lidiar con el ruido; y se puede utilizar para dar a los circuitos una mayor tolerancia al ruido.

#### **2.2.10. Filtro EMI:**

Como vimos en la teoría acerca de FILTROS, estos dispositivos se utilizan para eliminar el ruido de las señales, además de otras aplicaciones, sin embargo para el desarrollo de esta investigación, se ha abordado el alcance del ruido tipo EMI (ElectroMagnetic Interference); estas emisiones electromagnéticas o también conocidas como emisiones (EMI), **son perturbaciones electromagnéticas no deseadas que pueden interferir con el funcionamiento de otros dispositivos electrónicos**. (Electricity - Magnetism, 2023) nos menciona, que los filtros EMI tienen como objetivo reducir o eliminar la interferencia electromagnética entre el entorno externo y el dispositivo electrónico

Los condensadores y los inductores son los dos tipos principales de componentes que componen un filtro EMI. Un filtro de primer orden, tiene un solo componente reactivo, es el tipo más sencillo. Mientras que los inductores bloquean o reducen el ruido, los condensadores desvían la corriente de ruido de una carga. Debido a que su atenuación solo aumenta a 6 dB/octava o 20 dB/década, generalmente estos filtros de un solo componente no son muy útiles.

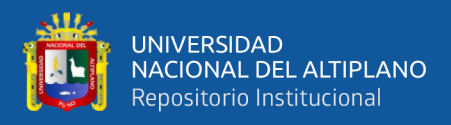

#### **Figura 12:**

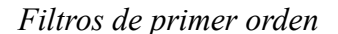

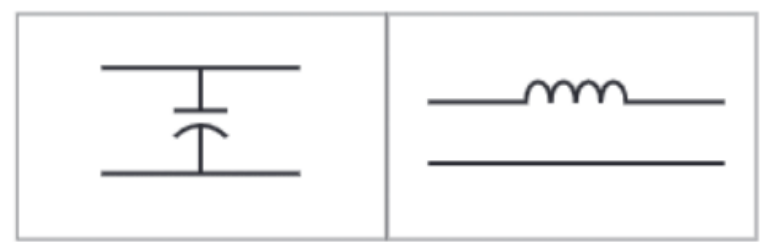

Nota: (Electricity - Magnetism, 2023)

Para obtener una mayor atenuación, se requiere un segundo filtro, también conocido como filtro de orden superior, que consta de dos componentes reactivos o más, como se muestra en la (Figura 13). La impedancia de la fuente, la carga y la frecuencia más alta que se debe pasar determinan el valor de los componentes inductivos o capacitivos. Este filtro de dos elementos también se conoce como filtro "L". Se deben tener en cuenta las resonancias y el timbre del filtro, y el factor de amortiguación, una característica de diseño, describe la ganancia y el tiempo de respuesta del filtro.

#### **Figura 13**

*Filtros de segundo orden* 

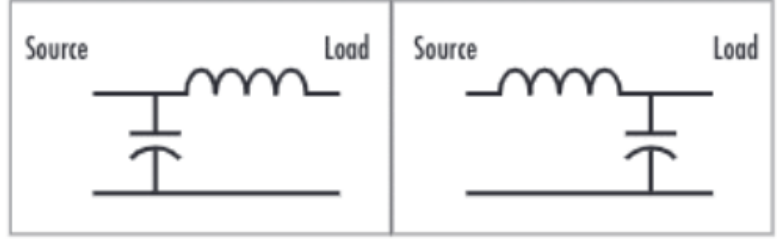

Nota**:** (Electricity - Magnetism, 2023)

Diseño de un filtro EMI:

Una característica del diseño del filtro es la ausencia de coincidencia de impedancia. Por lo tanto, ¿cuál debe usar el diseñador? Si el diseñador tiene acceso a software de simulación por computadora, se puede utilizar para determinar la configuración ideal. Sin embargo, hay una simple "regla general"

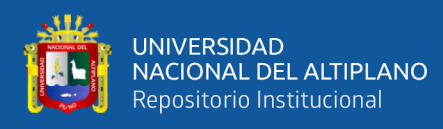

que puede ayudar al diseñador si no tiene un programa de simulación. Para proporcionar el mayor desajuste posible en las frecuencias EMI, se debe seleccionar el primer elemento de filtro más cercano a la fuente o extremo de carga. "**Por lo general, esto indica que el primer componente filtrante debe ser inductivo si la impedancia de la fuente o la carga es baja (menos de 100 ohmios). Por el contrario, el primer elemento filtrante debe ser capacitivo si la impedancia de la fuente o la carga es alta (>100 ohmios). Esto permite al diseñador crear un diseño excepcionalmente efectivo con el menor número posible de pasos o componentes**".(Electricity - Magnetism, 2023)

#### **2.2.11. Fuerza contraelectromotriz**

La fuerza contraelectromotriz (FCEM) es una fuerza electromotriz que se opone al flujo de corriente eléctrica en un circuito y esto se debe a la inducción electromagnética, el cual es un proceso por el cual se crea una FEM en un conductor, cuando pasa por un campo magnético. La FCEM tiene un signo negativo, lo que significa que se opone al flujo de corriente. La magnitud de la FCEM depende de la inductancia del circuito y de la velocidad de cambio de la corriente. Cualquier motor a la vez es un generador. La ley de Lenz dicta que una FEM inducida de ese tipo debe resistir la corriente que se suministra al motor. Por esta razón, la fuerza contraelectromotriz se refiere a la FEM inducida en un motor ósea un FCEM(Tippens, 2011, Pag.632-633)

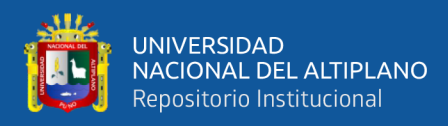

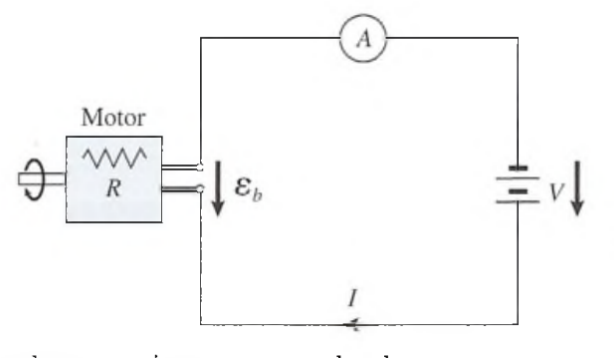

*Fuerza contra Electromotriz en un motor de CD,* 

Nota**:** (Tippens, 2011, Pag.633)

Efecto de la fuerza contraelectromotriz y su prevención:

La fuerza contraelectromotriz es la fuerza que impulsa los motores de CC, pero también puede representar una amenaza que causa muchos problemas en una PCB. El relé mecánico o un solenoide son uno de los componentes inductivos más comunes en un diseño de placa de circuito impreso (PCB). Las bobinas inductivas en los relés y en los solenoides mecánicos se vuelven electromagnéticas cuando se energizan. Energizar uno de estos dispositivos es generalmente inofensivo; sin embargo, cuando estos se desconectan, la fuerza contraelectromotriz que se produce puede tener un impacto en la estabilidad del hardware. La desconexión de estos elementos puede causar el restablecimiento duro de los valores de fábrica (hard reset) de los microcontroladores, o la fuerza contraelectromotriz de los motores, puede generar una corriente en polaridad inversa que pueda dañar los componentes cercanos.

La siguiente figura muestra un relé mecánico des energizado. Cuando el relé se energiza, la fuerza contraelectromotriz inducida en la bobina inductiva del relé intenta mantener el flujo de corriente. Ahora que el transistor está en el estado

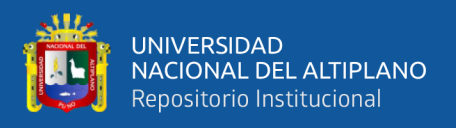

"desactivado", una tensión positiva creciente puede ser dañina si supera la tensión

de ruptura de la conexión (Altium, 2023).

## **Figura 15**

*Des energización del relé, produciendo una fuerza contraelectromotriz*

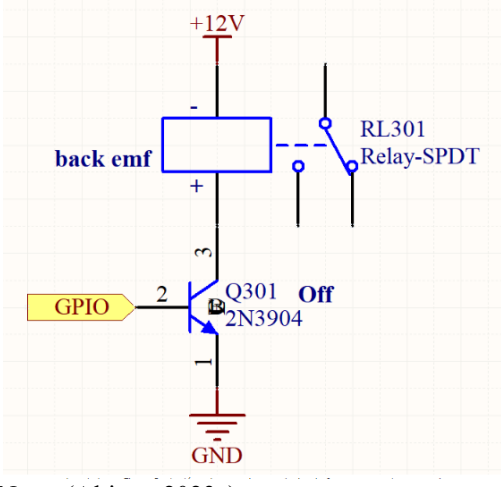

Nota**:** (Altium, 2023a)

- Eliminando la influencia de la fuerza contraelectromotriz

#### **Figura 16**

*Diodo de retorno*

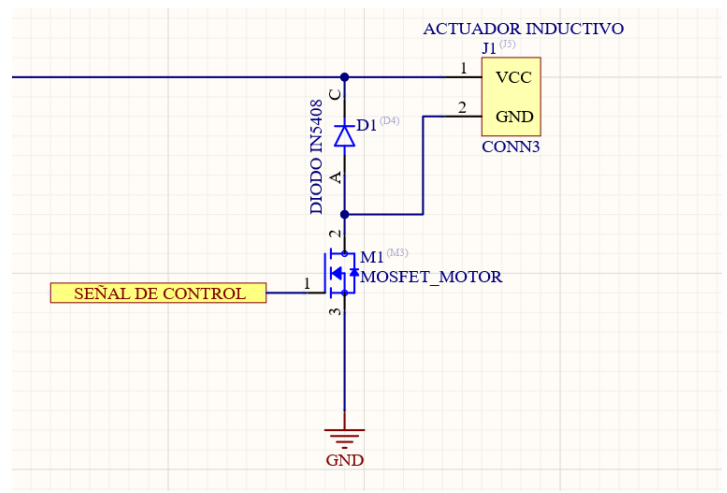

Nota: (Elaborado por el equipo de trabajo)

Un diodo de retorno es la forma más simple de reducir el impacto de la fuerza contraelectromotriz. Cuando la bobina inductiva de un solenoide, relé o un motor se energiza, se coloca un diodo a través de ella en polaridad inversa.

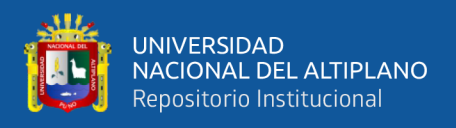

La polaridad del diodo cambia a directa cuando la bobina se desenergiza, lo que permite descargar la fuerza.

## **2.2.12. Aislamiento eléctrico**

- Optoacoplador

Un optoacoplador, también llamado optoaislador, es un dispositivo electrónico que funciona como un interruptor aislado ópticamente. Un optoacoplador consta de dos elementos principales: un emisor y un receptor. El emisor emite luz, que es recibida por el receptor. El receptor convierte la luz en una señal eléctrica. La luz se utiliza para aislar dos circuitos diferentes, el circuito del emisor y el circuito del receptor. Esto significa que la corriente o el voltaje en un circuito no puede afectar al otro circuito.

Según (areatecnologia, 2015) su funcionamiento es a través de una salida de luz (LED emisor) y una entrada de luz que detecta cuando la luz del LED rebota contra una superficie. Como se puede ver, es similar al transistor, pero con luz en lugar de corriente. El diodo emisor (LED) emite una señal luminosa cuando recibe una señal eléctrica (tensión). Al recibir esta señal luminosa, genera una tensión eléctrica en sus bornes, que será la tensión de salida.

## **Figura 17**

*Diagrama esquemático de un optoacoplador* 

## **Schematic: Top View**

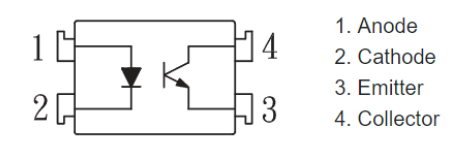

Nota**:** (COSMO Electronics Corporation, 2004)

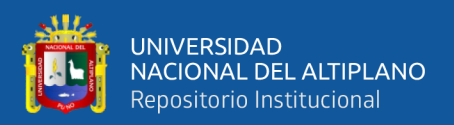

#### **2.2.13. Fuente de alimentación**

Las fuentes de alimentación conmutadas y las fuentes de alimentación de línea son dos diseños básicos de fuentes de alimentación. Una fuente de alimentación es un dispositivo eléctrico que convierte la corriente eléctrica en el voltaje y la frecuencia necesarios para alimentar la carga final.

Fuente de alimentación lineal:

Las fuentes de alimentación lineal utilizan un enorme transformador para reducir el voltaje de CA y luego convertir el voltaje de CA en voltaje de CC para filtrado y mejora de la calidad. Las desventajas de las fuentes de alimentación lineales incluyen el peso, el tamaño y la baja eficiencia.

Fuente de alimentación conmutada:

Las fuentes de alimentación conmutadas se diferencian de las fuentes de alimentación lineales. Primero, el trabajo que hace la fuente de alimentación lineal, a diferencia de las fuentes de alimentación conmutadas, es que no reduce el voltaje. Permite rectificar y filtrar la tensión antes de convertirla en un tren de pulsos de alta frecuencia a través de un chopper. Luego de ser corregido y filtrado de nuevo, llega al puerto de salida. Las fuentes de alimentación conmutadas son más pequeñas, más ligeras y más eficientes que las fuentes de alimentación lineales(TONGOU Electrical, 2022).

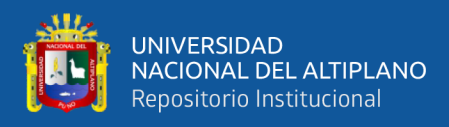

*Fuente de alimentación conmutada* 

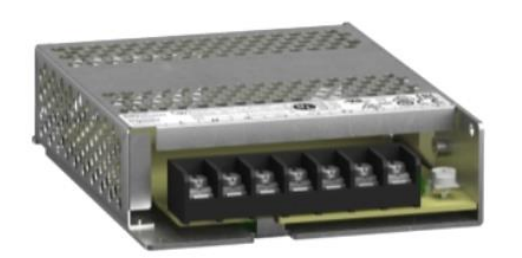

Fuente: (Schneider Electric, 2023)

#### **2.2.14. Circuito PCB**

Una placa de circuito impreso (PCB) es un soporte de material aislante donde se conectan entre sí puntos de un circuito eléctrico mediante pistas conductoras adheridas a él. El circuito impreso suele servir de soporte físico para la colocación y soldadura de los componentes.

Según (Altium, 2024) un circuito impreso son componentes y conductores contenidos dentro de una estructura mecánica, que se llama placa de circuito impreso (PCB). Las PCB se pueden diseñar y fabricar con precisión, lo que garantiza que las conexiones entre los componentes sean correctas. las PCB pueden ayudar a reducir el tamaño y el peso de los dispositivos electrónicos, esto es importante para los dispositivos que deben ser portátiles o que deben funcionar con baterías. Las PCB son más resistentes que los circuitos de cableado o los circuitos de protoboard. Esto se debe a que las conexiones entre los componentes están soldadas, lo que las hace más duraderas.

#### **2.2.15. Teclado matricial 4x4 y Display LCD**

Un teclado matricial es un dispositivo de entrada que utiliza una disposición de botones o teclas organizadas en filas y columnas. Cada tecla en un teclado matricial está conectada a una cierta fila y columna. Cuando se presiona

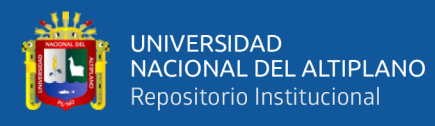

una tecla, se establece una conexión entre la fila y la columna correspondientes. (CASTAÑO G. S., 2023)El teclado matricial es un componente fascinante que puede ser útil en proyectos que necesiten la introducción de información por parte del usuario. Este tipo de teclado ofrece a los usuarios la posibilidad de interactuar de manera directa con un dispositivo electrónico, permitiéndoles introducir datos, ejecutar comandos y manejar las funciones del dispositivo. Los teclados matriciales tienen una amplia variedad de usos, desde la introducción de texto hasta la selección de opciones en un menú. Además, pueden ser utilizados para introducir parámetros numéricos en nuestros proyectos o para solicitar información específica, entre otras aplicaciones. (naylamp mechatronics, 2023a)El Display LCD16x2 tiene la capacidad de presentar texto, números y caracteres, lo que resulta especialmente útil para la depuración y corrección de proyectos, especialmente aquellos que implican el uso de sensores y el procesamiento de datos. Los displays LCD ofrecen una interfaz visual a los usuarios, facilitando su interacción con los dispositivos. Su capacidad para mostrar números, caracteres alfanuméricos e incluso gráficos los convierte en una opción versátil para diversas aplicaciones.

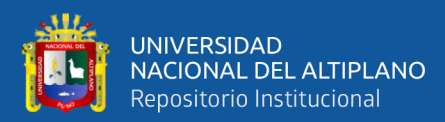

# **CAPITULO III**

## **MATERIALES Y MÉTODOS**

## **3.1. MATERIALES**

## **3.1.1 Hardware**

3.1.1.1 Laptop:

## CARACTERISTICAS:

- **Example 3** Sistema operativo: Windows 10 de 64 bits
- Procesador: Séptima generación del procesador Intel® Core™ i7
- Almacenamiento interno: Unidad de disco solido de 500GB
- Tarjeta gráfica: Nvidia GeForce MX130 4GB GDDR5
- Memoria: 8 GB DDR4-2133 de SDRAM (1 x 8 GB)

## **Figura 19**

Laptop modelo HP 15da0032la

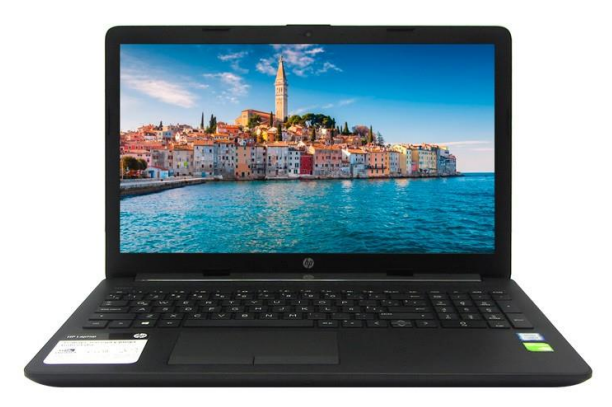

Nota**:** (loginstore, 2018)

## 3.1.1.2 Rasberry Pi Pico:

## CARACTERISTICAS:

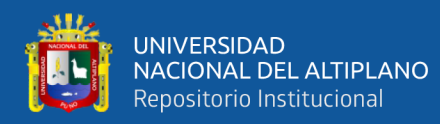

- Microcontrolador: RP2040, diseñado por Raspberry Pi.
- Procesador: Dual-core ARM Cortex M0+ a 133 MHz.
- Memoria Flash: 2 MB.
- Memoria RAM: 264 KB.
- Pines GPIO: 26, con la capacidad de funcionar como entradas, salidas, o pines programables (PIO).
- Dimensiones:  $52.5 \times 21.5$  mm.
- Soporte de voltaje amplio: 1,8 V a 5,5 V.
- Frecuencia de reloj: Hasta 133 MHZ.
- Interfaces de comunicación: 2 UART, 2 SPI, 2 I2C, 16 PWM.
- Temperatura de Funcionamiento: -20° a 85°C.

3.1.1.3 Impresora HP LaserJet 1005:

## CARACTERISTICAS:

- **Exercise:** Tecnología: Láser monocromática
- Velocidad de impresión: Hasta 16 ppm
- Resolución: 600 x 600 dpi
- Tamaño de papel: A4, Letter, Legal, Executive, Folio, Oficio, A5, B5, y otros tamaños personalizados
- Capacidad de papel: 150 hojas en la bandeja principal
- Conectividad: USB 2.0
- Dimensiones:  $367 \times 246 \times 189$  mm
- Peso:  $6,7$  kg
- Alimentación: 220 V
- Ruido:  $50,6$  dB $(A)$

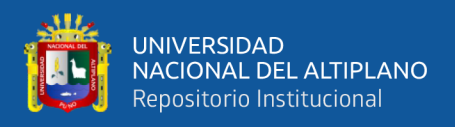

■ Consumo de energía: 335 W (impresión), 3 W (listo), 3 W (suspensión),

0,6 W (apagado)

## **Figura 20**

*Impresora Hp LaseJet P1006*

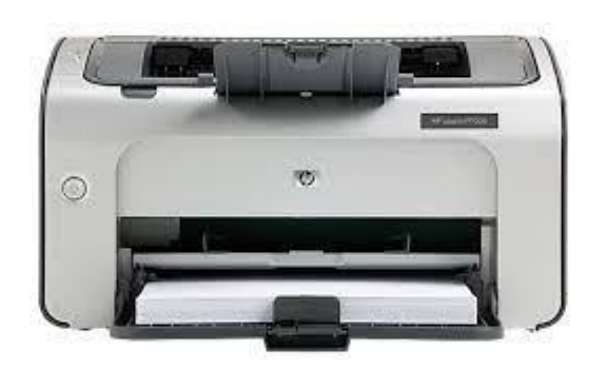

Nota: (HP, 2002)

## **Figura 21**

Vista frontal de la impresora HP LaserJet P1005

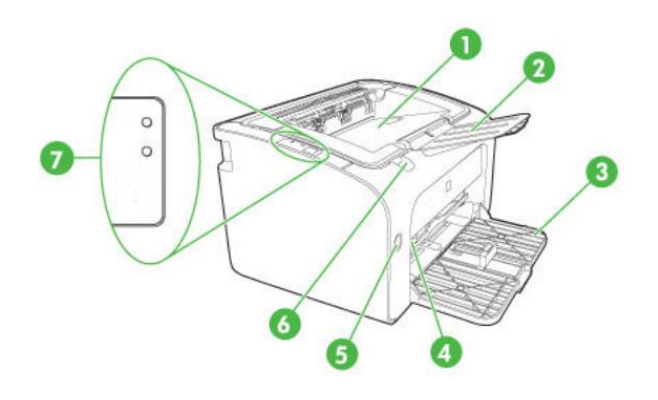

Nota**:** (Hp Parts and diagrams, 2002)

- Partes de la impresora HP LaserJet P1005

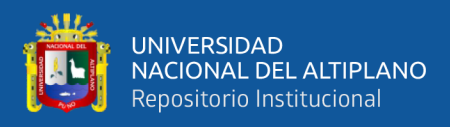

## **Tabla 3**

| <b>NUMERO</b> | <b>COMPONENTE</b>                            |
|---------------|----------------------------------------------|
|               | Bandeja de salida                            |
|               | Extensión plegable de la bandeja de salida   |
|               | Bandeja de entrada principal plegable        |
|               | Extensión corta para papel                   |
|               | Botón de encendido                           |
|               | Pestaña para levantar la puerta del cartucho |
|               | Panel de control                             |

*Partes de la impresora HP LaserJet P1005*

Nota: (Hp Parts and diagrams, 2002)

#### 3.1.1.4 DISPLAY ALFANUMÉRICO LCD 16x2:

Los sistemas digitales embebidos como Arduino, PIC, ESP8266, ESP32, RaspberryPi u otros sólo funcionan con lógica binaria (0 y 1), por eso para "leer" los datos utilizamos una pantalla LCD. El LCD160x2 permite visualizar texto/números/caracteres, además de hacer debugging o correcciones en nuestros proyectos, especialmente cuando se trabaja con sensores y procesamiento de datos. Esta versión del LCD 16x2 funciona con 3,3 V tanto para alimentación como para comunicaciones, lo que lo hace útil en proyectos basados en microcontroladores de 3,3 V (naylamp mechatronics, 2023a) (ver figura 23).

- Característica de la pantalla: LCD
- Número de filas: 2
- Número de columnas: 16
- Tamaño de carácter: 8 x 5 píxeles
- **•** Resolución:  $128 \times 64$  píxeles
- Voltaje de alimentación: 3.3 V
- Interfaz: Paralelo de 4 o 8 bits
- Backlight: Azul

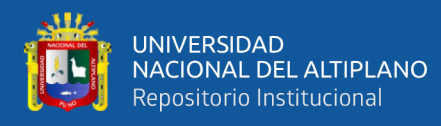

- Color texto: Blanco
- Dimensiones Pantalla: 64.5\*14.5 mm
- Dimensiones externas: 80.0\*36.0 mm

*LCD 16x2* 

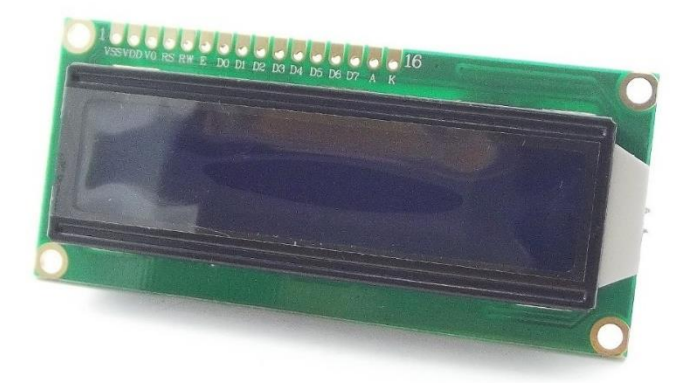

Nota: (Naylamp, 2023)

## 3.1.1.5: TECLADO MATRICIAL 4X4 CON BOTONES DE PLÁSTICO:

Para leer la entrada numérica o alfabética del usuario, se usa un teclado matricial 4x4, este teclado está conformado por un total de 16 botones de plástico con 4 filas y 4 columnas. Este teclado tiene botones de plástico independientes con largo recorrido. Se puede conectar cualquier microcontrolador o placa de desarrollo. El teclado matricial 4x4 está compuesto por una matriz de botones que están dispuestos en columnas (1, 2, 3, 4 o C1, C2, C3, C4) y filas (A, B, C, D o L1, L2, L3, L4) para minimizar el número de pines necesarios para su conexión. En lugar de utilizar 16 pines del microcontrolador para conectar 16 teclas separadas, las 16 teclas solo necesitan 8 pines. En lugar de simplemente leer un pin del microcontrolador, se utiliza una técnica de escaneo para determinar qué tecla se ha presionado. Todo lo que se necesitan son 8 pines digitales para conectar el teclado matricial 4x4 a un microcontrolador o placa de desarrollo, con los

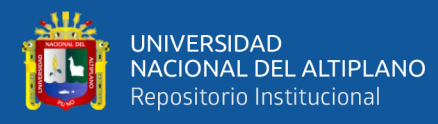

microcontroladores que funcionan a 3,3 V o 5 V se pueden utilizar sin problema (naylamp mechatronics, 2023c) ver ( figura 23).

- Características del teclado matricial 4x4:
- Número de teclas: 16
- Disposición: 4 filas x 4 columnas
- Tipo de pulsador: Plástico
- **•** Conexión: 8 pines (4 filas + 4 columnas)
- Voltaje de funcionamiento: 5 V
- Corriente de funcionamiento: 20 mA
- $\blacksquare$  Tamaño: 60 x 60 mm
- $\blacksquare$  Peso: 21 g

Material: ABS

- Color: negro
- Tiempo de rebote:  $\leq$ 5 ms
- **EXECUTE:** Resistencia de aislamiento: 100 M $\Omega$
- Dimensión teclado: 65<sup>\*</sup>64mm
- Dimensión total: 65\*68mm
- Temperatura de funcionamiento: -20°C a +60°C

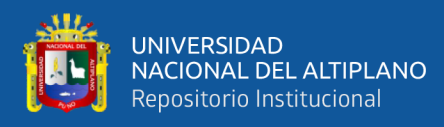

*Teclado matricial 4x4* 

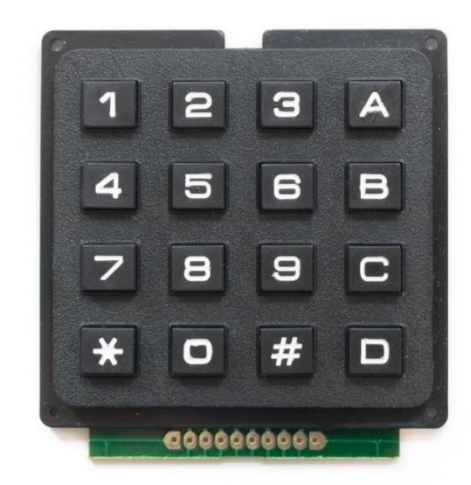

Nota: (naylamp mechatronics, 2023c)

#### 3.1.1.6: MODULO ADAPTADOR DE LCD A I2C - PCF8574:

El módulo adaptador de interfaz LCD a I2C (PCF8574), nos permite controlar nuestro LCD usando sólo 2 pines (SDA y SCL), esto hace que sea mucho más sencillo conectar nuestra pantalla LCD16x 2/LCD2004 a un microcontrolador o placa de desarrollo. Este modulo esta basado en el controlador PCF8574. Aunque el diseño del módulo es excelente para controlar una pantalla LCD alfanumérica, también puede funcionar como un expansor de entrada o salida de uso general, similar al módulo expansor de E/S PCF8574. El módulo utiliza el protocolo I2C para comunicarse y viene preprogramado con la dirección I2C 0x3F o 0x27 (naylamp mechatronics, 2023c) ver (figura 24).

- Características del Módulo I2C:
- Compatible con pantallas LCD de 16x2 y 20x4
- Protocolo I2C
- Solo requiere 2 pines de conexión
- Potenciómetro para ajustar el contraste

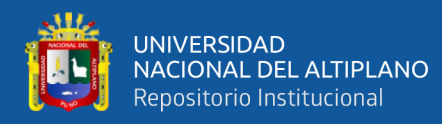

- Jumper para habilitar/deshabilitar la luz de fondo
- Voltaje de alimentación: 3.3 V 5 V
- Chip controlador: PCF8574
- Dimensiones:  $41*20$  mm
- Peso: 5 gramos

*Módulo adaptador lcd a i2c*

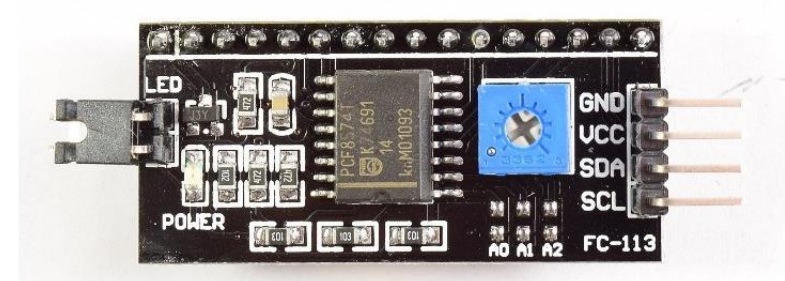

Nota: (naylamp mechatronics, 2023b)

# 3.1.1.6: FUENTE DE ALIMENTACIÓN 0957-2119 PARA HP DESKJET F380 F385 F388:

Esta fuente de alimentación es usada para la alimentación del solenoide RM1-4619 y también para el motor DC RM1-4616, para el diseño e implementación de este proyecto de investigación se ha reciclado elementos y partes de impresoras descontinuadas, para este caso la fuente de alimentación fue usada para impresoras de la marca HP DESKJET de las series: F380, F385 y F388. Aprovechando el desuso actualmente de esta clase de alimentación con la salida tipo Conector de 3 pines, se optó por acondicionar de una manera más eficiente a este proyecto aprovechando las dos salidas de ambientación de 15v y 32v ver (Figura 25).

Características de la fuente de alimentación 0957-2119 de Hp:

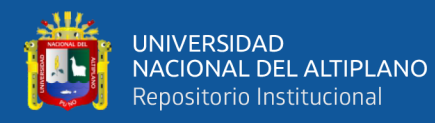

- **Entrada: 100-240 V CA, 50-60 Hz**
- Salida: 32 V CC, 563 mA; 15 V CC, 533 mA
- Conectores: Conector de CA, conector de CC
- $\blacksquare$  Dimensiones: 110 x 55 x 28 mm
- Fuente de alimentación: Corded Electric
- Peso:  $120 g$
- Para HP Deskjet F380 F385 F388 All-in-One Printer

*Fuente de alimentación 0957-2119* 

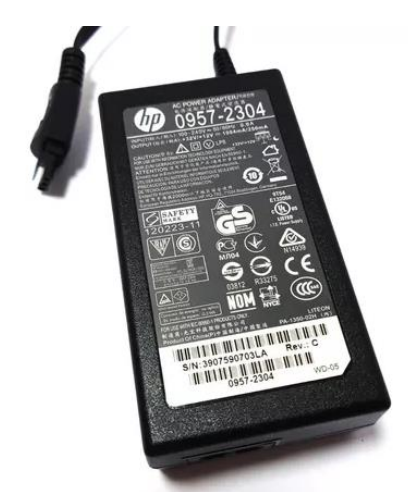

Nota: (Amazon, 2023)

3.1.1.6: Solenoide rm1-4619, para hp laserjet, p1102, p1005, cp1515, cp1215:

El solenoide RM1-4619 es un componente utilizado en las impresoras HP LaserJet, de los modelos P1102, CP1515 y CP12151, en este caso en específico se está trabajando con el modelo de impresora Hp LaserJet P1005.

El solenoide un dispositivo electromagnético que consiste en una bobina de alambre que rodea un núcleo de hierro, cuando se aplica una corriente eléctrica a la bobina, se crea un campo magnético que atrae el núcleo de hierro, este movimiento del núcleo de hierro activa el mecanismo de alimentación de papel en la impresora y hace que hace que el mecanismo de alimentación de papel se

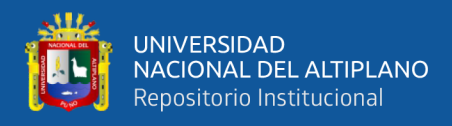

mueva y alimente una hoja de papel a la impresora, esto se hace desde la bandeja

de entrada principal hacia la bandeja de salida ver (Figura 26).

- Características del SOLENOIDE RM1-4619:
- Tipo: Solenoide
- Modelo: RM1-4619
- Voltaje de funcionamiento: 24 V DC
- Corriente de funcionamiento: 500 mA
- Diámetro del cable: 0,75 mm
- Material: Cobre

## **Figura 26**

*Solenoide rm1-4619* 

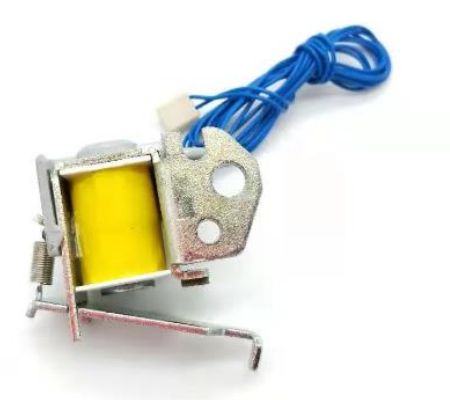

Nota: (aliexpress, 2023)

3.1.1.7: MOTOR DE ACCIONAMIENTO DE DC RM1-4616:

El Motor de accionamiento de DC RM1-4616 es un componente utilizado en las impresoras HP LaserJet, incluyendo los modelos 1008 P1008 P1007 1005 P1005 P1006 1006123. Este motor es un dispositivo electromagnético que consiste en un rotor y un estator. El rotor está conectado al carro de impresión y el estator está conectado a la placa base de la impresora. Cuando se aplica una corriente eléctrica al motor, el rotor se mueve y el carro de impresión se mueve

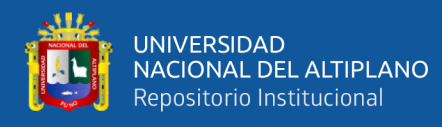

con él haciendo que se coloque las fichas ópticas en la posición correcta para la lectura de los sensores ópticos ver (Figura 27).

- CARACTERÍSTICAS DEL MOTOR RM1-4616:
- Tipo: Motor de accionamiento de DC
- Modelo: RM1-4616
- Voltaje de funcionamiento: 24 V CC
- Corriente de funcionamiento: 1,2 A
- Par de torsión: 0,12 Nm
- Velocidad de rotación: 1.200 rpm

## **Figura 27**

*Motor de accionamiento de dc rm1-4616* 

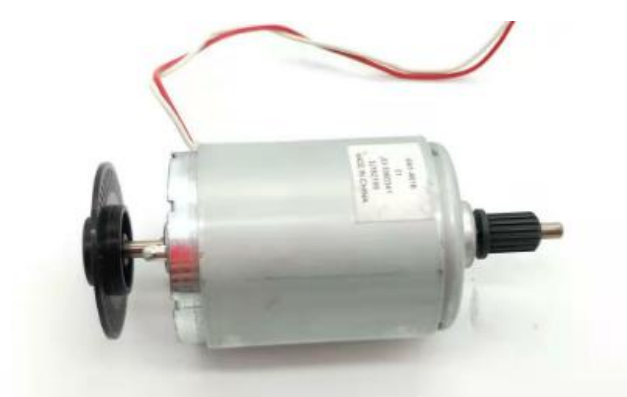

Nota**:** (ebay, 2023)

El sensor RM1-4604 es un sensor óptico que utiliza un LED y un fotodiodo para detectar el papel. El LED emite luz que es detectada por el fotodiodo. La señal del fotodiodo se utiliza para determinar si hay papel en la bandeja ver (Figura 28).

- Las características eléctricas del sensor RM1-4604 son las siguientes:
- Voltaje de funcionamiento: 5 V CC

<sup>3.1.1.7:</sup> Sensor óptico de herradura RM1-4604:

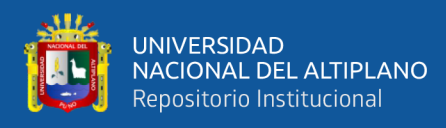

- Corriente de funcionamiento: 10 mA
- Salida: Señal analógica

*Sensor óptico de herradura RM1-4604*

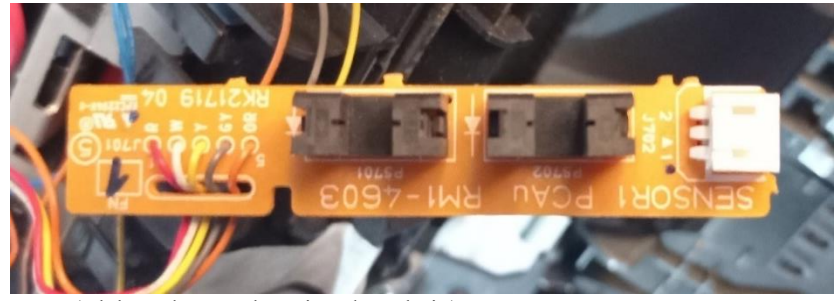

Nota: (Elaborado por el equipo de trabajo)

#### **3.1.2 Software:**

#### 3.1.2.1: Visual Studio Code:

Es un editor de Código Fuente gratuito y multiplataforma que admite una gran variedad de lenguajes de programación y tecnologías web. Visual Studio Code ofrece un entorno de desarrollo integrado (IDE) con funciones como depuración, control de versiones, terminal integrado, resaltado de sintaxis, autocompletado de código, refactorización y extensiones(Visual Studio Code, 2023).

#### **Figura 29**

*Editor de código Visual Studio Code*

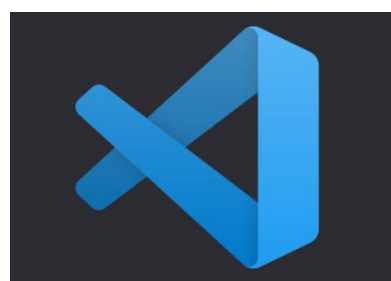

Nota**:** (Visual Studio Code, 2023)

3.1.2.2: Altium Designer

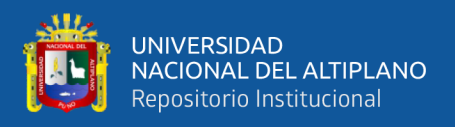

Es un software de diseño electrónico que permite crear y simular circuitos impresos (PCB) y otros dispositivos electrónicos. Altium Designer ofrece un entorno de diseño unificado que integra el esquemático, el diseño del PCB, el análisis de potencia, el modelado 3D y la documentación. Altium Designer es compatible con diversas familias de microcontroladores, protocolos seriales y componentes electrónicos.

#### **Figura 30**

*Software de diseño electrónico Altium Designer* 

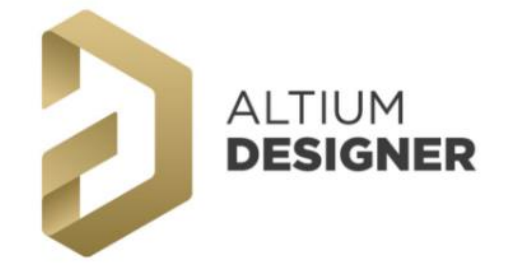

Nota**:** (Altium, 2023b)

#### 3.1.2.3: Proteus

Es un software para PC que permite crear y simular circuitos electrónicos y microcontroladores. Proteus consta de varias utilidades, como ARES, que permite diseñar y editar las placas de circuito impreso; ISIS, que permite crear el esquema eléctrico del circuito con diferentes componentes; y VSM, que permite simular el funcionamiento de los microcontroladores con diversos periféricos.

#### **Figura 31**

*Software proteus* 

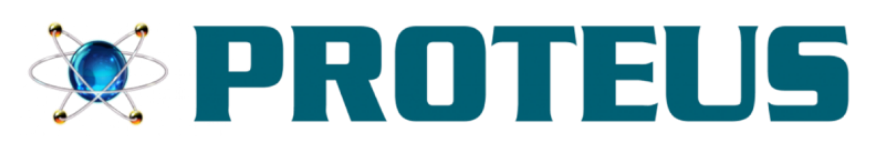

Nota: (Labcenter, 2023)

3.1.2.4: Thonny

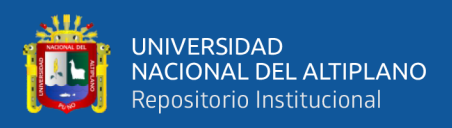

Es un IDE de Python gratuito y fácil de usar, diseñado especialmente para principiantes. Thonny viene con Python 3.10 integrado, por lo que se puede empezar a escribir los primeros programas sin necesidad de instalar nada más. Thonny ofrece un depurador integrado que permite ejecutar los programas paso a paso, ver las variables, encontrar errores de sintaxis y evaluar expresiones.

## **Figura 32**

*IDE de Python Thonny* 

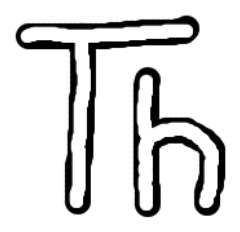

Nota: (Thonny, 2020)

3.1.2.5: Multisim

Es un software de simulación de circuitos electrónicos basado en SPICE, que permite diseñar, analizar y validar circuitos analógicos, digitales y de potencia. Multisim ofrece una interfaz gráfica de usuario que facilita la creación y modificación de los circuitos, así como una amplia biblioteca de componentes y modelos. Multisim también permite generar el diseño del PCB a partir del circuito simulado.

## **Figura 33**

*Software de simulación Multisim*

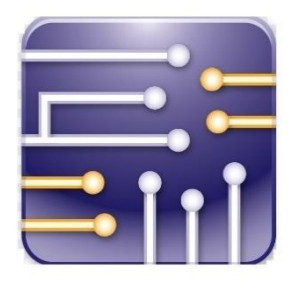

Nota: (NATIONAL INSTRUMENTS CORP, n.d.)

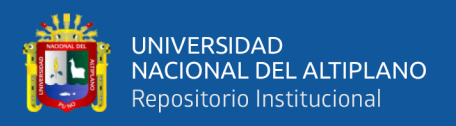

#### 3.1.2.6: MicroPython

Es una implementación compacta y eficiente del lenguaje de programación Python 3, que se puede ejecutar en microcontroladores y entornos restringidos. MicroPython incluye un subconjunto de la biblioteca estándar de Python y módulos específicos para acceder al hardware de bajo nivel. MicroPython es compatible con varias plataformas y tarjetas, como el pyboard, el ESP32, el ESP8266 y el Raspberry Pi Pico.

## 3.1.2.7: Microsoft Word

Es un software de procesamiento de textos que permite crear, editar y compartir documentos de forma profesional. Microsoft Word ofrece funciones como corrección ortográfica y gramatical, plantillas, fuentes, iconos, adhesivos, dictado, transcripción, colaboración en tiempo real y almacenamiento en la nube. Microsoft Word forma parte de Microsoft 365, una suite de aplicaciones y servicios en línea.

#### **Figura 34**

*Software de procesamiento de textos Microsoft Word* 

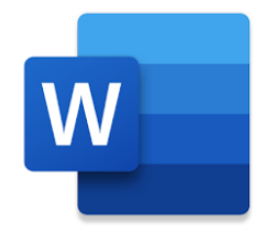

Nota: (Microsoft, 2023)
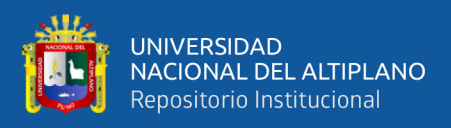

### **3.2. MÉTODOS**

### **3.2.1: Diseño de investigación**

En el libro "Metodología de la investigación (6.ª ed.)" en este libro, los autores definen el diseño de investigación como "el plan o estrategia que se utiliza para recopilar y analizar datos en una investigación"(Sampieri H., 2014). Los autores también discuten los diferentes tipos de diseños de investigación, incluyendo los diseños cuantitativos, cualitativos y mixtos.

En el caso de la tesis del prototipo de un contador de fichas ópticas para la dirección de admisión de la universidad Nacional del Altiplano, el diseño de investigación es **cuantitativo**. El objetivo de esta investigación es evaluar la precisión del conteo y la velocidad del contador de fichas ópticas. Para ello, se utilizará datos numéricos para medir la precisión y la velocidad del contador. Esta investigación es de carácter **experimental** y se realizó en la Dirección de Admisión de la Universidad Nacional del Altiplano.

#### **3.2.2 Nivel de la Investigación**

En el caso de esta investigación es del tipo aplicada, pues busca mejorar el trabajo de conteo manual de fichas ópticas que se realiza actualmente, a través de la implementación del prototipo contador, el cual se le evaluara parámetros de precisión y la velocidad de contado; además este tipo de investigación busca generar nuevos conocimientos que se tenga sobre ella.

### **3.2.3: Ubicación geográfica del estudio:**

Esta investigación se desarrollará en la Ciudad de Puno. Esta investigación se llevará a cabo en la Dirección de Admisión de la Universidad Nacional del

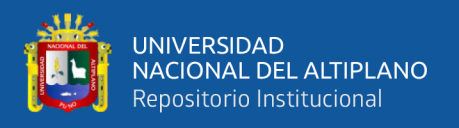

Altiplano, el cual es un importante órgano institucional, el cual es responsable de la planificación y el correcto desarrollo de los procesos de Admisión a la Universidad Nacional del Altiplano.

### **Figura 35**

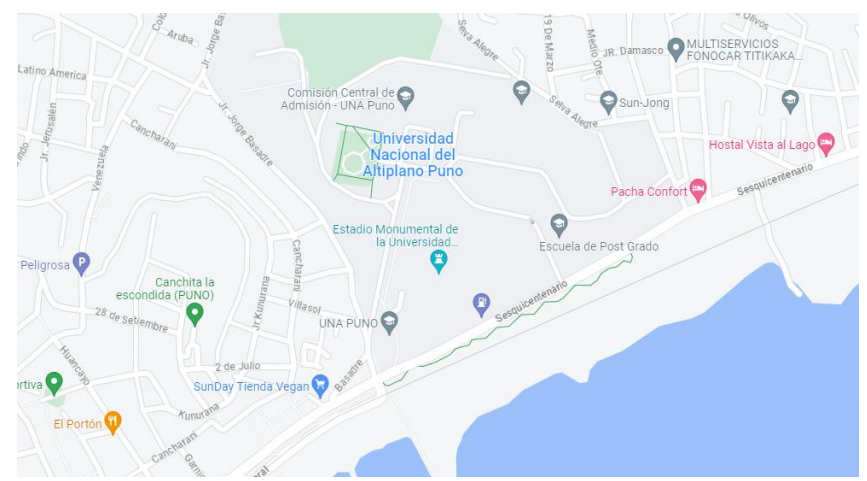

*Ubicación de la Universidad Nacional del Altiplano*

Nota: (Google Maps, 2023)

### **3.2.4 Población y Muestra del estudio**

La población en esta investigación es finita y está relacionada directamente con la cantidad de postulantes inscritos al Proceso de admisión a la Universidad Nacional del Altiplano ya que esto implica la misma cantidad de fichas ópticas necesarias para llevar a cabo el proceso de Admisión, de acuerdo a los dos últimos procesos de admisión del año 2023, la información que se maneja es: Proceso de Admisión en la modalidad Examen General 2023-I, llevado a cabo los días 18 y 19 de marzo, de acuerdo a la información de (Pachamama Radio, 2023) un total de 13.293 postulantes se inscribieron para rendir el examen general de admisión 2023-I, de los cuales 3246 postulantes se inscribieron para el área de biomédicas, 4306 para el área de ingenierías, 5741 para el área de sociales y 30 postulantes se inscribieron en la modalidad Conadis.

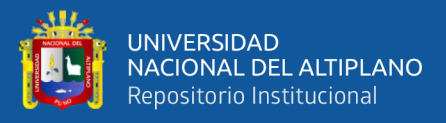

Para el proceso de admisión en la modalidad de Examen General 2023-II, realizado los días sábado 12 y domingo 13 de agosto y de acuerdo a la información de (La República, 2023) Para las 1.020 plazas que ofertó la Universidad Nacional del Altiplano, se inscribieron un total de 10.949 postulantes para rendir el examen General 2023-II.

De acuerdo a estas cantidades podemos notar que la cantidad de inscritos a los distintos procesos de admisión varia contantemente, por tal motivo no puede definir una cantidad única de fichas ópticas necesarias en cada proceso de admisión; por tal motivo, para este estudio en particular se ha usado la información concerniente al examen de examen general de admisión 2023-I con una población de 4306 postulantes inscritos en el área de ingenierías, de acuerdo a la información que ha publicado (Pachamama Radio, 2023).

Con un error del 3%, un nivel de confianza del 98%, teniendo en cuenta una probabilidad de éxito del 98% y con una probabilidad de falla del 2%, buscamos la cantidad de nuestras necesarias en esta investigación, esto se logra a

$$
n = \frac{N \times Z_a^{2} \times p \times q}{d^{2} \times (N-1) + Z_a^{2} \times p \times q}
$$

través de la fórmula de tamaño de muestra, la cual es:

En la formula tenemos:

- $N = \tan \theta$  de población
- Za=Probabilidad de éxito
- q = Probabilidad de fracaso
- d = Error máximo admisible

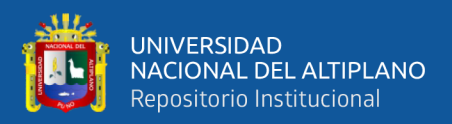

en el cual, tenemos  $N = 4306$ ,  $Za = 2.33$ (nivel de confianza del 98%), p = 0.98 (probabilidad de éxito),  $q = 0.02$  (probabilidad de fracaso),  $d = 0.03$  (error estimado)

El cual tenemos un tamaño de muestra de 115.10, para lo cual para una población de 4306 postulantes inscritos, tenemos una muestra de 115 fichas ópticas.

#### **3.2.5 Técnicas e instrumentos de recolección de datos**

Normalmente los proyectos de investigación suelen incluir un conjunto de varias técnicas de recolección de datos para garantizar la validez y confiabilidad de una investigación, en este caso se busca comprobar la presión, exactitud y el tiempo de conteo de fichas ópticas, para lo cual se utilizarán métodos estadísticos y elementos estandarizados para dicho fin.

3.2.5.1 Instrumentos:

Para la recopilación de datos de esta investigación se usaron una variedad de instrumentos que permitieron recopilar la información de una manera sistemática y organizada:

- Cronometro: Se utilizo para medir el tiempo de conteo del funcionamiento del prototipo.
- Multímetro Digital: este instrumento se utilizó en toda la etapa de desarrollo y pruebas del prototipo.
- Visual Stududio Code: este editor de código se utilizó para el desarrollo de la programación en Python del contador, a diferencia de Thonny que es un editor mucho mas enfocado a Python la ventaja a la hora de trabajar con Visual Studio Code, es la capacidad que tiene cuando el código de desarrollo es

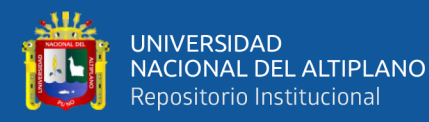

extenso, ya que este entorno tiene la capacidad de adaptarse a la organización con pestañas, límites de identacion, notas y el uso de varias aplicaciones para Visual Stududio Code.

- Thonny: también es un editor de código, pero este es mucho mas sencillo e intuitivo de utilizar, Thonny tiene una opción directa para enlazarse a través del puerto COM de la computadora a la Rasberry Pi Pico y ejecutar el programa a través del botón RUN, y parar el proceso de detenerse, solo presionando STOP, a diferencia de Visual Stududio Code, que necesita ejecutarse el programa en la Rasberry Pi Pico a través de los comandos de Ampy.
- Osciloscopio: Este instrumento es fundamental para verificar la señal de salida del sensor óptico de herradura o la señal de entrada y salida de las distintas etapas de la implantación en el proyecto.
- Rasberry Pi Pico.
- Laptop HP 15da0032la.
- Software de diseño de circuitos electrónicos.
- Componentes activos y pasivos.

## **3.2.6 Medición de precisión y exactitud**

## 3.2.6.1: ERROR RELATIVO y DESVIACIÓN ESTÁNDAR

## - ERROR RELATIVO (Exactitud):

$$
Er = \frac{Xp - Xr}{Xr}x100\% \tag{1}
$$

Donde:

EAM = Error absoluto medio

 $Y_i =$ Valor real

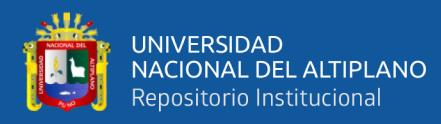

- $x =$ Valor estimado(media)
- n = Numero de muestras
- DESVIACIÓN ESTÁNDAR (Precisión):

$$
s = \sqrt{\frac{\sum (X - \overline{x})^2}{n}}
$$
 (2)

- S = Desviación estándar
- $Z =$ Sumatoria
- $X =$ Valor real
- $X =$ Valor estimado
- n = Numero de muestras

#### **3.2.7 Desarrollo del prototipo**

La implementación de este prototipo contador de fichas ópticas, implica garantizar un conteo eficiente y preciso, fallos en el conteo como: conteo de dos o más fichas que se agruparon y al final el sensor detecto solo una ficha o fallas del sensor como ruido electrónico debido al mal paso del objeto durante el conteo y muchos otros factores que afectan a un conteo eficiente o a una velocidad de conteo eficiente y pueden ocasionar resultados impredecibles.

#### **3.2.7.1 Selección del diseño mecánico óptimo para conteo**

Actualmente el desarrollo de dispositivos especializados para conteo es más conocido en equipos contadores de billetes, o dinero, la característica especial en estos dispositivos, es su capacidad de conteo de objetos pequeños como billetes de distintas denominaciones, en algunos casos estos billetes están hechos de un tipo de papel sumamente especial a base de fibra de algodón y otros elementos, y

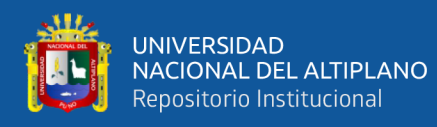

en algunos casos su gramaje es superior a 90 gr/m2 (Banco Central de la República Argentina, 2023) En el caso de esta investigación se contaron objetos de una dimensión más grande y de un gramaje superior; La investigación con respecto a estas máquinas contadoras de dinero es muy ínfima, conceptos basados en rodillos que hacen mover los billetes de una bandeja a otra o de dispositivos electrónicos especiales para un conteo preciso de objetos son muy redundantes o abstractos; la capacidad de conteo a través de un rodillo es posible, pero ahí entra temas relacionados a equipos que hacen el conteo a través de (Friction Feeder) o Alimentador de fricción, estos equipos hacen el conteo individual de una pila de objetos, uno encima del otro y esto lo hace a través de una faja que transporta el objeto hasta un sensor en la parte final del sistema y se realiza el conteo, diseñar un sistema mecánico similar es posible pero implica un análisis más minucioso y delicado de la calibración de los rodillos, para que exactamente pase una sola ficha entre la mitad de ellos, ya que es posible que dos o más fichas se encimen y pasen a través del rodillo como si fuera una sola ficha y se haga el conteo como una sola, esto implicaría un fatal error en la distribución de las fichas ópticas para los postulantes, ya que al contarse de más, esto haría que faltara las fichas necesarias para los demás postulantes; la capacidad de estos equipos al igual que las impresoras al momento de hacer el conteo es similar, en cierta medida la diferencia radica en el tiempo que cada uno invierte al hacer el conteo;

los equipos especializados para el conteo como la maquina Alimentadora y contador de fricción modelo "F350 Counter SC" de la empresa B.MATIC y según la hoja de datos del equipo, esta máquina puede hacer conteo máximo de hojas (ajustable continuamente) a una velocidad de "**200mt/min**", esto significa que la máquina puede contar hojas a una velocidad máxima de 200 metros por

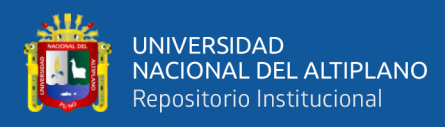

minuto ósea que la máquina es capaz de contar 200 hojas en un minuto, si se le alimentan hojas de manera continua otra característica de esta máquina es el Espesor (mín./máx.) del producto con el que trabaja, la hoja de datos mencionan que trabaja con productos de "**100 micron (80 GSM) / 10 mm**" esto significa que la máquina puede contar productos con un grosor mínimo de 100 micrones (0,1 milímetros) y un grosor máximo de 10 milímetros, el grosor del producto se puede medir en diferentes unidades, como micrones (μm), milímetros (mm) o pulgadas (in) y la sigla GSM significa "gramos por metro cuadrado" y es una unidad de medida que se utiliza para medir el grosor del papel y otros materiales, un GSM de 80 significa que el papel tiene un peso de 80 gramos por metro cuadrado. Y con respecto a las dimensiones del producto con el que puede trabajar, la hoja de datos nos da este dato ""Product width (min. / max.) 55 / 350 mm"", significa que la máquina puede contar productos con un ancho mínimo de 55 milímetros y un ancho máximo de 350 milímetros(B.MATIC-F350 Counter SC, 2022)

A parte de este equipo también está el modelo PROTEC ADR 32 CM también de B.MATIC, este equipo es más robusto y utiliza una tecnología muy distinta, este equipo se detalla con más explicación en los antecedentes de esta investigación; Ambos equipos tienen una diferencia sustancial en la forma que cada uno hace el conteo y también en la velocidad que cada uno hace el conteo.

Sin embargo, estos equipos no trabajan específicamente para materiales de 90 a 120 GSM "gramos por metro cuadrado" que es el gramaje aproximado de las fichas ópticas, y al ser equipos especializados e industriales los costos de

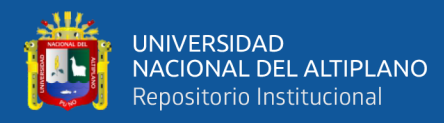

adquisición e importación son significativamente elevados, esta empresa tiene su sede en la ciudad de Rovereto, en la provincia de Trento, Italia.

Haciendo un análisis en la similitud entre estos equipos y las impresoras, se noto cierta semejanza en la capacidad de cada uno de deslizar hojas de un extremo de la bandeja a otra;

Es por ese motivo que la base del sistema mecánico del contador es una impresora antigua, modelo HP LaserJetp1006, el sistema de engranajes y rodillos es perfecto para el conteo idónea de las fichas ópticas, este y muchos factores influyeron a tomar esta decisión y utilizar una impresora descontinuada como el perfecto sistema mecánico de conteo, pero sin duda el más importante factor, es la iniciativa de esta investigación de reciclar artefactos que ya no tienen un uso actual y hacer una reconversión del mismo para lograr un producto que trabaje eficientemente y tenga un nuevo lugar, pero con otra finalidad; Normalmente las impresoras antiguas o descontinuadas a menudo se desechan debido a varias razones, una de ellas es la:

- Eficiencia energética: Las impresoras antiguas suelen consumir mucha más energía que los modelos más recientes.
- Funcionalidades: Las impresoras modernas suelen tener características adicionales, como la impresión automática a doble cara, que no están presentes en los modelos más antiguos1
- Tecnología digital: Las impresoras modernas suelen incorporar medidas de seguridad eficaces, también ofrecen una transición de colores perfecta, mayor nitidez en los caracteres y conectividad sin límites.

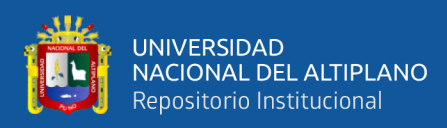

Por estas razones, muchas personas tienden a desechar sus impresoras antiguas y actualizar a modelos más nuevos y eficientes.

La impresora descontinuada con el que se trabajó en esta investigación, tuvo problemas con el sistema de control laser y se vio imposible hacer la reparación, desde entonces la he tenido guardada esperando poder de alguna forma repararla, al ser una de las primeras impresoras con la cual trabaje desde muy joven, le tengo cierto aprecio por las capacidades que tenia de impresión en su momento.

Las cualidades respecto a su trabajo las detallare a continuación, cabe resaltar que esta información es un extracto de la hoja de datos de la Impresora HP LaserJet P1006(HP LaserJet P1006, 2007):

#### **Tabla 4**

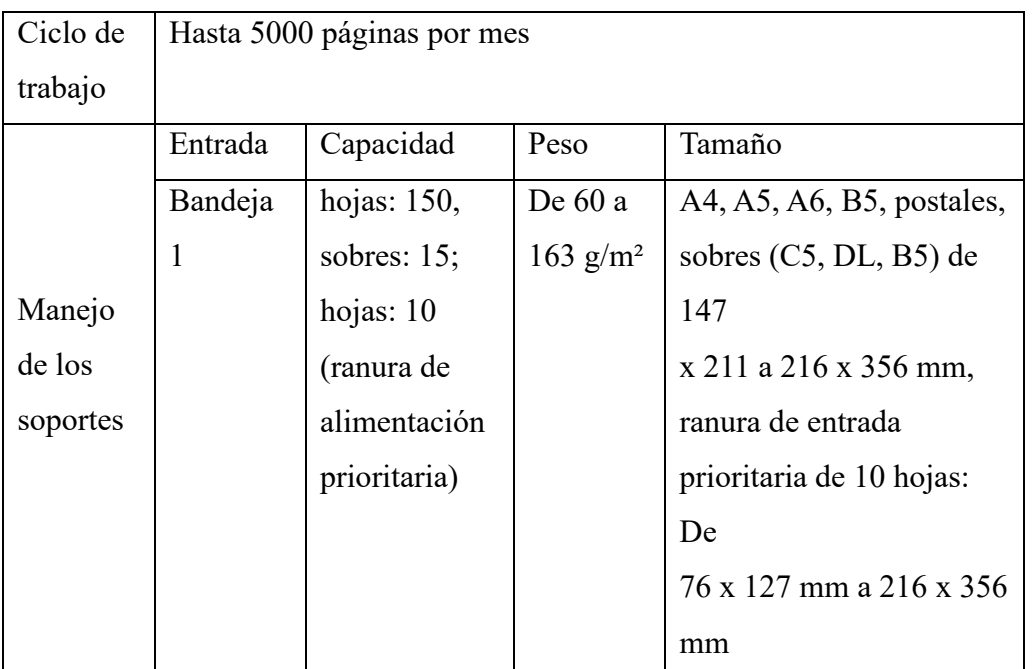

#### *Manual Impresora HP LaserJet P1006*

Elaborado por el equipo de trabajo

Para trabajar con el óptimo diseño mecánico de la impresora, se ha quitado todo el sistema de control y alimentación, solo se ha dejado los tres sensores ópticos de herradura, el sistema fusor, el cartucho de impresión vacía, el solenoide

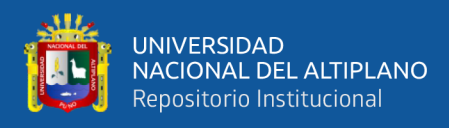

y el motor, todo lo referente a su sistema de engranajes, rodillos, resortes, borneras, fajas de transmisión, y juntas se ha dejado tal como está, toda la información referente a cada parte de la impresora se encuentra en el manual de "Partes y diagramas", el cual a continuación cito (Hp LaserJet P1006, 2007).

Para un mejor entendimiento de las partes de la impresora, a continuación, presentamos una imagen del manual "Partes y diagramas", el cual se encuentra en la página 10, el mismo describe a detalle las partes mecánicas y de control de la impresora Hp LaserJet P1006 ver (Figura 36) y el nombre de los elementos de cada parte en ver (Figura 37)

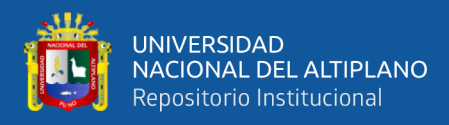

*Partes mecánicas y de control de la impresora*

# **Internal assemblies**

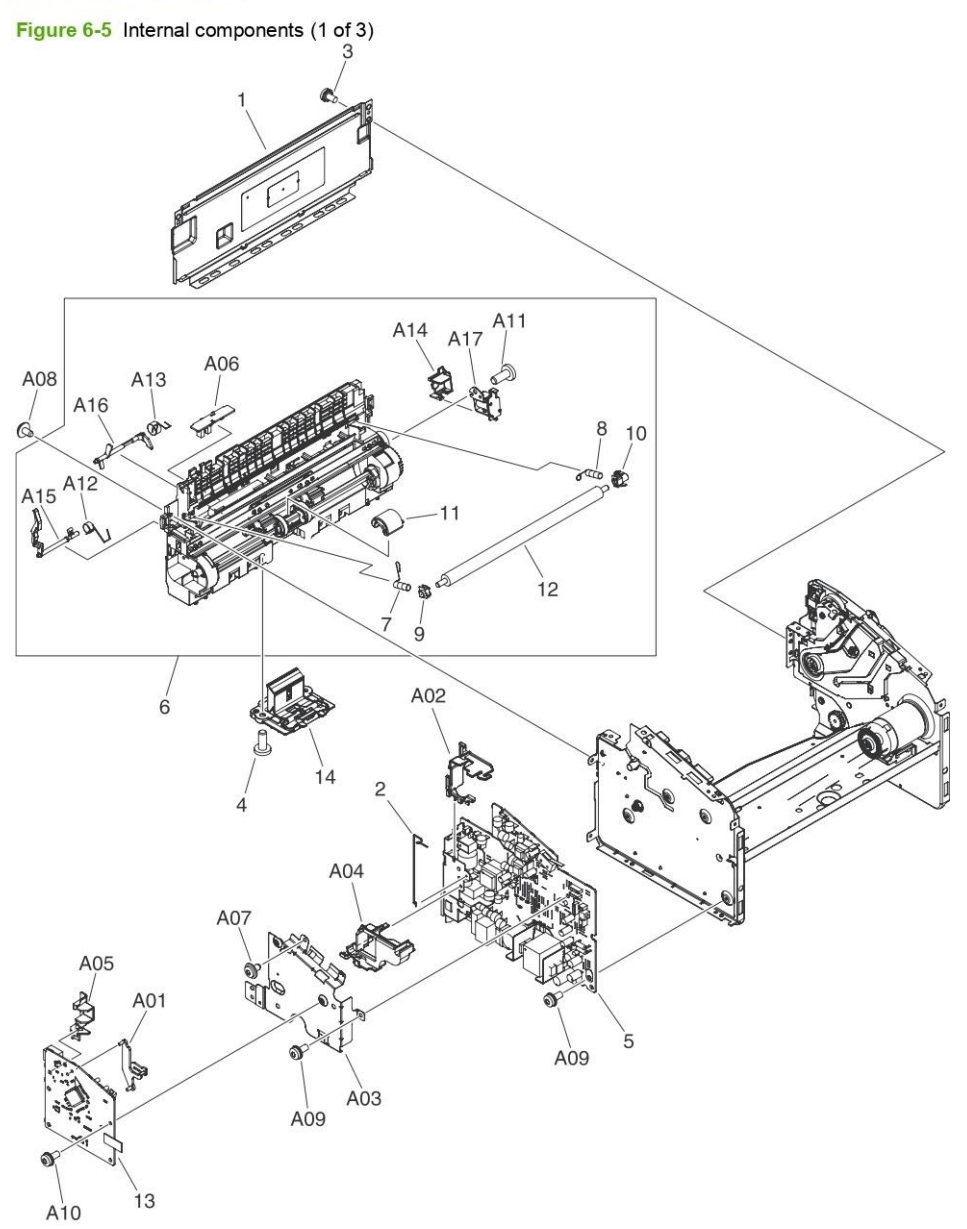

Nota: (Hp LaserJet P1006, 2007)

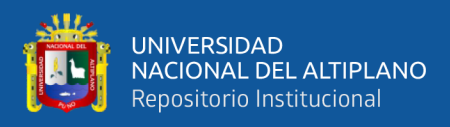

# *Etiquetas de cada parte de la impresora*

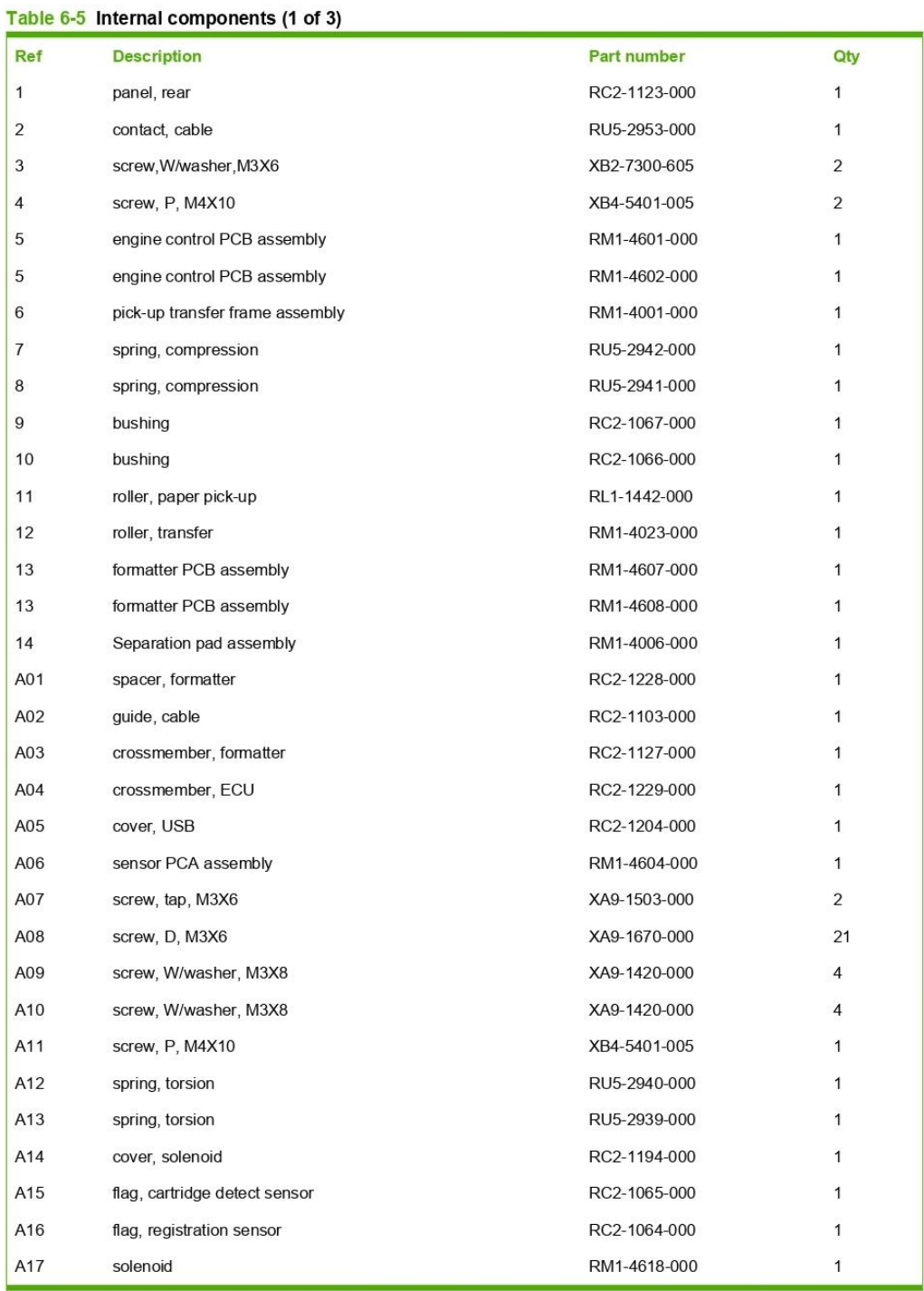

Nota: (Hp LaserJet P1006, 2007)

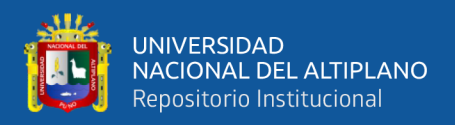

### **3.2.7.2 Controlador del prototipo**

Se escogió usar la placa de desarrollo Rasberry Pi Pico, por qué está diseñada para ser de bajo coste, gran potencia de procesamiento y al mismo tiempo incluir un conjunto razonable de entradas y salidas para el procesador RP2040, para la implementación de este prototipo no se necesita conectividad WiFi o Bluetooth.

Su funcionalidad reside en la ejecución de acciones a través de lenguajes de programación como C o Micro Python. La Raspberry Pi Pico tiene un voltaje de operación de 3.3 V y cuenta con 26 de los 30 pines GPIO posibles como entrada y salida programable, de los cuales 3 pueden usarse como ADC además tiene para sus entradas y salidas analógicas una resolución de 12 bits. En cuanto a sus usos, la Raspberry Pi Pico puede ser utilizada en una variedad de proyectos. Algunas áreas de aplicación incluyen la creación de una estación meteorológica, una central domótica o trabajos de robótica. También se pueden desarrollar proyectos como conexión con LoRaWAN, envío de datos a tu smartphone y otros.

Comparándola con otros controladores como Arduino Nano y ESP32, la Raspberry Pi Pico tiene varias ventajas:

Precio: La Raspberry Pi Pico tiene un costo menor en comparación con Arduino Nano, Curiosity Nano o la ESP32.

Eficiencia energética: La Raspberry Pi Pico requiere menos energía para operar, lo que la hace más eficiente en términos energéticos que Arduino Nano y ESP32.

Factor de forma: La Raspberry Pi Pico tiene un factor de forma más pequeño, por lo que puede ser utilizada en aplicaciones donde el espacio es limitado.

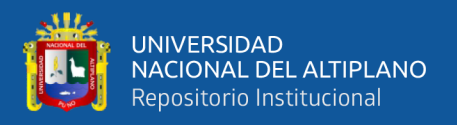

Lenguajes de programación: A diferencia del Arduino que utiliza C++, la Raspberry Pi Pico ofrece la opción de utilizar MicroPython además de C++, lo cual puede ser más sencillo y rápido de aprender para algunos usuarios.

En la siguiente tabla se hace una comparación entre estas 4 placas de desarrollo y se resaltan las características técnicas más importantes de cada una:

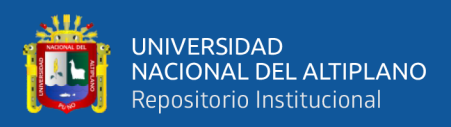

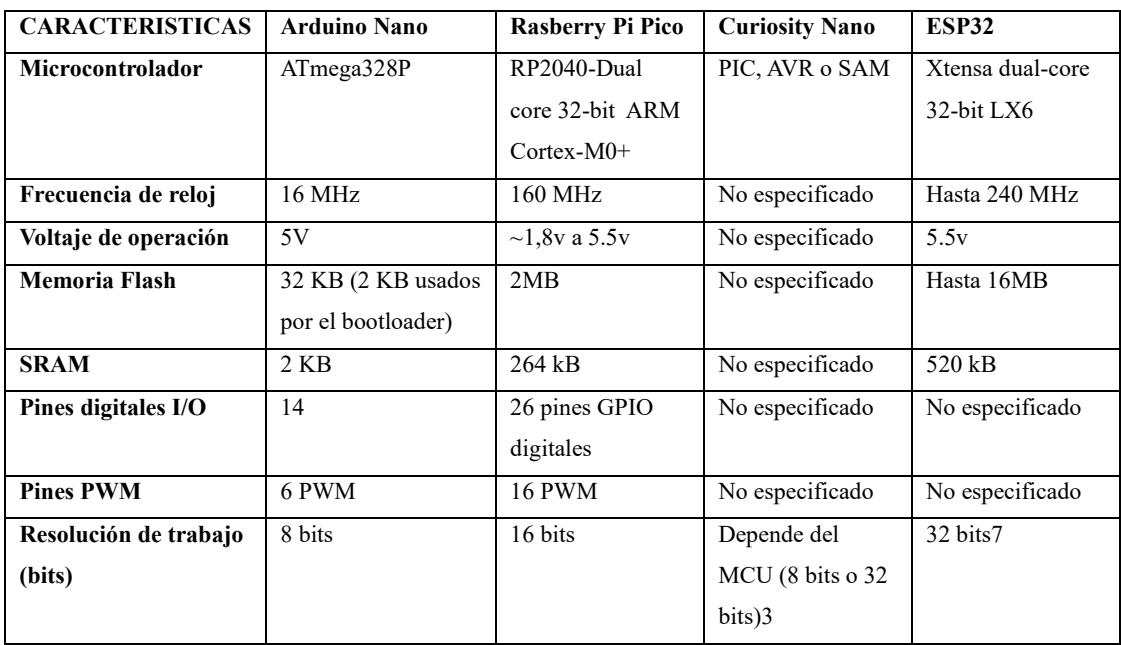

*Comparación entre las diferentes y principales placas de desarrollo*

Elaborado por el equipo de trabajo

Como se puede apreciar la Rasberry Pi Pico es una placa de desarrollo potente y es capaz de cargar con el trabajo del conteo, de fichas ópticas.

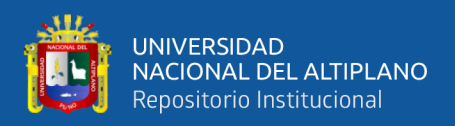

### **3.2.7.2: Sensor óptico de herradura**

Los sensores con los que se trabajó este proyecto son del modelo RPI-579N1, estos sensores son tres y su ubicación de acuerdo a la (Figura 36) es: A06 el cual es solo un sensor y dos sensores más en la parte superior, ver (Figura 39)

### **Figura 39**

*Parte trasera de la impresora, ubicación de los sensores y el solenoide*

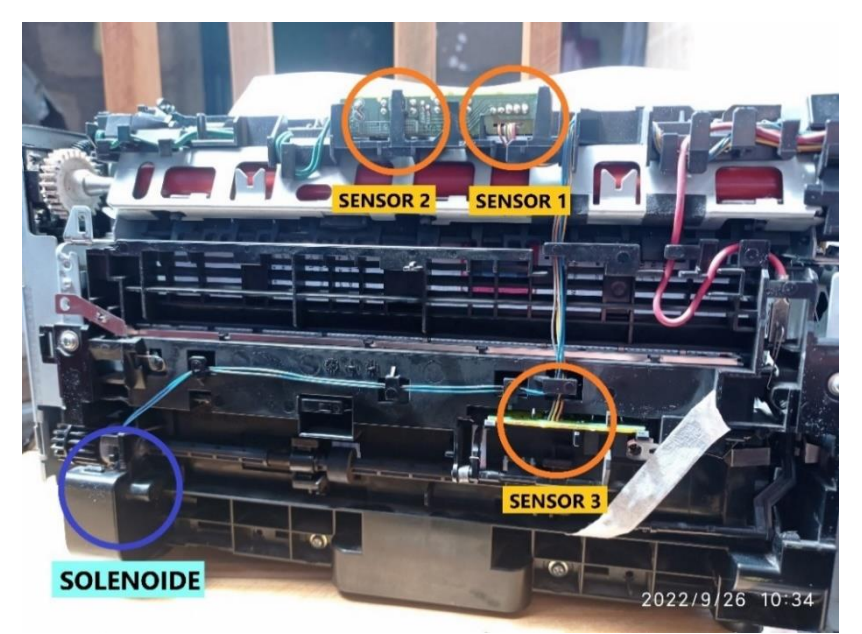

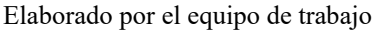

Los sensores ópticos de herradura son un tipo de sensor fotoeléctrico y estos se utiliza en diversas aplicaciones para detectar la presencia de objetos sin necesidad de contacto físico, estos sensores están diseñados de tal manera que el emisor y el receptor están ubicados en la misma carcasa, una al frente de la otra, formando una especie de "herradura" o "horquilla".

Esto permite que el sensor pueda detectar objetos que pasan a través de la "herradura" interrumpiendo la señal entre el emisor y el receptor, en la siguiente imagen se puede apreciar el sensor óptico de la impresora.

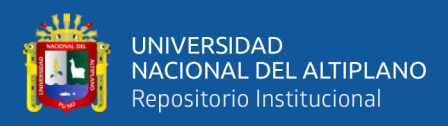

*Sensor 1 y sensor 2*

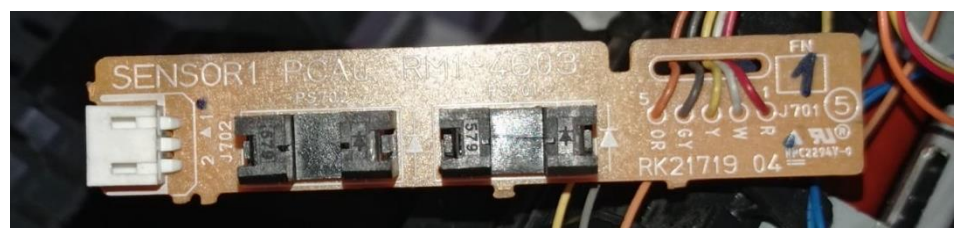

Elaborador por el equipo de trabajo

Las características principales de estos sensores son, según la hoja de datos

del sensor RPI-579N1 el cual fue fabricado por la empresa OMRON(Omron,

2015) es:

## **Figura 41**

*Valores máximos absolutos (Ta=25°C) del sensor óptico RPI-579N1*

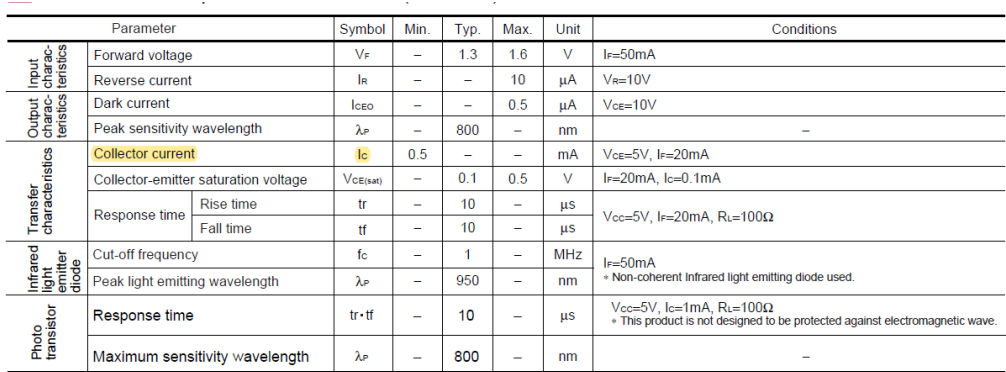

Nota**:** (Omron, 2015)

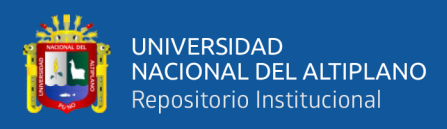

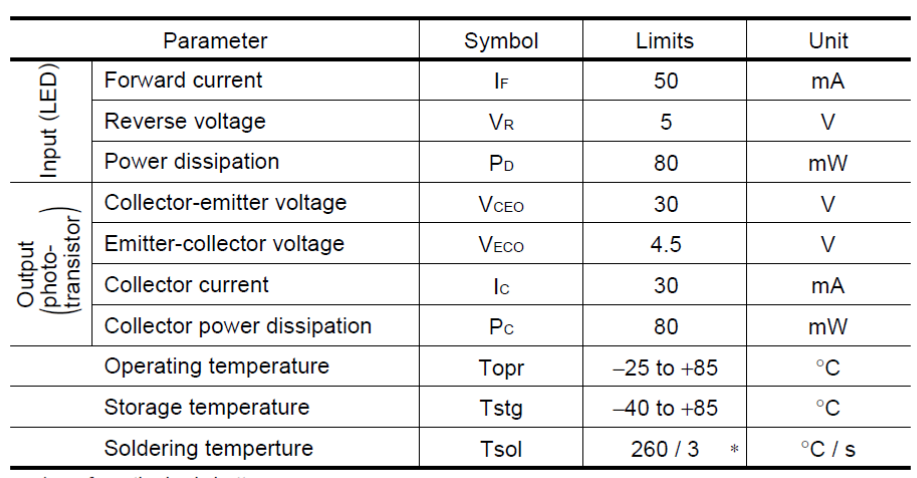

Absolute maximum ratings (Ta=25°C)

*Características eléctricas y ópticas (Ta=25°C)*

\* 1mm from the body bottom.

Nota: (Omron, 2015)

De acuerdo a la hoja de datos determinamos las resistencias necesaria para un correcto trabajo del sensor; se trabajó con los sensores a una tensión de alimentación de 3.3V, la alimentación principal del controlador es de 5.6V, se está logrando un tensión ideal, utilizando el regulador de voltaje LM7805 el cual nos entrega 5.6v a su salida; primeramente para una optima Peak sensitivity wavelength (Sensibilidad máxima longitud de onda) de 950nm del diodo emisor, nos recomienda una If=50mA, lo cual nos da una resistencia de 100ohm, sin embargo los tres sensores ya viene protegidos con una resistencia de 180ohm en el led emisor; En el caso del foto transistor ver (figura 42) la importancia de una adecuada resistencia (RL) nos dará un tiempo de respuesta mayor o menor, para este caso se uso una resistencia de 3k para una respuesta aproximada de 50 a 60us, el mismo se puede apreciar en la Figura de tiempo de respuesta vs corriente de colector (ver figura 43).

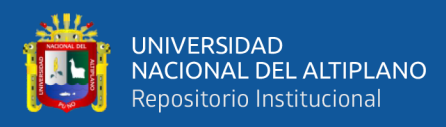

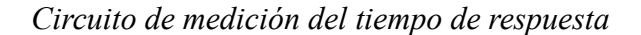

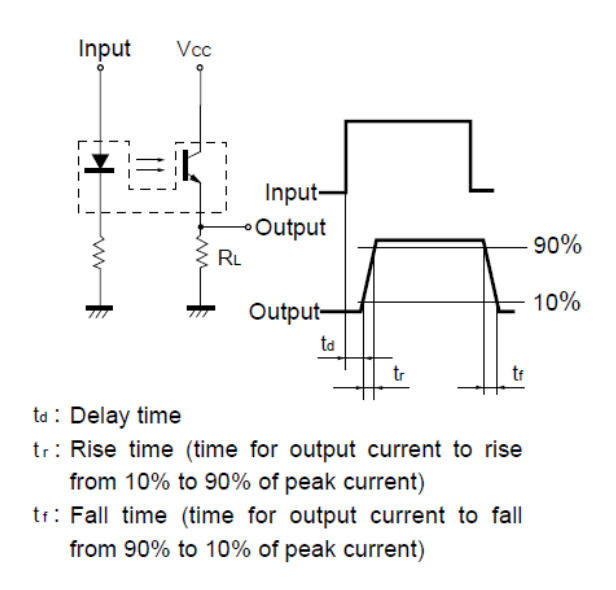

Nota: (Omron, 2015)

### **Figura 44**

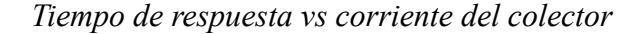

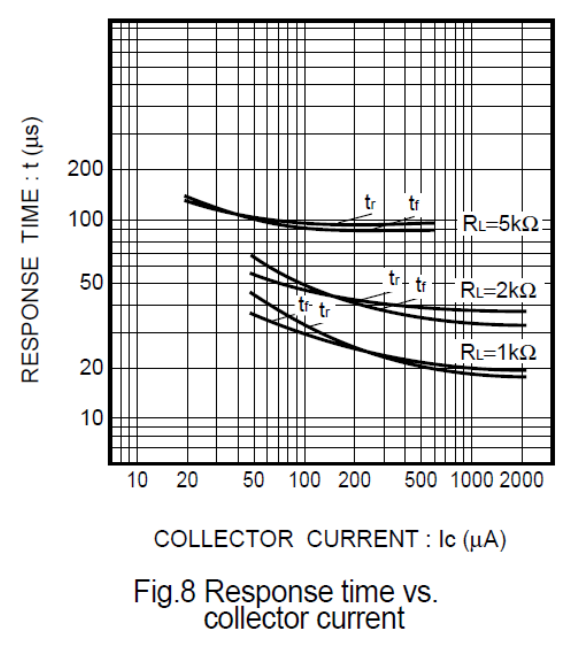

Nota: (Omron, 2015)

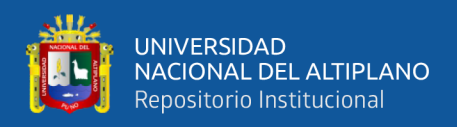

#### **-Etapa de acondicionamiento de señal de los sensores**

La salida de los sensores no es óptima, ya que presenta ruido, cuando cambia de un estado alto a bajo o viceversa, estos cambios de estado bruscos, a menudo hace que el controlador o la placa de desarrollo Rasberry Pi Pico, detecte falsas caídas, según (Malvino A. & Bates D., 2007, Pag.809)Cualquier tipo de señal no deseada, que no proviene de la señal de entrada o de sus armónicos se conoce como ruido, estas señales crean campos electromagnéticos que producen tensiones de ruido en los circuitos electrónicos.

El movimiento de todo el sistema mecánico, cuando el prototipo está en funcionamiento hace que el (flag, registration sensor) o (bandera, sensor de registro) ver (Figura 36) se mueva lo suficiente, lo que hace que el sensor pueda detectar ese leve cambio, como se en la (Figura 45) el cual es un extracto de la hoja de datos, del sensor óptico de herradura RPI-579N1 de esta investigación, cualquier objeto que a traviese el sensor de un lado, en una distancia mayor o igual a 3mm, hace que la corriente del colector decaiga y pase a un estado bajo; cambios como estos, hacen que el controlador lea más valores de los reales, se ha solucionado este problema, acondicionando la salida de los sensores a través de un trigger Schmitt no inversor, para

entender más el funcionamiento de este tipo de acondicionamiento, se procederá a explicar acerca de este, en el siguiente apartado:

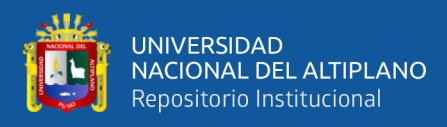

*Salida relativa vs. Distancia*

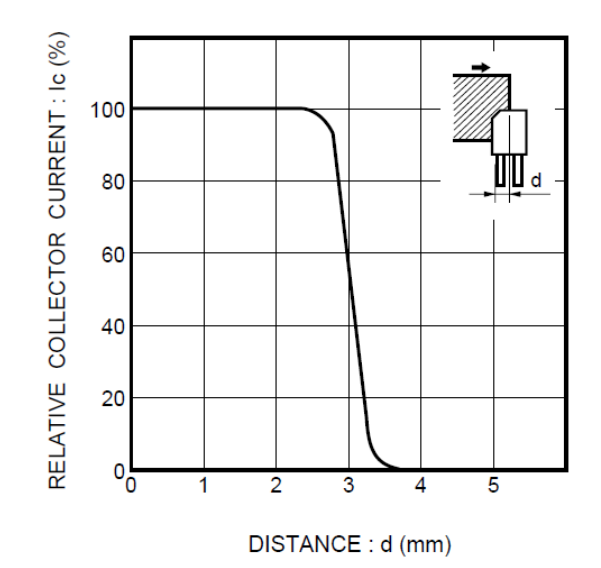

Fig.1 Relative output vs. distance  $(I)$ Nota: (Omron, 2015)

#### **-Trigger Schmitt**

Las señales que causan una interferencia no deseada y se mezclan con la señal útil que se quiere transmitir se denominan señales ruidosas;

La solución más común para un ruido de entrada es usar un comparador ver (Figura 46) La entrada inversora recibe la tensión de entrada. La realimentación es positiva cuando la tensión de realimentación se suma a la tensión de entrada. El interruptor Schmitt es un comparador que utiliza realimentación positiva de esta manera. Una tensión positiva se realimenta a la entrada no inversora cuando el comparador está saturado positivamente. La salida se mantiene alta gracias a esta tensión de realimentación positiva. De manera similar, cuando la tensión de salida está saturada negativamente, una tensión negativa se realimenta a la entrada no inversora, lo que mantiene la salida en un

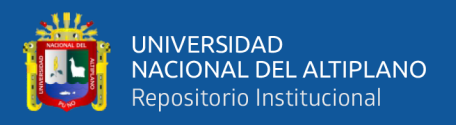

estado bajo. En cualquier caso, la realimentación positiva refuerza al estado de salida existente(Malvino A. & Bates D., 2007, Pg.810).

#### **Figura 46**

*(a) Trigger Schmitt inversor. (b)Respuesta entrada/salida con histéresis*

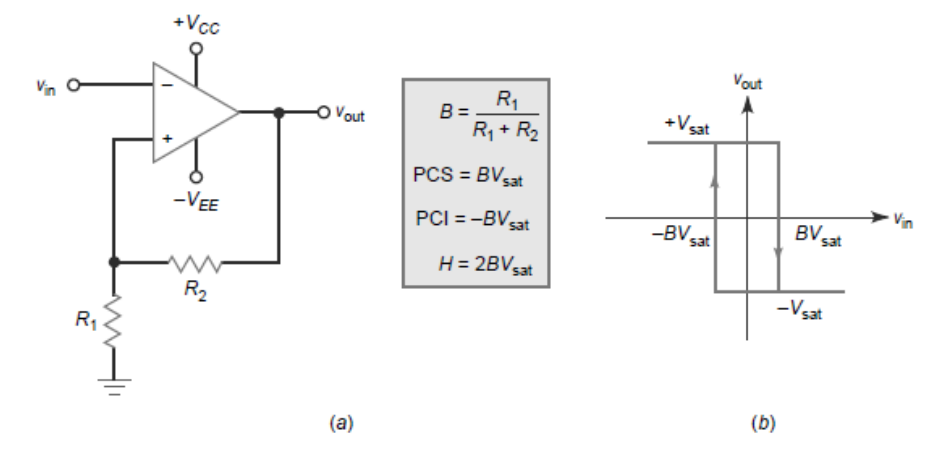

Nota: (Malvino A. & Bates D., 2007)

Un disparador Schmitt tiene una ventana de voltaje con limites denominados (límite superior) o  $V_{IN}$  y (límite inferior) o  $V_{OUT}$ , cuando el voltaje de entrada es mayor el límite superior, la salida cambia a +Vsat , y cuando la salida es menor al límite inferior, la salida cambia a -Vsat, pero si la entrada se sigue manteniendo por encima del límite inferior y por debajo del límite superior la salida no cambia y permanece en su estado anterior

#### **-Circuito no inversor**

El lazo de histéresis se encuentra en la respuesta de entrada/salida, ver (Figura 27) La saturación positiva se refuerza con la tensión de realimentación positiva aplicada a la entrada no inversora. De manera similar, si la salida está saturada negativamente, la tensión de realimentación aplicada a la entrada no inversora es negativa, lo que refuerza la saturación negativa. Hasta que la tensión de entrada se haga ligeramente más positiva que el punto PCS, la tensión de realimentación mantendrá la salida en saturación negativa. Después de esto,

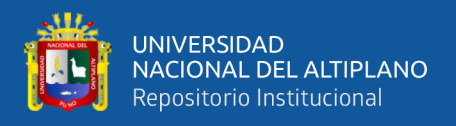

la salida cambia de saturación negativa a saturación positiva. Una vez que se ha alcanzado la saturación positiva, la salida permanece en ese lugar hasta que la tensión de entrada se reduce ligeramente a la posición del punto PCI. A continuación, el estado de salida puede volver a cambiar a negativo(Malvino A. & Bates D., 2007, Pg.812).

### **Figura 47**

*(a) Trigger Schmitt no inversor. (b) Respuesta de entrada/salida* 

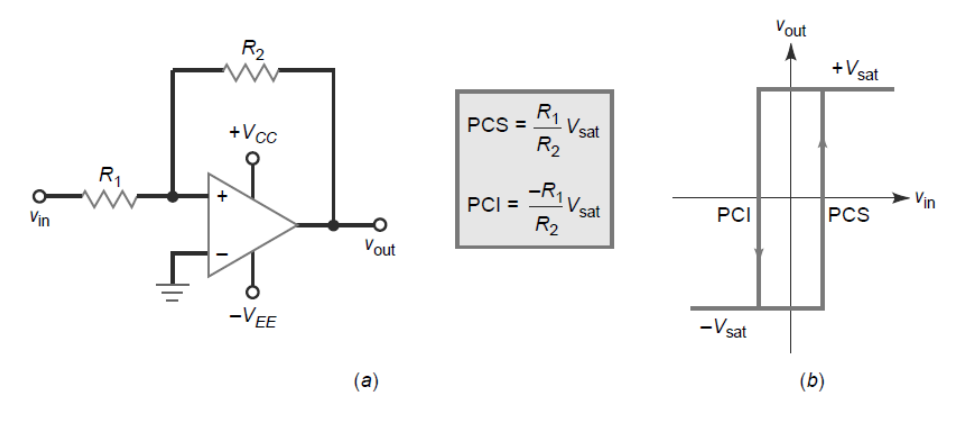

Nota: (Malvino A. & Bates D., 2007)

De acuerdo a la (Figura 47) obtenemos las ecuaciones para los puntos de conmutación de un trigger Schmitt, las cuales son:

$$
PCS = \frac{R1}{R2} Vsat
$$
 (3)

$$
PCI = -\frac{R1}{R2}Vsat
$$
 (4)

La diferencia entre ambos puntos de conmutación se define como histéresis:

$$
H = PCS-PCI
$$
 (5)

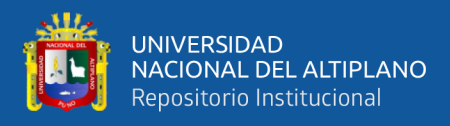

Para nuestro caso, reemplazaremos la variable (Vsat) y  $(-V\text{sat})$  por  $V_H$  y VL respectivamente, ya que se está trabajando con tensión positiva, el cual tendríamos ahora

$$
PCS = \frac{R1}{R2} V_{\rm H}
$$
 (6)

$$
PCI = \frac{R1}{R2} VL
$$
 (7)

De misma manera, de acuerdo a la (ecuación 5) tenemos la diferencia de ambos puntos de conmutación y no queda:

$$
PCS - PCI = \frac{R1}{R2}(VH - VL)
$$

Si definimos R1 como un valor aleatorio de 10K, podemos despejar el valor de R2, y tenemos;

$$
R2 = \frac{R1((VH - VL))}{PCS - PCI}
$$
 (8)

Para la implementación del Disparador Schmitt no inversor en el prototipo como etapa de acondicionamiento, se ha usado como referencia a (Wilaeba electronica, 2018) el cual nos menciona: Un amplificador comparador con histéresis es el disparador Schmitt no inversor. En un disparador Schmitt, hay una ventana de voltaje con limites llamados VIH (limite superior) y VIL (limite inferior). Cuando el voltaje de entrada es mayor a VIH, la salida cambia a VOH y cuando el voltaje de entrada es menor a VIL, la salida cambia a VOL, Si la entrada está por encima de VIL y por debajo del VIH, la salida no cambia y permanece igual. En un amplificador operacional ideal, VOL es igual al voltaje de

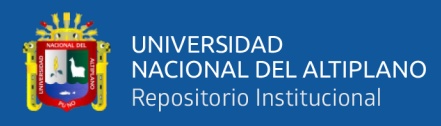

polarización negativo V- y VOH es igual al voltaje de polarización positivo V+. Sin embargo, hay un recorte entre los voltajes de polarización, lo que significa que VOH es un poco menor que el voltaje de polarización positivo y VOL es un poco mayor que el voltaje de polarización negativo. Como resultado, este recorte puede no ser simétrico en la salida del amplificador. Los valores reales de VOH y VOL se pueden encontrar midiendo la salida con un multímetro. La siguiente (Figura 48) muestra el comportamiento del circuito:

### **Figura 48**

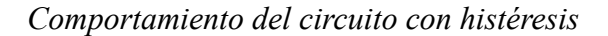

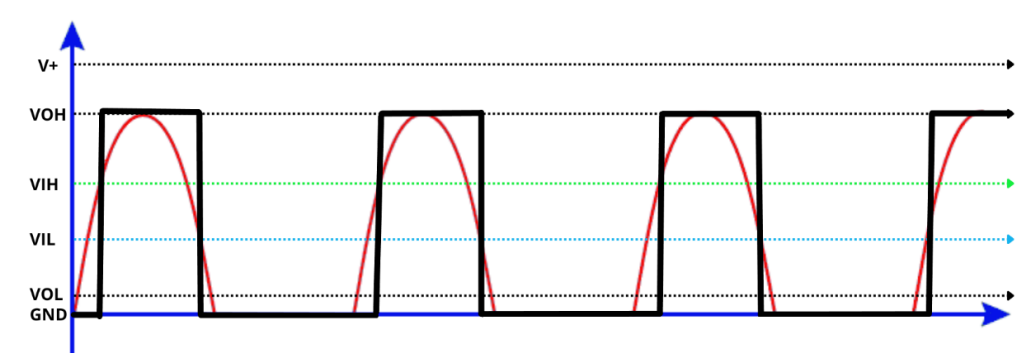

Elaborado por el equipo de trabajo

Se puede ver que cuando la señal de entrada es mayor que VIH, la señal de salida cambia a VOH y cuando la señal de entrada es menor que VIL, cambia a VOL. El circuito de un disparador Schmitt no inversor se muestra a continuación:

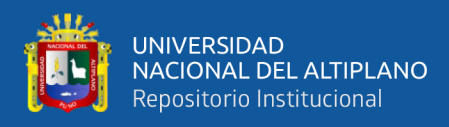

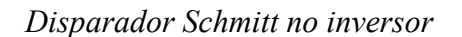

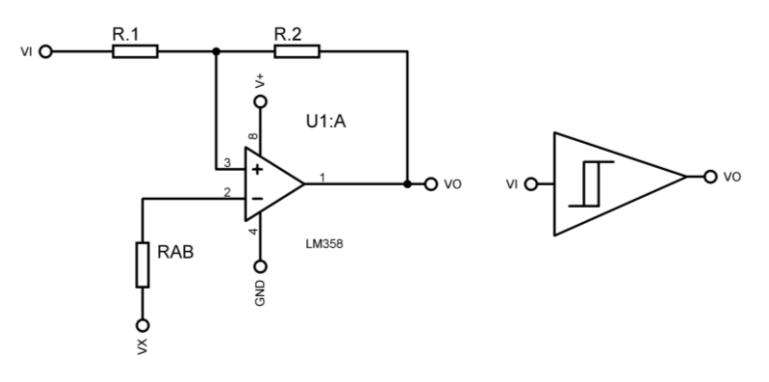

Elaborado por el equipo de trabajo

En este caso, VX es una fuente externa que debe agregarse al circuito para establecer la ventana de histéresis, mientras que RAB es una resistencia cuyo propósito es equilibrar el circuito (eliminar la corriente de bias). Las ecuaciones de diseño son:

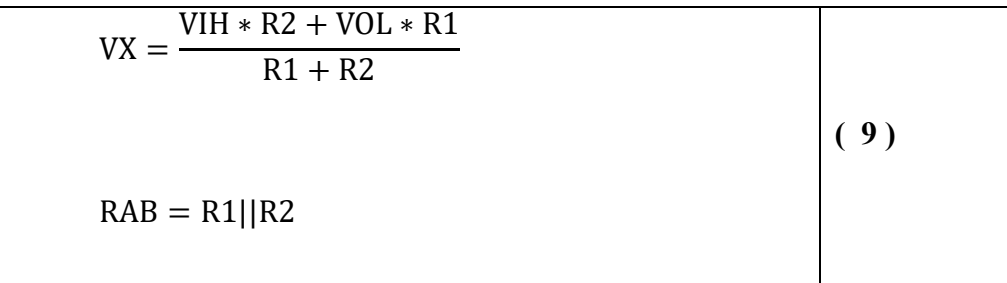

Si la fuente externa VX no se desea usar, se puede usar un divisor resistivo como se muestra en la siguiente (Figura 50):

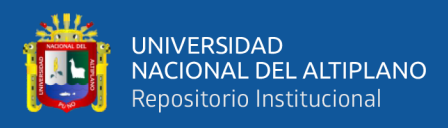

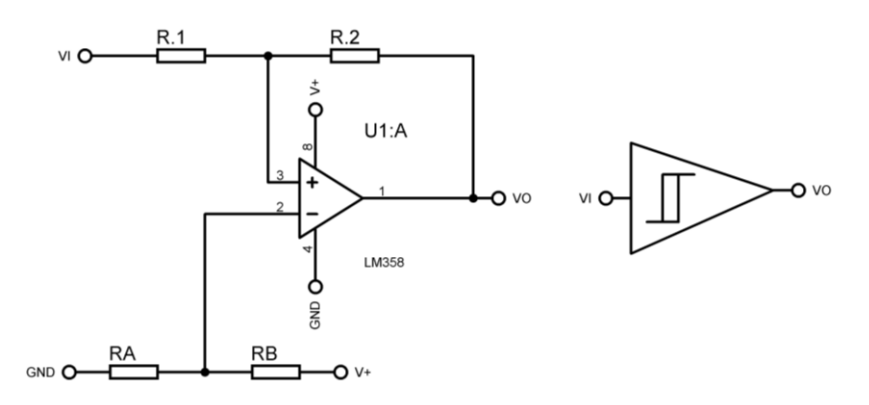

*Disparador Schmitt no inversor con divisor resistivo*

Elaborado por el equipo de trabajo

Los voltajes de polarización V+ y GND, el voltaje VX y la resistencia RAB son todos factores que influyen en RA y RB.

COSAS A TENER EN CUENTA según (Wilaeba electronica, 2018):

- El valor R1 es libre; elija el mejor.
- Los voltajes de polarización del amplificador operacional son  $V+V-$ .
- Los voltajes de salida del amplificador son VOH y VOL, donde VOH es ligeramente menor que V+ y VOL es ligeramente mayor que V-.
- El máximo valor de VIH debe ser menor o igual a VOH y el mínimo valor de VIL debe ser mayor o igual a VOL, lo que significa que la ventana de histéresis no debe salir de los voltajes de salida del amplificador operacional.

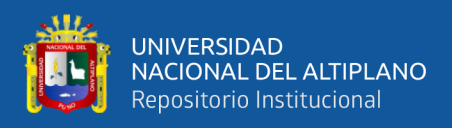

### **3.2.7.3 Solenoide RM1-4619**

La ubicación del solenoide en la impresora, se puede ver en la (Figura 36) el modelo del mismo es RM1-4619 y su forma se puede ver en la (Figura 51); Este dispositivo tiene una importante función en la impresora, y trabaja en dos estados: en reposo y en activación, cuando la impresora se enciende, este dispositivo está en reposo, eso significa que no hace ningún movimiento, pero cuando entra en estado de activación el solenoide se contrae, haciendo girar todo el sistema de engranajes asociados a él, esta acción hace activar el (roller, paper pick-up) ver (Figura 52) , este componente ver al activarse, jala una sola ficha óptica desde la bandeja principal (Figura 53) y la hacer caminar hacia los rodillos en movimiento de la impresora, una vez terminado este trabajo vuele a su posición original de reposo a espera de una nueva activación, y hace el mismo trabajo para cada ficha óptica.

## **Figura 51**

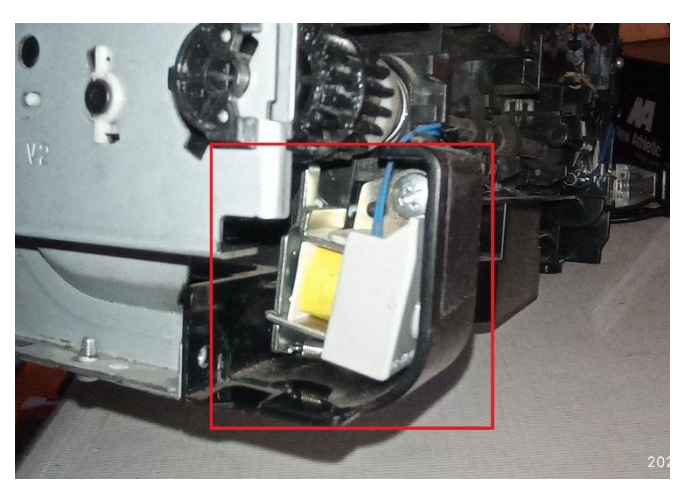

*Ubicación del solenoide en la parte trasera de la impresora*

Elaborado por el equipo de trabajo

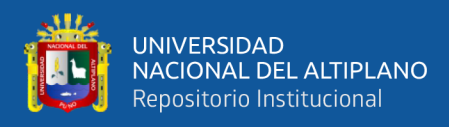

*Ubicación del (roller, paper pick-up)*

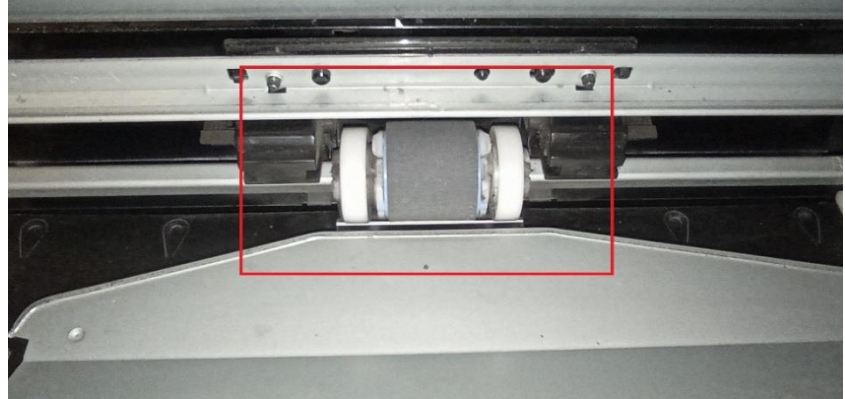

Elaborado por el equipo de trabajo

## **Figura 53**

*Bandeja principal*

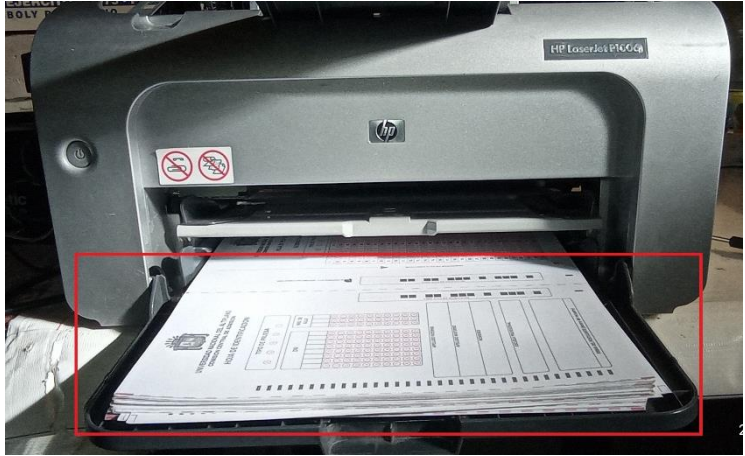

Elaborado por el equipo de trabajo

Este dispositivo actuador trabaja con una alimentación máxima de 24V, sin embargo, para el desarrollo de esta investigación se le alimento con una tensión de 15V, lo que, es más, que efectivo para el trabajo que realiza, cabe resaltar que a la entrada del solenoide se agrego un filtro pasivo compuesto por un una bobina y un capacitor, todo esto se trata en el tema (3.2.8.3 Diseño del control del solenoide) todo esto para aislar las corrientes parasitas que puedan provenir del solenoide.

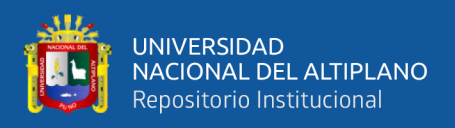

## - **Programación de funcionamiento**

lo declaramos como la variable "solenoid" el cual es una salida en el GP16 o pin

21

60 solenoid =  $Pin(16, Pin.0UT)$ 

después, solo lo llamamos y lo activamos usando, "solenoid.value(1)" para activarlo y usamos "solenoid.value(0)" para desactivarlo.

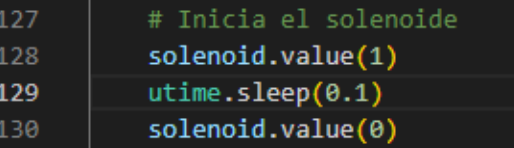

Teniendo el anterior código, podemos agregarlo a las funciones principales, para que trabaje de acuerdo a las opciones de conteo, que necesitamos, el siguiente código es una aplicación en la programación de la opción conteo programado;

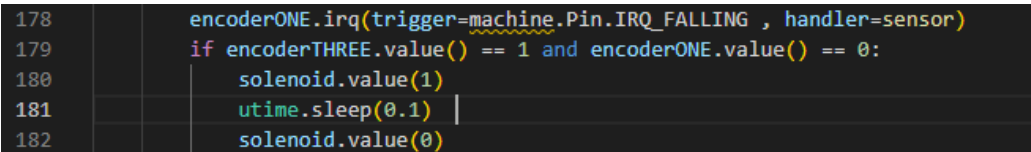

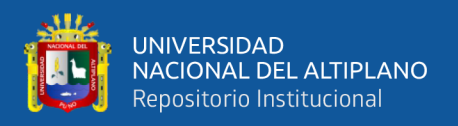

### **3.2.7.4 Motor del prototipo modelo DC RM1-4616:**

Este motor es de la misma impresora, cuando el motor este encendido, hace funcionar todo el sistema de engranajes y rodillos de la impresora.

## **Figura 54**

### *Motor de la impresora*

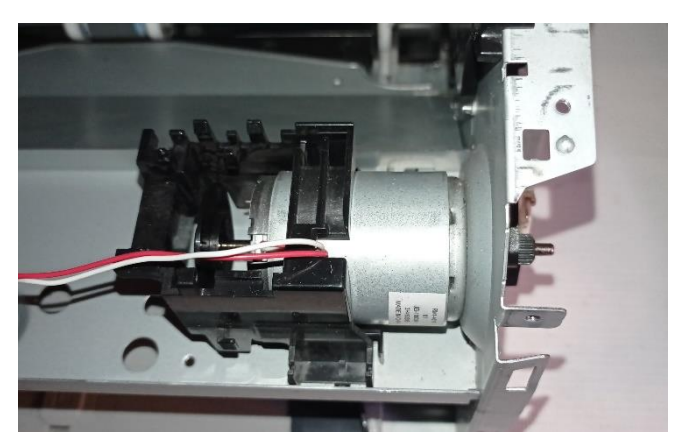

Elaborado por el equipo de trabajo

Todo el sistema mecánico de engranajes y rodillos (Figura 55 y 56)está asociado directamente al movimiento del motor, cuando este inicia su movimiento, el sistema mecánico transmite la fuerza necesaria que hace mover los engranajes y rodillos estos se encuentran funcionando en una estado de neutral, solo es necesario la activación del solenoide para que el sistema de rodillos transporte la ficha óptica desde la bandeja principal hasta la bandeja final y se haga el conteo, cuando el solenoide se vuelve a desactivar, el sistema sigue funcionando pero o través en un estado neutro, así, de esta manera el sistema mecánico hace el transporte de la ficha óptica de una bandeja a otra.

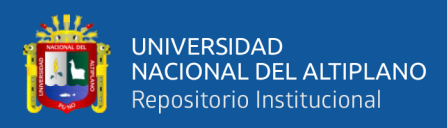

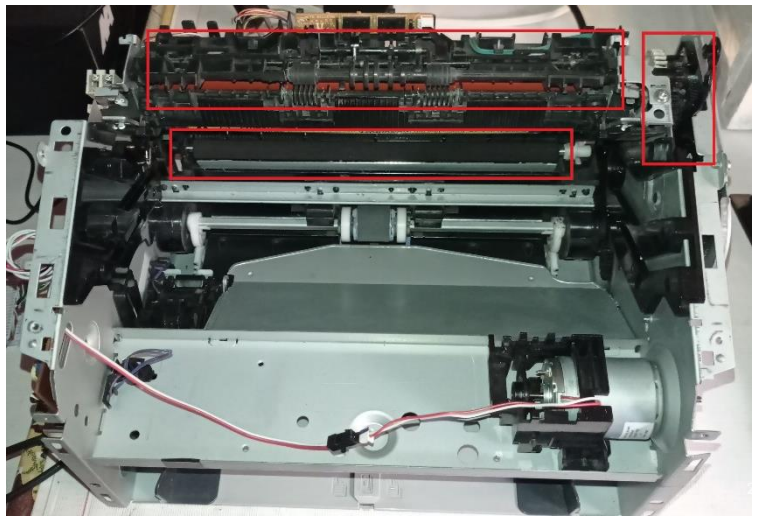

*Engranajes y rodillos asociados al sistema mecánico*

elaborado por el equipo de trabajo

# **Figura 56**

*Sistema mecánico*

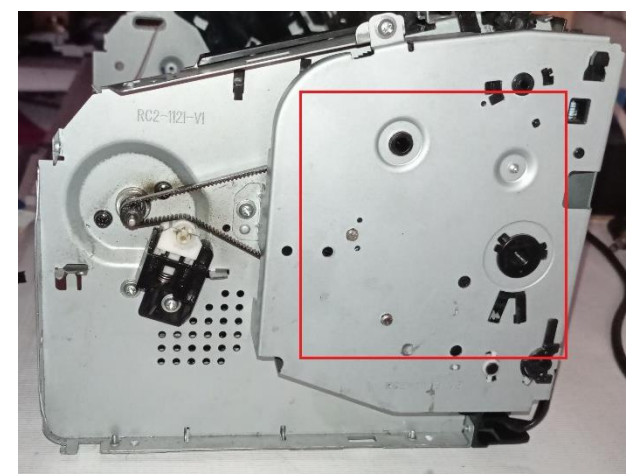

Elaborado por el equipo de trabajo

Funcionamiento

Cuando el prototipo inicia el conteo, el primer actuador en encenderse es el motor, seguido del solenoide; cuando inicia el movimiento del motor todo el sistema mecánico está listo para transportar la ficha óptica, desde la bandeja de

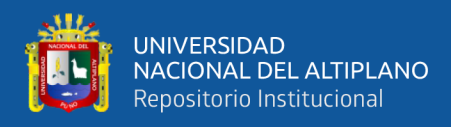

entrada a la bandeja de salida, y esto lo logra gracias a un trabajo coordinado con el solenoide.

- Alimentación

La alimentación principal es de 32V, pero establecimos el ciclo de trabajo del PWM al 90%, la señal PWM está en el estado alto durante el 90% del tiempo. Esto significa que la salida de voltaje final es de  $32 \text{ V} * 90\% = 28.8 \text{ V}$  a una frecuencia de 500Hz, todo esto se hizo a través de Micropyton,

Se declaro la variable "motor" en el GP17 y se estableció a una frecuencia de 500Hz, luego se estableció el trabajo al 90% con (90\*655=58950)

# motor.duty u16(90 \* 655)

Con MicroPython asignamos un ciclo de trabajo para la Raspberry Pi Pico de 16 bits y esto se hizo con el uso de la función duty\_u16(MicroPython Documentation, 2023). Cabe mencionar que la resolución de PWM del Raspberry Pi Pico es de 16 bits (Rasberry Pi, 2021) esto significa que el ciclo de trabajo que puede tener, esta entre 0 y 65536. En el cual 65536 es igual al 100% del ciclo de trabajo ósea los  $32V$  y 0 corresponde a 0V; es por eso que  $(90*655=58950)$ equivale al 90% del siclo de trabajo.

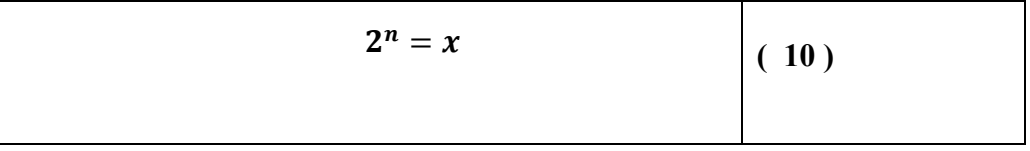

Donde:

 $n = es$  la resolución

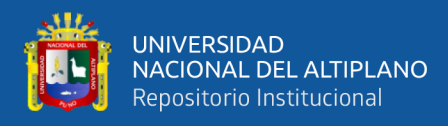

 $x = \text{siclo}$  de trabajo

por lo tanto, para una resolución de 16 bits, en la ecuación 3, tenemos Un siclo de trabajo de 65536,

$$
2^{16} = 65536
$$

### - **Programación de funcionamiento**

Para poder hacer funcionar el motor aun teniendo acceso a las opciones de menú

y conteo, se usó el segundo núcleo de la Rasberry Pi Pico, para ello se usó la instrucción:

> 10 import \_thread

Declaramos la variable del motor en el GP17 a una frecuencia de 500Hz

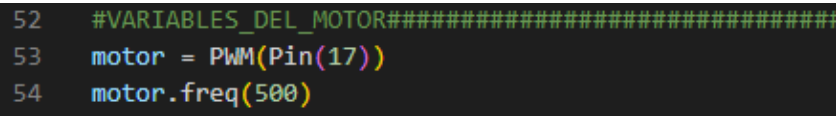

Y usamos la siguiente función para hacer funcionar el motor en el segundo núcleo, después, solo es llamar a la función "controlar\_motor()" para hacerlo funcionar cuando se requiera

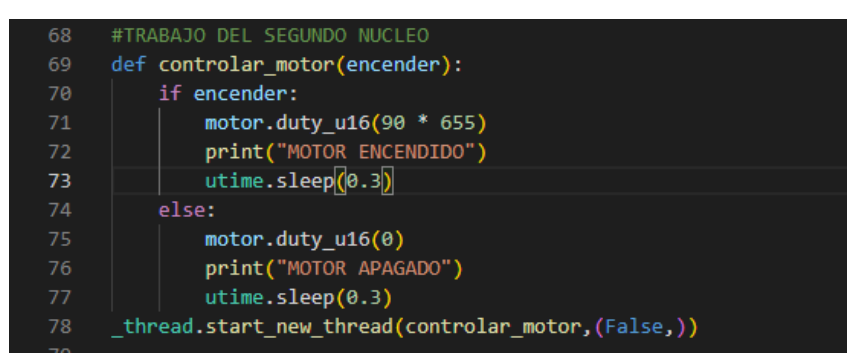

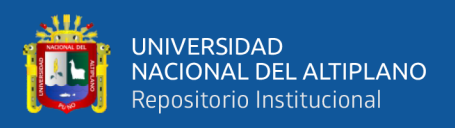

## **3.2.7.5: Fuente de alimentación AC-DC**

La alimentación del prototipo es una FUENTE DE ALIMENTACIÓN EXTERNA, modelo HP 0957-2119, (Figura 57)

## **Figura 57**

*Fuente para impresoras Hp desmontada*

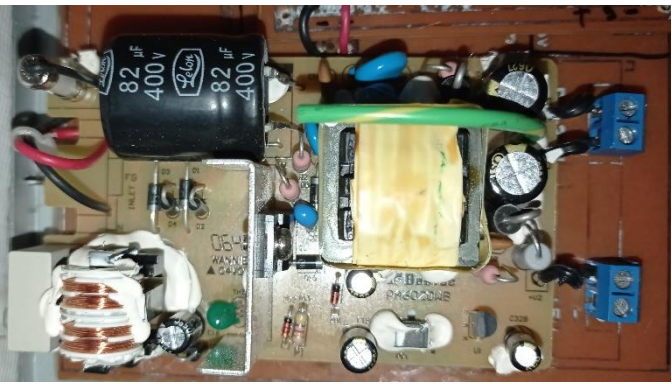

Elaborado por el equipo de trabajo

Esta fuente de alimentación es para impresoras Hp Deskjet de los modelos F380 F385 F388 All-in-One Printer, estos de impresoras venían con una fuente de alimentación externa, la cual es la encargada de hacer la conversión de AC a DC, la salida de la fuente de alimentación es de 33V y 15V a 533mA y usa un tipo de conector antiguo, especialmente para el uso en impresoras de este tipo, aprovechando la capacidad de salida de voltaje de esta fuente de alimentación, se ha visto por conveniente adaptar su funcionamiento para trabajar en la alimentación del motor, usando los 33v de la fuente, y los 15v para la alimentación del solenoide, además de la las dos salidas de voltaje disponibles, se ha requerido aparte una alimentación de 5V para el controlador, esto se ha logrado a través del Regulador de Voltaje LM7805, este dispositivo es un regulador de voltaje lineal positivo mantiene una salida de 5 voltios constante, independientemente de la tensión de entrada, pero esta tensión de entrada no debe ser superior a una tensión mínima de 7V, y a una máxima de 25V; Este componente electrónico muy popular
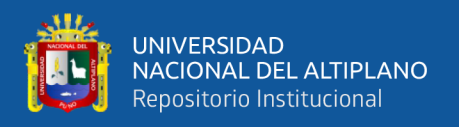

y se utiliza en una amplia gama de aplicaciones, como fuentes de alimentación, circuitos integrados y equipos electrónicos, en la siguiente imagen se puede apreciar el diagrama de flujo, correspondiente a la alimentación del contador.

# **Figura 58**

*Diagrama de flujo de la Alimentación del contador*

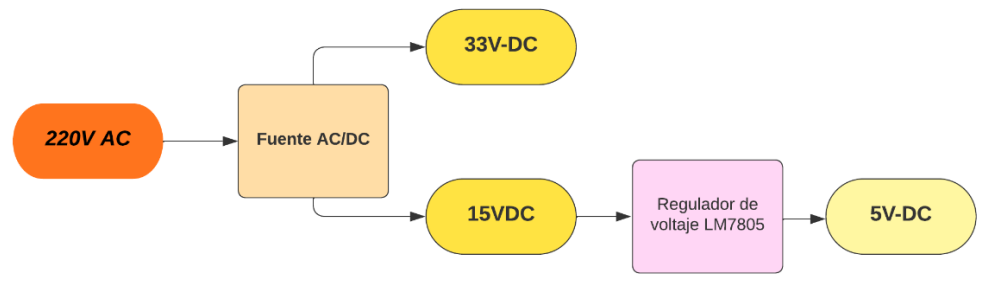

Elaborado por el equipo de trabajo

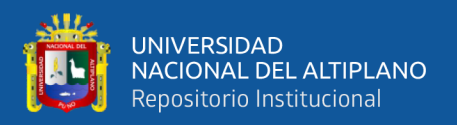

## **3.2.8 Diseño prototipo**

Para poder hacer el diseño del todo el sistema de control del contador y potencia, fue necesario elaborar un diagrama de flujo que contenga todos los elementos actuadores y de control, presentes en el proyecto, el cual se detalla a continuación y se especifica el desarrollo etapa por etapa.

# **3.2.8.1 Diseño del control General**

En la siguiente figura se muestra el diagrama de flujo de todos los procesos a controlar y las entradas del contador, así como la alimentación necesaria para los actuadores.

## **Figura 59**

*Diagrama de flujo de todo el sistema a controlar*

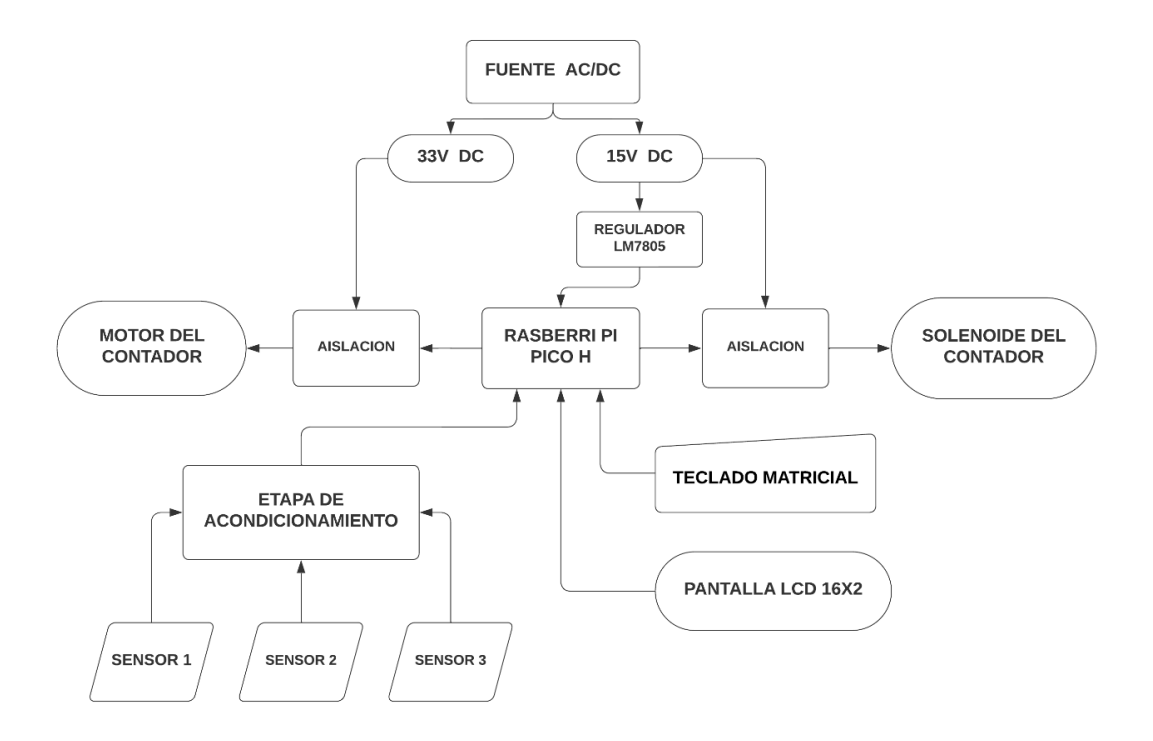

Elaborado por el equipo de trabajo

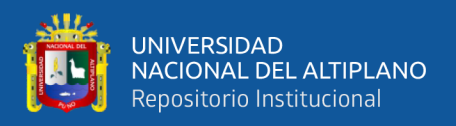

El controlador Rasberry Pi Pico H, es el elemento más importante del contador, si bien el voltaje de alimentación del controlador esta entre 1.8V a 5.5V DC, para el desarrollo de esta investigación se ha trabajado con 5.5V la cual es obtenida de una de las salidas de 15V de la fuente de alimentación y luego convertida a 5V a través del regulador de voltaje LM7805; como salidas del contador se tiene:

#### - **MOTOR DEL CONTADOR**

este elemento funciona con una alimentación directa de 33V y es controlado por el controlador a través de una etapa de aislación, la cual separa la etapa de control con el de potencia.

#### - **SOLENOIDE DEL CONTADOR**

La alimentación del solenoide es de 15V, y de la misma manera su control es a través de una etapa de aislación, sin embargo, durante el desarrollo de las pruebas de funcionamiento, el solenoide ha originado ruido electromagnético y ha afectado el normal funcionamiento del controlador, para solucionar este problema, se ha requerido agregar una etapa final a la salida de potencia, la cual es agregar un filtro EMI, a través de esta etapa se ha logrado atenuar exitosamente una parte importante del molesto ruido electromagnético.

#### - **DISPLAY LCD 16X2**

Es un elemento sumamente importante y el cual permite una interacción mucho más amistosa con el usuario del contador es el **DISPLAY LCD 16X2**, a través de este dispositivo podemos visualizar los dos modos de trabajo del contador, los cuales son: "*CONTEO PROGRAMADO y SOLO CONTEO"*, en la

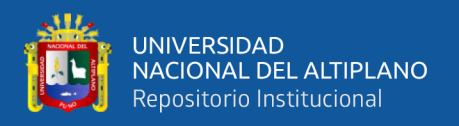

siguiente (Figura 60) se puede apreciar el diagrama de flujo, correspondiente a las opciones disponibles mostradas en la pantalla LCD 16x2 y en la (Figura 61) podemos observar el mensaje de opciones que imprime el LCD para los dos modos de trabajo, para ingresar a cualquiera de las opciones, es necesario presionar una de las teclas que el LCD pide ingresar, estas son: A o B

# **Figura 60**

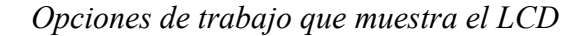

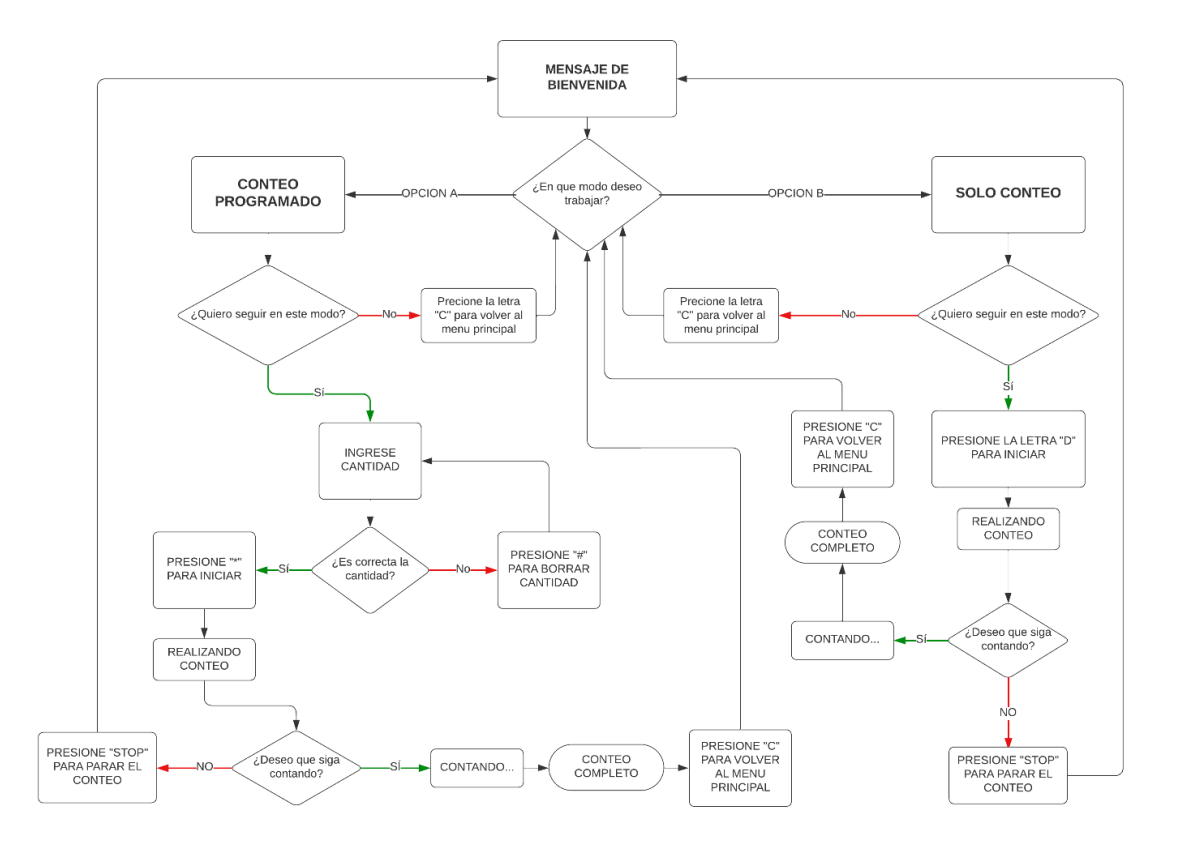

Elaborado por el equipo de trabajo

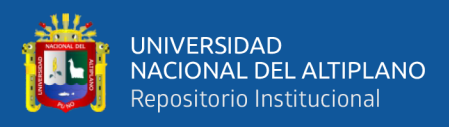

*Modos de trabajo del contador*

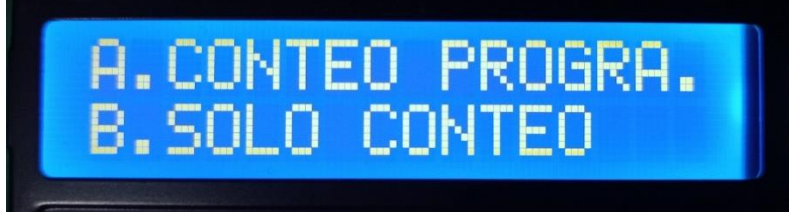

Elaborado por el equipo de trabajo

Como se mencionó anteriormente, es necesario presionar una de las dos opciones, para acceder a una de ellas, sin embargo, un detalle importa es preguntarnos: "¿Qué pasa si el usuario se confunde y no presiona ninguna de las dos opciones señaladas en el LCD, sino presiona otra tecla, que no son una de las opciones?"

Para esta situación se ha implementado un código de programación especial, cuando se presente esta situación, la cual consiste en obligar al menú de inicio, la inserción de solo estas dos opciones, de tal manera que solo se pueda acceder a la opción "A o B", en caso contrario ocurra esta situación, se mostrara en el LCD un mensaje confirmando el error del usuario, ver (Figura 62)

# **Figura 62**

*Mensaje Opción invalida*

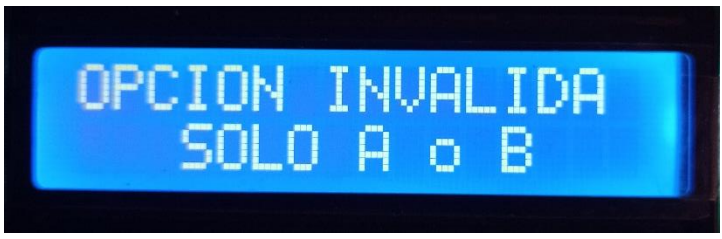

Elaborado por el equipo de trabajo

# - **OPCION CONTEO PROGRAMADO-OPCION A**

Esta opción es muy importante, la cual se requiere con más frecuencias al momento de hacer el conteo de las fichas ópticas, primeramente, para realizar el

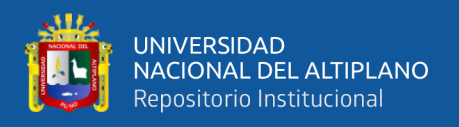

conteo de fichas ópticas, con la opción de Conteo Programado, es importante cargar la bandeja de entrada con las fichas ópticas, la capacidad de la bandeja de entrada es de 150 fichas ópticas.

Para ingresar a esta opción, el usuario debe presionar la tecla "A" la cual también se indica como mensaje en el display LCD al ingresar a la opción de conteo Programado (ver figura 63), el usuario es capaz de insertar

### **Figura 63**

# *Dentro de la opción Conteo Programado*

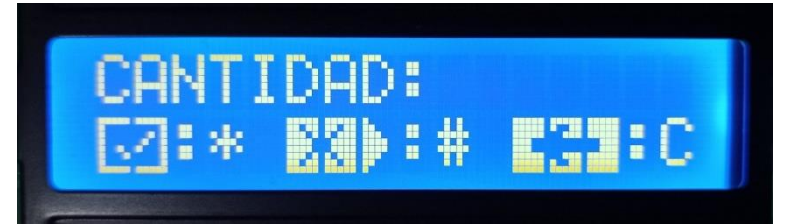

Elaborado por el equipo de trabajo

La cantidad que desea, dentro de esta opción, el usuario tiene dos opciones disponibles, las cuales vienen representadas con las teclas "#" y "\*", la opción correspondiente a la tecla "#" permite el borrado de la cantidad insertada por el usuario a un comienzo, esta opción es importante pues permite el cambio interactivo de una cantidad por otra, si de alguna manera se comete la equivocación de insertar una cantidad errónea, en el caso de que el usuario presione por equivocación una tecla que no corresponde a las opciones, el LCD le mostrara un mensaje de error ver(Figura 64); sin embargo, si la cantidad insertada a un comienzo es correcta el usuario puede presionar la tecla "\*" la cual habilita el trabajo que debe realizar el contador, una ves presionada esta tecla, el contador comienza con el conteo hasta completar con la cantidad requerida, una vez concluido el conteo, el contador se detiene y muestra en la pantalla LCD la cantidad que se insertó a un comienzo y la cantidad contada recientemente; si se

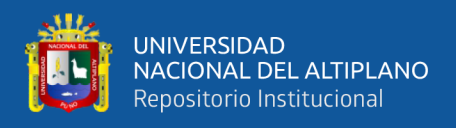

requiere un nuevo conteo programado, es necesario presionar la tecla "C" esta teclado nos permite retroceder al menú principal, donde de nuevo podemos seleccionar el modo de trabajo que se requiera. Ver (Figura 65)

# **Figura 64**

*Mensaje de error a no insertar números*

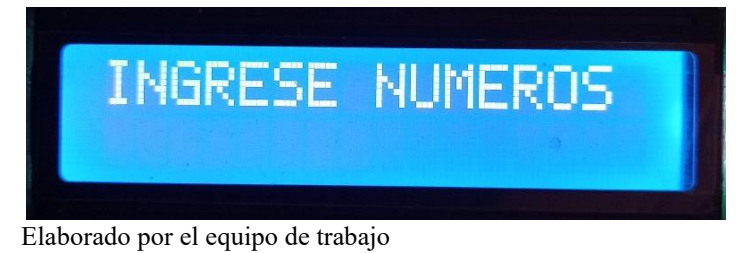

# **Figura 65**

*Mensaje de retorno al menú principal*

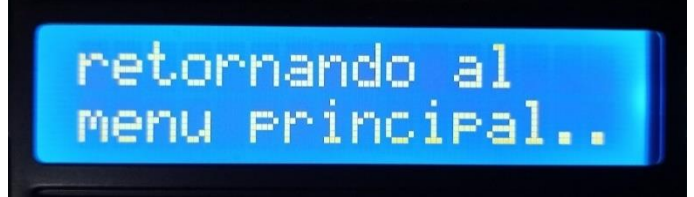

Elaborado por el equipo de trabajo

# - **OPCION SOLO CONTEO-OPCION B**:

La segunda opción de trabajo, con la que cuenta el Contador de fichas ópticas es la opción de Solo conteo, esta opción es necesaria, ya que se requiere comprobar después del examen, que cantidad de postulantes ha rendido el examen y que cantidad de postulantes no se presentó al examen, la opción de Solo conteo es la ideal para este trabajo, ya que se requiere saber la cantidad de fichas de, postulantes que rindieron la prueba de los que no rindieron la prueba o no se presentaron a la prueba; Una cosa muy importante al trabajar con esta opción, es que la bandeja de entrada, solo debe tener las fichas de las cuales se desea saber su cantidad, la carga de estas fichas se debe hacer individualmente, con cada grupo

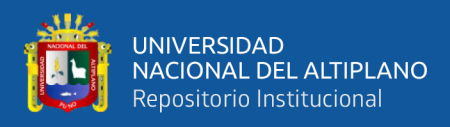

de fichas que se desee sabes su cantidad, una vez realizado el conteo, el usuario debe cargar de nuevo el nuevo grupo a la bandeja de entrada y esto, de la misma manera con diferentes grupos. Una vez presionada la tecla "B", en el display LCD, se visualizará que el usuario está accediendo a la opción de "Solo Conteo" , ver (Figura 66)

# **Figura 66**

### *Dentro de la opción Solo conteo*

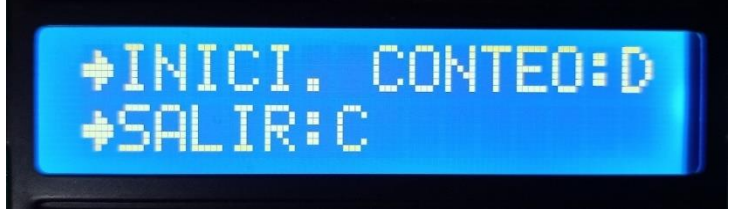

Elaborado por el equipo de trabajo

dentro de esta opción, el usuario solo debe presionar la tecla "D" para iniciar con el conteo, una vez presionada la tecla, el contador comenzara con su trabajo hasta haber completado el conteo de todas la fichas ópticas disponibles en la bandeja, cuando el contador detecte que no existen más fichas que contar, el contador terminara el proceso de conteo y todo el sistema de funcionamiento se detendrá y en la pantalla LCD se mostrara la cantidad de fichas de datos que ha logrado contar; para realizar un nuevo conteo dentro de esta opción, es necesario presionar la tecla "C", esto permite volver al menú principal y comenzar con un conteo nuevo como se puede ver en la (Figura 59).

#### - **Entrada de sensores y etapa de acondicionamiento:**

La conexión de los sensores y el acondicionamiento con el controlador, se puede apreciar en la siguiente imagen:

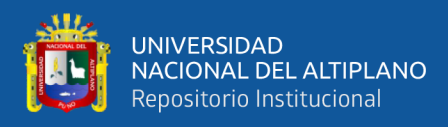

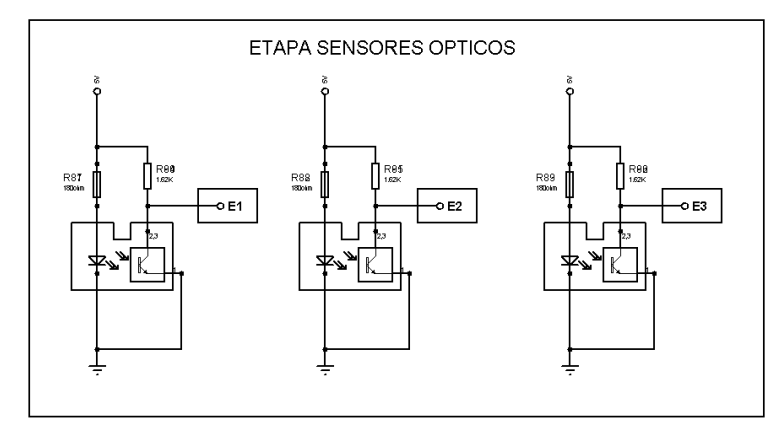

*Implementación de la salida de los sensores*

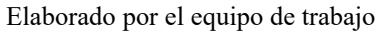

La señal de los tres sensores es analógica y el cambio de estado que realiza de una señal alta a una baja, depende directamente de la proximidad de cuan cerca está el objeto interfiriendo al emisor (ver figura 45) a una proximidad mayor de 3mm el estado cambia de alto a bajo dibujando una pendiente de caída en voltaje y este tiempo de caída depende la corriente presente en el colector del sensor (ver figura 44), la cual es posible calcularla, en base a su resistencia.

# **Figura 68**

*Conexión de los sensores al controlador*

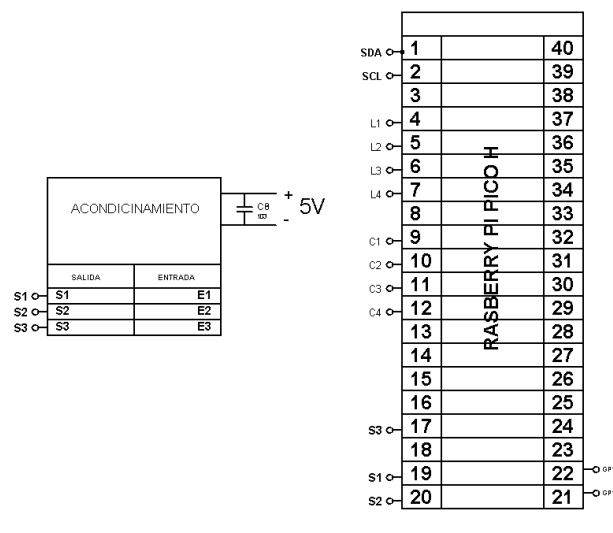

elaborado por el equipo de trabajo

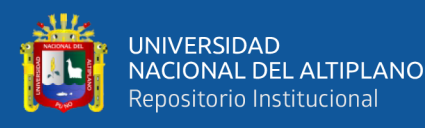

La señal de salida no siempre es la adecuada, durante el funcionamiento del contador los sensores tienden a trabajar con interrupciones contantes de 1.56s entre conteo, estos cambios constantes orinan un tipo de ruido eléctrico, conocido como efecto rebote, el efecto rebote es un fenómeno que se produce cuando los contactos eléctricos de un dispositivo, como un interruptor o un pulsador en nuestro caso un sensor óptico de herradura, se cierran o abren repentinamente. Los contactos mecánicos no son perfectos, y siempre existe una pequeña cantidad de fricción entre ellos, cuando los contactos se cierran, la fricción puede causar que los contactos reboten ligeramente, abriendo y cerrando el circuito varias veces en un corto período de tiempo; además debemos resaltar que durante el funcionamiento del contador todo el sistema mecánico se mueve ligeramente debido al trabajo que demanda desplazar una ficha óptica, este moviente de cierta manera incluye en el trabajo que realiza la pieza A16 o Flag, registration sensor ver (figura 36), este dispositivo mecánico, se mueve al mismo tiempo que la ficha óptica está en movimiento, durante esta acción todo el sistema mecánico se mueve, originando en el Flag ciertas vibraciones lo que al final pueda detectarse como un conteo más; este fenómeno se puede apreciar en la siguiente imagen, ver (Figura 69) en esta imagen podemos apreciar la salida analógica del sensor óptico de herradura sin ningún tipo de filtro o acondicionamiento en el peor de los casos, se puede observar que existen picos de señales erróneas, sin embargo al ser tan pequeñas es muy probable que el controlador pueda leerlas como un 1 lógico

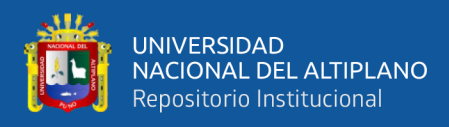

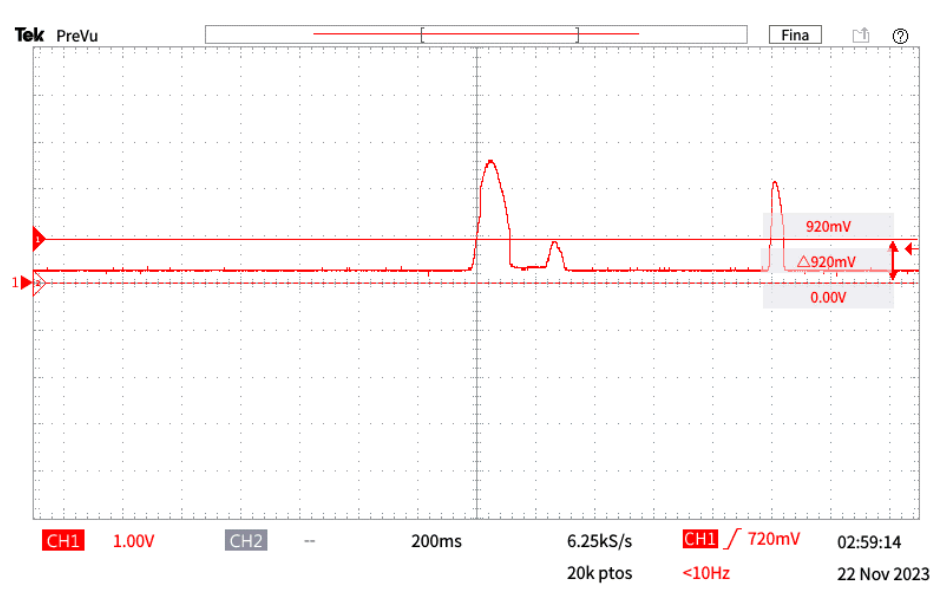

*Ruido de rebote en pruebas del sensor*

Elaborado por el equipo de trabajo

Como se puede ver el efecto rebote puede causar problemas el controlador al momento de hacer el conteo, especialmente en sistemas que utilizan señales analógicas. En el caso de las señales analógicas, el rebote puede causar que la señal se vea distorsionada o que se produzcan falsas lecturas y originen conteos erróneos

Para evitar el efecto rebote, la documentación disponible nos recomienda utilizar condensadores para absorber la energía del rebote. El condensador se conecta en paralelo con los contactos eléctricos, y cuando los contactos se cierran, el condensador se carga. Cuando los contactos se abren, el condensador se descarga, de esta manera se va absorbiendo la energía del rebote.

Sim embargo para solucionar este problema se ha empleado un acondicionamiento especial para resolver el efecto rebote, la cual consiste en un circuito con histéresis, este es un circuito electrónico que se utiliza para convertir una señal analógica en una señal digital, el circuito funciona comparando la señal analógica con dos umbrales, uno alto y uno bajo. Cuando la señal analógica supera

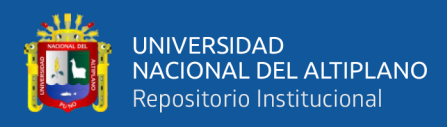

el umbral alto, la salida del circuito cambia a alto. Cuando la señal analógica cae por debajo del umbral bajo, la salida del circuito cambia a bajo; se vio por conveniente trabajar de esta manera, ya que, si bien es posible absorber el efecto rebote, no es siempre efectivo para dispositivos que tengan una rápida velocidad de conmutación, ya que existe un tiempo entre la descarga y la carga del condensador, además, nos gusta complicarnos la vida y poner un condensador es algo muy aburrido, siempre van a existir pequeños risos de ruido en la señal de salida, pero podemos darle un límite para que el controlador no los detecte, esto se conoce como umbral alto, el cual en este ejemplo: esta seteado en 3V, ósea que puede existir ruido de hasta <= 3v, cuando el umbral alto detecte una señal superior a 3V se considera como un uno antes de eso solo es un cero, y cuando el umbral bajo es menor que 1v la señal es 0, este tema se detalla más en el punto 3.2.8.4 Diseño del acondicionamiento.

#### - **Entrada teclado:**

El teclado es un elemento muy importante en el funcionamiento del contador, a través de este dispositivo podemos ingresar la cantidad que requerimos además podemos controlar el funcionamiento del contador, el uso de un teclado en esta investigación permite una interacción más amigable con el dispositivo, como se puede apreciar en la (Figura 24) el teclado matricial 4x4 está organizado en una matriz de 16 botones, organizados en una cuadrícula de 4 filas y 4 columnas, el teclado tiene 4 caracteres alfabéticos, con los cuales podemos seleccionar el modo de trabajo mas conveniente, para ingresar a la opción "Conteo Programado" podemos acceder directamente a ella presionando la tecla "A" y para ingresar a la opción "Solo conteo" necesitamos presionar la tecla "B" todo estas opciones también la podemos visualizar en la pantalla LCD 16x2, con

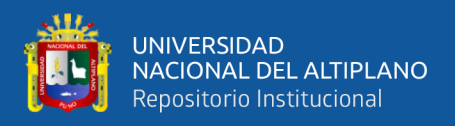

respecto a los caracteres "\*" y "#" ambos funcionan dentro de la opción "Conteo programado", la conexión de este dispositivo con el controlador, se puede apreciar en la siguiente imagen

# **Figura 70**

*Conexión del teclado 4x4 al controlador*

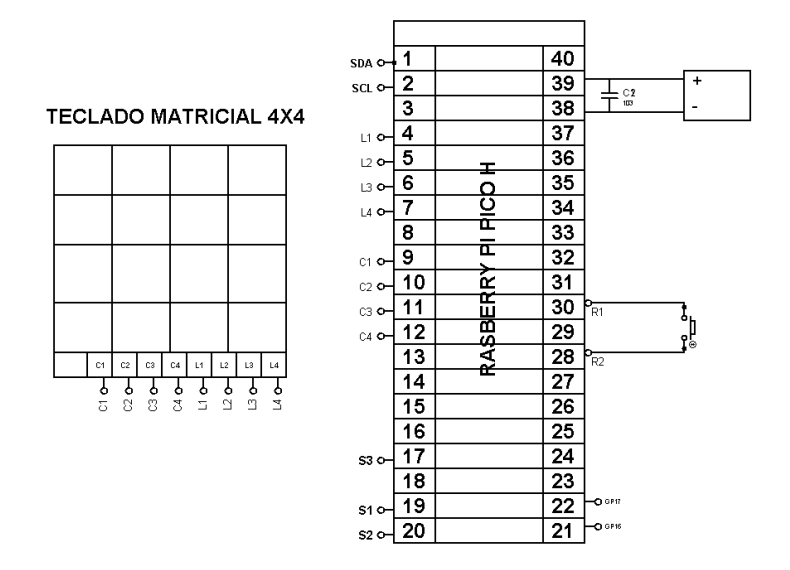

Elaborado por el equipo de trabajo

#### **3.2.8.2: Diseño del control del motor:**

En la siguiente (imagen 71) se puede apreciar el diagrama de flujo del funcionamiento del motor del contador, la alimentación del motor es de 33V-DC, y la etapa de control del motor se puede apreciar en la (Figura 72); para el diseño del adecuado control del motor con el controlador, se ha aislado la etapa de control con la etapa de potencia;

El aislamiento entre estas dos etapas es crucial para proteger la etapa de control, que generalmente opera a niveles de voltaje y corriente muy reducidos, de las altas corrientes y voltajes manejados por la etapa de potencia. Este aislamiento puede lograrse mediante el uso de componentes electrónicos específicos que permiten la transferencia de señales entre las dos etapas sin

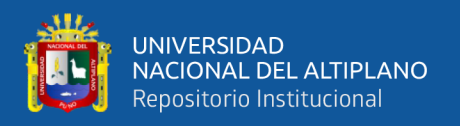

permitir la transferencia de potencia. Esto asegura que cualquier fallo en la etapa de potencia no afectará a la etapa de control, protegiendo así los componentes sensibles y costosos de la etapa de control.

# **Figura 71**

*Etapa de diseño y control del motor*

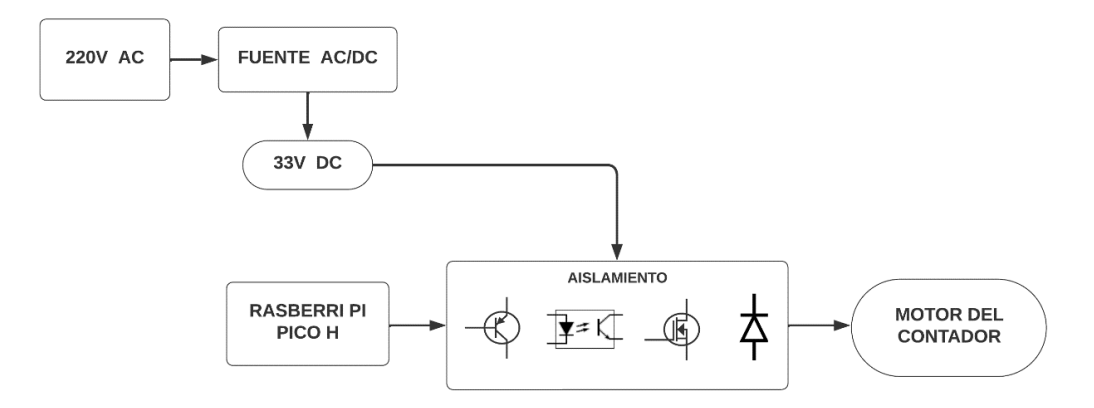

Elaborado por el equipo de trabajo

En este caso la etapa de control es responsable de generar las señales necesarias para controlar el funcionamiento del motor, estas señales son del tipo PWM, que son generadas por el controlador estas señales llegan hasta un transistor del tipo NPN C1213 y al optoacoplador PC123, desde ahí la etapa de potencia es la que maneja las cargas de alto voltaje y esto se logra a través del Mosfet BUK453 del canal N, con este dispositivo podemos controlar la alimentación del motor, el cual es de 33V, además se ha puesto el diodo IN5408 en paralelo con el motor de modo que la corriente pueda fluir a través de él. El diodo se polariza en inversa y cuando se interrumpe la corriente, el diodo permite que la FCEM fluya a través de él y se disipe en forma de calor, esto se ha hecho para evitar que la fuerza contraelectromotriz (FCEM) del motor dañe el circuito. La FCEM es una tensión que se genera en el inductor del motor cuando se

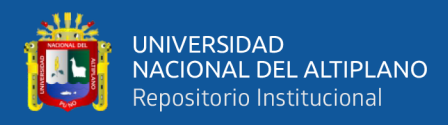

interrumpe la corriente. Esta tensión puede ser muy alta, lo que puede dañar los componentes del circuito.

Para el control del PWM con la Rasberry Pi Pico, se ha diseñado el circuito de control del motor, con el Mosfet BUK453 (Philips Semiconductors, 1998) de acuerdo a la hoja de datos del componente, el mismo es capaz de soportar 100v en su  $V_{DS}$ ; Este dispositivo nos permite conmutar los siclos de trabajo, además para su optimo control, se ha aislado la etapa de control con la epata de potencia a través del optoacoplador PC123,

#### **Figura 72**

#### *Etapa control de motor*

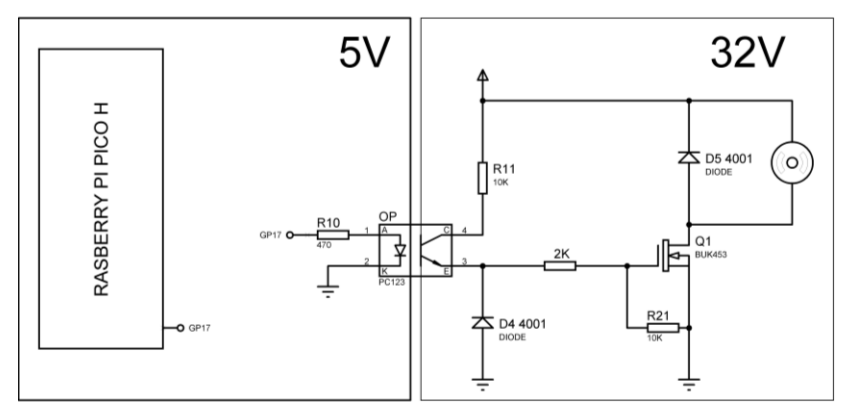

Elaborado por el equipo de trabajo

#### - **Implementación del circuito de control del motor**

Antes de realizar la implementación física del circuito de control del motor (placa PCB), es necesario una etapa de implementación del prototipo en protoboard, esto es fundamental, ya que de esta manera se prueba el correcto funcionamiento del circuito, y también se puede recoger datos sobre su funcionamiento, en la siguiente imagen, se puede apreciar la implementación del circuito en protoboard (Figura 73), para esta etapa de ha demostrado su correcto funcionamiento, es por ello que se sigue a la etapa de implementación física del circuito, para lo cual se hizo el diseño en el software altium ver (Figura 74)

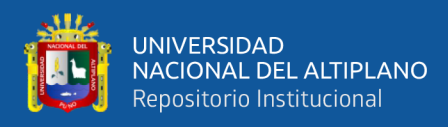

*Implementación en protoboard del control de motor*

Elaborado por el equipo de trabajo

# **Figura 74**

*Diseño esquemático del control de motor en el software altium*

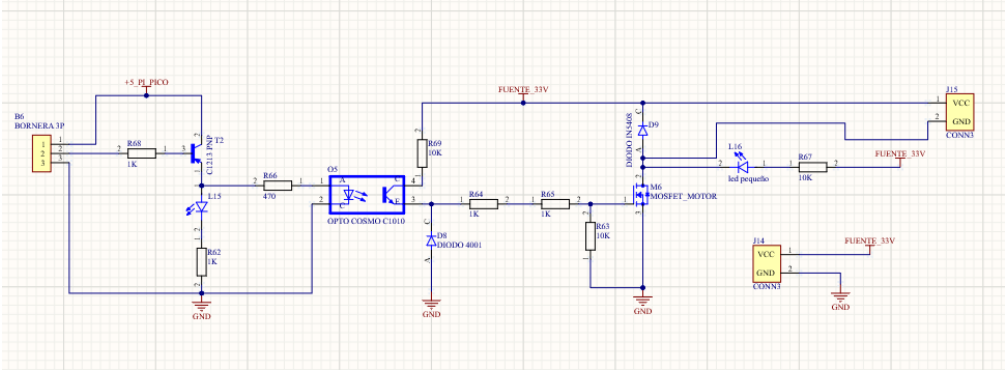

elaborado por el equipo de trabajo

# **Figura 75**

*Vista tridimensional del control de motor en el software altium*

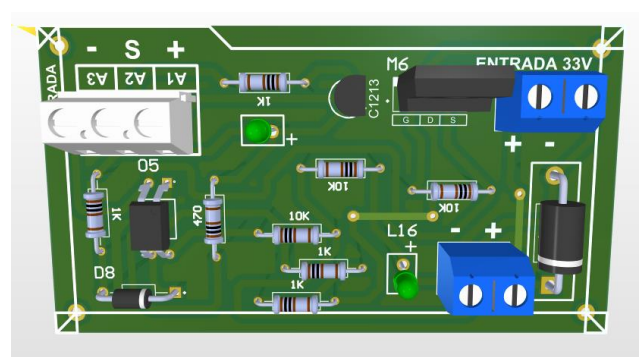

Elaborado por el equipo de trabajo

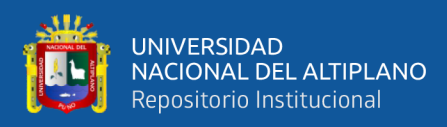

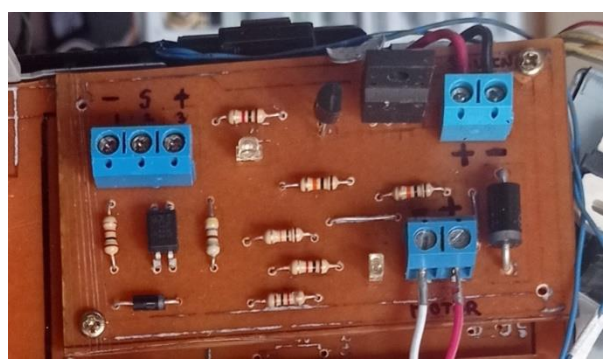

*Implementación física (PCB) del control de motor*

Elaborado por el equipo de trabajo

### **3.2.8.3: Diseño del control del solenoide:**

### - **Prototipos de diseño de control del solenoide anteriores**:

Originalmente para controlar el solenoide se ha usado un (MÓDULO RELAY 2CH 5VDC), estos dispositivos permiten controlar circuitos de alta potencia utilizando una señal de baja potencia. En otras palabras, actúan como interruptores que pueden ser controlados por el cualquier controlador. Estos dispositivos están compuestos por un solenoide y un contactor mecánico; Cuando la corriente en el terminal de entrada es lo suficientemente alta, el solenoide se magnetiza, lo que obliga al contacto a cerrar el circuito de alimentación.

Durante las pruebas realizadas con el Módulo Relay, se ha notado considerables fallas de funcionamiento del módulo, dichas fallas estaban relacionadas directamente a los contactos mecánicos del Relay, el normal funcionamiento de este dispositivo es la conmutación normal de estos contactos mecánicos, de acuerdo a la señal que envié el controlador, sim embargo esto no se cumplía y los contactos mecánicos quedaban enclavados en el anterior estado o conmutaban de una forma anómala;

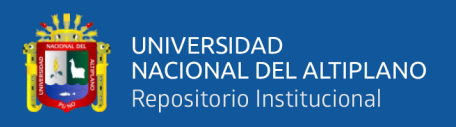

El funcionamiento del solenoide originaba una fuerte interferencia electromagnética, la cual se propagaba a través del circuito, y originaba conteos erróneos, tales problemas detallamos a continuación:

- Afectaba directamente al controlador, originando conteos incoherentes
- En ciertos momentos del trabajo, Restablecía el funcionamiento del controlador
- Hacia trabajar de forma anómala al Relay

Las siguiente figura, notamos los efectos de la interferencia electromagnética que originaba el funcionamiento del solenoide; para este caso, se ha trabajado en el modo CONTEO PROGRAMADO, con una cantidad de 20 fichas ópticas, en la (Figura 77) podemos notar que el conteo inicia bien, sin embargo en un cierto momento empieza a incrementar la cantidad raudamente, sim embargo, teniendo la cantidad establecida en 20, el sistema debería parar el funcionamiento del equipo, pero no ocurre eso, y sigue funcionando todo el sistema de control y sigue dando conteos erróneos.

# **Figura 77**

*Errores de conteo ocasionados por el solenoide*

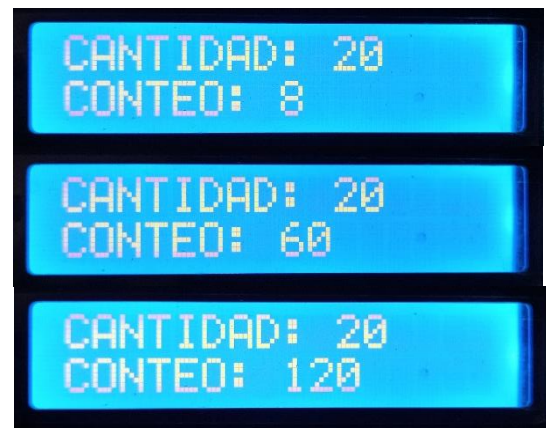

Elaboración del equipo de trabajo

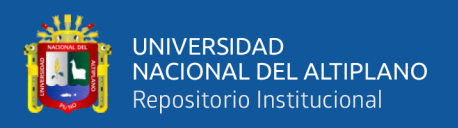

analizando el problema, se vio que esto se debió al funcionamiento del solenoide, ya que su trabajo originaba interferencias electromagnéticas, Que hacían que los contactos del Relay no trabajaran correctamente, en la siguiente Figura se puede apreciar la primera implementación que se hizo con Relay para controlar al solenoide (Cuadrado en rojo).

# **Figura 78**

*Implementación del control con el (MÓDULO RELAY 2CH 5VDC*

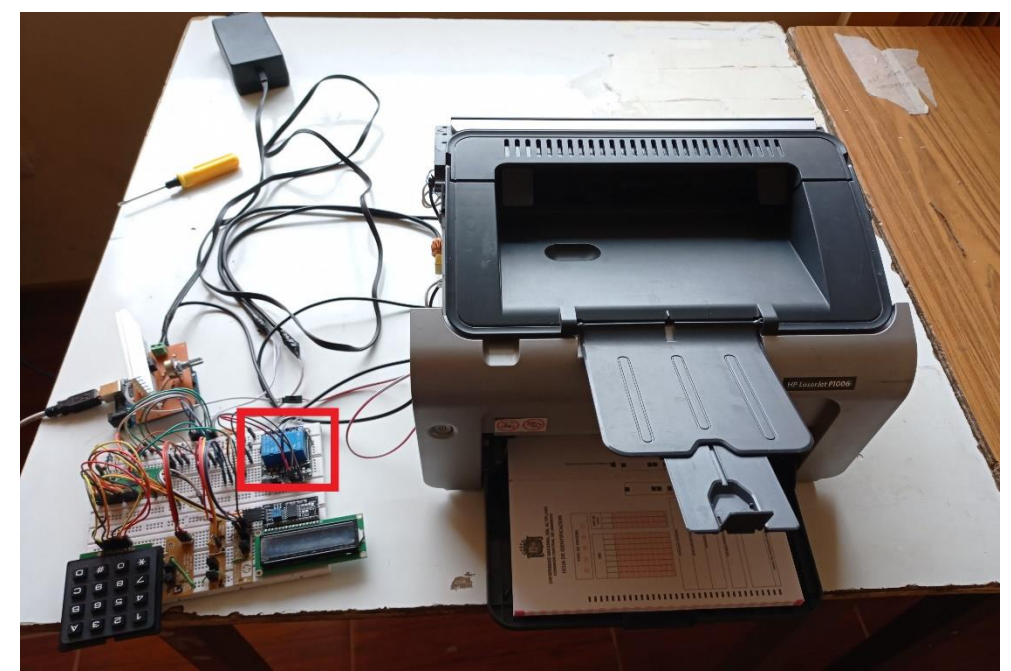

Elaborado por el equipo de trabajo

# - **Solucion para el optimo control del Solenoide:**

Se ha quitado el (MÓDULO RELAY 2CH 5VDC), y se ha implementado un control basado en Mosfet como interruptor controlado por tensión.

Para el diseño del control del solenoide, de igual manera se ha aislado la etapa de control con la etapa de potencia, el cual puede verse en la siguiente figura:

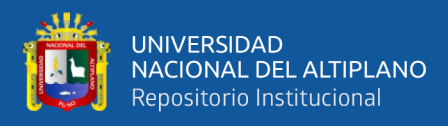

*Etapa de diseño y control de solenoide*

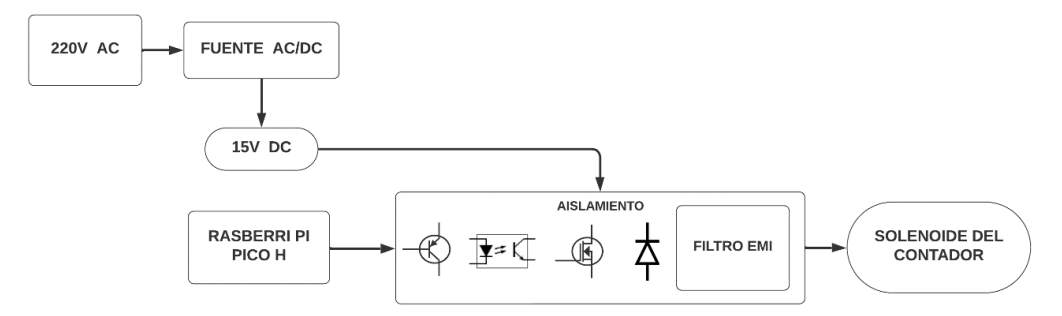

Elaborado por el equipo de trabajo

Los elementos que participan en el proceso protección son: a la salida del controlador Rasberry Pi Pico, se tiene un transistor NPN C1213, el cual esta polarizado positivamente, también se tiene al optoacoplador PC123 y en la etapa de potencia se tiene el Mosfet 2N60B en paralelo al diodo IN5408 y aun filtro EMI; Un filtro EMI, también es conocido como filtro de red o filtro de interferencia electromagnética, este dispositivo se ha utiliza para atenuar las señales electromagnéticas (EMI) que se genera el solenoide.

Se ha utilizado este tipo de filtro, ya que la interferencia electromagnética que origina el solenoide, ocasiona que el controlador de conteo erróneos o equivocados; durante la etapa de implementación del contador, no se ha añadido ningún tipo de filtro, la etapa de aislamiento solo contaba con los cuatro componentes anteriormente mencionados, sin un filtro en la salida.

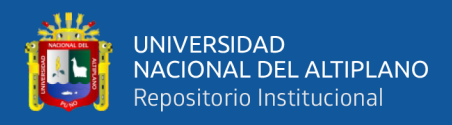

# - **Implementación del circuito de control de solenoide y pruebas**

En esta fase del proyecto, se implementado el prototipo del circuito ideal en protoboard, así como también se ha sometido a pruebas de funcionamiento, para el desarrollo de la implementación final en placa (PCB).

#### **Figura 80**

*Implementación del circuito de control de solenoide en protoboard*

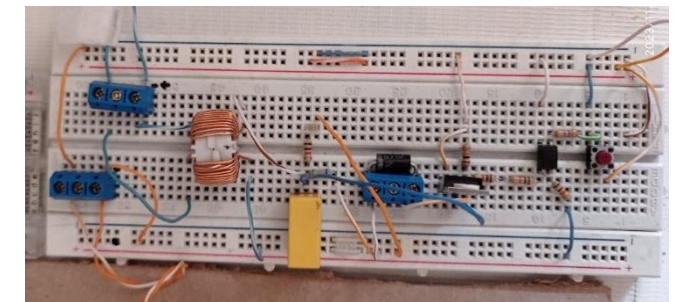

Elaborado por el equipo de trabajo

En siguiente etapa de esta implementación, se ha puesto a prueba el funcionamiento del filtro EMI, para lo cual se ha usado el generador de funciones, se seleccionó una señal de ruido simple con las siguientes características: una amplitud de la señal de 5.000Vpp y una La frecuencia de la señal de aproximadamente 10.000 MHz. La señal se visualiza en el osciloscopio la cual es, la siguiente figura que se muestra a continuación

# **Figura 81**

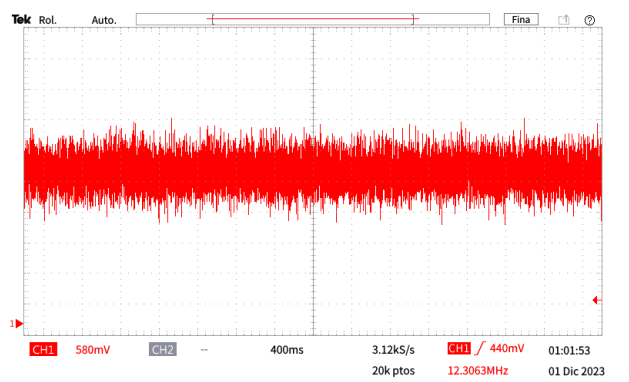

*Simulación de ruido mostrado en el osciloscopio Tektronicx*

Elaborado por el equipo de trabajo

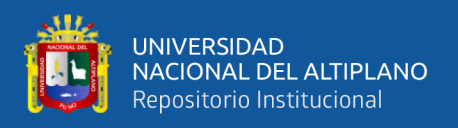

Esta señal de ruido se hizo pasar a través del filtro EMI, para lo cual se obtuvo la siguiente señal (Figura 82): la amplitud de la señal es de aproximadamente 575 mV con una frecuencia de la señal es de aproximadamente menos de 10Hz.

# **Figura 82**

*Salida de señal de ruido a través del EMI mostrado en el osciloscopio* 

*Tektronicx TBS 1000C* 

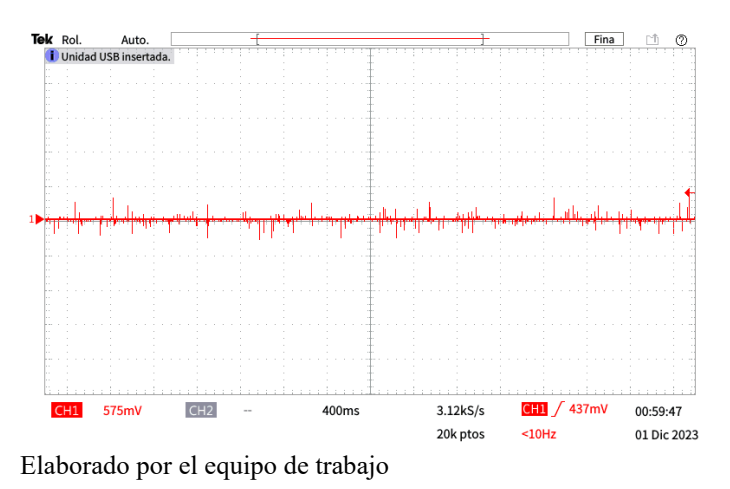

En total el filtro ha reducido la gran totalidad del ruido generado en aproximadamente 12.30653Mhz

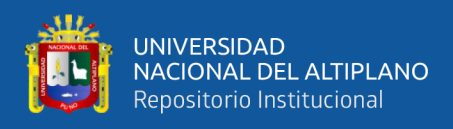

# - **Diseño del circuito de control de solenoide para la implementación:**

# **Figura 83**

*Diseño esquemático del control de solenoide en el software altium*

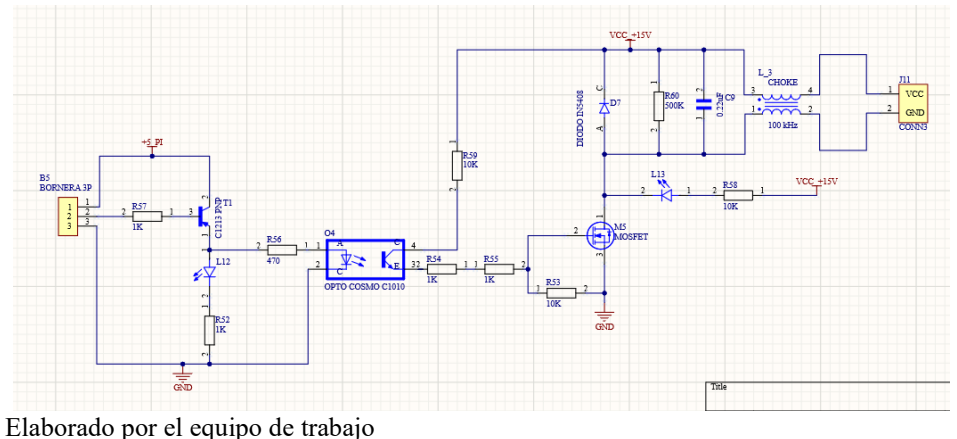

### **Figura 84**

*Vista tridimensional del control de solenoide en el software altium*

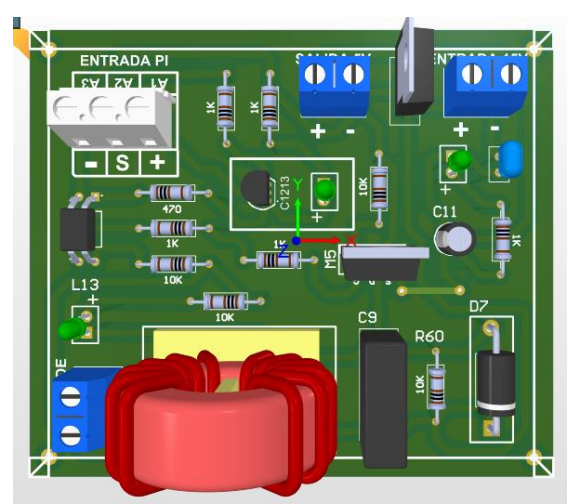

Elaborado por el equipo de trabajo

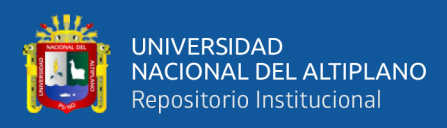

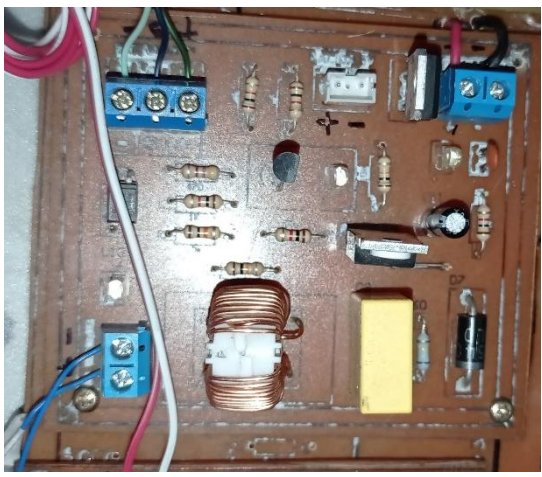

*Implementación física (PCB) del control de solenoide*

Elaborado por el equipo de trabajo

# - **Funcionamiento del trabajo del solenoide:**

Esta prueba consiste en probar el correcto funcionamiento del solenoide, el cual es activado inmediatamente después de cumplirse la condición:

El siguiente grafico de estado muestra la condición del estado del (sensor 3) y del (sensor 2), durante el funcionamiento del contador, cada sensor posee un estado ya sea alto (1) o bajo (0), para que el solenoide vuelva a activarse inmediatamente después de haber jalado de la bandeja la anterior ficha óptica, es necesario que se cumpla la siguiente condición:

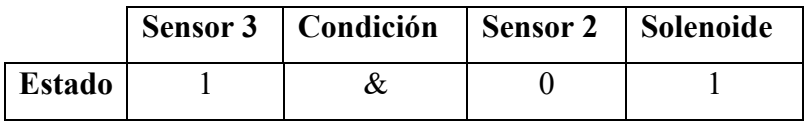

al cumplirse la condición, el solenoide es capaz de trabajar continuamente hasta que una condición externa lo detenga, ahora esta condición externa es: la cantidad que se ha requerido, una vez que la cantidad contada sea igual a la cantidad deseada o que se ha requerido, el trabajo continuo del solenoide se

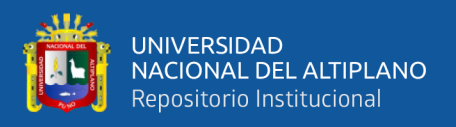

detiene y la condición de la (Formula 11) ya no es válida; durante el desarrollo de las pruebas, y con una cantidad deseada de 10 fichas ópticas, el trabajo del solenoide es constante, cumpliéndose la condición de la (Formula 11), sin embargo, la pantalla del LCD mostraba un conteo de 10 en 10, ya sea 1, 20, 30, 40… y a veces el conteo que realizaba era absurdo, mostraba cantidades que no tenían ninguna relación entre si; Es por eso que se ha optado por agregar en la salida del control de potencia, un filtro EMI, el cual es utilizado para proteger al controlador de las interferencias electromagnéticas originadas por el solenoide.

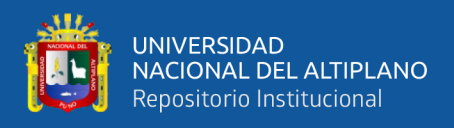

# **3.2.8.4 Diseño del acondicionamiento**

Condiciones de diseño:

-Tensión de alimentación +3.3V

- Entrada: 0V a 3.3V

En la (Figura 86), podemos observar que el estado inicial del sensor 1, el cual es alto, eso significa que estamos obteniendo una señal próxima a un uno lógico, en este estado el sensor se encuentra bloqueado y obtenemos un voltaje directo de  $2.80V \pm 0.1V$ , y cuando el sensor se encuentra desbloqueado obtenemos un estado bajo de 0.70V ±0.1V, la salida de señal que el SENSOR 1 nos da, esta misma la podemos observar en la (Figura 87).

### **Figura 86**

*Posibles dos estados del sensor 1*

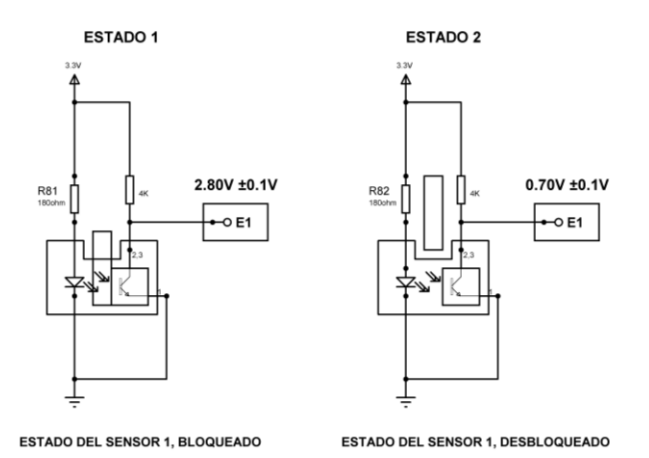

Elaborado por el equipo de trabajo

Esta Figura se obtuvo utilizando el osciloscopio marca TEKTRONIX modelo TBS 1000C, podemos apreciar que la salida de señal sin una posterior etapa de acondicionamiento.

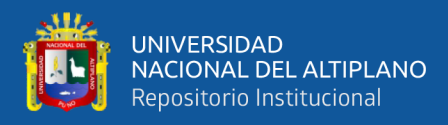

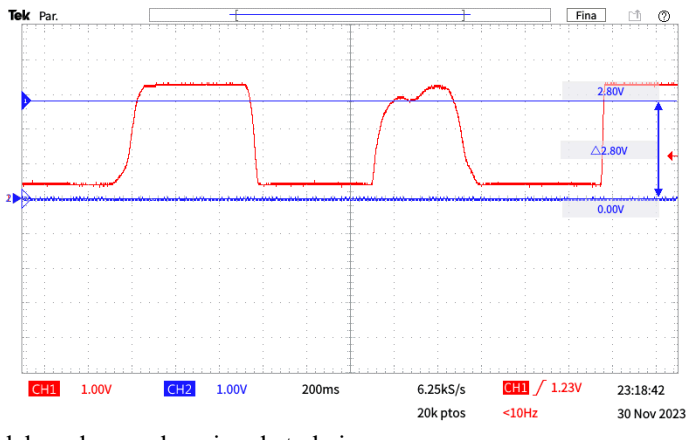

*Salida sensor 1 a través del osciloscopio TEKTRONIX TBS 1000C*

elaborado por el equipo de trabajo

Esta señal está representada por la línea de color rojo. La señal tiene una forma de onda periódica, pero no es una señal cuadrada perfecta además tiene una ligera curvatura en los flancos ascendente y descendente. Estos defectos pueden deberse a una serie de factores, como la calidad del sensor o algún tipo de interferencia que tenga que ver con el mismo equipo. Es posible que el Controlador pueda tomar estos errores como un dato real. Esto se debe a que el Raspberry Pi Pico tiene un ADC (conversor analógico-digital) que puede convertir una señal analógica en una señal digital, es por eso que es necesario la aplicación de una etapa de acondicionamiento a la salida de todos los sensores.

los datos obtenidos con osciloscopio son los siguientes:

# **Tabla 5**

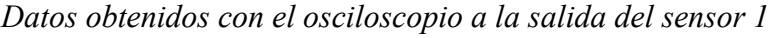

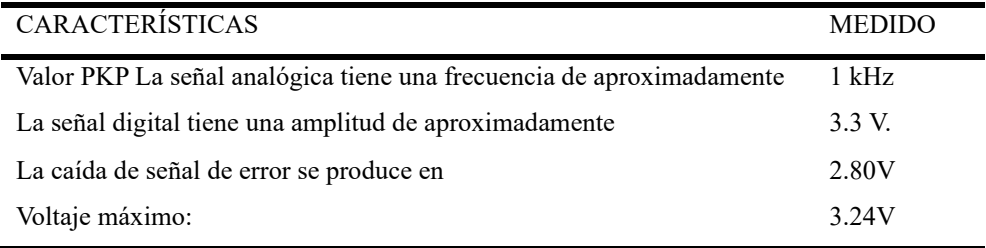

Elaborado por el equipo de trabajo

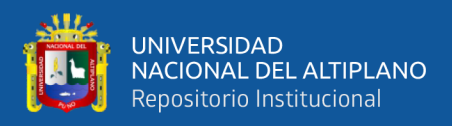

Tenemos que tener en cuenta un dato muy importante a la hora de trabajar con Amplificadores Operacionales, y son las características más importantes del OPAN, para este caso se está trabajando con el OPAN LM358P, estas características fueron extraídas de la hoja de datos de dicho OPAN(TEXAS INSTRUMENTS, 2003) :

### **Tabla 6**

*Características técnicas del OPAN LM358P*

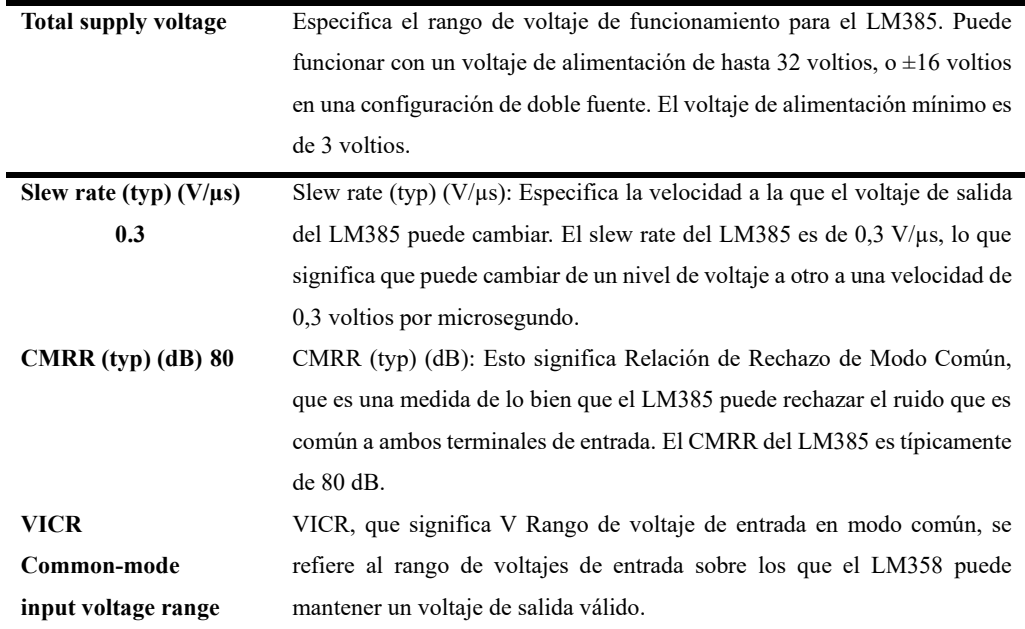

Elaborado por el equipo de trabajo

Al trabajar con una tensión de alimentación de 3.3V estamos en el rango adecuado de trabajo y el tiempo que demora en cambiar de un voltaje a otro es de  $0,3$  V/ $\mu$ s el cual es un valor suficiente, sim embargo una característica importante es: VICR Common-mode input voltaje range y VOH High-level output voltaje, el cual podemos ver en la (Figura 88).

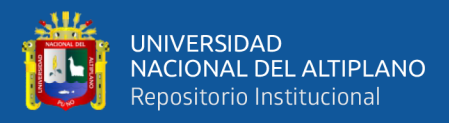

#### *Limitaciones del OPAN LM358P*

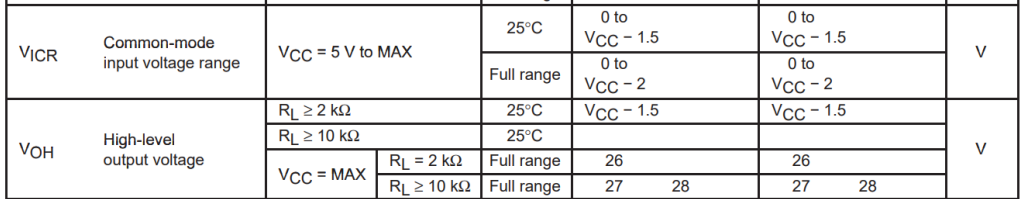

Nota: (TEXAS INSTRUMENTS, 2003)

La (Figura 88), se refiere a las limitaciones en su rango de voltaje de operación y Según las especificaciones del LM358P, el voltaje de salida máximo que puede proporcionar es VCC - 1.5V; si estamos trabajando con una alimentación de 3.3V a la salida de nuestro OPAN tendremos una salida próxima a 1.8V y esto se debe a que el amplificador operacional tiene una caída de voltaje interna que limita su capacidad para proporcionar un voltaje de salida igual al voltaje de alimentación.

Si queremos tener a la salida, una tensión de 3.3V es necesario aplicar un voltaje mayor a la alimentación del amplificador operacional, esto implica utilizar una fuente de alimentación extra la cual implica costos al proyecto; sin embargo, teniendo en cuenta que la Raspberry Pi Pico considera un voltaje como un nivel alto o "1" si está entre 1.8V y 3.3V, estamos en el nivel de tensión ideal para trabajar óptimamente con el controlador.

# - **Mejor opción de acondicionamiento**

Una opción ideal para eliminar este ruido, podría ser, la de utilizar un comparador, el funcionamiento de un comparador normal nos permite comparar una tensión de entrada que cambia con el tiempo con un límite o umbral estable; como vimos en la (Figura 69) tenemos un nivel de ruido y falsos estados que están entre 0.5V y 0.8V, lo ideal sería buscar un umbral al que no pueda sobrepasar el

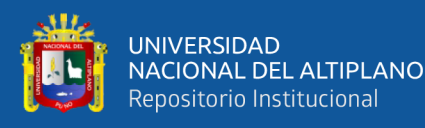

ruido, sin embargo, la señal verdadera tendrá un nivel voltaje superior al umbral; el supuesto umbral de comparación se encuentra en 1V; la configuración de este comparador se puede ver en la (Figura 89) este comparador no utiliza Histéresis, en esta configuración tenemos un divisor de tensión con las resistencia (R1 y R2) aplicadas a la entrada inversora esto se hace para poder establecer un nivel de Histéresis en nuestro caso de 1.65V; El comparador trabajara comparando la señal de entrada (Vin) con la tensión de umbral (Vth) de 1.65V, en este caso la señal de entrada del comparador estará a la entrada no inversora, por lo cual nuestra salida tendrá una polaridad no invertida, Durante el funcionamiento del comparador se cumplirá que Vin>Vth la salida se dirigirá a la alimentación positiva del comparador la cual es 3.3V y cuando Vin<Vth la señal se dirigirá a la alimentación negativa del comparador la cual es GND.

#### **Figura 89**

*Comparador no inversor*

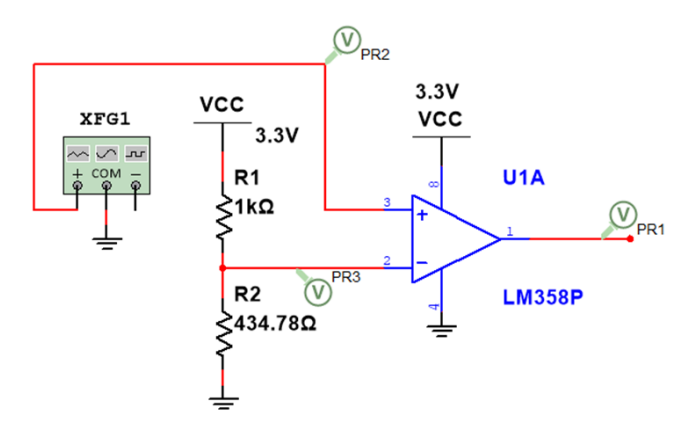

Elaborado por el equipo de trabajo

Para obtener el umbral deseado de 1V se utilizó las resistencias R1 y R2 como un divisor de tensión, el cálculo del valor de ambas resistencias se usó la formula:

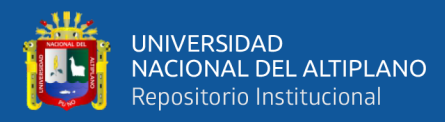

$$
Vout = \frac{R2 (Vin))}{R1 + R2} \qquad (11)
$$

Damos un valor de 1K a la resistencia R1 y como Vout = 1V, Vin = 3.3V, para lo cual tenemos:

$$
Vout = \frac{R2(Vin)}{R1 + R2}
$$

$$
1V = \frac{R2(3.3V)}{1K + R2}
$$

$$
1V(\mathbf{1}K + R\mathbf{2}) = R2(3.3V) > \frac{1k}{R2} + \frac{R2}{R2} = \frac{3.3V}{1V} > \frac{1k}{R2} = 2.3 > R2
$$

$$
= \frac{1k}{2.3}
$$

 $\triangleright$  R2 = 434.78 ohm

La salida de señal simulada en el programa MULTISIM es la siguiente, ver (Figura 90) si bien se cumple la condición de trabajo del comparador con un umbral de 1V, esta configuración tiene un error, la señal que entrega el sensor no siempre es estable y situaciones como el mismo movimiento del equipo en funcionamiento o el transcurso de la ficha óptica por el equipo o incluso el mismo funcionamiento del solenoide, todos estos elementos originan un tipo de ruido que el controlador puede interpretarlo como una señal importante, para el caso de usar un comparador simple, esto implica que este ruido sea mucho más evidente, esto se debe a que el ruido presente en la señal de entrada transite por encima y por debajo del límite y esto ocasione una salida errática.

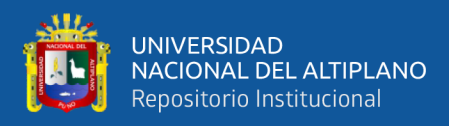

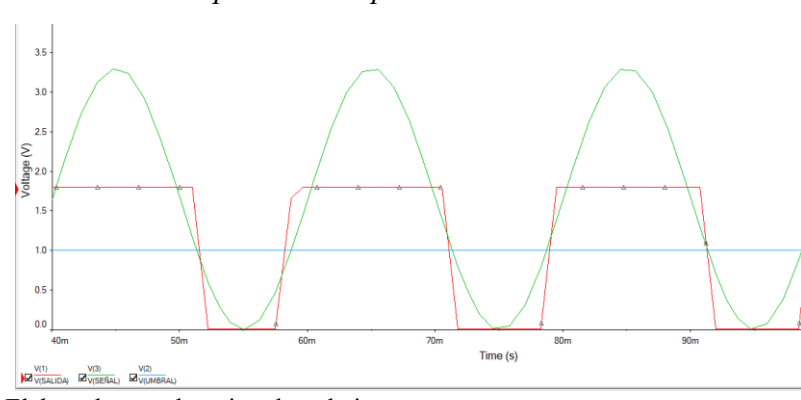

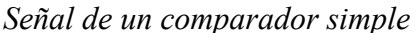

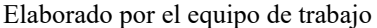

Este ruido se puede ver en la siguiente Figura; ver (Figura 91) La señal de entrada esta de color verde, el umbral esta de color celeste y la señal se salida de color rojo; primeramente observamos que la señal está por encima del umbral, lo que representa un nivel alto a la salida, pero a medida que la señal de entrada se acerca al umbral de 1V, la salida pasa a un nivel bajo, pero esto ocurre varias veces sin llegar hasta un límite más bajo, la señal de entrada se recupera y pasa varias veces por encima y por debajo del umbral y esto ocasiona que la salida transite varias veces por este ligero cambio;

#### **Figura 91**

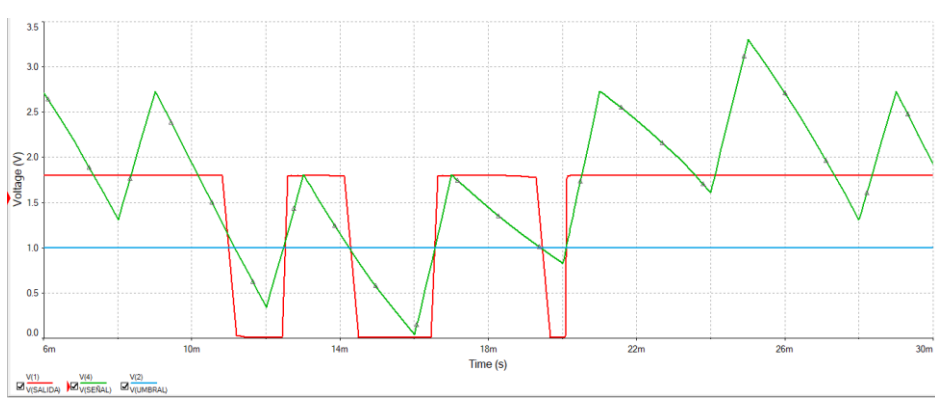

*Simulación de ruido en un comparador simple*

Elaborado por el equipo de trabajo

Esta clase se transiciones no es lo ideal para el conteo, ya que constantemente existen estos ligeros cambios de voltaje a la salida del sensor; Es

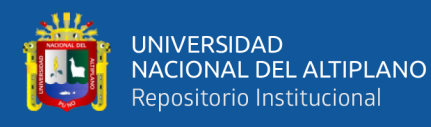

por ello que la necesidad de usar un comparador con histéresis es lo más ideal, el comparador con histéresis utiliza dos tensiones umbral, y esto evita que el ruido de la señal origine múltiples transiciones a la salida del comparador. En la primera tensión de umbral la señal de entrada debe superar el umbral superior, para que la salida sea un nivel alto, en el caso de segunda tensión de umbral, la señal debe superar el límite inferior para que la salida sea un nivel bajo.

La (Figura 47) ilustra un comparador no inversor con histéresis, para el diseño de nuestro acondicionamiento se usó como base este comparador, de acuerdo a las condiciones de la (Tabla 2) Datos obtenidos con el osciloscopio a la salida del sensor 1, podemos ahora definir los objetivos para un diseño optimo del acondicionamiento y evitar posibles ruidos a la entrada de nuestro controlador.

Las metas para el diseño y la simulación son las siguientes:

### **Tabla 3**

*Tabla de objetivos de diseño y resultados de simulación*

| <b>Característica</b>                | Objetivo       | Simulado |
|--------------------------------------|----------------|----------|
| PCI (Umbral inferior)                | 1 V            | 1.1 V    |
| PCS (Umbral superior)                | 1.6V           | 1.61V    |
| VOH (Voltaje de saturación superior) | 2.80V          | 2.82V    |
| VOL (Voltaje de saturación inferior) | 0 <sup>o</sup> | 0V       |

Elaborado por el equipo de trabajo

Los objetivos descritos en la (Tabla 3) se obtuvieron en base a varias condiciones entre ellas esta, las limitaciones de usar un Amplificador Diferencial y la presencia de ruido que pueda generar los sensores, como vimos anteriormente podemos trabajar con el LM358P a un voltaje de saturación superior, alrededor de 1.8V, esto se debe a que el amplificador operacional tiene una caída de voltaje interna que limita su capacidad para proporcionar un voltaje de salida igual al voltaje de alimentación.

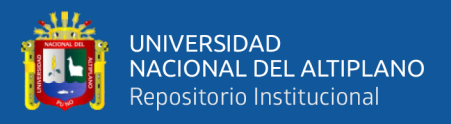

Como vimos en la (Figura 69) en el peor de los casos, tenemos un ruido de pico igual a 1.2V, cualquier nivel superior a 1.6V es un nivel importante de señal, y uno inferior a 1V es un nivel a cero o a bajo, es por ese motivo que se escogió los umbrales de 1.6V y 1V, para lograr un óptimo trabajo en la etapa de acondicionamiento.

Para el diseño del acondicionamiento, se parte del circuito de la (Figura 47), para este caso lo nombraremos: Trigger Schmitt no inversor básico; el cual nos estrega dos ecuaciones:

Las cuales son: (Ecuación 3) y (Ecuación 4), sin embargo estas están aplicadas para una alimentación simétrica, en nuestro caso, se ha usado una alimentación que no es simétrica, con un voltaje alto de 3.3V y bajo de 0V, también tenemos limites superiores e inferiores de saturación, o los niveles de voltaje máximo y mínimo, donde queremos que llegue la salida del Trigger Schmitt, los cuales son: VOH (Voltaje de saturación superior) = 2.80V y VOL (Voltaje de saturación inferior) = 0V, además los límites de histéresis son: PCI (Umbral inferior) = 1V y PCS (Umbral superior) = 1.60V, para todas esta condiciones, reemplazamos en la (Ecuación 3) los valores de (+Vsat) y (-Vsat) por: VOH (Voltaje de saturación superior) y VOL (Voltaje de saturación inferior) y tenemos:

$$
PCS = \frac{R1}{R2}Voh
$$
 (12)

$$
PCI = \frac{R1}{R2}Vol \qquad (13)
$$

De ahí definimos como histéresis, a la diferencia de ambos umbrales:

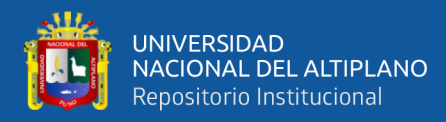

$$
H = PCS - PCI
$$
 (14)

Reemplazando la (ecuación 12) y la (Ecuación 13) en la (Ecuación 14) Podemos afirmar que ambas equivalencias son iguales, de esta forma:

$$
\frac{R1}{R2}Voh - \frac{R1}{R2}Vol = PCS - PCI
$$

Si factorizamos R1/R2 y lo aislamos tememos:

$$
\frac{R1}{R2}(Voh - Vol) = PCS - PCI
$$

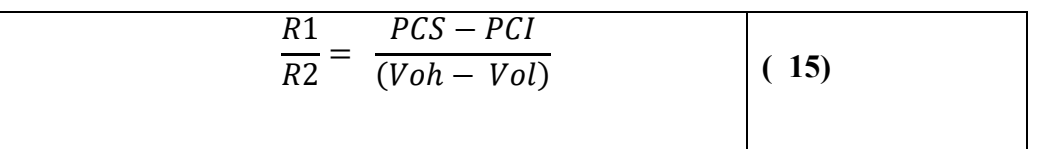

En la (Ecuación 15) reemplazamos con nuestros datos:

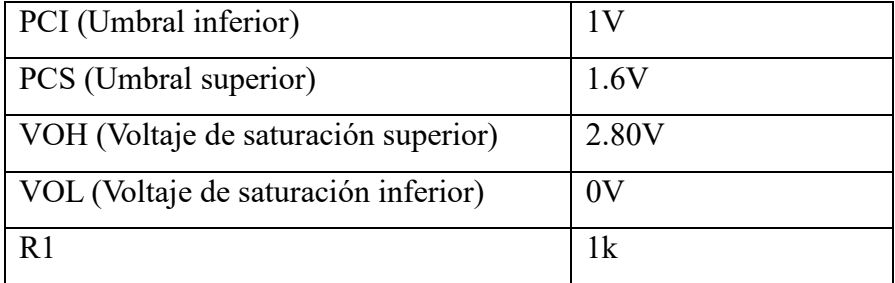

$$
\frac{1K}{R2} = \frac{1.6V - 1V}{(2.80V - 0V)}
$$

Resolvemos la ecuación y obtenemos el valor de R2:

$$
\frac{1K}{R2} = \frac{1.6V - 1V}{(2.80V - 0V)}
$$

$$
\frac{1K}{R2} = \frac{0.6V}{(2.80V)}
$$

$$
\frac{R2}{1K} = 4.666
$$

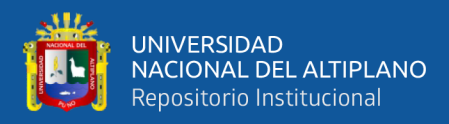

#### $R2 = 4.666K$

Teniendo el valor de R2, el circuito no inversor con ambas resistencias es de la siguiente forma (Figura 92)

#### **Figura 92**

*Valores de diseño de R1 y R2* 

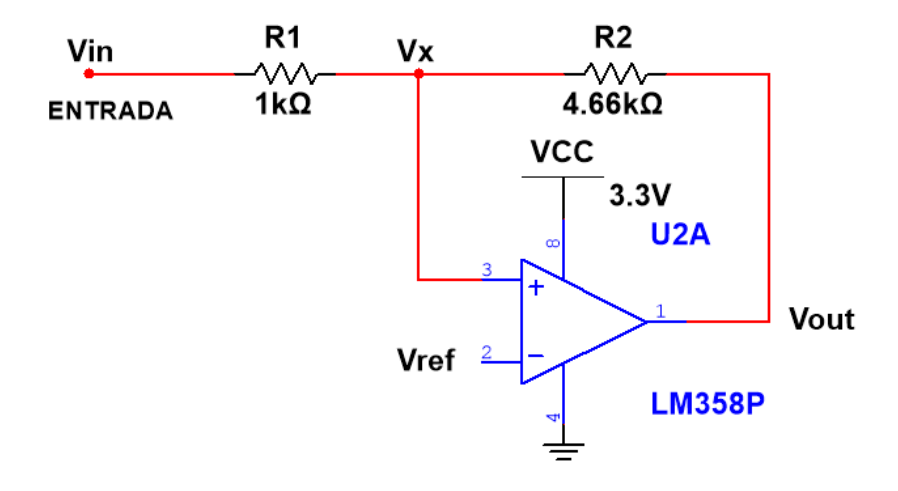

Elaborado por el equipo de trabajo

La histéresis utiliza dos umbrales diferentes y para activarlos, la señal de entrada ósea (Vin) debe superar el umbral superior (PCS) para que la transición sea alta o (VOH) y la señal de entrada debe estar por debajo del umbral inferior (PCI), para que la transición sea baja o (VOL),

Los umbrales los obtenemos al igualar el  $Vx = Vref$ , cuando la señal de entrada ósea (Vin) incrementa su valor, esto hace que (Vx) también pueda incrementar su valor hasta un punto similar al del voltaje de referencia (Vref) al llegar a este mismo valor, el voltaje de (Vx) incrementa raudamente hasta unos ±300mV, lo que origine un cambio de transición alto, ahora, estando en un nivel alto y con el valor de (Vx) incrementado en ±400mV, se comienza a disminuir el valor de la entrada , esto cambio también ocurre en el valor de (Vx), hasta un punto donde (Vx) es igual a (Vref), ahí el valor de (Vx) disminuye raudamente unos ±400mV, en este estado la transición cambia de alto a bajo; ahora estos
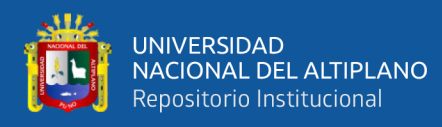

incrementos no son aplicables a todos los casos, depende mucho corriente en la entrada, para este caso se está haciendo una simulación de la entrada con un divisor de tensión, para nuestro caso, tenemos una alimentación de 3.3V y una resistencia de 3k que satura al transistor óptico

Conociendo estas condiciones, ahora podemos hallar el valor de (Vin), para esto usamos el Teorema de la Superposición, en la siguiente figura tenemos el equivalente en superposición del circuito de la (figura 93).

## **Figura 93**

*Resolviendo por superposición para hallar (Vx)*

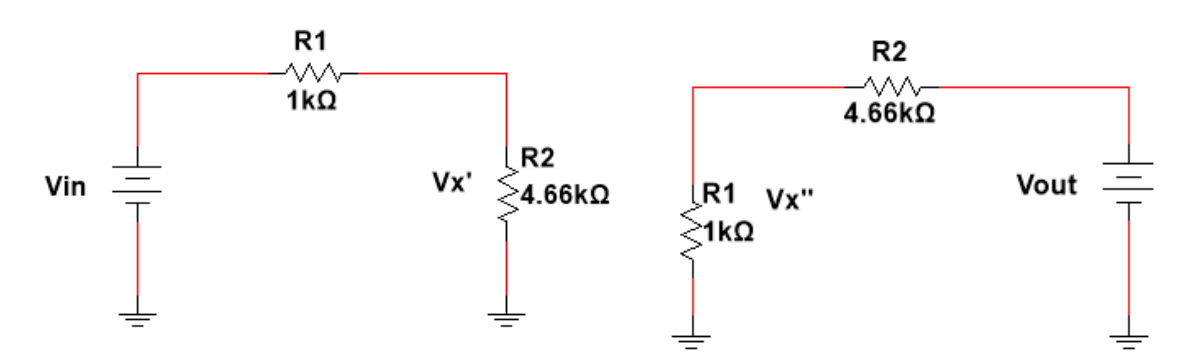

Elaborado por el equipo de trabajo

Resolviendo tenemos las ecuaciones:

$$
Vx' = \frac{Vin * R2}{R1 + R2}
$$

$$
Vx'' = \frac{Vout * R1}{R1 + R2}
$$

Sumando ambas equivalencias, tenemos:

$$
Vx = Vx' + Vx'' = \frac{Vin * R2}{R1 + R2} + \frac{Vout * R1}{R1 + R2}
$$
 (16)

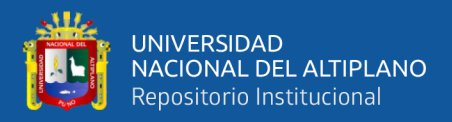

Para que ocurra la histéresis en ambos puntos en necesario que Vx=Vref

En la (ecuación 16) reemplazamos

$$
Vref = \frac{Vin * R2}{R1 + R2} + \frac{Vout * R1}{R1 + R2}
$$
 (17)

Para poder definir la posición de los dos puntos de histéresis, necesitamos asumir ciertas condiciones, con los datos de diseño que tenemos, tales condiciones son:

Primero, trabajamos con los datos que tenemos a la mano, los cuales son: VOH (Voltaje de saturación superior) = 2.80V y VOL (Voltaje de saturación inferior) = 0V, en la (Ecuación 17) igualamos el voltaje de salida (Vout) con uno de nuestros voltajes de saturación, en este caso se usó Vout=2.80; esto es debido a que cualquier cambio en la entrada, siempre tendremos solo dos valores en nuestra salida, por lo cual tenemos:

$$
Vref = \frac{Vin * R2}{R1 + R2} + \frac{(2.80V) * R1}{R1 + R2}
$$

En esta misma ecuación también podemos asumir el primer posible punto de histéresis, sabiendo que al igualar Vin = Vref, se obtiene los puntos de histéresis, asumimos en esta ecuación que Vin=J, donde (J) es un posible punto de histéresis, el cual no conocemos su posición en el (Plano de respuesta entrada/salida), para lo cual tenemos:

$$
Vref = \frac{(J) * R2}{R1 + R2} + \frac{(2.80V) * R1}{R1 + R2}
$$

En esta ecuación, nuestro objetivo es buscar el primer punto de histéresis, entonces despejamos (J):

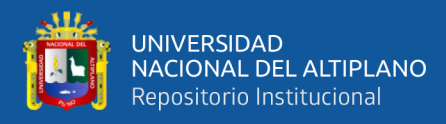

$$
Vref = \frac{(J) * R2 + (2.80V) * R1}{R1 + R2}
$$

$$
(R1 + R2)Vref - (2.80V) * R1 = (J) * R2
$$

De la cual obtenemos la (ecuación 18)

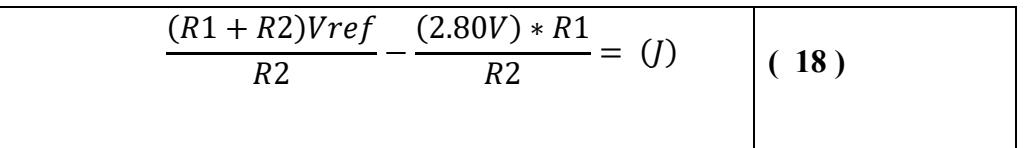

De la misma forma, asumimos el siguiente punto de saturación el cual es: VOL (Voltaje de saturación inferior) = 0V para hallar el segundo punto de histéresis el cual será (K)

Reemplazamos en la (ecuación 17) y despejamos (K): Vout = 0V y Vin = K

$$
Vref = \frac{(K)*R2}{R1 + R2} + \frac{(0V)*R1}{R1 + R2}
$$

$$
Vref = \frac{(K)*R2}{R1 + R2}
$$

$$
(R1 + R2)Vref = (K) * R2
$$

$$
\frac{(R1 + R2)Vref}{R2} = (K)
$$
 (19)

Teniendo las (ecuaciones 18 y 19) observamos que,  $\frac{(R1+R2)Vref}{R2}$  son iguales en ambas ecuaciones.

Así que podemos igualarlo a una constante, de valor (M)

Y ahora tenemos en ambas ecuaciones:

$$
M - \frac{(2.80V)*R1}{R2} = (J) \dots \text{(ecuación 18.a)}
$$

$$
M = (K) \dots \text{(ecuación 19.a)}
$$

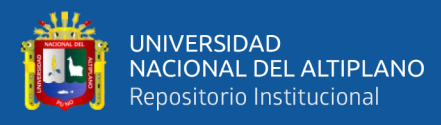

Segundo, ahora definimos los puntos de histéresis en el (Plano de respuesta entrada/salida) y esto lo hacemos con las ecuaciones que tenemos a mano:

- En la (Figura 47-b) podemos observar la respuesta de entrada/salida de un Trigger Schmitt no inversor, en el cual tenemos una recta horizontal la cual representa nuestro voltaje de entrada (Vin) donde la señal transitara y donde tendremos los dos umbrales de histéresis, y también tenemos una recta vertical la cual representa el voltaje de salida o (Vout) en la cual tendremos ambos límites de voltaje de saturación; en este caso se utilizó una fuente simétrica, es por eso que la respuesta del voltaje de salida, tiene un valor de voltaje de saturación negativa, para nuestro caso los voltajes de saturación son positivos, eso significa que trabajaremos en todo el plano positivo;

En la ecuación:

$$
Vref = \frac{(J) * R2}{R1 + R2} + \frac{(2.80V) * R1}{R1 + R2}
$$

Asumimos que el voltaje de salida es igual al voltaje de saturación positiva, para lo cual, en este punto, estamos teniendo una salida en alto de 2.80V Al despejar el posible primer valor de histéresis ósea (J), obtuvimos:

$$
M - \frac{(2.80V)*R1}{R2} = (J) \dots (ecuación 18.a)
$$

En esta ecuación, podemos definirla como un punto de histéresis de menor valor en la recta de (Vin) o la recta horizontal, asumimos esta afirmación ya que el darle un valor real a (M) este siempre será restado por su sustraendo y se tendrá siempre una diferencia menor;

por ejemplo:

Si le damos un supuesto valor a  $(M) = 5$ 

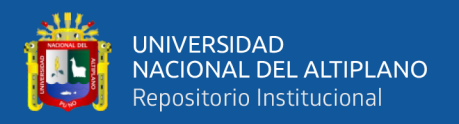

Y resolvemos en la (ecuación 18.a) sabiendo el valor de la resistencia de R1=1k y R2= 4.66K que las hallamos anteriormente, obtenemos:

$$
5 - \frac{(2.80V) * 1k}{4.66k} = (J)
$$

Obtenemos un supuesto valor de:

$$
4.4 = (J)
$$

Es por eso que definimos a (J) como un valor menor en la recta horizontal la cual representa nuestro voltaje de entrada (Vin), y nuestro (Plano de respuesta entrada/salida) que comienza en un nivel de saturación alto y cae hasta el nivel bajo por causa del primer umbral o umbral (J), pero en las condiciones de diseño establecimos un (Umbral inferior) o PCI = 1V y también un (Umbral superior) o  $PCS = 1.60V$ ; de esta forma establecemos a  $PCI = J$ , ya que es el umbral menor en la recta horizontal:

# **Figura 94**

*Plano de respuesta entrada/salida, hallado del umbral inferior*

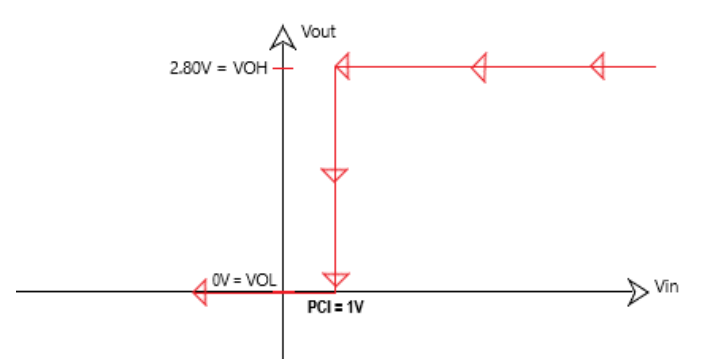

Elaborado por el equipo de trabajo

De la misma manera establecemos la ecuación de la gráfica, en función de los datos obtenidos, teniendo la (Ecuación 17) reemplazamos y tenemos:

$$
Vref = \frac{PCI * R2}{R1 + R2} + \frac{VOH * R1}{R1 + R2}
$$
 (20)

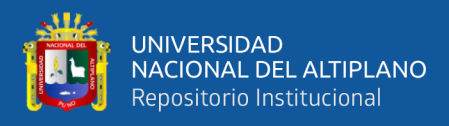

- Ahora para obtener la respuesta de saturación negativa, definimos primero su (Ecuación 19) la cual es:

$$
\frac{(R1 + R2)Vref}{R2} = (K)
$$

Sabiendo que podemos igualar  $(K) = (M)$  por la condición antes mencionada, y también asumiendo que (M) = 5 notamos que el segundo umbral no varía en su valor como el primer umbral esto lo hace un umbral de valor mayor esto significa que  $(K) = 1.60V = PCS$ , de esta forma deducimos que en la respuesta de saturación negativa, donde en la (ecuación 17) asumimos que Vout =  $0V =$ VOL, obtenemos el (Plano de respuesta entrada/salida), el cual

## **Figura 95**

*Plano de respuesta entrada/salida, hallado del umbral superior*

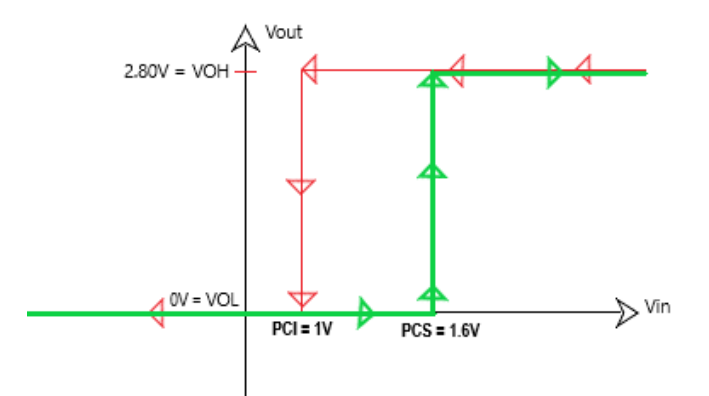

Fuente: Elaborado por el equipo de trabajo

empieza desde 0V ósea desde un nivel bajo, y justo al llegar al umbral mayor el cual es PCS = 1.60V, cambia de estado a alto:

De esta forma obtenemos la gráfica de respuesta de entrada y salida la cual está en línea verde del (Voltaje de saturación inferior) y también la gráfica de histéresis del acondicionamiento.

De la misma manera establecemos la ecuación de esta gráfica, en función de los datos obtenidos, teniendo la (Ecuación 19) reemplazamos y tenemos:

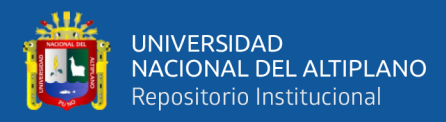

$$
Vref = \frac{PCS * R2}{R1 + R2} + \frac{VOL * R1}{R1 + R2}
$$
 (21)

Teniendo las (ecuaciones 20 y 21) podemos afirmar que ambas son iguales, de esta forma podemos hallar el valor del voltaje de referencia (Vref) usando cualquiera de las dos ecuaciones:

Para lo cual tenemos la (Ecuación 20) que es muy similar a la (Ecuación 9) como ecuación de diseño:

$$
Vref = \frac{PCI * R2}{R1 + R2} + \frac{VOH * R1}{R1 + R2}
$$

Reemplazando los valores que tenemos y obtuvimos anteriormente, ahora tenemos:

$$
Vref = \frac{1V * 4.66K}{1k + 4.66k} + \frac{2.80V * 1K}{1K + 4.66K}
$$

$$
Vref = \frac{1V * 4.66K + 2.80V * 1K}{1k + 4.66k}
$$

$$
Vref = \frac{7.46KV}{5.66k}
$$

$$
Vref = 1.31V
$$

El voltaje de referencia (Vref) la encontramos en la entrada no inversora del comprador, para obtener dicho voltaje, necesitamos agregar un divisor de voltaje a la entrada no inversora para lograr dicho (Vref = 1.31V) como se ve en la (Figura 50) "Disparador Schmitt no inversor con divisor resistivo" Para hallar el valor de dichas resistencias podemos usar las (Ecuaciones 8 y 9)

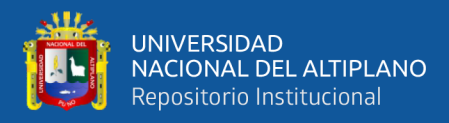

La cual tenemos, donde el valor de (RAB = R1 || R2), donde R1=1K y R2=4.66K

Resolviendo RAB = 0.82K

$$
RA = \left(\frac{(V+)}{(V+)} - \frac{GND}{Vref}\right) RAB
$$

$$
RA = \left(\frac{3.3V - 0}{3.3V - 1.31V}\right) 0.82K
$$

$$
RA=1.35k
$$

Para hallar el valor de RB, utilizamos la (ecuación 8) la cual es:

$$
RB = \left(\frac{(V +) - GND}{Vref - GND}\right) RAB
$$

$$
RB = \left(\frac{3.3V - 0}{1.31 - 0}\right)0.82K
$$

$$
RB=2.06K
$$

Con todos estos valores, ahora si podemos hacer la simulación y el diseño del prototipo

Hacemos la simulación del Schmitt trigger en el programa Multisim el cual tenemos:

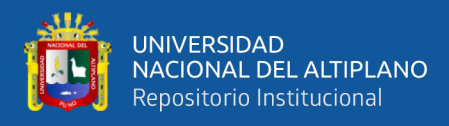

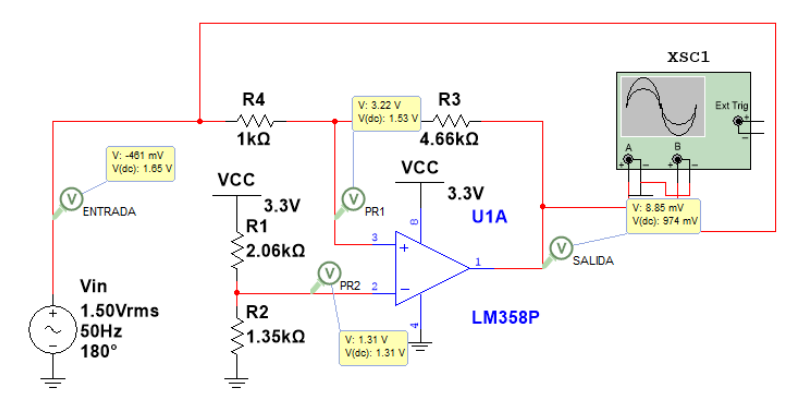

*Simulación del acondicionamiento en el programa Multisim*

Elaborado por el equipo de trabajo

Y obtenemos la respuesta en su entrada y salida:

## **Figura 97**

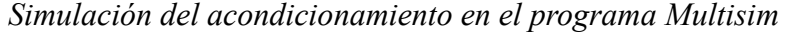

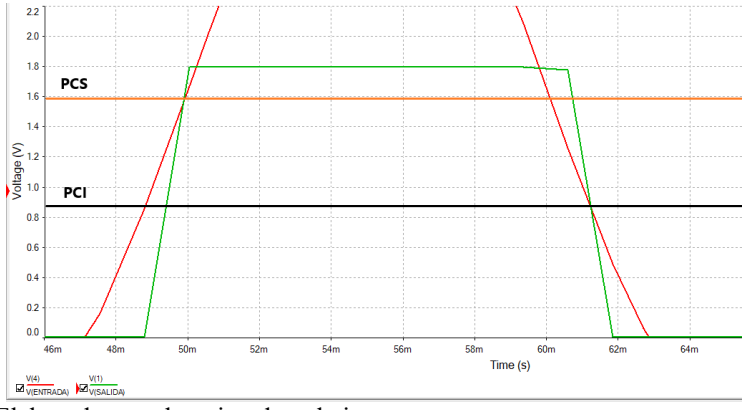

Elaborado por el equipo de trabajo

Como podemos notar en la señal de entrada está en color rojo, al comienzo de esta, su estado es bajo, con el paso del tiempo, esta señal incrementa en su amplitud, hasta sobrepasar el Umbral superior (PCS) de un valor cercano a 1.6V; en ese mismo instante la señal de salida la cual es representada de color verde, la cual anteriormente, estuvo en un estado bajo o en el Voltaje de saturación inferior (VOL) pasa en un instante a un nivel alto o al nivel de Voltaje de saturación superior (VOH) el cual nos da un valor digital de 1 a la salida; estando la señal sobre el límite de umbral (PCS) la salida se seguirá manteniendo en alto, hasta

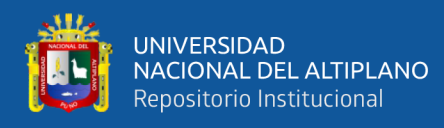

que la señal decremente su valor hasta un valor menor que el valor del Umbral inferior el cual esta establecida en 1V, sin embargo en la Figura podemos ver que hay una leve diferencia del Umbral inferior en ±0.2V donde la señal de entrada se interseca con el umbral, en se mismo instante, la señal de salida, que estando anteriormente en un estado alto empieza de caer raudamente a un nivel bajo o cae hacia el Voltaje de saturación inferior (VOL)

# - **Implementación física del acondicionamiento y pruebas**

## **Figura 98**

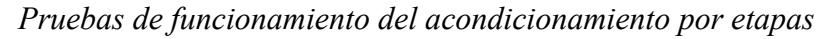

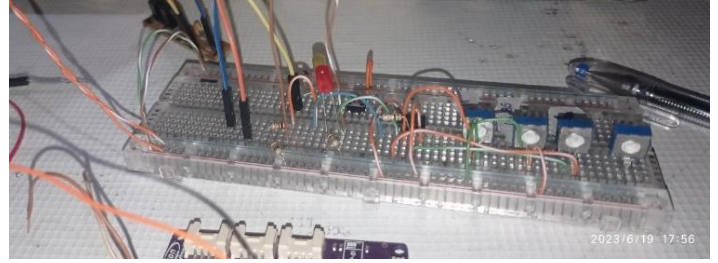

Elaborado por el equipo de trabajo

# **Figura 99**

*Recolección de datos del acondicionamiento con el controlador*

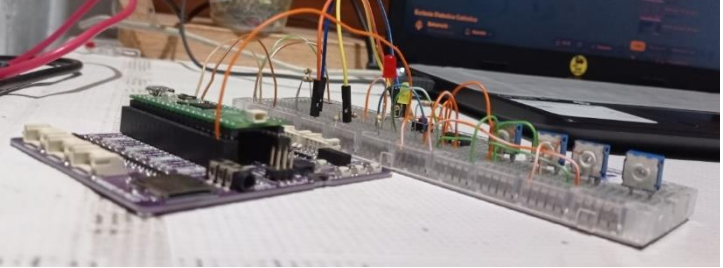

Elaborado por el equipo de trabajo

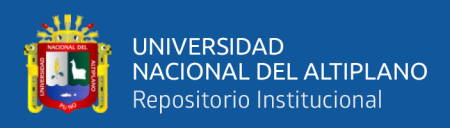

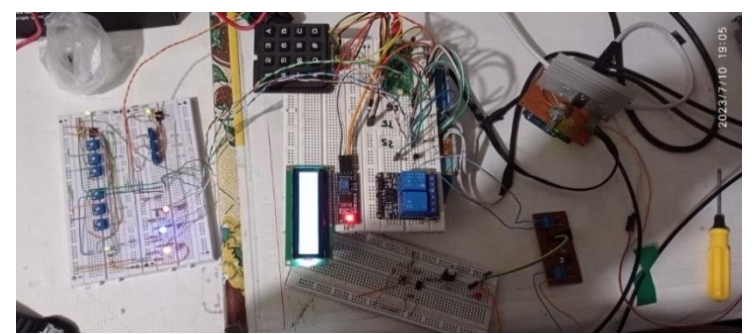

*Implementación del acondicionamiento para pruebas con el equipo*

elaborado por el equipo de trabajo

# **Figura 101**

*Implementación del acondicionamiento*

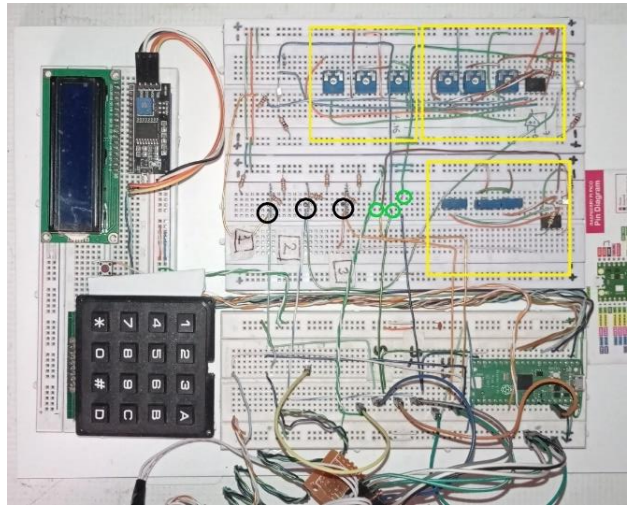

Elaborado por el equipo de trabajo

En la (Figura 101) podemos apreciar en un cuadrado amarillo las tres etapas de acordonamiento para los 3 sensores, en este caso se usó dos encapsulados LM358P, esto debido a que en cada encapsulado se tiene dos OPAN, lo que hace que dos encapsulados tengan cuatro OPAN, para el caso de esta investigación se ha usado tres OPAN; los círculos negros representan las salidas de los tres sensores sin una previa etapa de acondicionamiento estas salidas están marcados por los números "1,2,3" las cuales son nuestros sensores en el equipo, y los círculos verdes representan la salida de las tres etapas de acondicionamiento

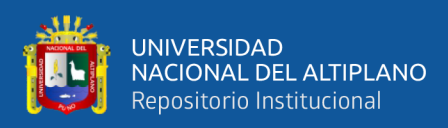

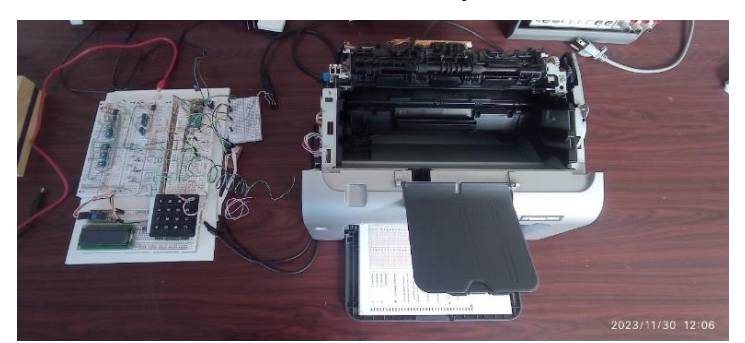

*Pruebas del acondicionamiento en funcionamiento*

Elaborado por el equipo de trabajo

- **Pruebas en laboratorio**

# **Figura 103**

*Pruebas de salidas y entradas del acondicionamiento*

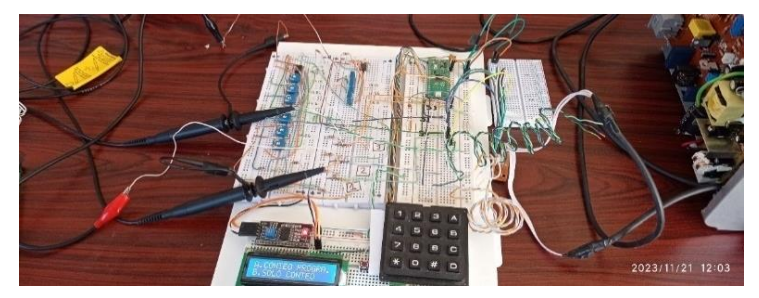

Elaborado por el equipo de trabajo

# **Figura 104**

*Comportamiento del acondicionamiento a través del osciloscopio*

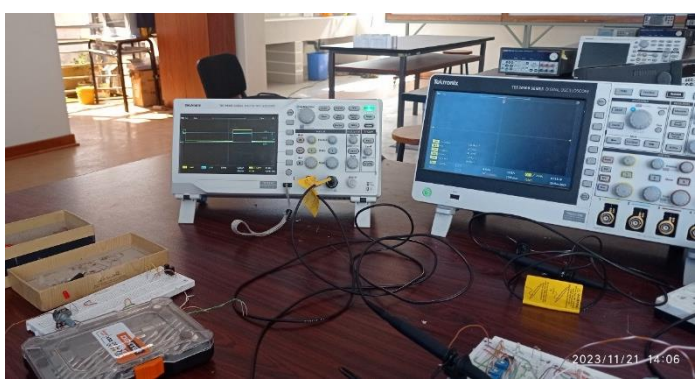

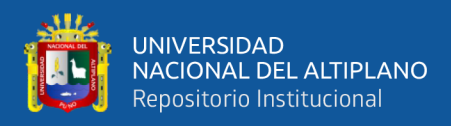

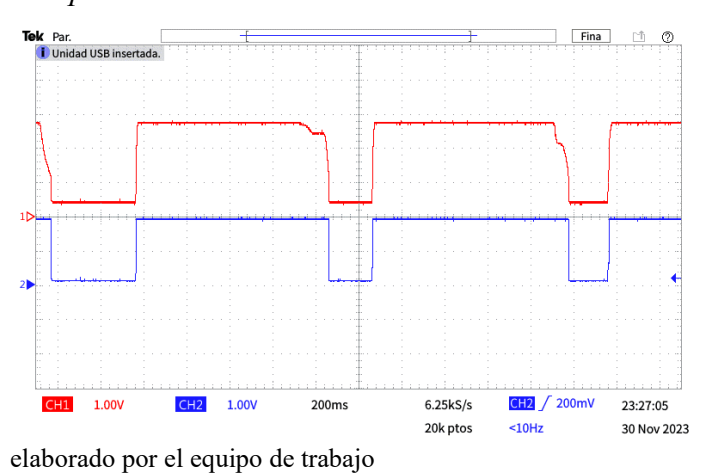

*Comportamiento del acondicionamiento con el sensor uno*

En la (Figura 105) podemos observar en línea roja la señal a la salida sin acondicionamiento del sensor 1, y en línea azul, podemos observar la señal a la salida del acondicionamiento; si observamos más detalladamente la primera señal cuadrada roja, notamos cierta caída de tensión la cual si es más evidente puede darnos un error de conteo, sin embargo, este pequeño error es corregido por la etapa de acondicionamiento, la cual evidenciamos en la señal periódica cuadrada de color azul.

#### **Figura 106**

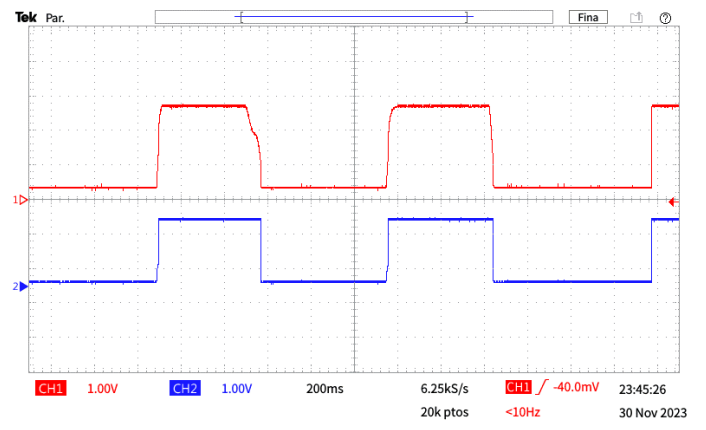

*Comportamiento del acondicionamiento con el sensor dos*

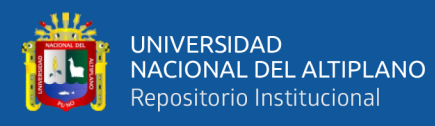

En la (Figura 106) notamos también un pequeño error en la salida se señal sin acondicionamiento, la cual es representado por la línea roja, en este caso hay un ligero recorte y caída de tensión al finalizar su siclo, para este caso nuestro acondicionamiento, el cual es representado por la línea azul, no decae hacia el Voltaje de saturación inferior, permanece con la señal de salida en alto, solo cuando la señal se entrada supere el Umbral inferior, la señal de salida pasara a un estado bajo o al estado de Umbral inferior el cual es 0V.

## **Figura 107**

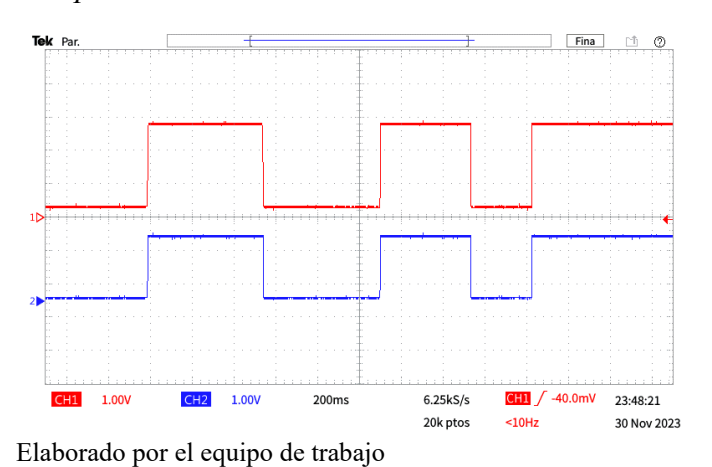

*Comportamiento del acondicionamiento con el sensor tres*

En la (Figura 107) podemos observar que señal de salida del sensor sin acondicionamiento, el cual es representado por la línea roja, en este caso podemos notar que la señal es casi perfecta y no tenemos ningún desface o error en su siclo, para lo cual el acordonamiento trabaja de la misma manera y nos da ahora una señal cuadrada más fiable y que lo pueda interpretar con más facilidad el

controlador.

# **3.2.9 PROGRAMACIÓN DEL CONTADOR:**

La programación del contador se hizo con el lenguaje de programación Python, específicamente con la versión de MicroPython el cual es una

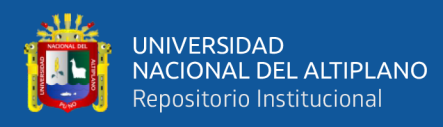

implementación del lenguaje de programación Python 3.4; para trabajar con la placa de desarrollo Rasberry Pi Pico, tienes tres opciones de lenguajes de programación las cuales son: MicroPython, C y C++; para el desarrollo de la programación del contador se ha utilizado MicroPython.

# - **Resumen de la programación utilizada:**

La primera parte de la programación utilizada son importaciones, las importaciones son una declaración en Python que permite al programador acceder a las funciones y clases definidas en otros módulos. En este caso, las importaciones están importando las funciones y clases de los módulos: machine, time y utime, tambien hacemos importaciones para el funcionamiento del LCD para lo cual usamos: I2C, Pin, ADC, pico\_i2c\_lcd y I2cLcd

La segunda parte se mencionan a las variables necesarias para controlar el motor, leer el codificador y controlar un solenoide. También configura el motor para que funcione a una frecuencia de 500 Hz, además declaramos las variables de nuestros sensores y actuadores:

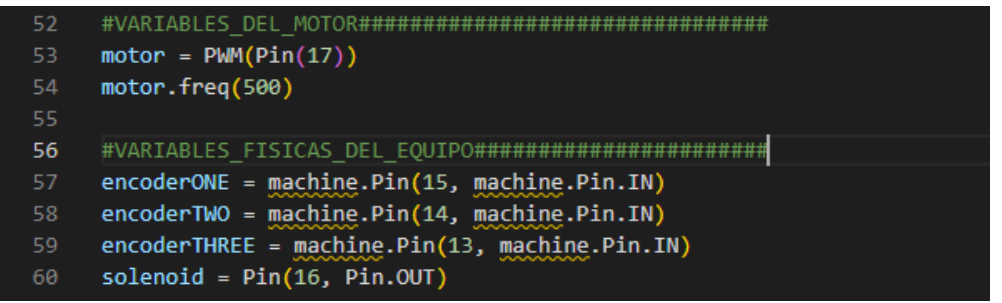

Usamos dos variables globales, las cuales son del tipo entero que se inicializan con el valor 0. La variable count se utiliza para contar el número de ocurrencias de un evento, mientras que la variable amount se utiliza para almacenar una cantidad numérica.

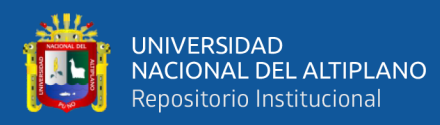

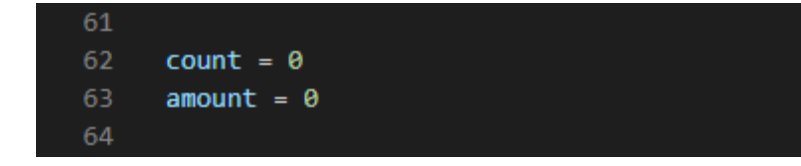

Para el funcionamiento de los dos modos de conteo de ha utilizado dos funciones principales, las cuales fueron programadas para un trabajo más especifico, la primera función es: "main\_cont\_pro()" dentro de esta función, el primer código controla un motor y un solenoide en base al valor de una variable global llamada amount. La función empieza encendiendo el motor y luego abriendo el solenoide durante un breve periodo de tiempo.

A continuación, la función define una función llamada sensor() que se adjunta a una interrupción en uno de los pines del sensor. Cuando se activa la interrupción, la función sensor() incrementa la variable global count. La función sensor() también comprueba si el valor de count es igual al valor de amount. Si lo es, entonces la función imprime el mensaje "conteo completo". El bucle principal de la función main\_cont\_pro() se ejecuta hasta que el valor de count es igual al valor de amount. Dentro del bucle, la función comprueba el valor del estado del sensor, entonces la función abre el solenoide durante un breve periodo de tiempo. Después de que el bucle principal termine, la función limpia la pantalla LCD e imprime el mensaje "CONTEO COMPLETO". La función luego imprime el valor de la variable count. Finalmente, la función apaga el motor.

la Segunda función es def main\_solo\_conteo(): y se encarga de hacer un conteo aleatorio con la cantidad de fichas ópticas que tiene en su bandeja. Este código define una función llamada main\_solo\_conteo() que controla un solenoide y un

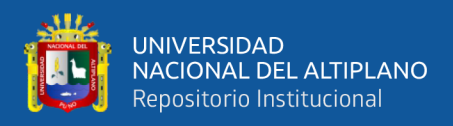

motor en base a la detección de rotaciones del motor. La función se inicia estableciendo el valor de una variable global llamada last\_count\_time a la hora actual. A continuación, abre y cierra el solenoide durante un breve periodo de tiempo para iniciar el conteo de rotaciones. La función define una función de interrupción llamada sensor() que se activa cada vez que se detecta una rotación del motor. Esta función incrementa el valor de una variable global llamada count y registra la hora actual como last\_count\_time. La función principal entra en un bucle infinito que espera a que transcurran 8 segundos desde la última rotación del motor. Si se cumple esta condición, la función muestra el mensaje "CONTEO COMPLETO" en la pantalla LCD y apaga el motor.

El modo escoger entre opciones, y la visualización del trabajo en el LCD se realizó en el bucle principal o menú principal, este bucle principal nos permite escoger entre las dos funciones principales de trabajo además que nos permite trabajar con las opciones de cada función; El menú principal se implementa mediante un bucle infinito. En cada iteración del bucle, el programa escanea el teclado para detectar si se ha presionado alguna tecla. Si se ha presionado una tecla, el programa verifica si la tecla es una de las dos opciones del menú. Si es así, el programa cambia al modo de conteo correspondiente:

## Conteo programado:

El conteo programado se implementa mediante otro bucle infinito. En cada iteración del bucle, el programa incrementa el contador y muestra el valor del contador en la pantalla LCD. Si el contador alcanza la cantidad ingresada por el usuario, el programa sale del bucle y finaliza el conteo.

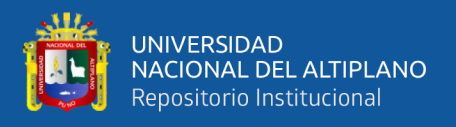

#### Solo conteo:

El conteo solo se implementa mediante un bucle infinito. En cada iteración del bucle, el programa incrementa el contador y muestra el valor del contador en la pantalla LCD. El conteo se detiene cuando el usuario presiona la tecla C.

El código fuente del contador se expone en la sección ANEXOS

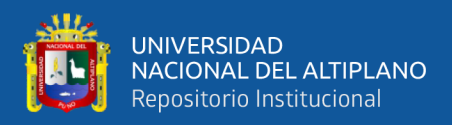

#### **3.2.10 Pruebas de funcionamiento**

Las pruebas de funcionamiento consisten en comprobar el correcto funcionamiento de los dos modos de trabajo del contador, los cuales son: "Conteo programado y Solo conteo", para lo cual se ha simulado un supuesto escenario de trabajo, el cual consiste en realizar el conteo de 360 fichas distribuidas en 12 salones, cada salón de una capacidad de 30 estudiantes.

#### **3.2.10.1 Primer escenario de prueba en el modo "Conteo programado"**

Para esta prueba se ha simulado un supuesto escenario de un examen de admisión en el área de Ingeniería con 360 inscritos, para el cual se ha destinado el uso de 3 pabellones, los cuales son: pabellón A, pabellón B, pabellón C, cada pabellón cuenta con 4 salones con 30 carpetas, de esta manera, tenemos 120 carpetas en cada en cada pabellón, esta cantidad multiplicada por el número de pabellones disponibles, tenemos los 360 inscritos ver (tabla 7).

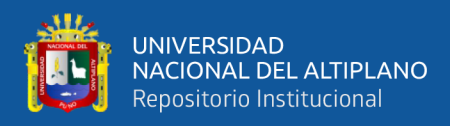

# **Tabla 7**

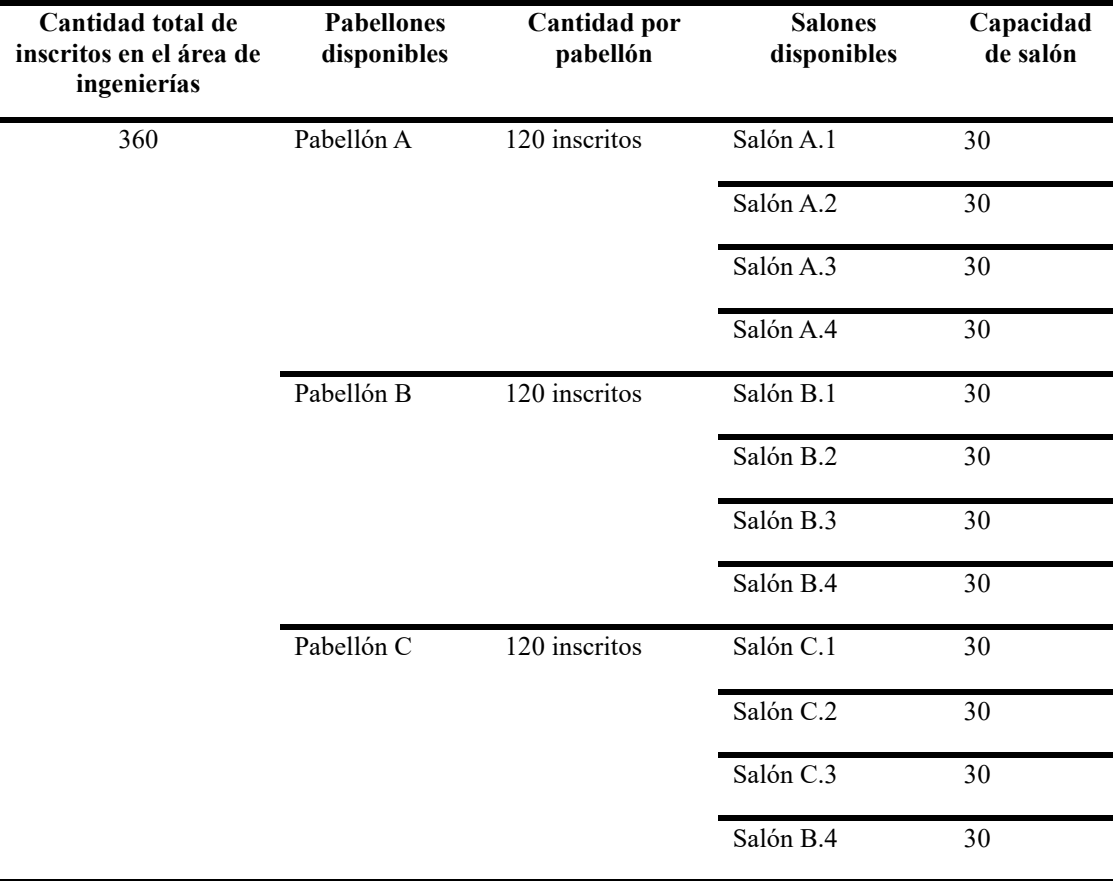

*Condiciones de prueba para el modo "Conteo programado"*

elaborado por el equipo de trabajo

para esta prueba, se ha usado el modo "**Conteo programado**" de acuerdo a los siguientes parámetros iniciales de trabajo:

Parámetros iniciales del contador para el modo "Conteo programado":

- Velocidad del motor 4261.25 RPM (Se expone en ANEXOS)
- 120 gsm, espesor de cada ficha óptica
- Cantidad total de fichas para conteo 360 fichas ópticas
- Dimensiones de cada ficha óptica 28.8X21 cm

164

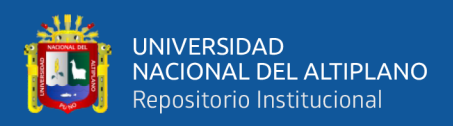

# **3.2.10.2 Segundo escenario de prueba en el modo "Solo conteo":**

Para esta prueba se ha simulado un supuesto escenario acabado el examen de admisión en el área de ingenierías, con 360 inscritos al inicio del examen, de los cuales una cierta cantidad "Y" no logro presentarse a la prueba en el área de Ingenieras, se han recogido todas las fichas ópticas y se han separado las fichas ópticas de los postulantes que rindieron el examen de los postulantes que no se presentaron al examen. Para lo cual se vuelve a hacer el conteo de las fichas ópticas para cada salón, de manera que se pueda saber la cantidad de postulantes que rindieron el examen y la cantidad de inscritos que no se presentó al examen, para lo cual tenemos un supuesto caso

## **Tabla 8**

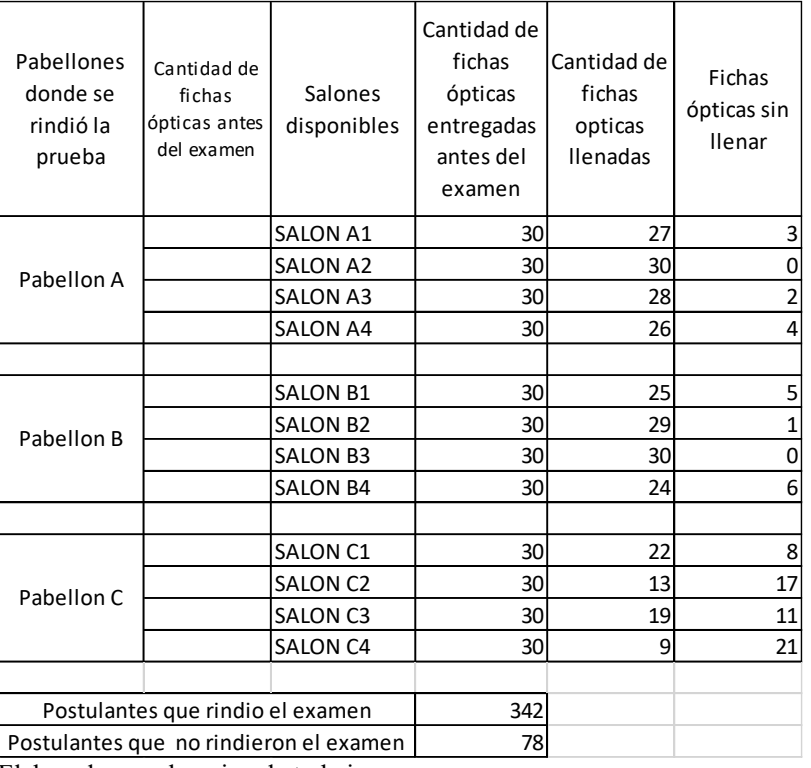

*Condiciones de prueba para el modo "Solo conteo"*

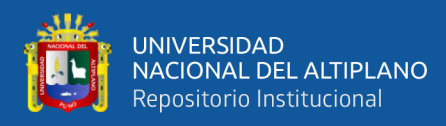

para esta prueba, se ha usado el modo "**Solo conteo**" de acuerdo a los siguientes parámetros iniciales de trabajo:

Parámetros iniciales del contador para el modo "Conteo programado":

-Velocidad del motor 4261.25 RPM

-120 gsm, espesor de cada ficha óptica

-Cantidad total de fichas para conteo "x"

-Dimensiones de cada ficha óptica 28.8X21 cm

# **3.2.11 PRECISIÓN Y EXACTITUD**

la exactitud se refiere a la proximidad de un resultado al valor verdadero o aceptado, mientras que la precisión se relaciona con la consistencia y reproducibilidad de las mediciones entre sí. Una medición precisa implica que resultados repetidos son cercanos entre sí, aunque no necesariamente cerca del valor verdadero. Por otro lado, una medición exacta indica que el resultado está cercano al valor verdadero. Idealmente, se busca tanto precisión como exactitud en las mediciones para garantizar resultados confiables y cercanos a la realidad.

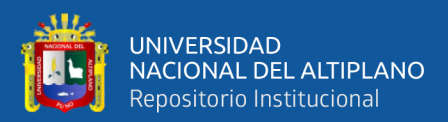

# **CAPITULO IV**

# **RESULTADOS Y DISCUCIÓN**

# **4.1. RESULTADOS DE IMPLEMENTACIÓN Y PRUEBA DE FUNCIONAMIENTO**

En este capítulo, se presentan los resultados de la investigación sobre el diseño e implementación del contador de fichas ópticas.

#### **4.1.1 Implementación del prototipo final**

El prototipo final agrupa el diseño y la implementación de dos placas de circuito impreso (PCB), la primera agrupa todo lo referente al sistema de potencia, en el cual se tiene el circuito de control de solenoide y control del motor, también esta placa contiene a la fuente de alimentación de 33V y 15V; el diseño de la placa se hizo en el Software Altium Designer, se ha implementado una etapa de diseño de circuito esquemático, y una etapa de diseño tridimensional a través de herramientas web como SnapEDA(SnapEDA, 2023), 3D ContentCentral(3D ContentCentral, 2023) y Ultra Librarian(Ultra Librarian, 2023), todo fue comprobando las características físicas y de diseño de cada componente en su datasheet o Ficha técnica, esto se hizo consultando en el sitio web DigiKey(DigiKey, 2023).

Como vimos anteriormente en la etapa de diseño de control de Solenoide y control de motor, se ha diseñado sus respectivos circuitos esquemáticos, para lo cual en las siguientes figuras se muestra el circuito final que contiene ambos diseños incluido también la fuente de alimentación del controlador.

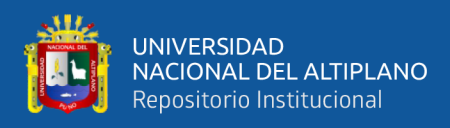

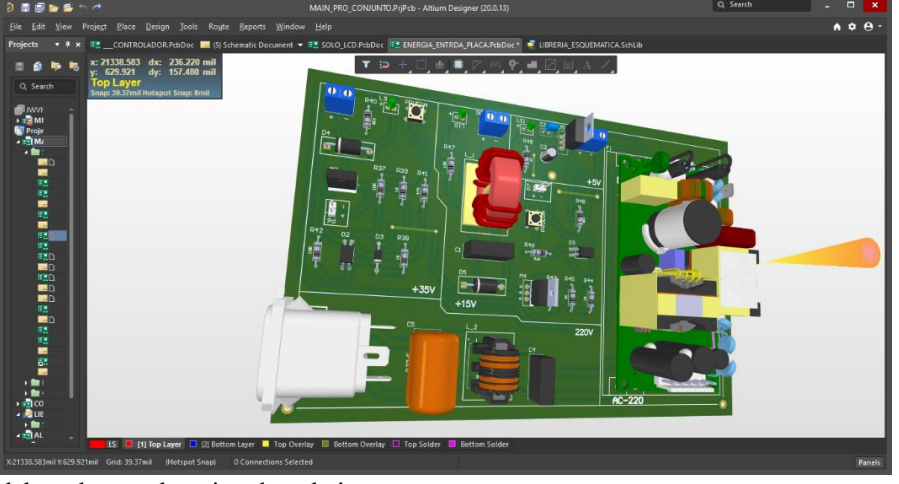

*Diseño de placa de potencia en el software Altium Designer*

elaborado por el equipo de trabajo

La segunda placa que se ha implementado, es el circuito de control el cual contiene al controlador y al módulo I2C, en la siguiente (Figura 108 y Figura 109), se puede apreciar el circuito esquemático de control y de acondicionamiento, ambos circuitos esquemáticos están separados cada uno en diferentes hojas de diseño, las cuales se muestran:

## **Figura 109**

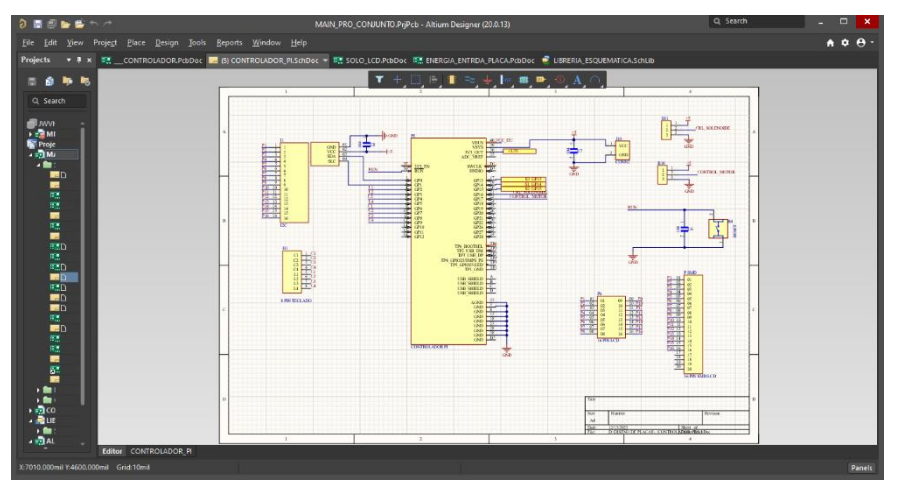

*Circuito esquemático de control y periféricos de salida y entrada*

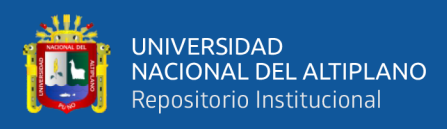

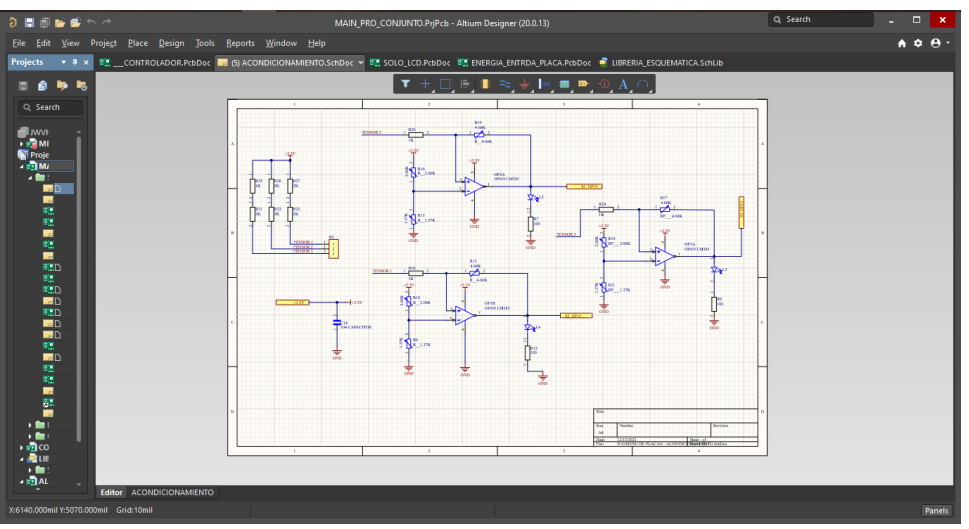

*Circuito esquemático de acondicionamiento*

Elaborado por el equipo de trabajo

# **Figura 111**

*Diseño PCB del circuito de control*

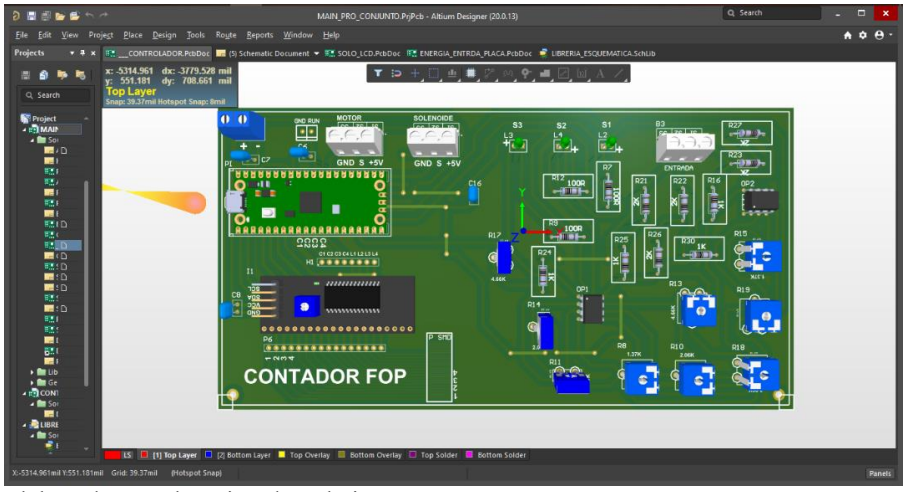

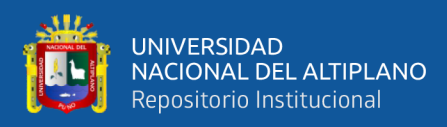

*Circuito PCB de potencia*

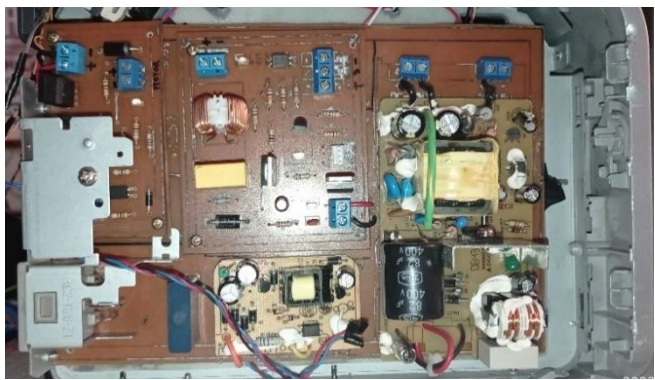

Elaborado por el equipo de trabajo

# **Figura 113**

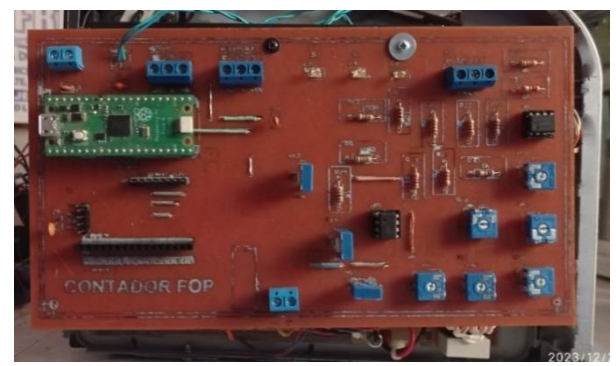

*Circuito PCB de control y acondicionamiento*

Elaborado por el equipo de trabajo

# **Figura 114**

*Prototipo final*

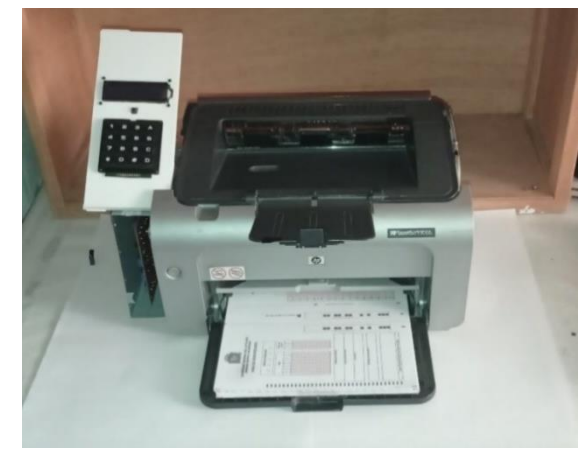

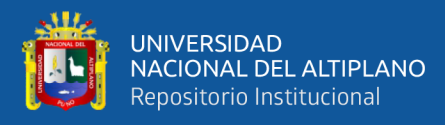

#### - **Conclusión:**

El diseño y la implementación física del prototipo contador de fichas ópticas, en un circuito PCB, ha podido superar en gran medida, las principales desventajas cuando se usa un protoboard, el cual fue: la falta de precisión, ruido en las conexiones y muchas conexiones con cable, esta falta de precisión y ruido afectaba directamente al funcionamiento de los componentes, ya que en ocasiones las conexiones tendían a desconectarse debido a leves movimientos en los cables de conexión que enlazaban al controlador, además estos leves movimientos o ruido, originaban una especie de corto circuito por fricción o ruido de alta frecuencia, que hacía que el controlador (Rasberry Pi Pico H) se reiniciase, otro problema muy recurrente es el uso de muchas conexiones o muchos cables y esto origina que los cables se enreden y además que estos ocupen un gran espacio en el prototipo; todo esto se ha superado gracias a la implementación física en PCB, de todas las etapas de alimentación, control y potencia del Prototipo Contador.

# **4.2. DISEÑO DE LAS ETAPAS AISLADAS DE CONTROL Y POTENCIA PARA LA PROTECCIÓN DEL CONTROLADOR, ADEMÁS EL DISEÑO DEL ACONDICIONAMIENTO DE SEÑAL PARA LOS SENSORES ÓPTICOS, QUE GARANTICE UN CONTEO EFICIENTE.**

#### **4.2.1 Etapas aisladas de control y potencia**

Para aislar la etapa de control con la etapa de potencia, se ha utilizado el optoacoplador COSMO C1010, el cual es un dispositivo que ayuda a proteger el circuito de control de daños causados por la alta corriente o tensión del circuito de potencia.

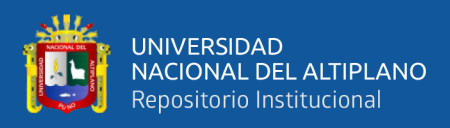

Para controlar el solenoide, de manera adecuada y evitar que el ruido originado por este, se filtre hacia el controlador, se ha usado dicho optoacoplador, ya que esté, es capaz de evitar que la interferencia electromagnética (EMI) de un circuito interfiera con el otro circuito.

De la misma manera, para controlar al motor, se ha utilizado el optoacoplador COSMO C1010; Prueba del correcto funcionamiento de estos dispositivos, son los largos periodos de tiempo que el contador se mantiene en funcionamiento.

# **Tabla 9**

*Tiempo de conteo, Conteo programado con acondicionamiento*

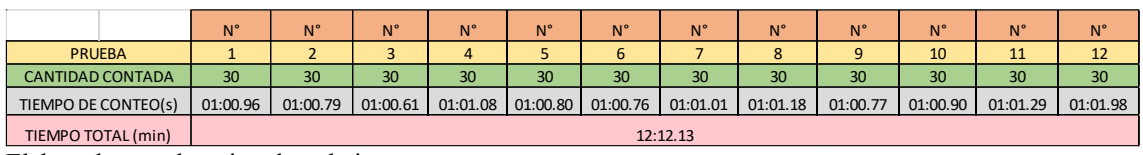

Elaborado por el equipo de trabajo

En la (Tabla 9) muestra el tiempo de trabajo que el contador ha realizado para 12 similares pruebas de conteo en el modo "Conteo programado" con acondicionamiento, cada una con un distinto tiempo de conteo, pero con un promedio de tiempo de conteo de 01:01.01 segundos cada 30 fichas ópticas; el tiempo total que el contador ha trabajado es de 12:12.13 minutos.

# **Tabla 10**

*Tiempo de conteo, Conteo programado sin acondicionamiento* 

|                         | $N^{\circ}$ | $N^{\circ}$     | $N^{\circ}$ | $N^{\circ}$     | $N^{\circ}$     | $N^{\circ}$ | $N^{\circ}$ | N <sup>°</sup> | $N^{\circ}$     | $N^{\circ}$ | N <sup>°</sup>  | $N^{\circ}$ |
|-------------------------|-------------|-----------------|-------------|-----------------|-----------------|-------------|-------------|----------------|-----------------|-------------|-----------------|-------------|
| <b>PRUEBA</b>           |             |                 |             |                 |                 |             |             |                |                 | 10          | 11              | 12          |
| <b>CANTIDAD CONTADA</b> | 30          | 30 <sup>°</sup> | 30          | 30 <sup>2</sup> | 30 <sup>°</sup> | 30          | 30          | 30             | 30 <sup>°</sup> | 30          | 30 <sup>°</sup> | 30          |
| TIEMPO DE CONTEO (s)    | 01:00.90    | 01:00.73        | 01:00.58    | 01:01.00        | 01:00.67        | 01:00.76    | 01:01.01    | 01:01.10       | 01:00.35        | 01:00.92    | 01:01.14        | 01:01.70    |
| TIEMPO TOTAL (min)      | 12:10.86    |                 |             |                 |                 |             |             |                |                 |             |                 |             |

Elaborado por el equipo de trabajo

En la (Tabla 10) muestra el tiempo de trabajo que el contador ha realizado para 12 similares pruebas de conteo en el modo "Conteo programado", en este

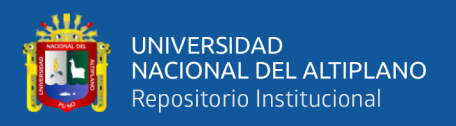

caso se ha hecho la prueba sin un circuito de acondicionamiento, notamos que al igual que la anterior tabla tenemos un tiempo promedio de conteo de 01:01.02 segundos por cada ficha óptica y un total de tiempo de trabajo para realizar el conteo de las 12 pruebas de 12:10.86 minutos.

# **Tabla 11**

*Tiempo de conteo, Solo Conteo con acondicionamiento*

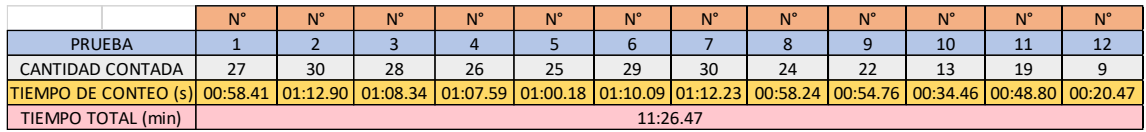

Elaborado por el equipo de trabajo

En la (Tabla 11) se muestra el tiempo de trabajo que el contador ha realizado para 12 similares pruebas de conteo en el modo "Solo conteo", esta prueba se ha hecho con un circuito de acondicionamiento, podemos notar que tenemos un tiempo de conteo promedio por cada prueba de 00:57.21 segundos, y un total de tiempo de funcionamiento del contador de 11:26.47 minutos.

# **Tabla 12**

*Tiempo de conteo, Solo conteo sin acondicionamiento*

|                         | $N^{\circ}$ | N <sup>°</sup>                                                                                              | $N^{\circ}$ | $N^{\circ}$ | $N^{\circ}$ | $N^{\circ}$ | $N^{\circ}$ | $N^{\circ}$ | $N^{\circ}$ | $N^{\circ}$ | N <sup>c</sup> | $N^{\circ}$ |
|-------------------------|-------------|----------------------------------------------------------------------------------------------------|-------------|-------------|-------------|-------------|-------------|-------------|-------------|-------------|----------------|-------------|
| <b>PRUEBA</b>           |             |                                                                                                    |             |             |             |             |             |             |             | 10          |                | 12          |
| <b>CANTIDAD CONTADA</b> | 27          | 30                                                                                                    | 28          | 25          | 25          | 29          | 30          | 24          | 20          | 13          | 19             |             |
| TIEMPO DE CONTEO (s)    |             | 00:50.00 01:10.03 01:01.10 00:55.12 01:14.12 01:10.09 01:15.23 00:56.15 00:47.11 00:30.44 00:45.80 00:18.34 |             |             |             |             |             |             |             |             |                |             |
| TIEMPO TOTAL (min)      | 10:53.53    |                                                                                                    |             |             |             |             |             |             |             |             |                |             |

Nota: Elaborado por el equipo de trabajo

En la (Tabla 12) se muestra el tiempo de trabajo que el contador ha realizado para 12 similares pruebas de conteo en el modo "Solo conteo" sin pasar por una etapa de acondicionamiento, podemos notar que tenemos un tiempo de conteo promedio por cada prueba de 00:54.46 segundos, y un total de tiempo de funcionamiento del contador de 10:53.53 minutos.

- **Conclusión:**

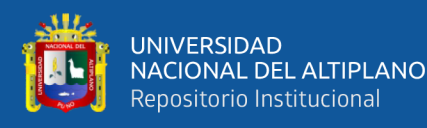

El diseño y pruebas de las Etapas aisladas de control y potencia son seguras, efectivas y trabajan correctamente, esto se ha demostrado poniendo a prueba al prototipo contador con 48 pruebas de conteo cada prueba con una determinada cantidad, las cuales se mencionan en el apartado anterior, en el cual el contador hizo un conteo de 561 conteos individuales en el modo "Solo conteo" con un tiempo de 22:20.00 minutos y 719 conteos individuales en el modo "Conteo programado" con un tiempo de 24:22.99 minutos; en total se hizo 1280 conteos individuales en un tiempo de 46:43.99 minutos; de esta manera se demuestra el correcto funcionamiento del sistema electrónico de control y potencia, ya que cada conteo individual implica el funcionamiento de la etapa de control y a través de esta etapa, el circuito de potencia puede funcionar, y esto conlleva al normal funcionamiento del motor y las continuas conmutaciones del solenoide.

#### **4.2.2 Pruebas de acondicionamiento de señal**

Esta prueba busca demostrar la eficiencia y garantía de un correcto conteo, para lo cual se ha hecho dos distintas pruebas, las cuales consisten en el uso del acondicionamiento y sin acondicionamiento, los dos modos de conteo, en las cuales demostramos el error que tiene cada una, a través de las fórmulas de error relativo y desviación estándar.

#### **4.2.2.1 Resultados preliminares sin acondicionamiento**

#### - **CONTEO PROGRAMADO**

Los resultados que se muestran en la siguiente (Tabla 13), representan al conteo en modo "Conteo Programado sin acondicionamiento", estos resultados se

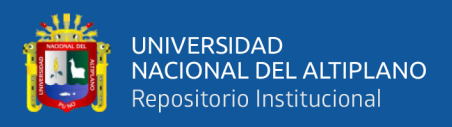

obtuvieron de acuerdo a las condiciones simuladas en la (Tabla 7) o Primer

escenario de prueba.

# **Tabla 13**

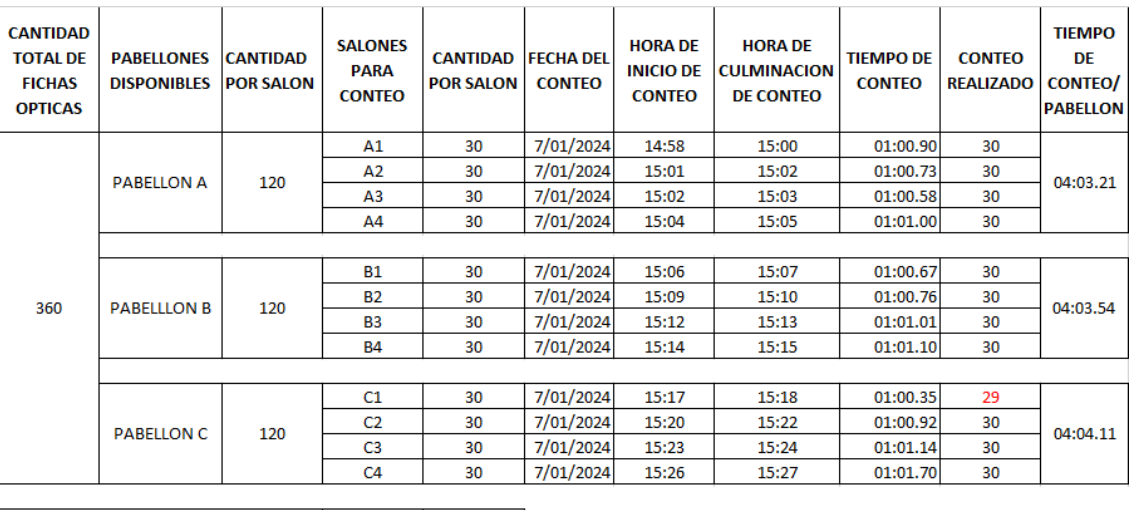

*Resultados "Conteo programado", sin acondicionamiento*

**TIEMPO DE FUNCIONAMIENTO Hrs** 00:29 CANTIDAD TOTAL CONTADA 359 Fichas Op. **TIEMPO TOTAL DE CONTEO** 12:10.86 minutos

Elaborado por el equipo de trabajo

Como se ve en la (Tabla 13), para esta prueba que fue realizada el 7 de enero del año 2024, se puso a prueba el contador, el cual se ha hecho funcionar durante un periodo de tiempo de 29 minutos, durante este periodo de tiempo el contador puedo hacer un conteo total de 360 fichas ópticas, esta cantidad fue dividida en 4 grupos de 30 fichas ópticas, esto de acuerdo a la simulación de un examen de admisión en el área de Ingenierías, el cual se detalla a continuación; la Cantidad total de fichas ópticas: se refiere al número total de inscritos en el área de Ingenierías, esto debe ser igual al número de fichas ópticas que los postulantes inscritos necesitan para rendir su examen y la cantidad es 360 de acuerdo a las condiciones de simulación; Pabellones disponibles: se refiere a la infraestructura en general de una escuela profesional de la Universidad Nacional del Altiplano, esta infraestructura educativa cuenta con una cantidad de aulas en las que los

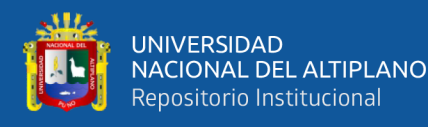

postulantes pueden rendir su examen, es por ellos que se ha definido la necesidad de usar tres posibles pabellones, los cuales están definidos como "Pabellon A, Pabellon B, Pabellon C", cada pabellón dispones de una cantidad "Z" de salones, para esta prueba se ha requerido usar 4 salones por cada pabellón, para el caso del PABELLÓN A, los salones se han nombrado como: "A1, A2, A3, A4" y de igual manera para los demás dos pabellones, estos salones normalmente disponen de una cantidad de 30 carpetas, es por ello que se definido desde un inicio, la distribución de fichas ópticas a 30 fichas por salón; en la siguientes columnas se muestra la fecha y hora de la prueba, para este prueba se ha indicado a 14:58Hrs y se ha culminado a 15:27Hrs, en la columna con el nombre "Tiempo de conteo" se muestra los tiempos en minutos que ha demorado cada conteo de 30 fichas ópticas, sin embargo obtuvimos un error de conteo en el pabellón C, el cual muestra la cantidad contada de 29 de 30 fichas ópticas.

## - **Contrastación de hipótesis:**

Para este apartado, el método que se ha utilizado para demostrar la precisión y exactitud del prototipo contador, es la Medición de la desviación estándar y la Medición del error relativo.

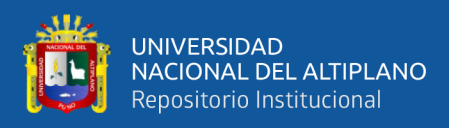

# **Tabla 14**

|                 | <b>DATO REAL</b> | <b>DATO</b><br><b>OBTENIDO</b> |  |  |  |
|-----------------|------------------|--------------------------------|--|--|--|
| <b>MUESTRAS</b> | <b>CANTIDAD</b>  | <b>CONTEO</b>                  |  |  |  |
|                 | <b>POR SALON</b> | <b>REALIZADO</b>               |  |  |  |
| 1               | 30               | 30                             |  |  |  |
| 2               | 30               | 30                             |  |  |  |
| 3               | 30               | 30                             |  |  |  |
| 4               | 30               | 30                             |  |  |  |
| 5               | 30               | 30                             |  |  |  |
| 6               | 30               | 30                             |  |  |  |
| 7               | 30               | 30                             |  |  |  |
| 8               | 30               | 30                             |  |  |  |
| 9               | 30               | 29                             |  |  |  |
| 10              | 30               | 30                             |  |  |  |
| 11              | 30               | 30                             |  |  |  |
| 12              | 30               | 30                             |  |  |  |
| <b>PROMEDIO</b> | 30               | 29.9166667                     |  |  |  |

*Datos "conteo programado", sin acondicionamiento*

Elaborado por el equipo de trabajo

La (Tabla 13) tenemos una muestra de 12 pruebas con las fichas ópticas, a las cuales sometimos a prueba.

Aplicando la (Ecuación 2) o ecuación de "Desviación Estándar" a los Datos obtenidos por el prototipo contador o la columna con el nombre de "Conteo Realizado", tenemos:

$$
s = \sqrt{\frac{\sum (X - \overline{x})^2}{n}}
$$

donde  $\bar{x}$  = 29.91, el cual es promedio de todos los datos en la columna "conteo" realizado"  $X = Datos$  obtenidos y n = 12

$$
s = \sqrt{\frac{\sum (30 - 29.91)^2 + (30 - 29.91)^2 ... (29 - 29.91)^2 ...}{12}}
$$

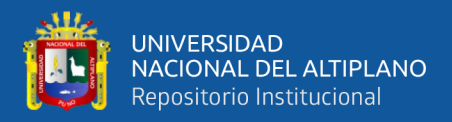

Resolviendo la ecuación, se obtiene una Desviación estándar de  $s = 0.29$ 

ahora hallamos el Error Relativo, teniendo la (Ecuación 1)

$$
Er=\frac{\overline{x}-Xr}{Xr}x100\%
$$

Tenemos el dato del Promedio, el cual es = 29.91

Para nuestro caso  $\bar{x} = 29.91$  y con nuestro valor real o valor de referencia

$$
Xr=30
$$

Reemplazamos y tenemos:

$$
Er = \frac{29.91 - 30}{30}x100\%
$$

Y obtenemos  $Er = -0.27$ 

#### - **SOLO CONTEO:**

Los resultados mostrados en la siguiente (Figura 115), representan al conteo en el modo "Solo conteo" estos resultados se obtuvieron de acuerdo a las condiciones simuladas en la (Tabla 8) o segundo escenario de prueba:

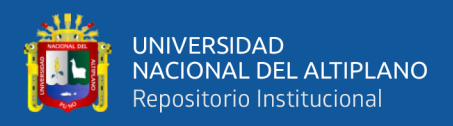

# **Tabla 15**

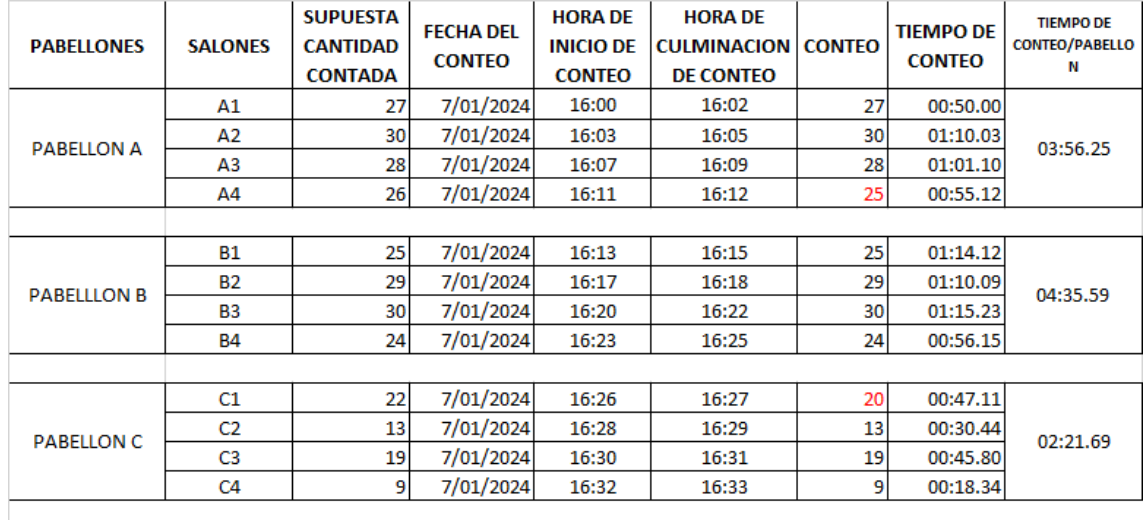

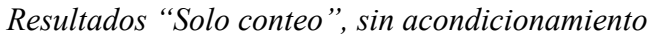

**TIEMPO DE FUNCIONAMIENTO** 00:33 Hrs **CANTIDAD TOTAL CONTADA** 279 Fichas Op. **TIEMPO TODAL DE CONTEO** 10:53.53 min

Elaborado por el equipo de trabajo

Como se ve en la (Tabla 15), para esta prueba que fue realizada el 7 de enero del año 2024, se puso a prueba el contador, el cual se ha hecho funcionar durante un periodo de tiempo de 33 minutos, durante este periodo de tiempo el contador puedo hacer un conteo total de 279 fichas ópticas, esta cantidad fue dividida en 4 grupos de cantidades supuestas de fichas ópticas, Estas supuestas cantidades fueron elegidas aleatoriamente en este caso para simular las fichas ópticas que regresan después del examen, para lo cual se hizo un conteo especifico de manera manual de estas supuestas cantidades, eso significa que se ha contado ficha por ficha hasta llegar a las cantidades que se deseaba, todo esto se hizo para comprobar el correcto funcionamiento del modo "Solo conteo", este modo nos permite saber con exactitud y precisión que cantidad de fichas ópticas hay en la bandeja de entrada, las cantidades presentes en la columna con el nombre "Supuesta cantidad contada" son cantidades verdaderas, el trabajo del contador

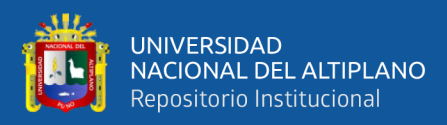

para esta prueba, es comprobar si efectivamente son ciertas estas cantidades; Esta prueba inicia 16:00Hrs y termina a las 16:33Hrs.

Para este conteo se obtuvo dos errores, los cuales están resaltados en color rojo ver (Tabla 16), como se puede apreciar en los datos, el contador no puedo efectuar correctamente el conteo de 26 fichas ópticas y solo hizo el conteo de 25 fichas ópticas, también con una cantidad de 22 fichas ópticas, solo hizo el conteo de 20 fichas ópticas.

## - **Contrastación de hipótesis:**

Para este apartado, el método que se ha utilizado para demostrar la precisión y exactitud del prototipo contador, es la Medición de la desviación estándar y la Medición del error relativo.

## **Tabla 16**

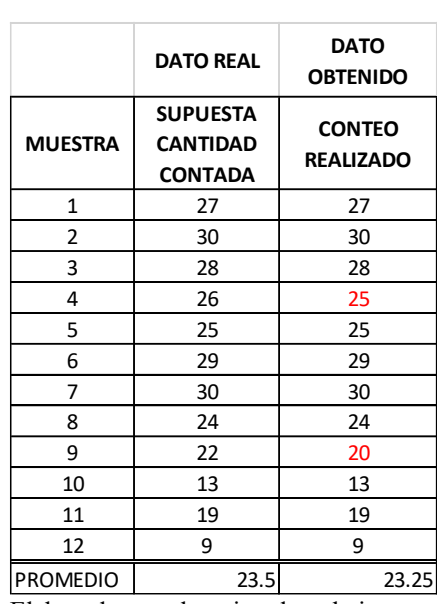

*Datos "solo conteo", sin acondicionamiento*

Elaborado por el equipo de trabajo

En la (Tabla 16) tenemos una muestra de 12 pruebas con las fichas ópticas,

a las cuales se ha sometido a prueba.
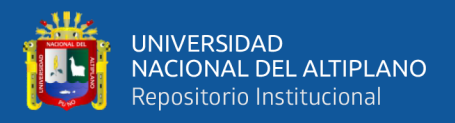

Aplicando la (Ecuación 2) o ecuación de "Desviación Estándar" a los datos obtenidos por el prototipo contador o a la columna con el nombre de "Conteo Realizado" de ahí tenemos:

$$
s = \sqrt{\frac{\sum (X - \overline{x})^2}{n}}
$$

Para este caso, se considera el valor de  $\bar{x} = 23.25$ , el cual es promedio de todos los datos en la columna "conteo realizado",

donde  $X = Datos$  obtenidos y n = 12

$$
s = \sqrt{\frac{\sum (27 - 23.25)^2 + (30 - 23.25)^2 \dots (25 - 23.25)^2 \dots (20 - 23.25)}{12}}
$$

Resolviendo la ecuación, obtenemos una Desviación estándar de  $s = 6.77$ 

Ahora hallamos el Error relativo, para lo cual tenemos la (Ecuación 1)

$$
Er = \frac{Xp - Xr}{Xr}x100\%
$$

Tenemos el dato del Promedio, el cual es = 23.25

Para nuestro caso  $\bar{x} = 23.25$  y con nuestro valor real o valor de referencia

$$
Xr=23.5
$$

Reemplazamos y tenemos:

$$
Er = \frac{23.25 - 23.5}{23.5}x100\%
$$

Y obtenemos  $Er = -1.06$ 

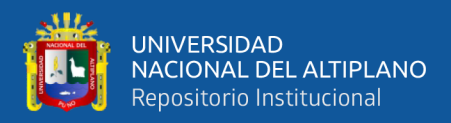

### **4.2.2.2 Resultados preliminares con acondicionamiento**

### - **CONTEO PROGRAMADO**

Los resultados mostrados en la siguiente Figura, representan al conteo en modo "Conteo programado", estos resultados se obtuvieron de acuerdo a las condiciones simuladas en la (Tabla 7) o Primer escenario de prueba:

### **Tabla 17**

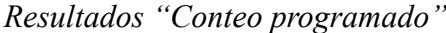

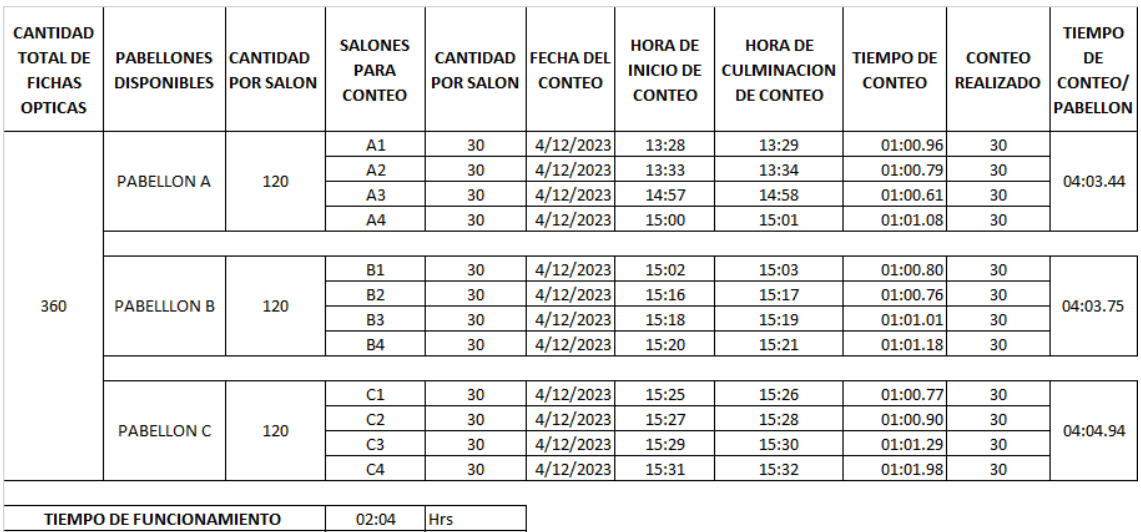

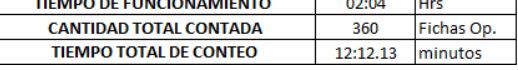

Elaborado por el equipo de trabajo

Como se ve en la (Tabla 17), para esta prueba que fue realizada el 4 de diciembre del año 2023, se puso a prueba el contador, el cual se ha hecho funcionar durante un periodo de tiempo de 2Hrs, durante este periodo de tiempo el contador puedo hacer un conteo total de 360 fichas opticas, esta cantidad fue dividida en 4 grupos de 30 fichas ópticas, esto de acuerdo a la simulación de un examen de admisión en el área de Ingenierías, el cual se detalla a continuación; la Cantidad total de fichas ópticas: se refiere al número total de inscritos en el área de Ingenierías, esto debe ser igual al número de fichas ópticas que los postulantes

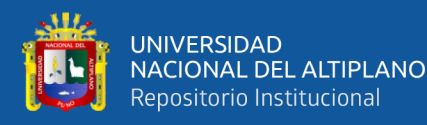

inscritos necesitan para rendir su examen y la cantidad es 360 de acuerdo a las condiciones de simulación; Pabellones disponibles: se refiere a la infraestructura en general de una escuela profesional de la Universidad Nacional del Altiplano, esta infraestructura educativa cuenta con una cantidad de aulas en las que los postulantes pueden rendir su examen, es por ellos que se ha definido la necesidad de usar tres posibles pabellones, los cuales están definidos como "Pabellon A, Pabellon B, Pabellon C", cada pabellón dispones de una cantidad "Z" de salones, para esta prueba se ha requerido usar 4 salones por cada pabellón, para el caso del PABELLÓN A, los salones se han nombrado como: "A1, A2, A3, A4" y de igual manera para los demás dos pabellones, estos salones normalmente disponen de una cantidad de 30 carpetas, es por ello que se definido desde un inicio, la distribución de fichas ópticas a 30 fichas por salón; en la siguientes columnas se muestra la fecha y hora de la prueba, para este prueba se ha indicado a 13:28Hrs y se ha culminado a 15:32Hrs, en la columna con el nombre "Tiempo de conteo" de muestra los tiempos en minutos que ha demorado cada conteo de 30 fichas ópticas, para esta prueba se ha obtenido un tiempo estándar de 1min con una leve diferencia de segundos, cabe mencionar que para medir este tiempo se ha utilizado un cronometro, en la columna con el nombre "Conteo realizado" podemos apreciar la cantidad de fichas ópticas que ha podido contar el Contador, el cual es la misma que a un inicio se requería.

#### - **Contrastación de hipótesis:**

Para este apartado, el método que se ha utilizado para demostrar la precisión y exactitud del prototipo contador, es la Medición de la desviación estándar y la Medición del error relativo.

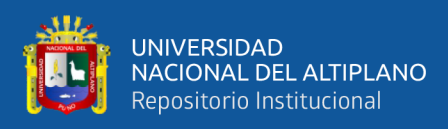

### **Tabla 18**

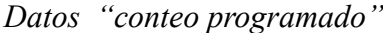

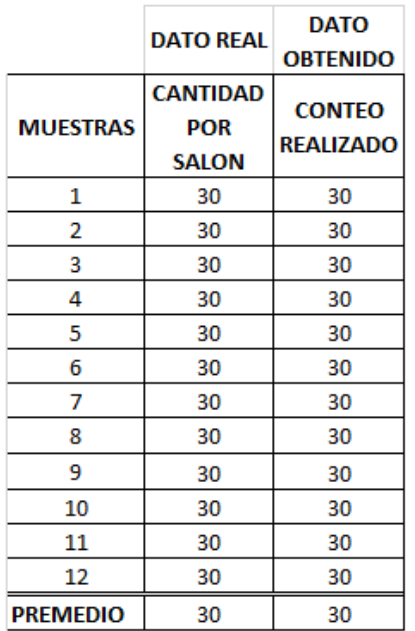

Nota: Elaborado por el equipo de trabajo

La (Tabla 18) tenemos una muestra de 12 pruebas con las fichas ópticas, a las cuales sometimos a prueba.

Aplicando la (Ecuación 2) o ecuación de "Desviación Estándar" y (Ecuación 1) o ecuación de "Error Relativo", obtenemos como resultado el valor de 0.

### - **SOLO CONTEO:**

Los resultados mostrados en la siguiente (Tabla 19), representan al conteo en el modo "Solo conteo" estos resultados se obtuvieron de acuerdo a las condiciones simuladas en la (Tabla 8) o segundo escenario de prueba:

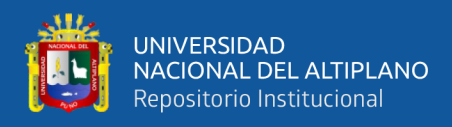

### **Tabla 19**

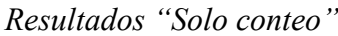

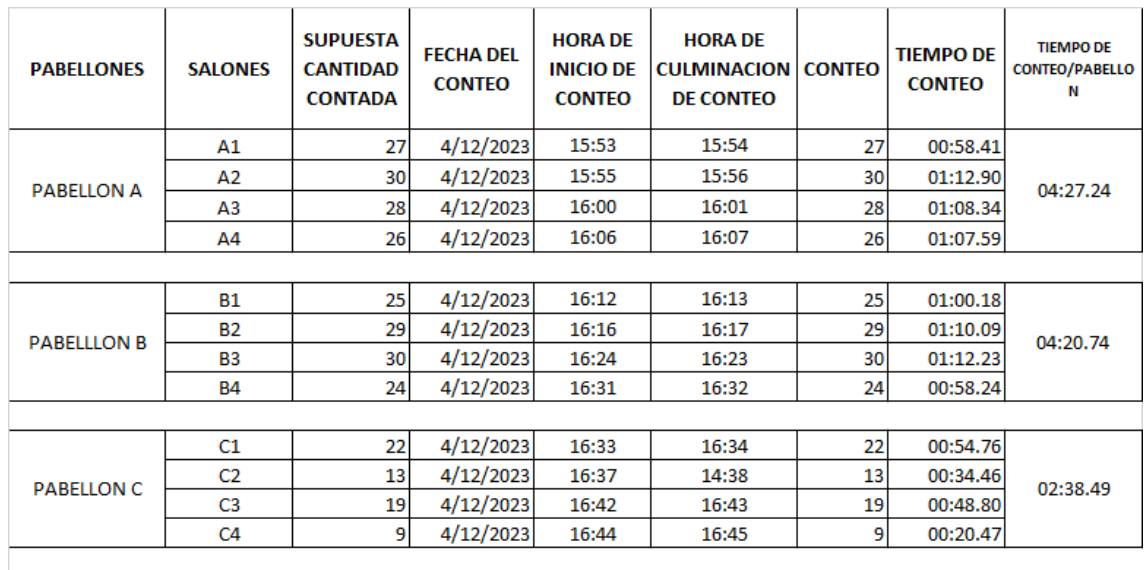

**TIEMPO DE FUNCIONAMIENTO** 00:52 Hrs **CANTIDAD TOTAL CONTADA** 282 Fichas Op. TIEMPO TODAL DE CONTEO 11:26.47 min

Elaborado por el equipo de trabajo

Como se ve en la (Tabla 19), para esta prueba que fue realizada el 4 de diciembre del año 2023, se puso a prueba el contador, el cual se ha hecho funcionar durante un periodo de tiempo de 52 minutos, durante este periodo de tiempo el contador puedo hacer un conteo total de 282 fichas ópticas, esta cantidad fue dividida en 4 grupos de cantidades supuestas de fichas ópticas, Estas supuestas cantidades fueron elegidas aleatoriamente en este caso para simular las fichas ópticas que regresan después del examen, para los cual se hizo un conteo especifico de manera manual de estas supuestas cantidades, eso significa que se ha contado ficha por ficha hasta llegar a las cantidades que se deseaba, todo esto se hizo para comprobar el correcto funcionamiento del modo "Solo conteo", este modo nos permite saber con exactitud y precisión que cantidad de fichas ópticas hay en la bandeja de entrada, las cantidades presentes en la columna con el nombre "Supuesta cantidad contada" son cantidades verdaderas, el trabajo del

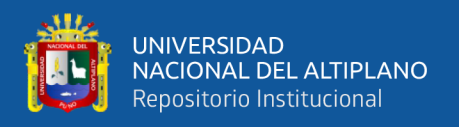

contador para esta prueba, es comprobar si efectivamente son ciertas estas cantidades; Esta prueba inicia 15:53Hrs y termina a las 14:45Hrs, se realiza el conteo de los doce salones, y se comprueba la cantidad supuesta de cada salón; como resultado de esta prueba

### - **Contrastación de hipótesis:**

Para este apartado, el método que se ha utilizado para demostrar la precisión y exactitud del prototipo contador, es la Medición de la desviación estándar y la Medición del error relativo.

### **Tabla 20**

*Datos "conteo programado"*

|                 | <b>DATO REAL</b>                                     | <b>DATO</b><br><b>OBTENIDO</b><br><b>CONTEO</b><br><b>REALIZADO</b> |  |
|-----------------|------------------------------------------------------|---------------------------------------------------------------------|--|
| <b>MUESTRA</b>  | <b>SUPUESTA</b><br><b>CANTIDAD</b><br><b>CONTADA</b> |                                                                     |  |
| 1               | 27                                                   | 27                                                                  |  |
| 2               | 30                                                   | 30                                                                  |  |
| з               | 28                                                   | 28                                                                  |  |
| 4               | 26                                                   | 26                                                                  |  |
| 5               | 25                                                   | 25                                                                  |  |
| 6               | 29                                                   | 29<br>30<br>24                                                      |  |
| 7               | 30                                                   |                                                                     |  |
| 8               | 24                                                   |                                                                     |  |
| 9               | 22                                                   | 22                                                                  |  |
| 10              | 13                                                   | 13                                                                  |  |
| 11              | 19                                                   | 19                                                                  |  |
| 12              | 9                                                    | 9                                                                   |  |
| <b>PROMEDIO</b> | 23.5                                                 | 23.5                                                                |  |

Nota: Elaborado por el equipo de trabajo

La (Tabla 20) tenemos una muestra de 12 pruebas con las fichas ópticas, a las cuales sometimos a prueba.

Aplicando la (Ecuación 2) o ecuación de "Desviación Estándar" y (Ecuación 1) o ecuación de "Error Relativo", obtenemos como resultado el valor de 0.

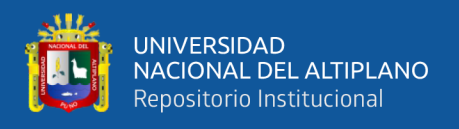

## - **Conclusión**

Teniendo los resultados de las pruebas anteriormente expuestos:

Conteo programado sin acondicionamiento:

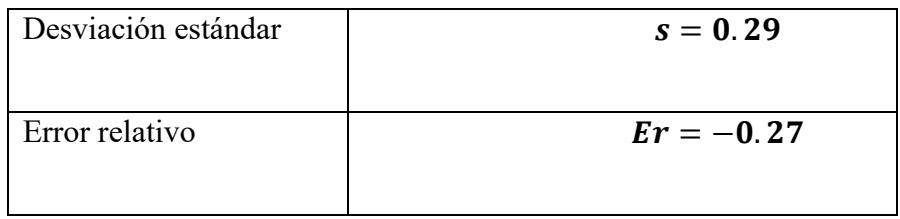

Solo conteo sin acondicionamiento

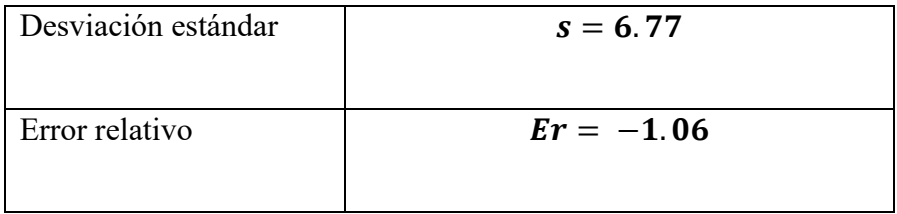

Conteo programado son acondicionamiento

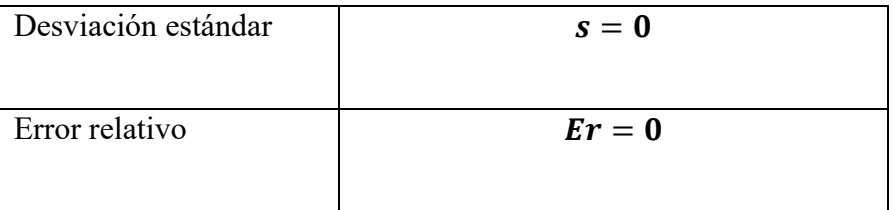

Conteo programado con acondicionamiento

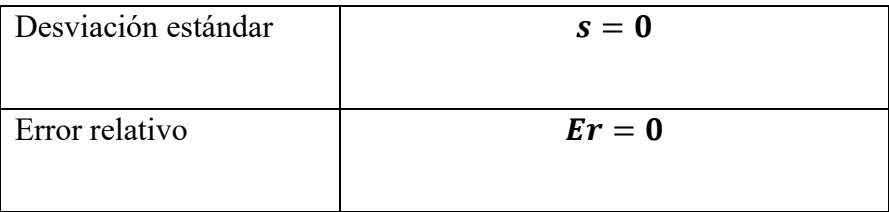

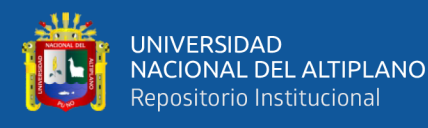

De acuerdo a los resultados podemos determinar la importancia del uso del acondicionamiento, haciendo una comparación entre "Conteo programado sin acondicionamiento" y el "Conteo programado con acondicionamiento"; podemos afirmar que un valor igual a 0 de desviación estándar, hace al prototipo contador muy preciso y un valor igual a 0 de Error relativo hace al prototipo contador muy exacto, en comparación con los resultados de una desviación estándar de 0.29 y un Error relativo de -0.27, que si bien están próximos a cero, o próximos a un mayor grado de exactitud y precisión, no llegan a cumplir el trabajo de exactitud y precisión de un acondicionamiento; Es por ello que concluimos que:

El trabajo que realizo el prototipo contador en el modo "**Conteo programado",** de acuerdo a las siguientes condiciones**:** durante un tiempo total de conteo de 12:12.13 minutos, con fichas ópticas de las Dimensiones de 29x21cm; y una Cantidad total de 360 fichas ópticas contadas, afirmamos que El conteo es Preciso y exacto;

Demostramos esta afirmación con las fórmulas (1 y 2) las cuales son: Error relativo y Desviación estándar; de las cuales obtenemos 0 como resultado.

De la misma manera discutimos la importancia del acondicionamiento, durante el trabajo que realiza el contador en el modo "**Solo Conteo**", para este caso se hizo la comparación entre "Solo conteo sin acondicionamiento" y "Solo conteo con acondicionamiento"; para este caso afirmamos que un valor igual a 0 de desviación estándar, hace al prototipo contador muy preciso y un valor igual a 0 de Error relativo hace al prototipo contador muy exacto, en comparación con los resultados de una desviación estándar de 6.77 y un Error relativo de -1.06, que si bien están próximos a cero, o próximos a un mayor grado de exactitud y precisión,

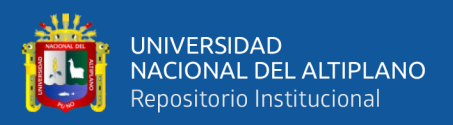

no llegan a cumplir el trabajo de exactitud y precisión de un acondicionamiento; Es por ello que concluimos que:

El trabajo que realizo el prototipo contador en el modo" **Solo Conteo**", de acuerdo a las siguientes condiciones: durante un tiempo total de conteo de 11:26.47 minutos, con fichas ópticas de las Dimensiones de 29x21cm; y una Cantidad total de 282 fichas ópticas contadas, afirmamos que El conteo es Preciso y exacto.

Así mismo podemos concluir también, en base a los datos obtenidos de tiempo de conteo en las pruebas realizas en los modos "Conteo programado" y "Solo conteo", se obtuvo un tiempo promedio de conteo de 30 Fichas ópticas/min.

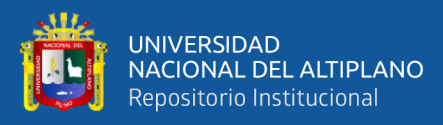

# **4.3. DISEÑO DE UN PROTOTIPO DE UN SISTEMA DE CONTROL POR TECLADO Y LCD QUE PERMITA SELECCIONAR, ENTRE LOS DISTINTOS MODOS DE TRABAJO, TAMBIÉN QUE SE PUEDA VISUALIZAR EL TRABAJO REALIZADO EN EL LCD.**

De acuerdo a los datos obtenidos en las pruebas de funcionamiento, en los modos de "Conteo Programado" y "Solo conteo", tenemos las siguientes tablas, las cuales representan el tiempo de funcionamiento del prototipo contador, estos tiempos están relacionados directamente al funcionamiento de la pantalla LCD y al uso del teclado matricial; Para cada conteo, ha sido indispensable la visualización del modo de trabajo en la pantalla LCD, ver (Figura 60), para programar la cantidad o corregir un dato equivocado, en el modo "Conteo Programado" o en el modo "Solo conteo", fue necesario insertar la cantidad, utilizando el Teclado matricial, todo esto guiado por el menú interactivo que se visualiza en la pantalla LCD.

Es importante mencionar que, sin el apoyo de estos dos dispositivos, sería imposible manipular e interactuar con el Prototipo contador de Fichas ópticas.

## **Tabla 21**

| N° | <b>HORA DE INICIO</b><br><b>DE CONTEO</b> | <b>HORA DE</b><br><b>CULMINACION</b><br><b>DE CONTEO</b> | <b>TIEMPO DE</b><br><b>CONTEO</b> | <b>CONTEO</b><br><b>REALIZADO</b> |
|----|-------------------------------------------|----------------------------------------------------------|-----------------------------------|-----------------------------------|
| 1  | 13:28                                     | 13:29                                                    | 01:00.96                          | 30                                |
| 2  | 13:33                                     | 13:34                                                    | 01:00.79                          | 30                                |
| 3  | 14:57                                     | 14:58                                                    | 01:00.61                          | 30                                |
| 4  | 15:00                                     | 15:01                                                    | 01:01.08                          | 30                                |
| 5  | 15:02                                     | 15:03                                                    | 01:00.80                          | 30                                |
| 6  | 15:16                                     | 15:17                                                    | 01:00.76                          | 30                                |
| 7  | 15:18                                     | 15:19                                                    | 01:01.01                          | 30                                |
| 8  | 15:20                                     | 15:21                                                    | 01:01.18                          | 30                                |
| 9  | 15:25                                     | 15:26                                                    | 01:00.77                          | 30                                |
| 10 | 15:27                                     | 15:28                                                    | 01:00.90                          | 30                                |
| 11 | 15:29                                     | 15:30                                                    | 01:01.29                          | 30                                |
| 12 | 15:31                                     | 15:32                                                    | 01:01.98                          | 30                                |
|    | TIEMPO TOTAL DE FUNCIONAMIENTO (Hrs)      | 02:04                                                    |                                   |                                   |

*Funcionamiento, pantalla LCD y Teclado "Conteo programado"*

Nota: Elaborado por el equipo de trabajo

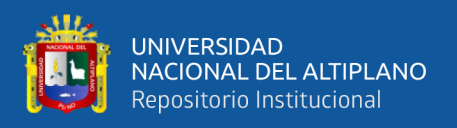

En la (Tabla 21) se muestra el tiempo total de funcionamiento de la pantalla LCD y el teclado Matricial, estos datos fueron obtenidos de la prueba de funcionamiento con acondicionamiento del modo "Conteo Programado", el tiempo total de funcionamiento de la pantalla LCD y el Teclado es de 02:04 Hrs, durante todo este tiempo fue posible completar la prueba de funcionamiento y se ha logrado exitosamente completar la prueba, gracias al trabajo conjunto del Teclado Matricial y la Pantalla LCD lo que demuestra el correcto trabajo y funcionamiento de estos dispositivos.

### **Tabla 22**

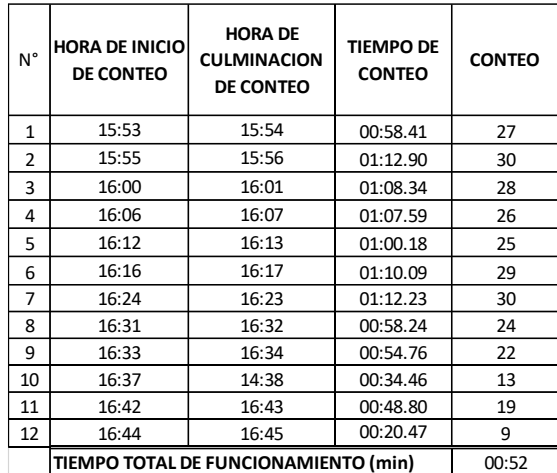

*Tiempo de funcionamiento, pantalla LCD y Teclado "Solo Conteo"*

Elaborado por el equipo de trabajo

En la (Tabla 22) se muestra el tiempo total de funcionamiento de la pantalla LCD y el teclado Matricial, estos datos fueron obtenidos de la prueba de funcionamiento con acondicionamiento del modo "Solo conteo", el tiempo total de funcionamiento de la pantalla LCD y el Teclado es de 00:52 minutos, durante todo este tiempo fue posible completar la prueba de funcionamiento y se ha logrado exitosamente completar la prueba, gracias al trabajo conjunto del Teclado Matricial y la Pantalla LCD, lo que demuestra el correcto trabajo y funcionamiento de estos dispositivos.

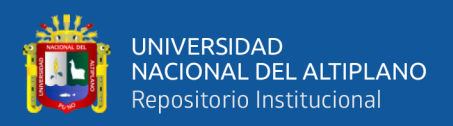

### - **Conclusión:**

Se puso a prueba el correcto trabajo y funcionamiento de la pantalla LCD y el teclado matricial, todo esto se hizo, de acuerdo a los dos modos de trabajo que el prototipo contador dispone, los cuales son "Conteo programado" y "Solo conteo ", del cual, durante el desarrollo de la prueba de funcionamiento, en el modo "Conteo programado", durante esta prueba, la pantalla LCD y el teclado matricial estuvieron funcionando un total de 02:04 Hrs; de la misma manera para la prueba de funcionamiento en el modo "Solo conteo", la pantalla LCD y el teclado matricial estuvieron funcionando un total 00:52 minutos, lo que permitió completar de manera exitosa la prueba de funcionamiento para ambos modos de trabajo.

### **4.4. DISCUSIÓN DE LOS RESULTADOS:**

El diseño y la implementación en circuito PCB, del prototipo contador de Fichas ópticas se hizo en el software Altium Designer y para el desarrollo de las pruebas de simulación, se usó los softwares Multisim y Proteus; esto ha solucionado problemas relacionados al uso de protoboard, el cual originaba falta de espacio, precisión, Ruido y uso de gran cantidad de cables de conexión y a través de las simulaciones, se obtuvo la confianza para el desarrollo de la implementación;

Según (Altium, 2024)un circuito impreso se puede diseñar y fabricar con precisión y esto garantiza que las conexiones entre los componentes sean correctas, esto se debe a que la conexión entre componentes está soldada y esto lo hace más duradera, además la PCB ayuda a reducir el tamaño y el peso de los dispositivos electrónicos. De forma similar (Landázuri M.K., 2021) en su trabajo "Prototipo de un sistema automático de conteo y clasificación de monedas", destaca la importancia del uso de un software efectivo para el diseño y la simulación de circuitos electrónicos, sim embargo el autor

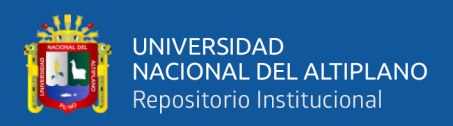

uso el software ISIS Proteus, para el desarrollo de la simulación y diseño de la placa de circuito impreso.

El prototipo de contador ha pasado con éxito 48 pruebas, demostrando la seguridad y eficacia de las etapas aisladas de control y potencia. Realizó 561 conteos individuales en 22 minutos y 20 segundos en el modo "Solo conteo", y 719 conteos individuales en 24 minutos y 23 segundos en el modo "Conteo programado". En total, se realizaron 1280 conteos individuales en 46 minutos y 44 segundos. Cada conteo individual implica el funcionamiento de la etapa de control y, a través de esta, el circuito de potencia puede funcionar, lo que conduce al funcionamiento normal del motor y las continuas conmutaciones del solenoide. Esto demuestra el correcto funcionamiento del sistema electrónico de control y potencia. El componente electrónico fundamental para aislar la etapa de control con la etapa de potencia, es el Optoacoplador, según (areatecnologia, 2015) un optoacoplador costa de dos elementos importantes, un emisor y un receptor; El emisor emite luz, que es recibida por el receptor, esta luz se utiliza para aislar dos circuitos diferentes, esto significa que la corriente o el voltaje en un circuito no puede afectar al otro circuito. Según un antecedente a nivel Nacional, presentado por (Inga Espinoza, 2020) en su trabajo "Diseño de contador de tornillos automático, mediante vibración generado por electroimán", resalta la importancia del uso de un buen aislamiento, esto permite proteger al circuito de mando, de altas corrientes, que es generado por el circuito de potencia, el autor concluye que el sistema a través del aislamiento utilizado es preciso, eficiente y escalable.

Los resultados del estudio destacan la importancia del acondicionamiento en el prototipo contador. Al comparar el "Conteo programado sin acondicionamiento" y el "Conteo programado con acondicionamiento", se encontró que el acondicionamiento mejora la precisión y exactitud del conteo, obteniendo un valor de 0 en la desviación

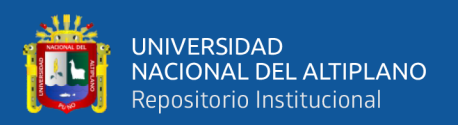

estándar y el error relativo. En el modo "Conteo programado", el prototipo realizó un conteo de 360 fichas ópticas en 12 minutos y 12 segundos, demostrando ser preciso y exacto.

En el modo "Solo conteo", se comparó el modo "Solo conteo sin acondicionamiento" y el modo "Solo conteo con acondicionamiento". Nuevamente, el acondicionamiento mejoró la precisión y exactitud, con un valor de 0 en la desviación estándar y el error relativo. En este modo, el prototipo contó 282 fichas ópticas en 11 minutos y 26 segundos. En ambos casos, los resultados sin acondicionamiento, aunque cercanos a cero, no alcanzaron la precisión y exactitud del acondicionamiento. Por lo tanto, se concluye que el acondicionamiento es crucial para la precisión y exactitud del prototipo contador.

Así mismo podemos concluir también, en base a los datos obtenidos de tiempo de conteo en las pruebas realizas en los modos "Conteo programado" y "Solo conteo", se obtuvo un tiempo promedio de conteo de 30 Fichas ópticas/min. En el artículo web publicado por (Jack Smith, 2023) menciona que el acondicionamiento de señales se encarga de salvaguardar las señales requeridas de elementos o efectos indeseables mediante el uso de aislamiento y filtración, Los filtros se diseñan con el objetivo de disminuir el ruido, rechazando las señales que se encuentran dentro de un rango de frecuencia determinado y permitiendo el paso de otras. De acuerdo a los antecedentes, El equipo el contador de hojas industrial PROTEC ADR 32 CM (B.MATIC, 2022) es capaz de contar hasta 2400 hojas por minuto, el cual también trabaja con hojas de papel, cartón y plástico de 40 a 500 GSM, esta velocidad de conteo no se relaciona, con los datos obtenidos en esta investigación, sin embargo resalta la importancia del uso de un equipo especializado para el conteo de hojas de papel, cartón y plástico ; además en el trabajo de (Castañeda Vélez et al., 2022) en su proyecto: "Diseño y desarrollo de un

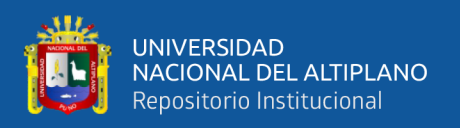

sistema de conteo de cartonplast para la compañía de empaques", el autor obtuvo como resultado una velocidad de conteo de 20 laminas por minuto, con una tasa de éxito de 97% , y hasta un cien por ciento de precisión; estos resultados se aproximan en gran medida, a los datos obtenidos, demostrando un conteo preciso y exacto al 100% a una velocidad de 30 fichas ópticas por minuto.

Se puso a prueba el correcto trabajo y funcionamiento de la pantalla LCD y el teclado matricial, todo esto se hizo, de acuerdo a los dos modos de trabajo que el prototipo contador dispone, los cuales son "Conteo programado" y "Solo conteo ", del cual, durante el desarrollo de la prueba de funcionamiento, en el modo "Conteo programado", durante esta prueba, la pantalla LCD y el teclado matricial estuvieron funcionando un total de 02:04 Hrs; de la misma manera para la prueba de funcionamiento en el modo "Solo conteo", la pantalla LCD y el teclado matricial estuvieron funcionando un total 00:52 minutos, lo que permitió completar de manera exitosa la prueba de funcionamiento para ambos modos de trabajo. El uso de un teclado para este proyecto es importante y necesario, (CASTAÑO G. S., 2023) nos menciona, que ofrece a los usuarios la posibilidad de interactuar de manera directa con un dispositivo electrónico, permitiéndoles introducir datos, ejecutar comandos y manejar las funciones del dispositivo. Los teclados matriciales tienen una amplia variedad de usos, desde la introducción de texto hasta la selección de opciones en un menú. Además, pueden ser utilizados para introducir parámetros numéricos en nuestros proyectos o para solicitar información específica, entre otras aplicaciones. De igual manera, el uso de una pantalla LCD 16x2, es fundamental, este nos permite visualizar el trabajo que realiza el contador, además podemos interactuar con el de manera más amigable, según (Naylamp, 2023) este dispositivo electrónico tiene la capacidad de presentar texto, números y caracteres, lo que resulta especialmente útil para la depuración y corrección

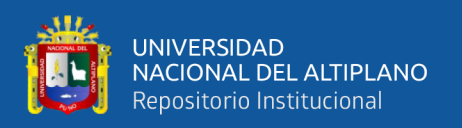

de proyectos, especialmente aquellos que implican el uso de sensores y el procesamiento de datos. En el trabajo de (Landázuri M.K., 2021)"Prototipo de un sistema automático de conteo y clasificación de monedas", el autor resalta la importancia del uso de una pantalla LCD, ya que a través de esta, podemos visualizar los datos almacenados y los modos de trabajo, para luego interactuar con ellos.

Con los resultados anteriormente mostrados, podemos demostrar que se ha completado la hipótesis que nos propusimos a un comienzo, demostramos, que es posible reutilizar artefactos electrónicos defectuosos o inutilizables y adaptarlos para que tengan un nuevo propósito, de esta manera no solo reducimos la cantidad de residuos que terminan en los vertederos, sino que también conservamos los recursos naturales que se necesitarían para fabricar nuevos productos, además que protege nuestro medio ambiente de la contaminación.

Este proyecto de investigación puede ser enfocado para el diseño e implementación de más contadores de fichas ópticas en base a otras impresoras descontinuadas o inutilizables, ya que como vimos, este proyecto no es suficiente para cubrir el conteo de fichas ópticas, ya que cada conteo implica un tiempo considerable, para una convocatoria más grande como un examen de admisión General, se requiere el trabajo de más, contadores, aproximadamente de 5 contadores, el cual reduciría todo el trabajo a 1.30 hora;

Esta investigación fue enfocada al trabajo con la Impresora Hp LaserJet P1006, el cual tiene una característica forma mecánica que prolonga el tiempo de conteo, sin embargo, existen impresoras con distintas características mecánicas los cuales podrían reducir de sobremanera el tiempo que realiza para el conteo, lo cual podría aumentar también, una mayor cantidad de fichas ópticas/min.

196

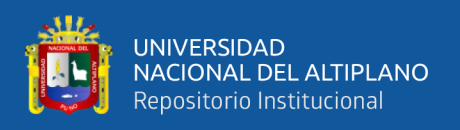

Este proyecto de investigación da un paso muy importante en la forma de diseñar e implementar un proyecto electrónico en base dispositivos y artefactos electrónicos que, actualmente no se usan por razones de antigüedad del equipo, mal funcionamiento o inoperatividad, y de esta manera estamos no solo resolviendo un problema de investigación, sino también estamos resolviendo un problema ambiental, al cual no siempre le damos la importancia y la relevancia que se merece.

Reelectronica: el arte de crear nuevos aparatos o proyectos electrónicos a partir de piezas, artefactos o componentes recicladas o reutilizadas.

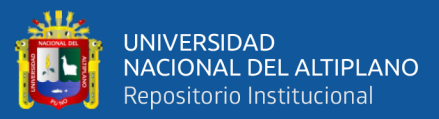

# **V.CONCLUSIONES**

- En esta investigación se Diseñó e implemento un prototipo contador de fichas ópticas para la Dirección de Admisión de la Universidad Nacional del Altiplano, adaptando una impresora obsoleta modelo Hp LaserJet P1006, de la cual se reutilizo todo su sistema mecánico como también sus distintos actuadores y sensores, de esta manera se logró implementar un nuevo diseño de funcionamiento, para que el equipo pueda ser capaz de contar fichas ópticas de manera exacta y precisa.
- Se diseñado e implementado un prototipo de un contador de fichas ópticas, en base a una impresora obsoleta, el cual fue controlado por una tarjeta de desarrollo Rasberry Pi Pico H de manera exitosa, en el cual se hizo la programación de control, todo esto con el lenguaje de programación Python y a través del editor de código Visual Studio Code y Thonny, se ha puesto a prueba al prototipo, y se obtuvo un trabajo al 100% de efectividad.
- Se ha diseñado, implementado y probado las dos etapas aisladas de control y potencia, para los circuitos de control de motor y control de solenoide, todo esto logro concluir exitosamente el propósito de proteger al controlador, el cual es una Rasberry pi pico; además se ha diseñado, implementado y probado el acondicionamiento de señal para los sensores ópticos de herradura, estos demostraron satisfactoriamente eliminar el ruido originado por sensores, interferencias electromagnéticas y mecánicas, también ha garantizado un conteo exacto y preciso en 100% de acuerdo a las condiciones de trabajo, a una velocidad de conteo de 30 fichas ópticas por minuto; Se ha implementado el circuito de control, potencia y el circuito de acondicionamiento en dos placas circuito PCB las cuales están separadas, esto ha

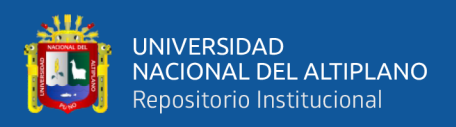

permitido que todos los circuitos complejos de este proyecto, trabajen de forma compacta, ordenada y eficiente.

- Se ha Diseñado un prototipo de un sistema de control por teclado y LCD , el cual permitió concluir exitosamente las pruebas de funcionamiento de manera satisfactoria, se puedo seleccionar, entre los distintos modos de trabajo, los cuales son: conteo programado y solo conteo, usando el teclado, y a través del LCD se pudo visualizar el modo de trabajo, que se desea utilizar y el trabajo que estuvo realizando el contador en ese modo seleccionado; a treves del uso del Teclado, se pudo insertar las cantidades que se deseó contar y además seleccionar las opciones de menú que se puede visualizar en el LCD, todo esto se ha implementado para una interacción con el operario más amigable e intuitiva.

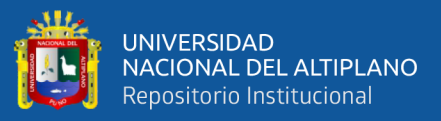

# **VI. RECOMENDACIONES**

- La velocidad de conteo está limitada por el sistema mecánico de la impresora, la cual es una Hp LaserJet P1006, su sistema de transporte de hojas de una bandeja a otra muy especial, ya que lo hace a través del control de un solenoide que modifica todo el sistema mecánico, para que el rodillo pueda jalar una solo hoja desde la bandeja de entrada, y transpórtalo a la bandeja de salida, este solenoide funciona con un voltaje de 15V y su funcionamiento ha ocasionado ruidos en el controlador, los cuales ovacionaban errores muy significativos de conteo; Existen distintos tipo de impresoras que trabajan sin un solenoide, si se desea implementar un prototipo similar puede usar otros modelos, con distinto sistema mecánico, pero sin duda el desarrollar este proyecto con todos los distintos problemas que tuvo es una experiencia muy enriquecedora.
- El control a través de la tarjera de desarrollo Rasberry Pi pico es muy optimo, pero hay mas placas dentro de la familia Rasberry, las cuales implementan comunicación inalámbrica como wifi y Bluetooth, con las cuales se puede implementar y programar un sistema de alertas o notificaciones, antes y después de cada conteo a través de un dispositivo móvil, El modulo Rasberry pi pico ya viene con todo un sistema de circuitos para trabajar óptimamente con el RP2040, sim embargo trabajar directamente con el microcontrolador el RP2040 implementándolo en una PCB es algo mucho más recomendable, ya que se puede trabajar de mejor manera, controlando mejor el ruido ambiental.
- Se ha utilizado el OPAN LM358, para el desarrollo del acondicionamiento, sim embargo este dispositivo no es rail to rail, al igual que el MCP6002, la tecnología rail to rail permite que la salida del amplificador alcance los límites de voltaje de la

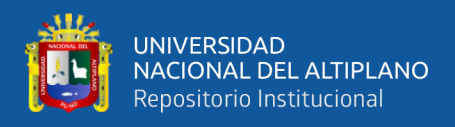

fuente de alimentación a diferencia de OPAN tradicionales, en los que no se alcanza al voltaje de alimentación.

- Al momento de la implementación de la etapa aislada de control del motor y el solenoide, se trabajo primeramente el prototipo con el módulo relee, sim embargo al controlar el solenoide, se tuvo muchos problemas en su etapa de funcionamiento, es por ello que se opto en utilizar Transistores de potencia, los Mosfet son muy ideales para este tipo de trabajo, y se puedo resolver gran parte del problema de controlar el solenoide.
- Se ha trabajo con sensores ópticos de herradura de la misma impresora, estos dispositivos son muy sensibles y se requiere un especial cuidado cuando se trabaje con ellos, además estos dispositivos trabajan con un valor de resistencia en su colector especial para cada modelo.

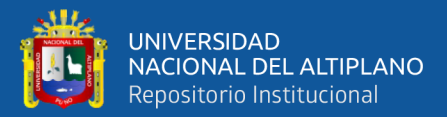

### **VII. REFERENCIAS BIBLIOGRAFICAS**

- 3D ContentCentral. (2023). *3D ContentCentral - Free 3D CAD Models, 2D Drawings, and Supplier Catalogs*. https://www.3dcontentcentral.com/
- 330ohms. (2018). *Diferencias entre un microprocesador y un microcontrolador - 330ohms*. https://blog.330ohms.com/2020/11/19/diferenciasmicrocontrolador-microprocesador/
- aliexpress. (2023). *RM1-4619 solenoide para HP LaserJet, P1102, CP1515, CP1215 - AliExpress*.

https://es.aliexpress.com/item/1005002171982794.html#nav-specification

- Altium. (2023a). *Qué es la ley de Lenz y cómo afecta al diseño de PCB | Altium*. https://resources.altium.com/es/p/what-lenz-law-and-how-does-it-affectpcb-design
- Altium. (2023b). *Software y herramientas de diseño de PCB para construir la próxima generación en electrónica | Altium*. https://www.altium.com/es/
- Altium. (2024). *¿Qué es una PCB o Placa de Circuito Impreso? | Altium*. https://resources.altium.com/es/p/what-is-a-pcb
- Amazon. (2023). *Amazon.com: 0957-2119 32V 563mA 15V 533mA Adaptador de CA Cargador Fuente de alimentación para HP Deskjet F380 F385 F388 Impresora todo en uno*. https://www.amazon.com/-/es/0957-2119 adaptador-cargador-alimentaci%C3%B3n-impresora/dp/B01MA39G4R
- areatecnologia. (2015). *Optoacoplado, Ejemplos y Circuitos*. https://www.areatecnologia.com/electronica/optoacoplador.html
- Banco Central de la Republica Argentina. (2023). *Billetes y Monedas | Emisiones vigentes*.

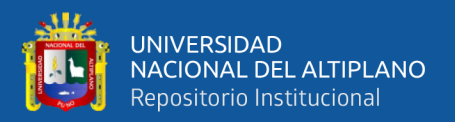

https://www.bcra.gob.ar/sistemasfinancierosydepagos/emisiones\_vigentes.a sp

- B.MATIC. (2022). *Contadora de hojas PROTEC ADR 32 CM*. https://www.bmatic.it/files/fotoSchede/download/16\_1\_74DBR2\_DEP\_C M\_ADR\_ENG.pdf
- B.MATIC-F350 Counter SC. (2022). F350 Counter SC New friction feeder on OCS technology with product counting Feeding-Counting-Batching for Commercial Printing-Packaging-Security Printing. *B.MATIC*.
- Campos Fernandez, Y. (2022). Propuesta de conteo automático de barras de construcción para una ferretería. *Pontificia Universidad Católica Del Perú*. https://tesis.pucp.edu.pe/repositorio//handle/20.500.12404/22803

Castañeda Vélez, C., Ricardo, J., & Tovar, G. (2022). Diseño de prototipo de sistema mecatrónico para el conteo de cartonplast: caso Compañía de Empaques S. A. *UNIVERSIDAD EIA INGENIERÍA MECATRÓNICA ENVIGADO,COLOMBIA*.

https://repository.eia.edu.co/server/api/core/bitstreams/398a5bb4-4c75- 4021-aae7-9669f86fb9bc/content

CASTAÑO G. S. (2023).  $\triangleright$  *Teclado Matricial con ARDUINO-* [4x4, 4x3 y *Cualquier TECLADO ]*.

https://controlautomaticoeducacion.com/arduino/teclado-matricial-keypad/

Condori Ticona J. (2022). Diseño e implementación de un prototipo de procesamiento digital de imágenes para la detección y conteo de ovinos mediante un Drone. *Universidad Nacional Del Altiplano*. https://repositorio.unap.edu.pe/handle/20.500.14082/18115

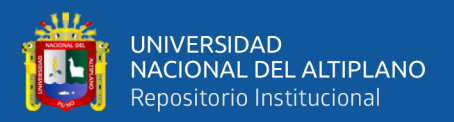

- COSMO Electronics Corporation. (2004). *optoacoplador, C1010 DATASHEET \_\_\_*. http://www.cosmo-ic.com
- DigiKey. (2023). *DigiKey - Distribuidor de componentes electrónicos*. https://www.digikey.com/es
- ebay. (2023). *DC Drive Motor RM1-4616 Fit for HP 1008 P1008 P1007 1005 P1005 P1006 1006 | eBay*. https://www.ebay.es/itm/284516021902
- Electricity Magnetism. (2023). *Filtros de interferencia electromagnética (EMI) | How it works, Application & Advantages*. https://www.electricitymagnetism.org/es/filtros-de-interferencia-electromagnetica-emi/
- GELVA DIGITAL. (2022). *Fichas Ópticas*. https://www.gelvadigital.com/fichas- %C3%B3pticas
- Google Maps. (2023). *Google Maps*. https://www.google.com/maps/@- 15.823924,-70.014767,15z?entry=ttu
- HP. (2002). *Impresora HP P1006 - Características HP LaserJet P1006*. https://www.todoimpresoras.com/impresoras-hp/laserjet-p1006.asp
- Hp LaserJet P1006. (2007). *6 Parts and diagrams*.
- HP LaserJet P1006. (2007). *Impresora HP LaserJet P1006*. http://www.hp.com/learn/suresupply.
- Hp Parts and diagrams. (2002). *6 Parts and diagrams*.
- Inga Espinoza, J. E. (2020). Diseño de contador de tornillos automático, mediante vibración generado por electroimán. *Universidad Nacional de Ingeniería*. https://repositorio.uni.edu.pe/handle/20.500.14076/21198
- Jack Smith. (2023). *El acondicionamiento de señales garantiza la exactitud de las mediciones Por Jack Smith | Fluke*. https://www.fluke.com/es-

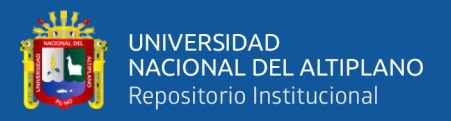

mx/informacion/blog/calibracion/el-acondicionamiento-de-senales-

garantiza-la-exactitud-de-las-mediciones

- Kingsley-Hughes A. (2022). *Meet Raspberry Pi Pico W: The "W" stands for Wi-Fi | ZDNET*. ZDNET. https://www.zdnet.com/home-and-office/smartoffice/meet-raspberry-pi-pico-w-the-w-stands-for-wi-fi/
- La República. (2023). *¿Cuántas postulantes se inscribieron al examen general de la UNA Puno 2023 II? | Admisión UNA Puno | Universidad Nacional del Altiplano Puno lrsd | Sociedad | La República*. La República. https://larepublica.pe/sociedad/2023/08/12/resultados-examen-de-admisionuna-puno-revisa-aqui-mejores-puntajes-y-lista-de-ingresantes-una-examengeneral-2-fase-2023-admision-una-puno-universidad-nacional-delaltiplano-puno-lrsd-721308
- Labcenter. (2023). *PCB Design and Circuit Simulator Software - Proteus*. https://www.labcenter.com/
- Landázuri M.K. (2021). IMPLEMENTACIÓN DE UN CONTADOR Y CLASIFICADOR DE MONEDAS AUTOMÁTICO. *ESCUELA DE FORMACIÓN DE TECNÓLOGOS*.
- loginstore. (2018). *Notebook HP 15da0032la, 15.6" HD, Intel Core i7-7500U 2.70GHz, 8GB DDR4, 1TB SATA. Video Nvidia GeForce MX130 4GB GDDR5, WLAN Wireless 802.11 b/g/n, Bluetooth, cámara web.<BR> Sistema Operativo FreeDOS.<BR> | Loginstore.com*. https://www.loginstore.com/notebook-hp-15da0032la-15-6-hd-intel-corei7-7500u-2-70ghz-8gb-ddr4-1tb-sata

Malvino A., & Bates D. (2007). *Principios de Electrónica, 7ma Edición*.

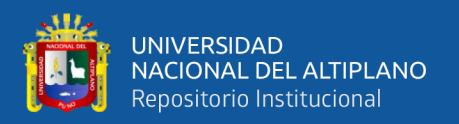

- MicroPython Documentation. (2023). *Quick reference for the RP2 — MicroPython latest documentation*. https://docs.micropython.org/en/latest/rp2/quickref.html#pwm-pulse-widthmodulation
- Microsoft. (2023). *Microsoft Word: software de procesamiento de textos | Microsoft 365*. https://www.microsoft.com/es-es/microsoft-365/word
- Mouser Electronics. (2023). *RP2040 Microcontroller Chips - Raspberry Pi | Mouser*. https://www.mouser.pe/new/raspberry-pi/raspberry-pi-rp2040 chip/
- NATIONAL INSTRUMENTS CORP. (n.d.). *¿Qué es MultisimTM? - NI*. 2023. Retrieved December 5, 2023, from https://www.ni.com/es/shop/electronictest-instrumentation/application-software-for-electronic-test-andinstrumentation-category/what-is-multisim.html
- Naylamp. (2023). *Display Alfanumérico LCD LC1622 azul*. https://naylampmechatronics.com/lcd-alfanumerico/652-displayalfanumerico-lcd-lc1622-azul.html
- naylamp mechatronics. (2023a). *Display Alfanumérico LCD 1602 (3.3V)*. Naylampmechatronics. https://naylampmechatronics.com/lcdalfanumerico/1017-display-alfanumerico-lcd-1602-3v.html
- naylamp mechatronics. (2023b). *Módulo adaptador LCD a I2C - PCF8574*. Naylamp Mechatronics. https://naylampmechatronics.com/lcdalfanumerico/60-modulo-adaptador-lcd-a-i2c-pcf8574.html
- naylamp mechatronics. (2023c). *Teclado matricial 4x4 de botones plásticos*. Naylampmechatronics. https://naylampmechatronics.com/interfaz-deusuario/420-teclado-matricial-4x4-de-botones-plasticos.html

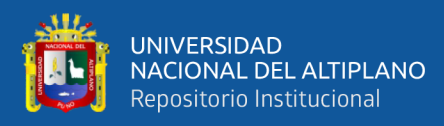

Omron. (2015). *RPI-579N1*.

- Pachamama Radio. (2023). *UNA Puno: más de 13 mil postulantes rendirán examen general de admisión los días 18 y 19 de marzo | Pachamama Radio*. Pachamama Radio. https://pachamamaradio.org/una-puno-mas-de-13-milpostulantes-rendiran-examen-general-de-admision-los-dias-18-y-19-demarzo/
- Philips Semiconductors. (1998). *Philips Semiconductors Product Specification PowerMOS transistor BUK453-100A/B GENERAL DESCRIPTION QUICK REFERENCE DATA*.
- Rasberry Pi. (2021). Raspberry Pi Pico Datasheet An RP2040-based microcontroller board. *Rasberry Pi*.

Raspberry Pi. (2023). *RP2040-datasheet*.

- Raspberrypi. (2023). *Raspberry Pi Documentation - RP2040*. https://www.raspberrypi.com/documentation/microcontrollers/rp2040.html
- ROF-UNA PUNO. (2021). REGLAMENTO DE ORGANIZACIÓN Y FUNCIONES-ROF. *UNIVERSIDAD NACIONAL DEL ALTIPLANO*.
- Sampieri H., C. F. & B. L. (2014). *Metodología de la Investigación -sampieri- 6ta EDICION*.
- Sandiri, R., Chimata, Y., Nalamasa, Y., & Arra, P. (2022). Design of Noise Immune Subthreshold Circuits using Dynamic Threshold Schmitt Trigger Logic. *2022 IEEE Region 10 Symposium (TENSYMP)*, 1–6. https://doi.org/10.1109/TENSYMP54529.2022.9864364
- Schneider Electric. (2023). *Fuente de alimentación regulada, 100...240v ac, 24v 4.5a, monofásica, modelo ABLP1A24045*. https://www.se.com/es/es/product/ABLP1A24045/fuente-de-

alimentaci%C3%B3n-regulada-100-240v-ac-24v-4-5a-

monof%C3%A1sica-montaje-en-panel/?%3Frange=782-fuentes-de-

alimentaci%C3%B3n-para-uso-comercial-&parent-subcategory-

id=4510&selectedNodeId=34912081013

- SnapEDA. (2023). *Explore SnapMagic Search's Symbol & Footprint Libraries | SnapMagic Search*. https://www.snapeda.com/home/
- TEXAS INSTRUMENTS. (2003). *5962-8771002PA, LM2904PWR, LM358APW, LM358PW, LM358AD datasheet*. www.ti.com/sc/package.

Thonny. (2020). *Thonny, Python IDE for beginners*. https://thonny.org/

- Tippens, P. E. (2011). *Física Conceptos y aplicaciones, Septima Edición*.
- TONGOU Electrical. (2022). *Fuente de alimentación conmutada: lo que necesita saber*. https://elcb.net/es/fuente-de-alimentacion-conmutada-lo-quenecesita-saber/
- Ultra Librarian. (2023). *DefaultSearch | Ultra Librarian*. https://app.ultralibrarian.com/search
- Visual Studio Code. (2023). *Visual Studio Code - Code Editing. Redefined*. https://code.visualstudio.com/
- Wilaeba electronica. (2018). *Disparador Schmitt no inversor*. https://wilaebaelectronica.blogspot.com/2017/01/disparador-schmitt-noinversor.html

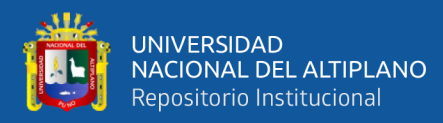

# **ANEXOS**

## **ANEXO 1: Código fuente del contador**

```
1
 2
from machine import PWM, Pin # LIBRERIA DEL MOTOR
 3
from time import sleep
 4
import utime
  5
 6
#from lcd_api import LcdApi
 7
from machine import I2C, Pin, ADC
 8
from pico_i2c_lcd import I2cLcd
 9
import time
 10 import thread
 11
#ELEMENTOS DE TECLADO
 12
TECLA_ARRIBA = const(0)
 13
TECLA_ABAJO = const(1)
14
 15
teclas = [['1', '2', '3', 'A'], ['4', '5', '6', 'B'], ['7', '8', 
 16
'9', 'C'], ['*', '0', '#', 'D']]
17
 18
# Pines del GPIO 
 19
filas = [2,3,4,5]
 20
columnas = [6,7,8,9]
21
 22
# define los pines de filas como salidas
 23
fila_pines = [Pin(nombre_pin, mode=Pin.OUT) for nombre_pin in
 24
filas]
25
 26
# define los pines de columnas como entradas
 27
columna_pines = [Pin(nombre_pin, mode=Pin.IN, pull=Pin.PULL_DOWN) 
 28
for nombre_pin in columnas]
29
 30
def init():
 31
 32
 33
 34
 35
 36
def scan(fila, columna):
 37
 """ escanea todo el teclado """
 38
 39
 40
 41
 42
 43
 44
 45
 46
 47
 48
 49
 50
    from machine import Pin
        for fila in range(0,4):
             for columna in range(0,4):
                fila pines[fila].low()
         # define la columna actual en alto -high-
        fila pines[fila].high()
         tecla = None
         # verifica por teclas si hay teclas presionadas
        if columna pines[columna].value() == TECLA ABAJO:
             tecla = TECLA_ABAJO
         if columna_pines[columna].value() == TECLA_ARRIBA:
             tecla = TECLA_ARRIBA
         fila_pines[fila].low()
         # devuelve el estado de la tecla
```
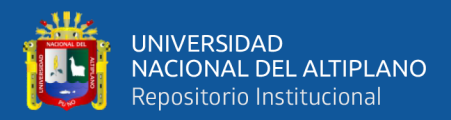

```
51
52
 53
# Resto del código...
54
 55
#VARIABLES_DEL_MOTOR################################
 56
motor = PWM(Pin(17))
 57
motor.freq(500)
58
 59
#VARIABLES_FISICAS_DEL_EQUIPO#######################
 60
encoderONE = machine.Pin(15, machine.Pin.IN)
 61
encoderTWO = machine.Pin(14, machine.Pin.IN)
 62
encoderTHREE = machine.Pin(13, machine.Pin.IN)
 63
solenoid = Pin(16, Pin.OUT)
64
 65
count = 0
 66
amount = 0
67
68
 69
ultima_tecla_presionada = "*"
70
 71
#TRABAJO DEL SEGUNDO NUCLEO
 72
def controlar_motor(encender):
73
74
75
76
77
78
79
80
81
82
83
84
85
86
 87 thread.start new thread(controlar motor, (False,)) # Llama a
 88 controlar motor para encender el motor
89
 90
#ELEMENTOS DE LCDE
 91
I2C_ADDR=0x27
 92
I2C_NUM_ROWS= 4
 93
I2C_NUM_COLS= 20
94
 95
i2c=I2C(0,sda=Pin(0),scl=Pin(1),freq=400000)
96
 97
lcd = I2cLcd(i2c, I2C_ADDR, I2C_NUM_ROWS, I2C_NUM_COLS)
98
99
100
# define todas las columnas bajo -low-
101
init()
102
#################################################INTRO#
103
lcd.move_to(0,0)
104
lcd.putstr(' CONTADOR FOP')
105
utime.sleep(1)
106
lcd.clear()
107
lcd.move_to(0,0) return tecla
         if encender:
            motor.duty_u16(90 * 655)
             print("MOTOR ENCENDIDO")
             utime.sleep(0.3)
         else:
             motor.duty_u16(0)
             print("MOTOR APAGADO")
             utime.sleep(0.3)
```
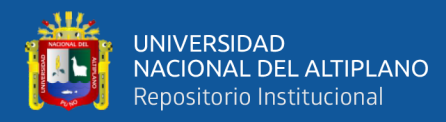

```
108
lcd.putstr('INGRESE EL MODO')
109
lcd.move_to(0,1)
110
lcd.putstr(' DE TRABAJO')
111
utime.sleep(1)
112
lcd.clear()
113
114
#FUNCION_DE_MENU####################################
115
def mainMenu():
116
117
118
119
120
121
#FUNCION_DE_CONTEO_PROGRAMADO#######################
122
123
124
#FUNCION_DE_CONTEO_PROGRAMADO#######################
125
def main_cont_pro():
126
127
128
129
130
131
132
133
134
135
136
137
138
139
140
141
142
143
144
145
146
147
handler=sensor)
148
149
150
151
152
153
154
155
156
157
158
159
160
161
162
163
164
         lcd.move_to(0,0)
         lcd.putstr("CANTIDAD: "+ str(int("20")))
         lcd.move_to(0,1)
         lcd.putstr("CONTEO: "+ str(int("120")))
        #utime.sleep(1)
         global amount #detener_conteo # Accede a la variable global
        controlar motor(True) # Encender motor en hilo separado
         sleep(1)
         lcd.clear()
        # Inicia el solenoide
        solenoid.value(1)
        utime.sleep(0.1) ##de 0.3 a 0.1
         solenoid.value(0)
       def sensor(pin):
             global count
             print(count)
             count += 1
             if amount == count:
                 print("conteo completo")
       while count < int(amount):
           #if detener conteo:
             # break
            encoderONE.irq(trigger=machine.Pin.IRQ FALLING,
            if encoderTHREE.value() == 1 and encoderTWO.value() == 0:
                 solenoid.value(1)
                 utime.sleep(0.1)
                 solenoid.value(0)
             lcd.clear()
             lcd.move_to(0,0)
             lcd.putstr("CANTIDAD: "+ str(int("20")))
             lcd.move_to(0,1)
             lcd.putstr("CONTEO: "+ str(int("8")))
             utime.sleep(0.1) #de 1 a 0.1
         # El mensaje "Conteo Completo" se muestra fuera del bucle
         lcd.clear()
         lcd.move_to(0,0)
         lcd.putstr("CONTEO COMPLETO ")
         lcd.move_to(0,1)
         lcd.putstr("CANTIDAD: "+ str(count))
```
211

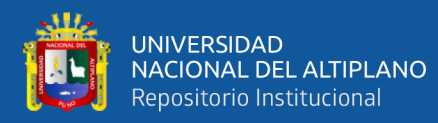

```
165
166
167
#FUNCION_DE_SOLO_CONTEO_#######################
168
def main_solo_conteo():
169
170
171
172
173
174
175
176
177
178
179
180
181
182
183
184
handler=sensor)
185
186
187
188
189
190
191
192
193
194
195
196
197
198
199
200
201
202
203
204
205
206
207
####################################################### 
208
#FUNCION_DE_ENTRADA_INVALIDA#######################
209
def entrada_invalida():
210
211
212
213
214
215
216
#FUNCION_DE_RETORNO_AL_MENU_######################
217
def menu_return():
218
219
220
221
         utime.sleep(1)
        controlar motor(False)
         global last_count_time
        last count time = time.time()
         solenoid.value(1)
         utime.sleep(0.1)
         solenoid.value(0)
         def sensor(pin):
            global count, last count time
              print(count)
             count +=1
            last count time = time.time()
        \tan \theta = 2 + 4 segundos original (9)
         while True:
            encoderONE.irq(trigger=machine.Pin.IRQ FALLING,
            if encoderTHREE.value() == 1 and encoderONE.value() == 0:
                  solenoid.value(1)
                  utime.sleep(0.1) ##de 0.5 a 0.1
                  solenoid.value(0)
             if (time.time() - last count time) >= 8:
                 lcd.clear()
                  lcd.move_to(0,0)
                 lcd.putstr("CONTEO COMPLETO ")
                  lcd.move_to(0,1)
                 lcd.putstr("CONTEO: "+ str(count))
                 utime.sleep(1)
                controlar motor(False)
                 break
              lcd.clear()
              lcd.move_to(0,0)
            lcd.putstr("CONTANDO... ")
             lcd.move_to(0,1)
              lcd.putstr("CONTEO: "+ str(count))
              utime.sleep(0.4) #DE 1 A 0,4
          ################# 
        print("OPCION NO VALIDA")
         lcd.clear()
         lcd.move_to(0,0)
         lcd.putstr('OPCION NO VALIDA')
        utime.sleep(1)
         lcd.clear() 
         lcd.clear()
         print("retornando_\nal_menu..")
         lcd.move_to(0,0)
         lcd.putstr('retornando al\nmenu principal...')
```
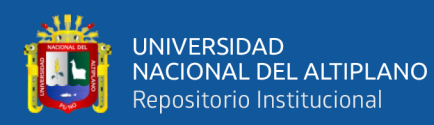

```
222
223
224
#MENSAJE_ERROR_INGRESE NUMEROS
225
def ingrese_numeros():
226
227
228
229
230
231
232
#MENSAJE_ERROR_INGRESE LETRAS
233
def ingrese_entre_A_B():
234
 print("OPCION INVALIDA_ELIJA ENTRE A O B")
235
236
237
238
239
240
241
242
#___MENSAJE_DE OPCIONES_CONTEO_PROGRAMADO__ 
243
244
def BORRAR_1():
245
246
247
248
249
250
251
252
253
254
255
def BORRAR_2():
256
257
258
259
260
261
262
263
264
265
266
def BORRAR_3():
267
268
269
270
271
272
273
274
275
276
277
278
         utime.sleep(1)
         lcd.clear() 
          print("INGRESE NUMEROS")
          lcd.clear()
         lcd.move_to(0,0)
         lcd.putstr('INGRESE NUMEROS')
         utime.sleep(1)
         lcd.clear() 
         lcd.clear()
         lcd.move_to(0,0)
         lcd.putstr('OPCION INVALIDA')
         lcd.move_to(0,1)
         lcd.putstr(' SOLO A o B')
        utime.sleep(1)
         lcd.clear() 
         lcd.custom_char(0,bytearray([
         0x1F,
         0x1B,
        0x1D,
        0x1E,
         0x1E,
        0x1D,
        0x1B,
        0x1F
         ]))
         lcd.custom_char(1,bytearray([
        0x1F,
         0x1B,
         0x17,
        0x0F,
         0x0F,
         0x17,
        0x1B,
         0x1F
         ]))
         lcd.custom_char(2,bytearray([
         0x10,
         0x18,
         0x1C,
         0x1E,
         0x1E,
         0x1C,
         0x18,
        0x10
         ]))
```
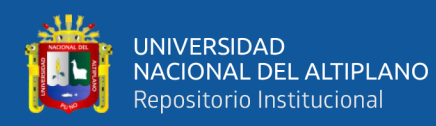

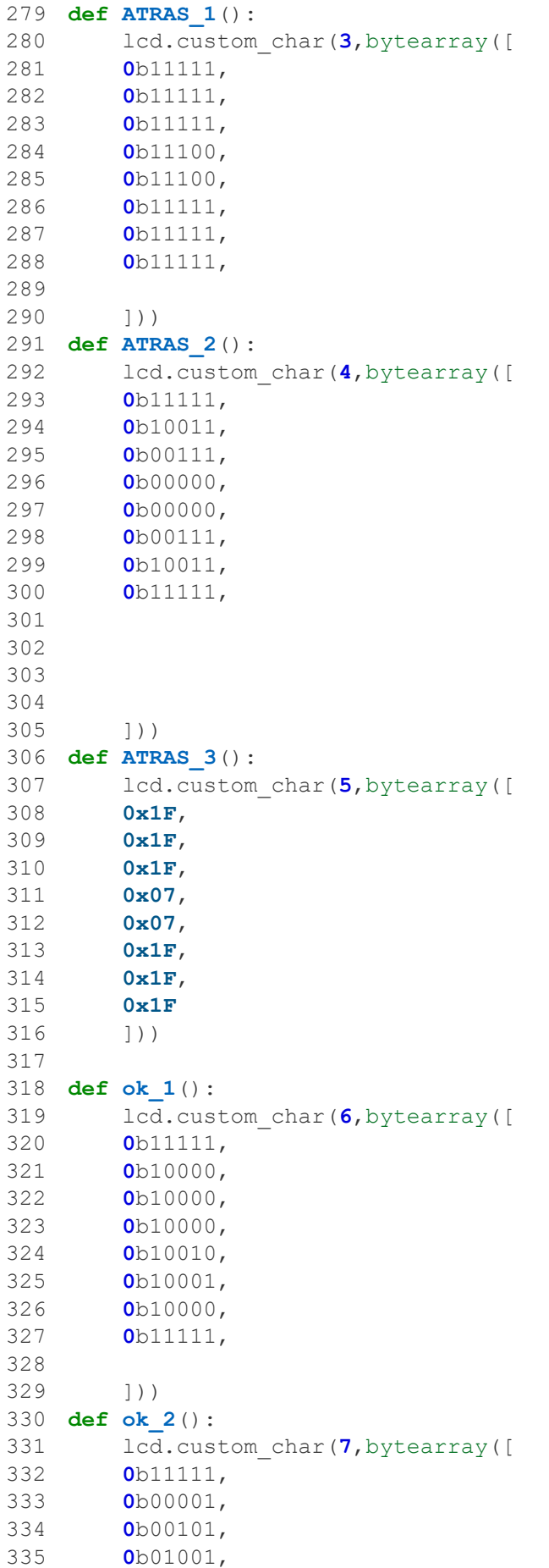

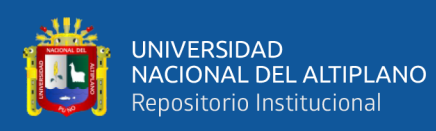

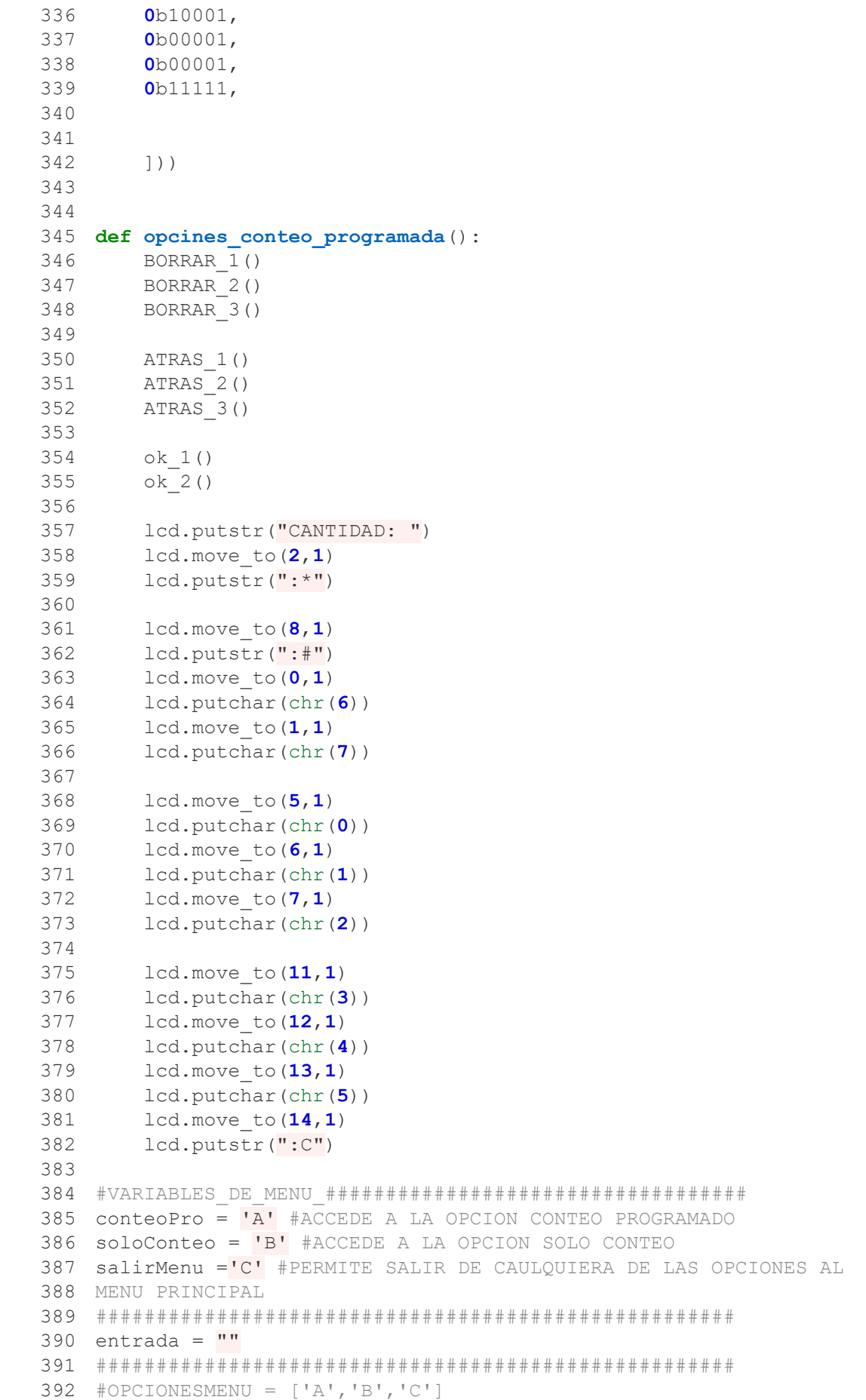

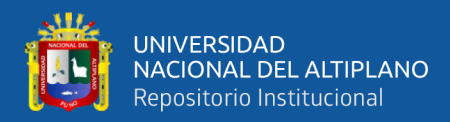

```
393
394
letras = ("A", "B", "D")
395
396
while True: #MENU PRINCIPAL
397
398
399
400
401
402
403
404
405
406
407
408
409
410
411
412
413
414
#################################################################
415
####################
416
417
418
#################################################################
419
#################################################################
420
######### 
421
422
423
424
425
CONTEO PROGRA.')
426
427
428
429
430
#VARIABLES_DE_CONTADOR_PROGRAMADO####################
431
432
433
434
opciones que muestra son tecla *=da inicio al programa, tecla 
435
#=permite borrar los ultimos numeros insertador y tecla C=permite 
436
volver al menu principal
437
438
439
440
ESTE CODIGO ES CORRECTO
441
442
443
444
columna)
445
446
TECLA_ABAJO:
447
448
ultima_tecla_presionada = teclas[fila][columna]449
         mainMenu()
        entrada = 1'
         for fila in range(4):
             for columna in range(4):
                  tecla = scan(fila, columna)
                  if tecla == TECLA_ABAJO:
                     print<sup>("Tecla presionada", teclas[fila][columna])</sup>
                      sleep(0.2)
                     ultima tecla presionada = teclas[fila][columna]
                      entrada = entrada + ultima_tecla_presionada
                     if len(entrada) == 1:
                         OUTMAINMENU = True
                         while OUTMAINMENU: #segundo menu
                             if entrada == 'A':#conteoPro = 'A'
                                       lcd.clear()
                                      lcd.move_to(0,0)
                                       lcd.putstr(' BIENVENIDO A \n
                                       utime.sleep(0.5)
                                      lcd.clear()
                                      amount = ""numeros detectados = ""
                                      opcines_conteo_programada() #las 
                                       opciones = True
                                      entrada = ^{\text{III}}while opciones: #TODA LA LINEA DE 
                                           for fila in range(4):
                                               for columna in range(4):
                                                   tecla = scan(fila,if tecla ==
```
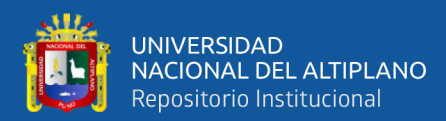

 BORRAR 454 ultima tecla presionada == "#": # Define la tecla de borrado 456 numeros detectados = "" **print**(str(numeros detectados)) opcines\_conteo\_programada() #las opciones que muestra son tecla \*=da inicio al programa, tecla #=permite borrar los ultimos numeros insertador y tecla C=permite volver al menu principal INICO 468 ultima tecla presionada == "\*":# Define la tecla de inicio 471 main cont pro() #el programa cuenta los numeros insertados cuando se presiona la tecla \* VARIABLE INGRESADA CON TECLADO 477 ultima tecla presionada == 'C': 480 controlar motor(False) # Apagar motor en hilo separado False False 486 ultima tecla presionada = "V" Reinicia el contador a cero antes de comenzar un nuevo conteo menu\_return()#vuelve al menu principal ultima\_tecla\_presionada **in** ['A','B','D']: 498 ingrese numeros ()#muestra mensaje de error, pide al usuario solo introducir numeros opcines\_conteo\_programada() #las opciones que muestra son tecla \*=da inicio al programa, tecla #=permite borrar los ultimos numeros insertador y tecla C=permite volver al menu principal # OPCION PARA **if** lcd.clear() # OPCION PARA **continue elif** and the contract of the contract of the contract of the contract of the contract of the contract of the contract of the contract of the contract of the contract of the contract of the contract of the contract of the lcd.clear() # DETECTA LA **elif** lcd.clear() opciones = OUTMAINMENU =  $\text{count} = 0$  #  $amount = ""$ lcd.clear() **if** lcd.clear()

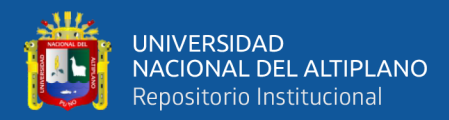

```
507
                                          else:
508
                                             # Añade el
509 número presionado a numeros detectados
510
511 numeros detectados += ultima tecla presionada
512
                                             amount =513 numeros detectados
514
515 lcd.move to (len ("CANTIDAD: "), 0)
516
517 lcd.putstr(numeros detectados)
518
                                          sleep(1)519
520521
522
523
   # # # # # # # # # # # # # # # # # # #
   # # # # # # # # # # # # # # # # # # #
                       if entrada == IB': #soloConteo = IBlcd.clear()
                             lcd.putstr(" BIENVENIDO A\n
   SOLO CONTEO")
                             utime.sleep(1)lcd.clear()
   lcd.move to (0, 0)lcd.putstr('PRESIONE: D\nPARA
   INICIAR')
                             utime.sleep(1)#last count time = time.time()
                             opciones 2 = Truewhile opciones 2:
                                for fila in range (4) :
                                   for columna in range (4) :
                                       \text{tecla} = \text{scan(fila},columna)
                                       if tecla ==TECLA ABAJO:
   ultima tecla presionada = teclas[fila][columna]
                                          if
   ultima tecla presionada == "D":
   controlar motor (True)
                                             lcd.clear()
```
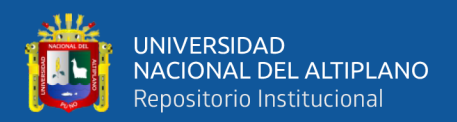

```
main_solo_conteo()
elif and the contract of the contract of the contract of the contract of the contract of the contract of the contract of the contract of the contract of the contract of the contract of the contract of the contract of the
ultima tecla presionada == "C":
                                                                          lcd.clear()
                                                                           # Apagar 
motor en hilo separado
                                                                          opciones_2 = 
False
                                                                         OUTMAINMENU = 
False
#detener_conteo = True
                                                                         count = \mathbf{0} #
Reinicia el contador a cero antes de comenzar un nuevo conteo
                                                                         amount = " " "#ultima_tec
                                                                         menu_return() 
                                  else:
                                         if ultima_tecla_presionada in
['1','2','3','4','5','6','7','8','9','0','C','D','*','#']:
                                              ingrese_entre_A_B()
                                             utime.sleep(1)
                                             lcd.clear()
                                             OUTMAINMENU = False
                                             menu_return()
                                             continue
```
# **ANEXO 2: Calculo RMP del motor**

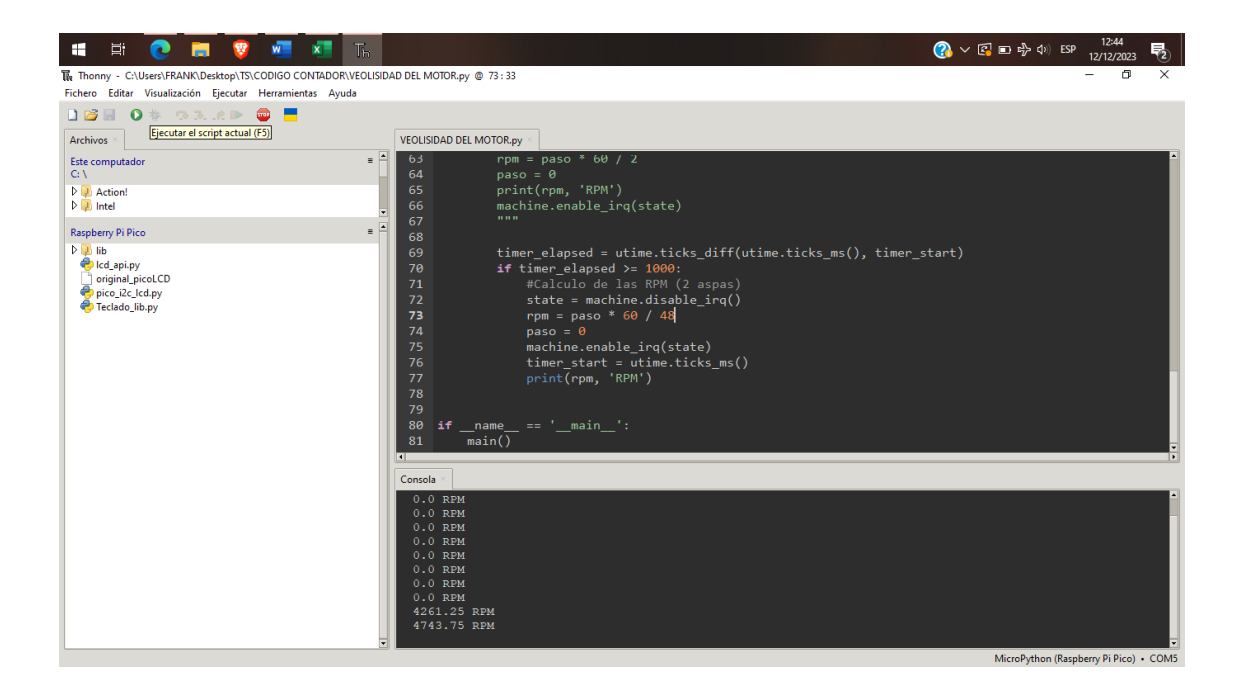

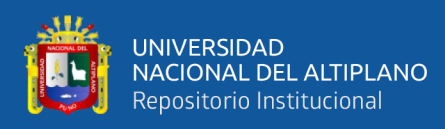

## ANEXO 3: Declaración jurada de autenticidad de tesis

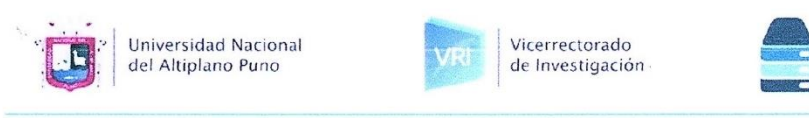

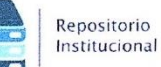

 $12$ 

## DECLARACIÓN JURADA DE AUTENTICIDAD DE TESIS

Por el presente documento, Yo Frank Jhon Benites Porto, Abel Jesue Marron Cahuana identificado con DNI 70136537, 70293023 en mi condición de egresado de:

■ Escuela Profesional, □ Programa de Segunda Especialidad, □ Programa de Maestría o Doctorado Ingeniería Electrónica

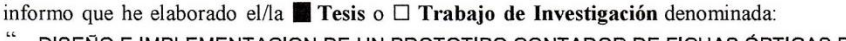

DISEÑO E IMPLEMENTACION DE UN PROTOTIPO CONTADOR DE FICHAS ÓPTICAS PARA LA DIRECCIÓN DE ADMISIÓN DE LA UNIVERSIDAD NACIONAL DEL ALTIPLANO

### Es un tema original.

Declaro que el presente trabajo de tesis es elaborado por mi persona y no existe plagio/copia de ninguna naturaleza, en especial de otro documento de investigación (tesis, revista, texto, congreso, o similar) presentado por persona natural o jurídica alguna ante instituciones académicas, profesionales, de investigación o similares, en el país o en el extranjero.

Dejo constancia que las citas de otros autores han sido debidamente identificadas en el trabajo de investigación, por lo que no asumiré como suyas las opiniones vertidas por terceros, ya sea de fuentes encontradas en medios escritos, digitales o Internet.

Asimismo, ratifico que soy plenamente consciente de todo el contenido de la tesis y asumo la responsabilidad de cualquier error u omisión en el documento, así como de las connotaciones éticas y legales involucradas

En caso de incumplimiento de esta declaración, me someto a las disposiciones legales vigentes y a las sanciones correspondientes de igual forma me someto a las sanciones establecidas en las Directivas y otras normas internas, así como las que me alcancen del Código Civil y Normas Legales conexas por el incumplimiento del presente compromiso

> 24 enero del 20 24  $P_{\text{I} \text{I} \text{I} \Omega}$ de

FIRMA (obligatoria)

Abel Jesue Marron Cahuana

[obligatoria]

Frank Jhon Benites Porto

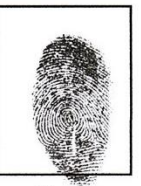

Huella

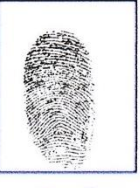

Huella

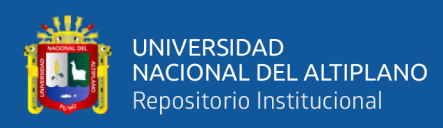

## ANEXO 4: Autorización para el depósito de tesis

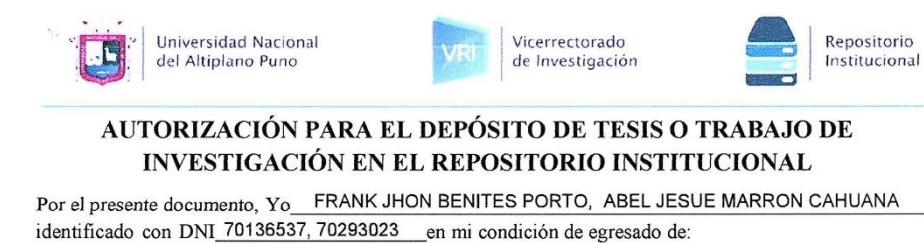

■ Escuela Profesional, □ Programa de Segunda Especialidad, □ Programa de Maestría o Doctorado

**INGENIERÍA ELECTRÓNICA** 

informo que he elaborado el/la **Tesis** o  $\Box$  **Trabajo de Investigación** denominada:

DISEÑO E IMPLEMENTACION DE UN PROTOTIPO CONTADOR DE FICHAS ÓPTICAS PARA LA DIRECCIÓN DE ADMISIÓN DE LA UNIVERSIDAD NACIONAL DEL ALTIPLANO

para la obtención de □Grado, Título Profesional o □ Segunda Especialidad.

Por medio del presente documento, afirmo y garantizo ser el legítimo, único y exclusivo titular de todos los derechos de propiedad intelectual sobre los documentos arriba mencionados, las obras, los contenidos, los productos y/o las creaciones en general (en adelante, los "Contenidos") que serán incluidos en el repositorio institucional de la Universidad Nacional del Altiplano de Puno

También, doy seguridad de que los contenidos entregados se encuentran libres de toda contraseña, restricción o medida tecnológica de protección, con la finalidad de permitir que se puedan leer, descargar, reproducir, distribuir, imprimir, buscar y enlazar los textos completos, sin limitación alguna.

Autorizo a la Universidad Nacional del Altiplano de Puno a publicar los Contenidos en el Repositorio Institucional y, en consecuencia, en el Repositorio Nacional Digital de Ciencia, Tecnología e Innovación de Acceso Abierto, sobre la base de lo establecido en la Ley Nº 30035, sus normas reglamentarias, modificatorias, sustitutorias y conexas, y de acuerdo con las políticas de acceso abierto que la Universidad aplique en relación con sus Repositorios Institucionales. Autorizo expresamente toda consulta y uso de los Contenidos, por parte de cualquier persona, por el tiempo de duración de los derechos patrimoniales de autor y derechos conexos, a título gratuito y a nivel mundial.

En consecuencia, la Universidad tendrá la posibilidad de divulgar y difundir los Contenidos, de manera total o parcial, sin limitación alguna y sin derecho a pago de contraprestación, remuneración ni regalía alguna a favor mío; en los medios, canales y plataformas que la Universidad y/o el Estado de la República del Perú determinen, a nivel mundial, sin restricción geográfica alguna y de manera indefinida, pudiendo crear y/o extraer los metadatos sobre los Contenidos, e incluir los Contenidos en los índices y buscadores que estimen necesarios para promover su difusión.

Autorizo que los Contenidos sean puestos a disposición del público a través de la siguiente licencia:

Creative Commons Reconocimiento-NoComercial-CompartirIgual 4.0 Internacional. Para ver una copia de esta licencia, visita: https://creativecommons.org/licenses/by-nc-sa/4.0/

En señal de conformidad, suscribo el presente documento.

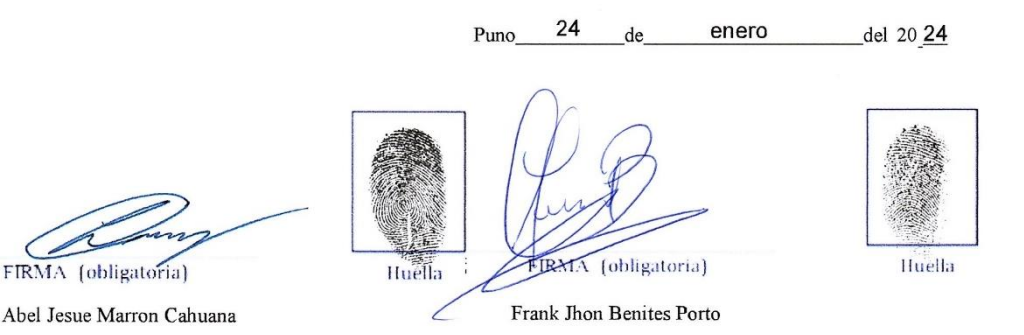